**MX269011A W-CDMA/HSPA Downlink Measurement Software Operation Manual Remote Control**

#### **Seventh Edition**

- **For safety and warning information, please read this manual before attempting to use the equipment.**
- **Additional safety and warning information is provided within the MS2690A/MS2691A/MS2692A Signal Analyzer Operation Manual (Mainframe operation) or MS2830A Signal Analyzer Operation Manual (Mainframe operation) and MX269011A W-CDMA/HSPA Downlink Measurement Software Operation Manual (Operation). Please also refer to these documents before using the equipment.**
- **Keep this manual with the equipment.**

## **ANRITSU CORPORATION**

## Safety Symbols

To prevent the risk of personal injury or loss related to equipment malfunction, Anritsu Corporation uses the following safety symbols to indicate safety-related information. Ensure that you clearly understand the meanings of the symbols BEFORE using the equipment. Some or all of the following symbols may be used on all Anritsu equipment. In addition, there may be other labels attached to products that are not shown in the diagrams in this manual.

#### Symbols used in manual

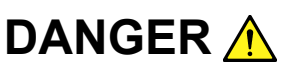

This indicates a very dangerous procedure that could result in serious injury or death if not performed properly.

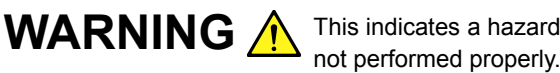

This indicates a hazardous procedure that could result in serious injury or death if

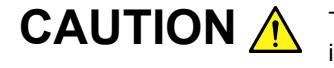

This indicates a hazardous procedure or danger that could result in light-to-severe **CAUTION** A This indicates a hazardous procedure or danger that could result in light-to-severe<br>injury, or loss related to equipment malfunction, if proper precautions are not taken.

#### Safety Symbols Used on Equipment and in Manual

The following safety symbols are used inside or on the equipment near operation locations to provide information about safety items and operation precautions. Ensure that you clearly understand the meanings of the symbols and take the necessary precautions BEFORE using the equipment.

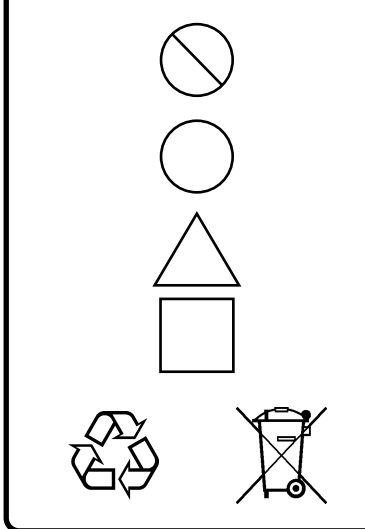

This indicates a prohibited operation. The prohibited operation is indicated symbolically in or near the barred circle.

This indicates an obligatory safety precaution. The obligatory operation is indicated symbolically in or near the circle.

This indicates a warning or caution. The contents are indicated symbolically in or near the triangle.

This indicates a note. The contents are described in the box.

These indicate that the marked part should be recycled.

#### MX269011A

W-CDMA/HSPA Downlink Measurement Software Operation Manual Remote Control

- 15 August 2008 (First Edition)
- 17 February 2012 (Seventh Edition)

#### Copyright © 2008-2012, ANRITSU CORPORATION.

All rights reserved. No part of this manual may be reproduced without the prior written permission of the publisher.

The contents of this manual may be changed without prior notice. Printed in Japan

## Notes On Export Management

This product and its manuals may require an Export License/Approval by the Government of the product's country of origin for re-export from your country.

Before re-exporting the product or manuals, please contact us to confirm whether they are export-controlled items or not.

When you dispose of export-controlled items, the products/manuals need to be broken/shredded so as not to be unlawfully used for military purpose.

### Cautions against computer virus infection

- Copying files and data Only files that have been provided directly from Anritsu or generated using Anritsu equipment should be copied to the instrument. All other required files should be transferred by means of USB or CompactFlash media after undergoing a thorough virus check.
- Adding software Do not download or install software that has not been specifically recommended or licensed by Anritsu.
- Network connections Ensure that the network has sufficient anti-virus security protection in place.

## **About This Manual**

#### ■ Organization of Operation Manuals

The operation manuals for the MX269011A W-CDMA/HSPA Downlink Measurement Software are organized as shown below.

MS2690A/MS2691A/MS2692A Signal Analyzer Operation Manual (Main Frame Operation)

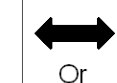

MS2830A Signal Analyzer Operation Manual (Main Frame Operation)

MS2690A/MS2691A/MS2692A and MS2830A Signal Analyzer Operation Manual (Main Frame Remote Control)

MX269011A W-CDMA/HSPA Downlink Measurement Software Operation Manual (Operation)

MX269011AW-CDMA/HSPA Downlink Measurement Software Operation Manual (Remote Control)

- Mainframe Operation
- Mainframe Remote Control

These manuals describe the basic operating methods, maintenance procedures, common functions, and common remote control of the signal analyzer mainframe.

• MX269011A W-CDMA/HSPA Downlink Measurement Software Operation Manual (Operation)

This manual describes the operating methods of the MX269011A W-CDMA/HSPA Downlink Software.

• MX269011A W-CDMA/HSPA Downlink Measurement Software Operation Manual (Remote Control) <This document>

This manual describes remote control of the MX269011A W-CDMA/HSPA Downlink Measurement Software.

## **Table of Contents**

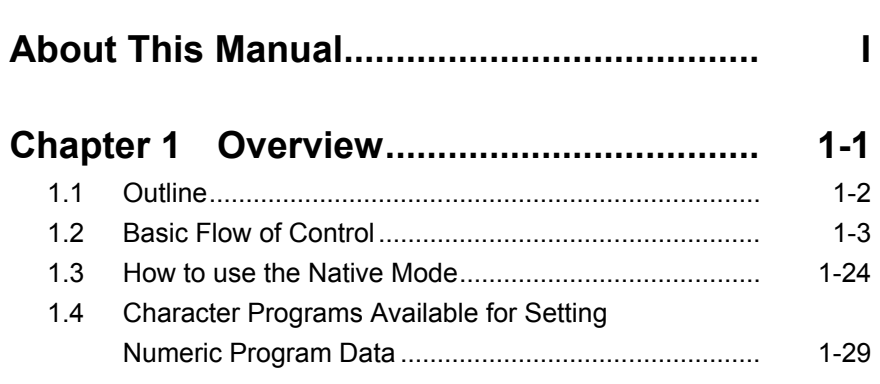

## **Chapter 2 SCPI Device Message Details.. 2-1**

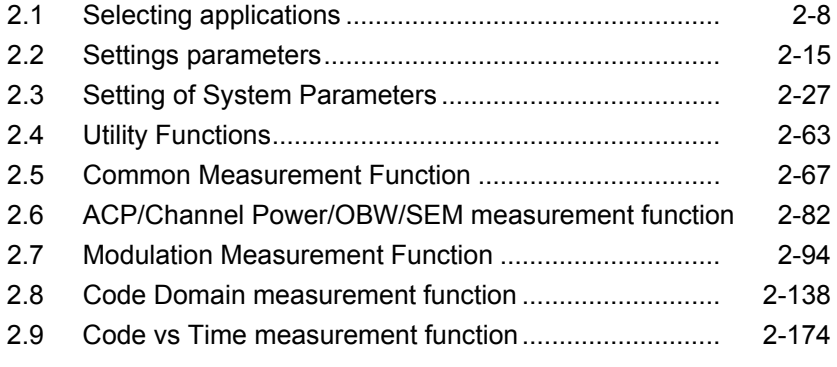

## **Chapter 3 SCPI Status Register................ 3-1**

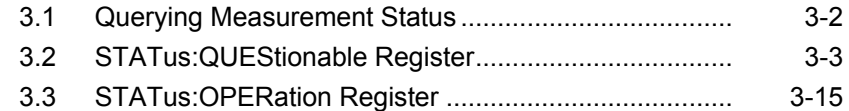

 

# Chapter 1 Overview

This chapter provides an overview of the remote control of the MX269011A W-CDMA/HSPA Downlink Measurement Software (hereinafter, referred to as "this application").

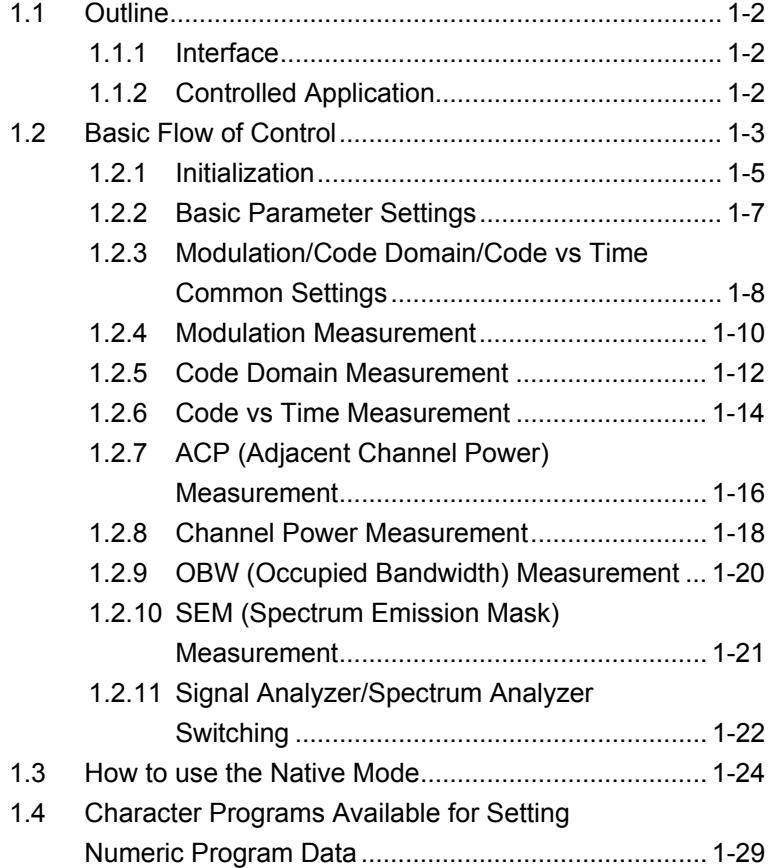

## <span id="page-9-0"></span>**1.1 Outline**

This application can be controlled from an external controller (PC) by remote control commands using the MS2690/MS2691/MS2692A or MS2830A Signal Analyzer (hereafter referred to as "this instrument"). Remote control commands for this application are in the SCPI format defined by the SCPI Consortium.

#### <span id="page-9-1"></span>**1.1.1 Interface**

This instrument has GPIB, Ethernet, and USB interfaces for remote control. Only one interface can be used at a time.

The interface is determined automatically when a command is received at the start of communication. The interface enters the remote state when a remote command is detected from the external controller (PC). At remote-interface operation, the front panel  $\frac{\text{Remote}}{\bullet}$  lamp lights; the lamp is off at local-interface operation.

Refer to the "MS2690A/MS2691A/MS2692A and MS2830A Signal Analyzer manual (Mainframe Remote Control)" for more details about remote control and interface setting.

#### <span id="page-9-2"></span>**1.1.2 Controlled Application**

Two kinds of remote control commands can be used with this instrument: commands that are common to all applications (hereafter common commands), and other commands unique to a specific application. Common commands can be executed at any time and do not depend on the currently controlled application. However, when a command unique to a specific application is executed at another application, the command is not executed and an error occurs.

In this instrument, multiple applications can be activated at the same time. Only one application resource can be executed per piece of hardware at one time. This application performs a measurement for an input signal by using the resource of RF input. Thus, this application cannot be executed at the same time with another application using the same resource. In order to execute a function unique to the application by using remote control, you need to select this application while it has been loaded. Furthermore, this application can be executed at the same time as another application that uses by itself a resource not used by this application, such as the Vector Signal Generator Option.

# <span id="page-10-0"></span>**1.2 Basic Flow of Control**<br>This section explains the basic remote control command programming for

measuring a W-CDMA Downlink signal.

Figure 1.2-1 shows the control flow for a basic test. Note the parameter settings for the measurement, type of measurement function, and measurement execution order (although the measurement order can change).

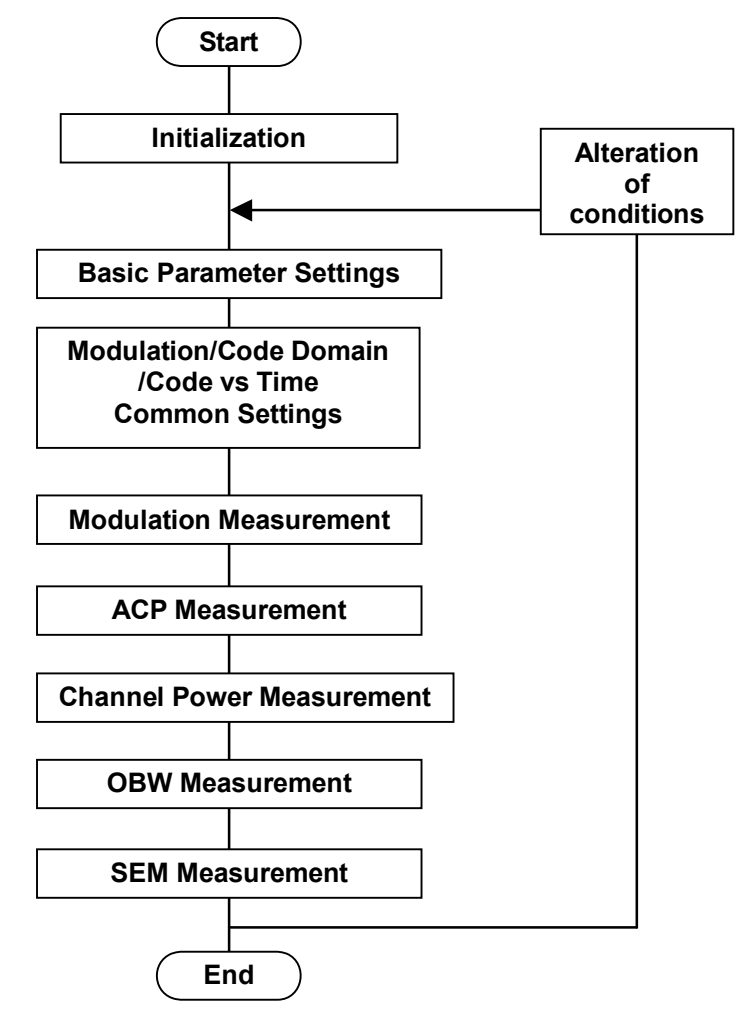

**Figure 1.2-1 Basic Test Flow** 

#### (1) Initialization

The communication interface is initialized, the communication mode is set, the application is activated/selected, and the parameters are initialized.

 $\widehat{I \otimes}$  1.2.1 Initialization

#### (2) Basic Parameter Settings The carrier frequency, input level and all other measurement parameters are set.

1.2.2 Basic Parameter Settings

(3) Modulation/Code Domain/Code vs Time Common Settings Parameters common to the functions that this application executes, such as Modulation, Code Domain, and Code vs Time, are set. The parameters include the trigger and Scrambling Code settings.

1.2.3 Modulation/Code Domain/Code vs Time Common Settings

(4) Modulation/Code Domain/Code vs Time measurement Execute the measurement functions to be executed in this application in order. First, select a measurement function. Next, set parameters such as trace/storage mode for each measurement function in order to execute the measurement and query the measurement result.

> 1.2.4 Modulation Measurement 1.2.5 Code Domain Measurement 1.2.6 Code vs Time Measurement

#### (5) ACP/Channel Power/OBW/SEM measurement

Execute in order the measurement functions to be executed in Signal Analyzer or Spectrum Analyzer. First, set the parameters applied in common to each of the measurement functions. Next, set the applications used for each measurement, select the measurement function, set parameters used in the measurement such as trigger/storage mode, BW, analysis/sweep time, and trace point, execute the measurement, and query the measurement results.

> 1.2.7 ACP Measurement 1.2.8 Channel Power Measurement 1.2.9 OBW Measurement 1.2.10 SEM Measurement

#### <span id="page-12-0"></span>**1.2.1 Initialization**

As part of the initial settings, perform the preparations for using the measuring instrument and the application. The following actions are included in the initial settings.

- (1) Initialization of Communication Interface The remote control interface to be used is initialized so sending and receiving of commands can start. Refer to the "MS2690A/MS2691A/MS2692A and MS2830A Signal Analyzer manual (Mainframe Remote Control)" for details about the remote control interface.
- (2) Setting Language Mode and Response Format The language mode and the response format used to communicate are set. Refer to the "MS2690/MS2691/MS2692A and MS2830A Signal Analyzer manual (Mainframe Remote Control)" for details about the language mode and response format.
- (3) Loading Application The application is loaded. The signal analyzer and spectrum analyzer applications should be loaded too.
- (4) Selecting Application The target application is selected.
- (5) Initialization All parameters and states are reset at initialization.
- (6) Setting Measurement Mode. After initialization, the measurement mode is at continuous measurement mode. To select single measurement mode, switch to the single measurement mode.

#### Chapter 1 Overview

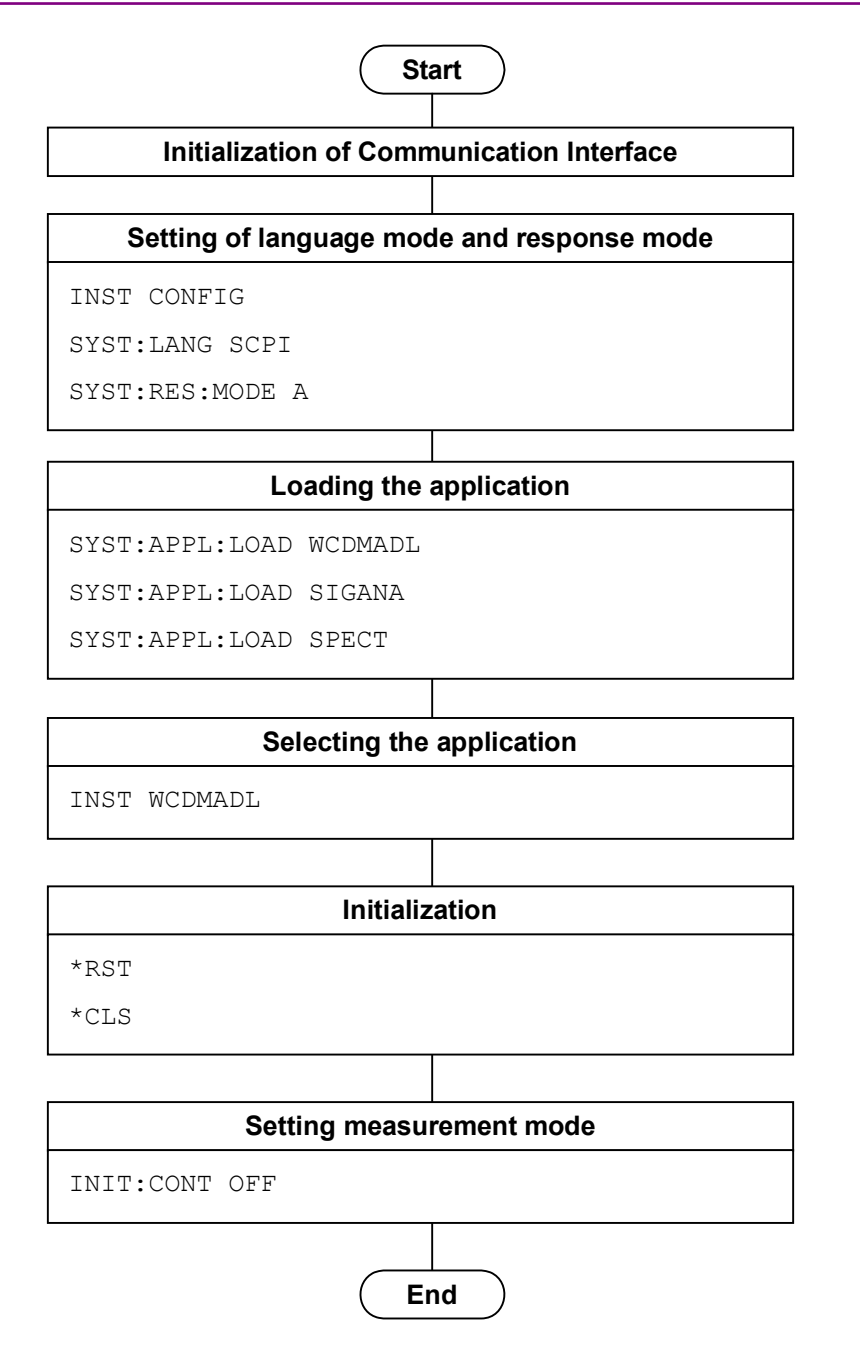

**Figure 1.2.1-1 Initialization Flow and Command Example** 

## <span id="page-14-0"></span>**1.2.2 Basic Parameter Settings**

Set the parameters used in common for to all measurements using this application, the Signal Analyzer, and the Spectrum Analyzer. The basic parameters include the following.

- (1) Carrier Frequency
- (2) Input Level (Reference Level/Attenuator)
- (3) Level Offset
- (4) Pre-Amp (option)

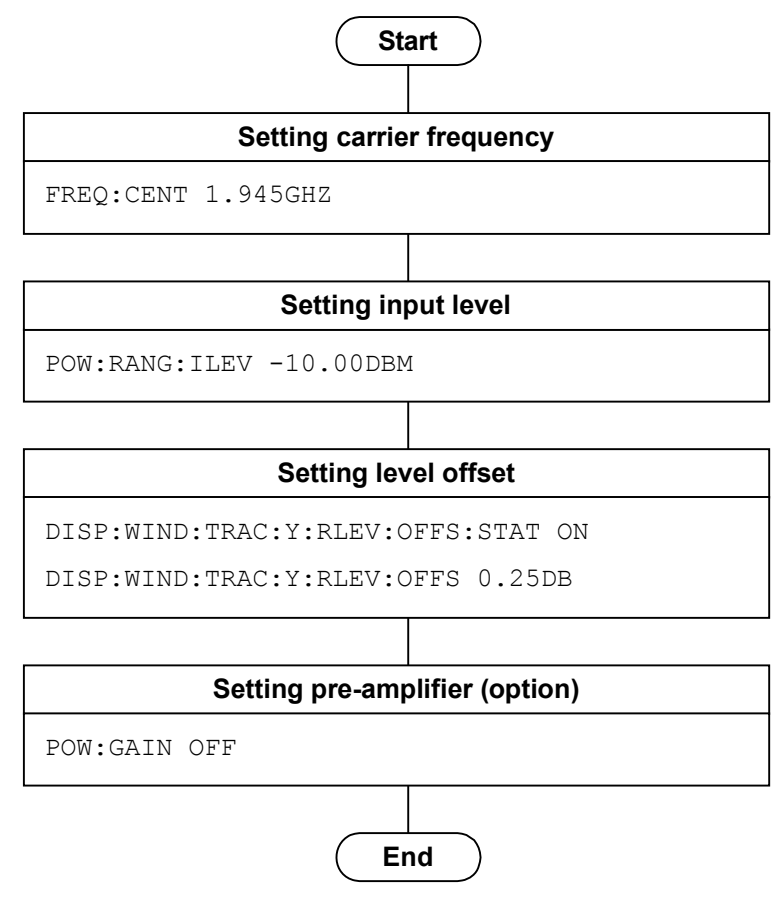

**Figure 1.2.2-1 Basic Parameter Setting Flow and Examples of Commands** 

#### <span id="page-15-0"></span>**1.2.3 Modulation/Code Domain/Code vs Time Common Settings**

Set the parameters used in common for the Modulation/Code Domain /Code vs Time measurement functions executed in this application. Unless specified, there is no specific parameter setting order.

- (1) Trigger
	- (a) Trigger Switch
	- (b) Trigger Source
	- (c) Trigger Slope
	- (d) Trigger Delay
- (2) Scrambling Code Synchronization
- (3) Scrambling Code (when Scrambling Code Synchronization is set to User Defined)
- (4) Frame Sync Code Type
- (5) Frame Sync Spreading Factor (when Frame Sync Code Type is set to User Defined)
- (6) Frame Sync Code Number (when Frame Sync Code Type is set to User Defined)
- (7) Channel Detection
- (8) Origin Offset
- (9) Active Code Threshold
- (10) PICH CH Number

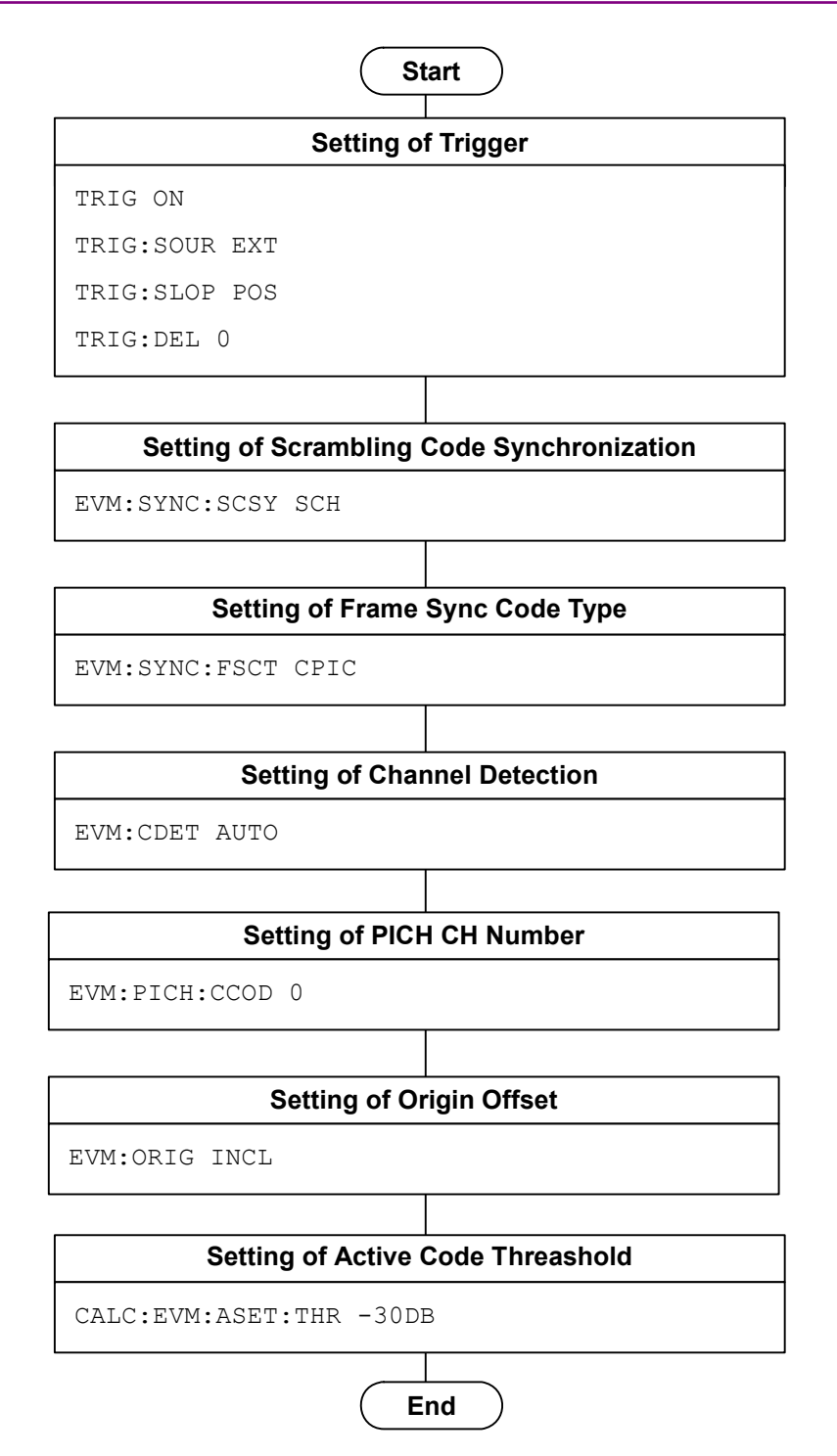

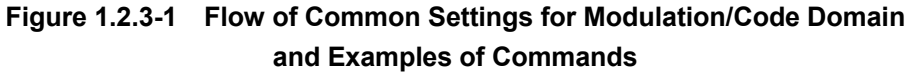

#### <span id="page-17-0"></span>**1.2.4 Modulation Measurement**

This executes the Modulation analysis function as follows:

- (1) Select the measurement function.
- (2) Set the measurement parameters. The following parameters are only applied to Modulation measurement:
	- (a) Starting Slot Number
	- (b) Measurement Interval
	- (c) Storage
- (3) Execute measurement and query the result.
- (4) Setting the display contents

This setting is required when displaying measured results on the screen or when querying specific data.

- (a) Trace Mode
- (b) Scale
- (c) Marker
- (d) Target Slot Number

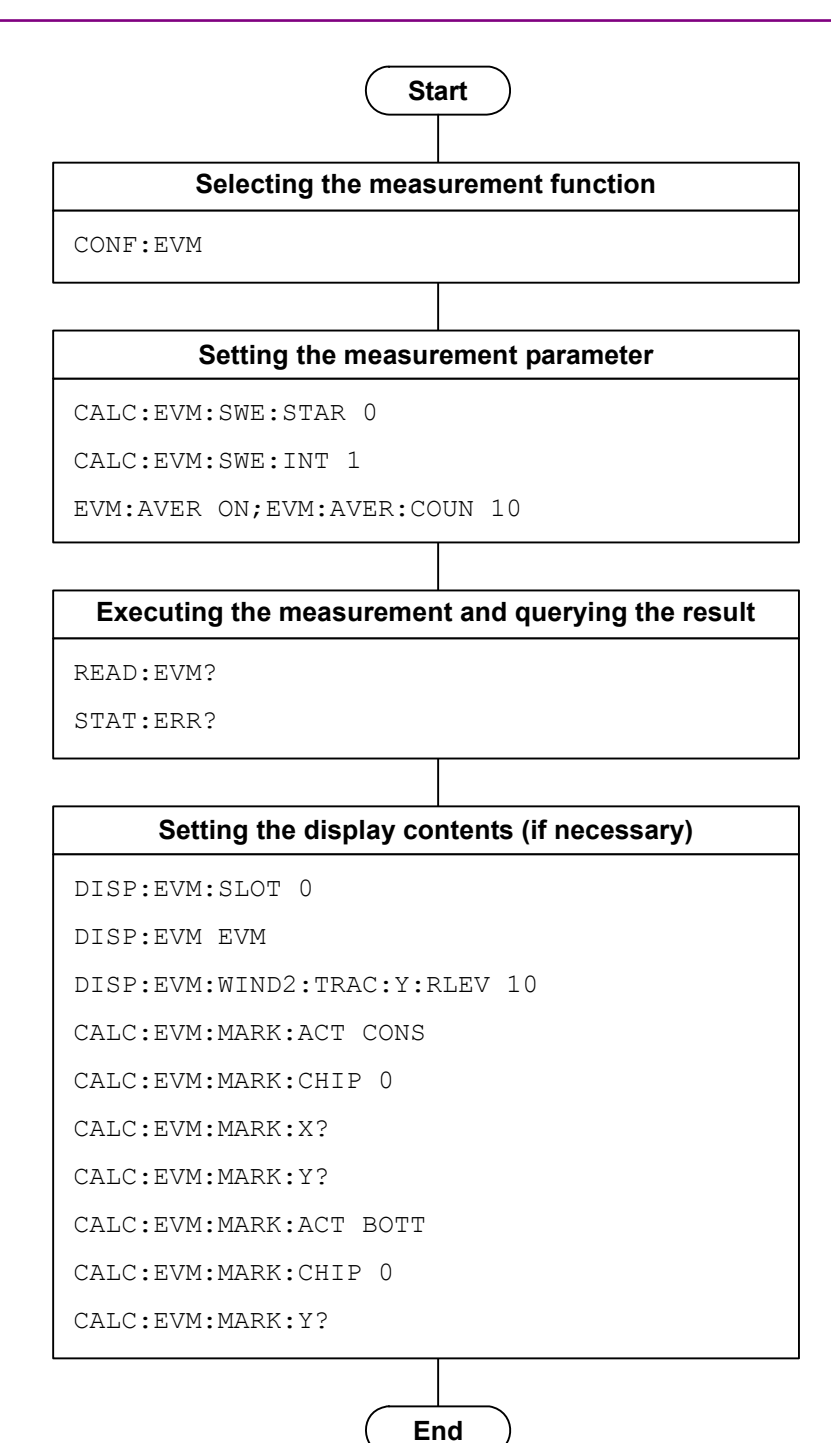

**Figure 1.2.4-1 Flow of Modulation Measurement and Command Example** 

#### <span id="page-19-0"></span>**1.2.5 Code Domain Measurement**

This executes the Code Domain measurement as follows:

- (1) Select the measurement function.
- (2) Set the measurement parameter. The following parameters are only applied to Code Domain measurement:
	- (a) Starting Slot Number
	- (b) Measurement Interval
- (3) Execute the measurement and query the result.
- (4) Setting the display contents (Required when displaying measured results on the screen or when querying specific data.)
	- (a) Code Number
	- (b) Target Slot Number
	- (c) Trace Mode
	- (d) Scale
	- (e) Marker

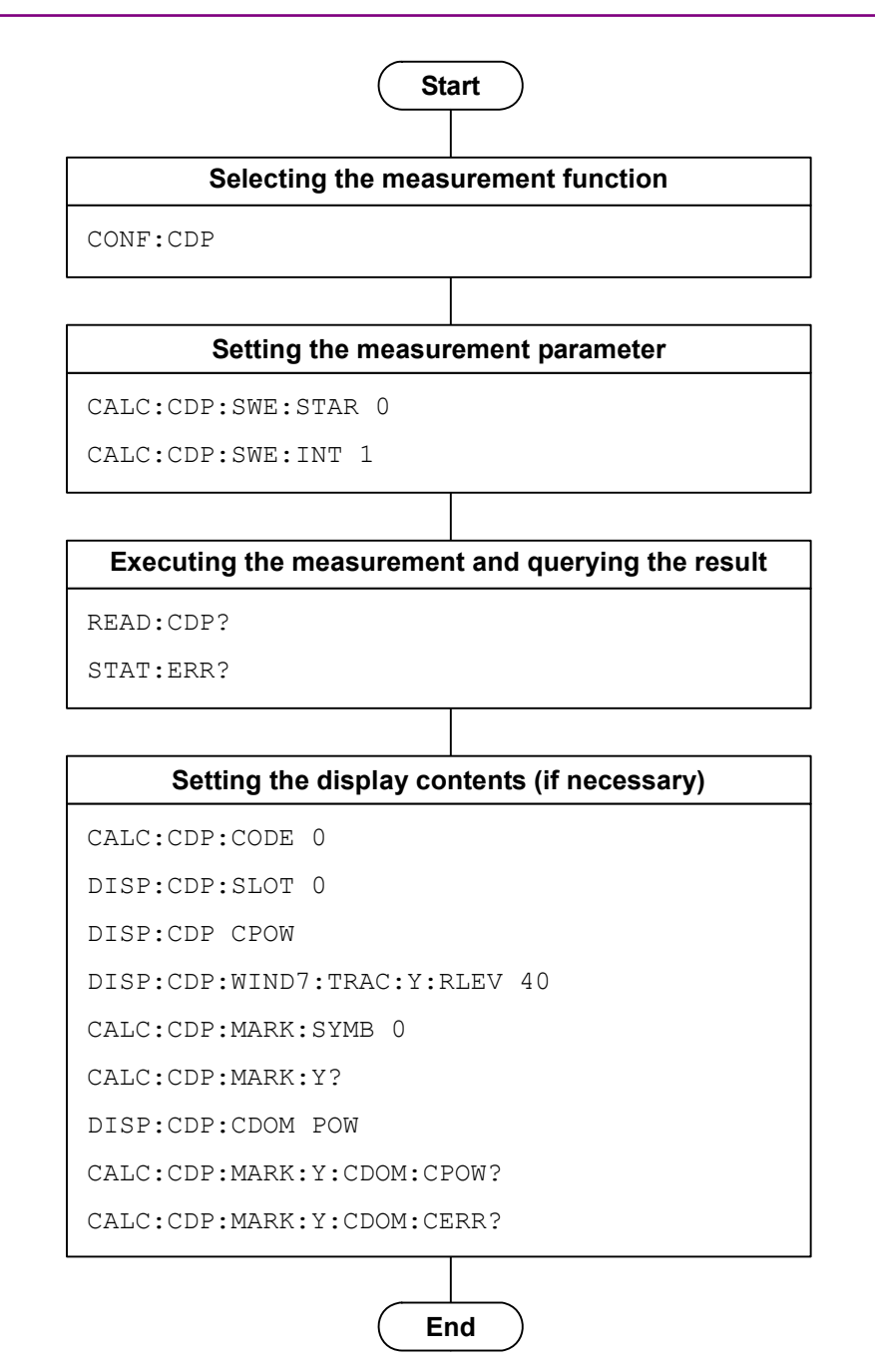

**Figure 1.2.5-1 Flow of Code Domain Measurement and Command Example** 

#### <span id="page-21-0"></span>**1.2.6 Code vs Time Measurement**

This executes the Code vs Time measurement as follows:

- (1) Select the measurement function.
- (2) Set the measurement parameter. The following parameters are only applied to Code vs Time measurement:
	- (a) Measurement Interval
- (3) Execute the measurement and query the result.
- (4) Setting the display contents

This setting is required when displaying measured results on the screen or when querying specific data.

- (a) Trace Mode
- (b) Scale
- (c) Marker
- (d) Code vs Time Target Code
- (e) Code vs Time Slot Number

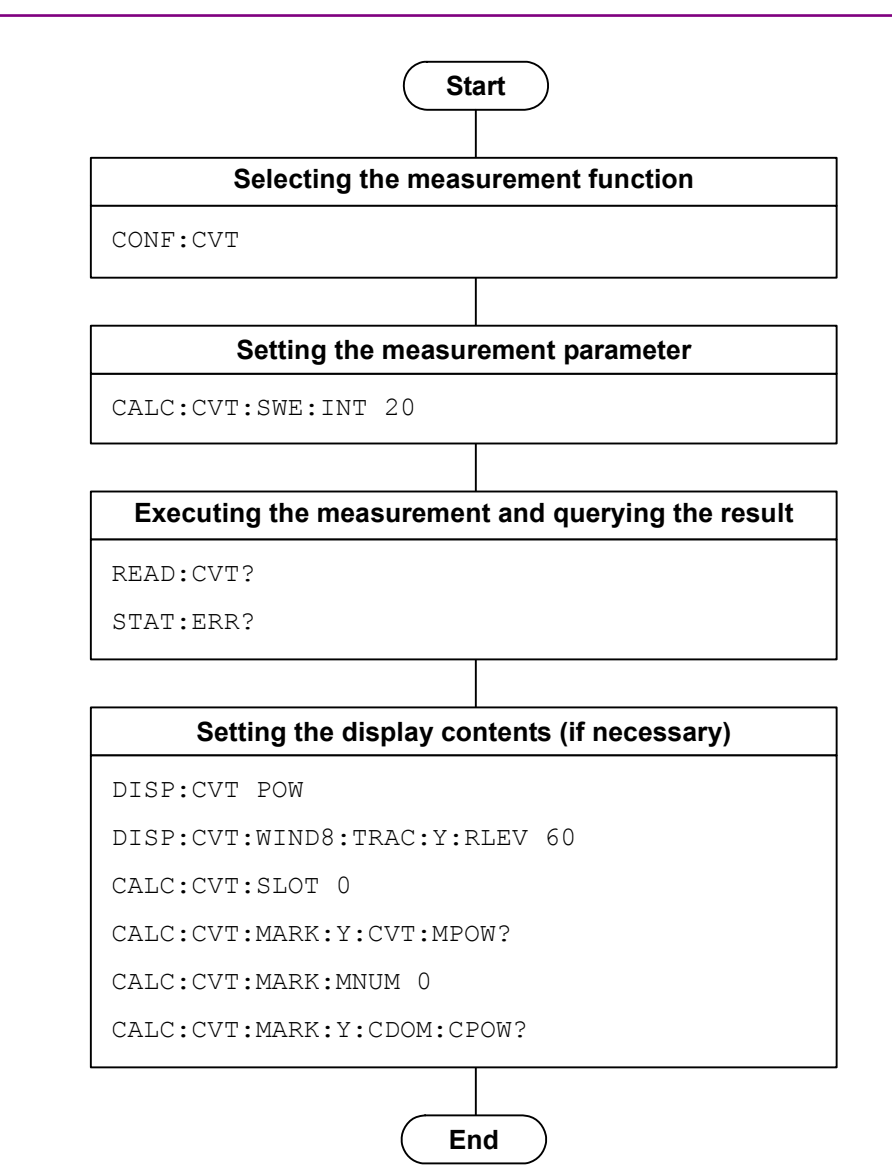

**Figure 1.2.6-1 Flow of Code vs Time Measurement and Command Example** 

#### <span id="page-23-0"></span>**1.2.7 ACP (Adjacent Channel Power) Measurement**

ACP measurement is basically executed in the following order:

(1) Selecting application and the measurement function Select either Signal Analyzer or Spectrum Analyzer as the application to execute the ACP measurement function. The application is switched to the selected one if the ACP measurement function is selected.

The basic parameter values are applied to the selected application. Subsequently, only the command/query available in the selected application can be used.

- (2) Setting measurement parameters The following parameters apply only to the specific application selected.
	- (a) Trigger
	- (b) Time Length/Filter Type/Storage, etc. (in Signal Analyzer)
	- (c) Sweep Time/Filter Type/Storage, etc. (in Spectrum Analyzer)
- (3) Executing the measurement and querying the result
- (4) Setting the display contents

This setting is for displaying the result on the screen. However, you do not need to perform the setting if you only query the result through remote control.

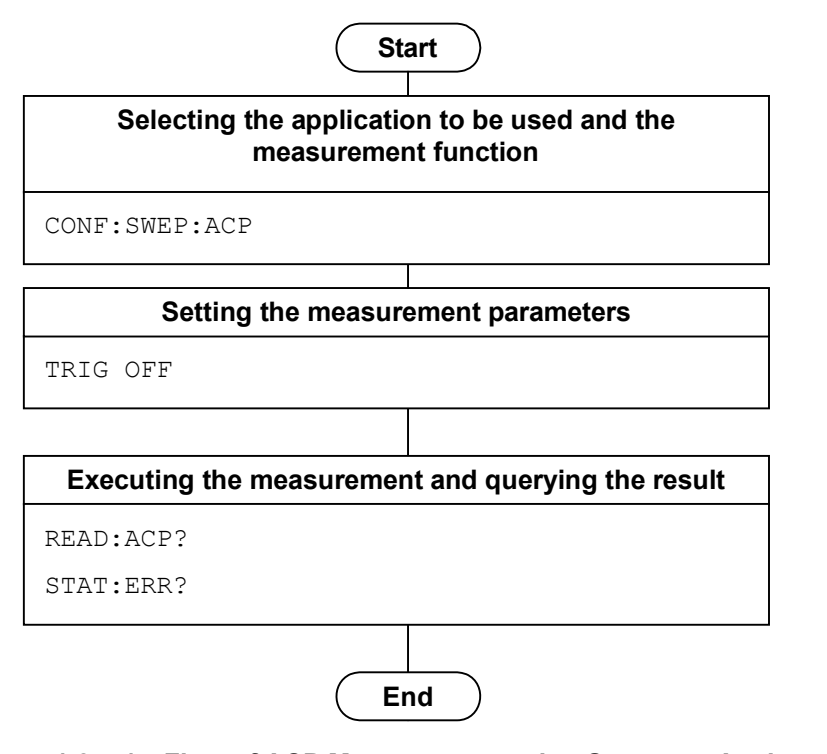

**Figure 1.2.7-1 Flow of ACP Measurement using Spectrum Analyzer and Command Example** 

#### <span id="page-25-0"></span>**1.2.8 Channel Power Measurement**

The Channel Power measurement is basically executed in the following order:

- (1) Selecting the application and measurement function Select either Signal Analyzer or Spectrum Analyzer as the application to execute the Channel Power measurement function. The application is switched to the selected one if the Channel Power measurement function is selected. The basic parameter values are applied to the selected application. Subsequently, only the commands/queries available in the selected application can be used.
- (2) Setting the measurement parameters The following parameters apply only to the specific application selected.
	- (a) Trigger
	- (b) Time Length/Filter Type/Storage, etc. (in Signal Analyzer)
	- (c) Sweep Time/Filter Type/Storage, etc. (in Spectrum Analyzer)
- (3) Executing the measurement and querying the result
- (4) Setting the display contents

This setting is for displaying the result on the screen. However, you do not need to perform the setting if you only query the result through remote control.

**1** 

Overview

**Overview** 

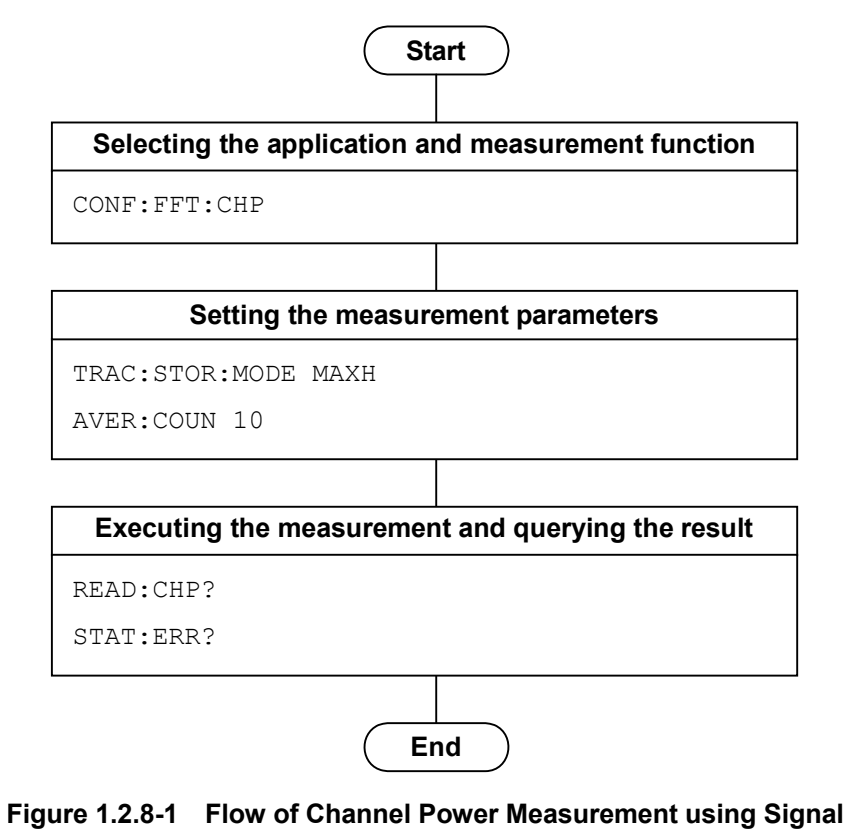

**Analyzer and Command Example** 

#### <span id="page-27-0"></span>**1.2.9 OBW (Occupied Bandwidth) Measurement**

The OBW measurement is basically executed in the following order:

- (1) Selecting the application and measurement function Select either Signal Analyzer or Spectrum Analyzer as the application to execute the OBW measurement function. The application is switched to the selected one if the OBW measurement function is selected. The basic parameter values are applied to the selected application. Subsequently, only the commands/queries available in the selected application can be used.
- (2) Setting the measurement parameters The following parameters apply only to the specific application selected.
	- (a) Trigger
	- (b) Method/N% Ratio/XdB Value, etc.
- (3) Executing the measurement and querying the result
- (4) Setting the display contents

This setting is for displaying the result on the screen. However, you do not need to perform the setting if you only query the result through remote control.

**Start**

**Selecting the application and measurement function** CONF:FFT:OBW OBW:METH NPER OBW:PERC 99.0 **Setting the measurement parameters** 

#### **Executing the measurement and querying the result**

READ:OBW?

STAT:ERR?

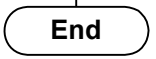

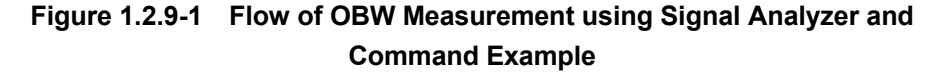

#### <span id="page-28-0"></span>**1.2.10 SEM (Spectrum Emission Mask) Measurement**

The SEM measurement is basically executed in the following order:

(1) Selecting the measurement function

The application is switched to the selected one if the SEM measurement function is selected. The basic parameter values are applied to the spectrum analyzer. Subsequently, only the commands/queries available in the selected application can be used.

#### *Note:*

The SEM measurement function is enabled only in the Spectrum Analyzer.

- (2) Setting the measurement parameters The following parameters apply only to the specific application selected.
	- (a) Trigger
	- (b) Storage, etc.
- (3) Executing the measurement and querying the result
- (4) Setting the display contents

This setting is for displaying the result on the screen. However, you do not need to perform the setting if you only query the result through remote control.

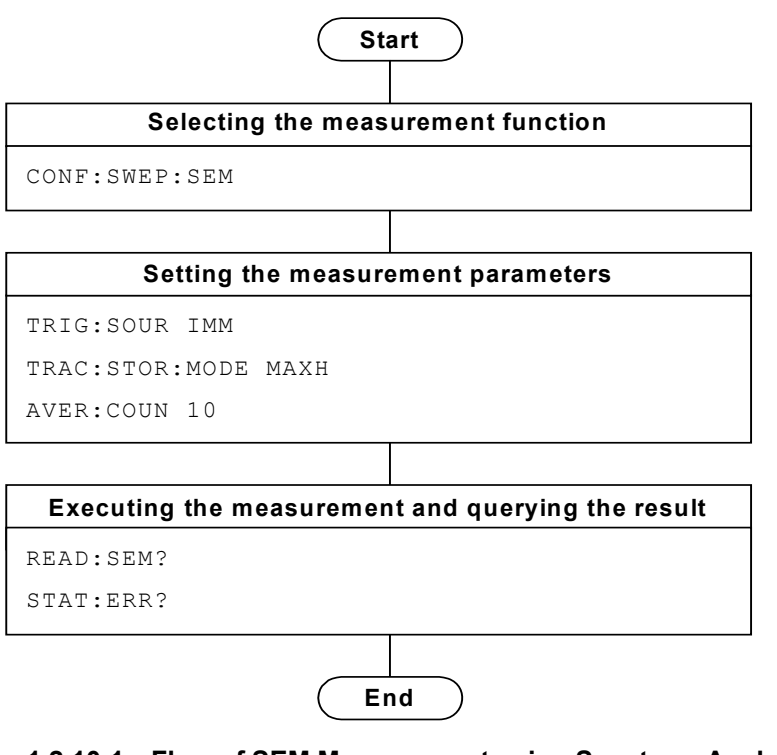

**Figure 1.2.10-1 Flow of SEM Measurement using Spectrum Analyzer and Command Example** 

#### <span id="page-29-0"></span>**1.2.11 Signal Analyzer/Spectrum Analyzer Switching**

There are the following two methods for switching from this application to Signal Analyzer/Spectrum Analyzer during remote control.

#### *Note:*

For MS2830A: To switch to signal analyzer, the analysis bandwidth option 31.25 MHz or greater is required.

(1) Execute CONFigure[:FFT|SWEPt]:<measure>

Basic parameters such as carrier frequency and input level (reference level) are applied to the selected application. Furthermore, a template is automatically set depending on the state of this application. There is no limitation on control of the selected application.

#### *Note:*

This may be impossible depending on the application used and the selected measurement function.

Also, you can switch between Signal Analyzer and Spectrum Analyzer by using CONFigure:FFT|SWEPt:<measure>. In the same way, basic parameters such as carrier frequency and input level (reference level) and templates are applied.

When switching back to control of the measurement application using CONFigure:<measure>, the basic parameters changed in Signal Analyzer and Spectrum Analyzer such as carrier frequency and input level (reference level) are also applied.

Compared with method (2), you can shorten the execution time of the program, since you do not need to reset the basic parameter per a measurement function.

(2) Execute :INSTrument[:SELect] SIGANA|SPECT With this method, the parameter and template changes are not applied.

**1** 

Overview

Overview

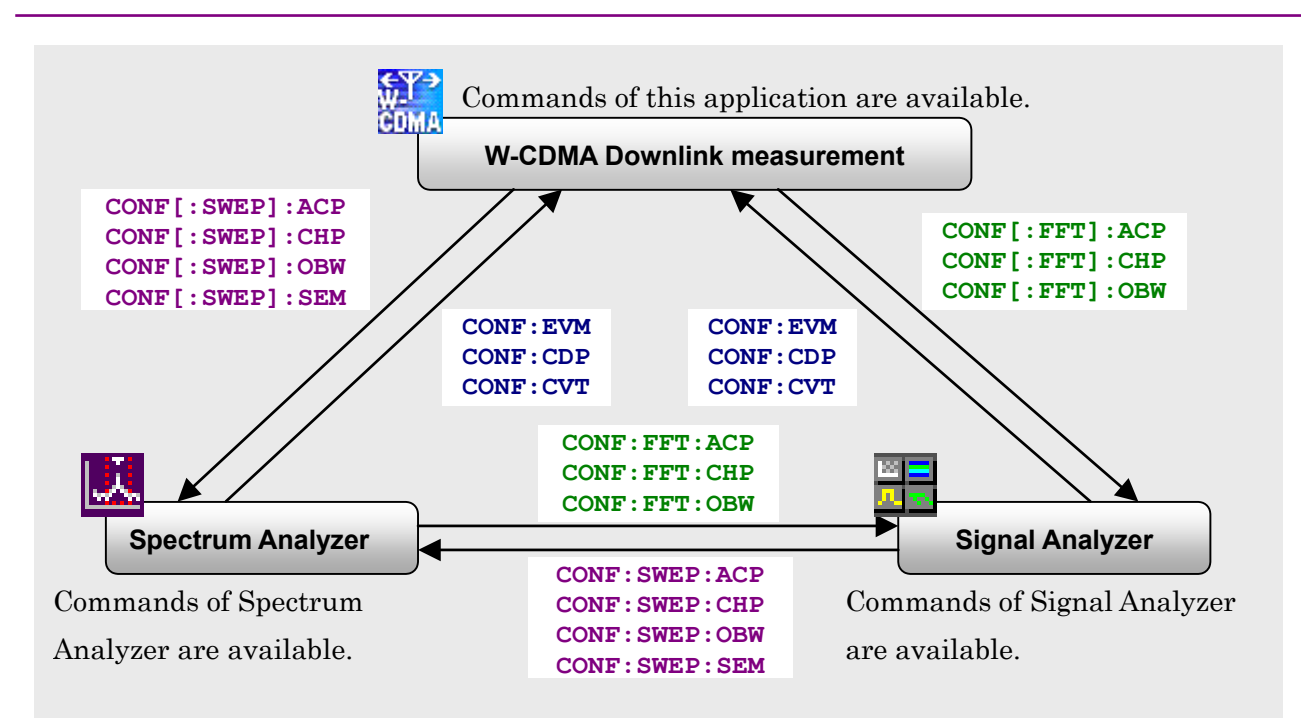

**Figure 1.2.11-1 Switching of Measurement Functions among Applications** 

Figure 1.2.11-1 shows the measurement functions offered by each application and the switching commands. For example, you need to program CONF:SWEP:ACP, in order to invoke the ACP measurement function of Spectrum Analyzer from this application. You can write CONF:ACP without writing SWEP since it is set to use Spectrum Analyzer for the ACP measurement function if ACP:INST SWEP is transmitted in advance. CONF[:SWEP]:<measure> in Figure 1.2.11-1 means that SWEP can be omitted if <measure>:INST SWEP is transmitted in advance.

If you switch the measurement function from Spectrum Analyzer to Signal Analyzer, or in the opposite way, you need to program CONF:FFT:<measure> or CONF:SWEP:<measure>. If FFT or SWEP is omitted, the measurement functions are selected by the presently selected application.

## <span id="page-31-0"></span>**1.3 How to use the Native Mode**

In this instrument, types of syntax/format of the remote control commands are defined as "Language mode". The language mode has two modes, SCPI and Native.

(1) SCPI Mode

Processes commands conforming to the grammar/document format defined in SCPI (ver1999.0). In the SCPI mode, you can use the character string in long/short form format and can omit angled bracket ([ ]) definition character strings.

On the Configuration screen, the SCPI mode is automatically set after transmitting command SYST:LANG SCPI.

(2) Native Mode

Processes commands that are in this instrument's own definition type. Unless otherwise specified, the character string of a command header is fixed. If a command of the application is only defined by SCPI mode, the character string converted by the conversion rule is a command in the Native mode. For programming, you cannot use the grammar of SCPI mode, such as character string in long/short form format and cannot omit any angled bracket ([ ]) definition character strings.

#### *Note*:

The STATus:QUEStionable and STATus:OPERation registers cannot be used in the Native mode, even when the corresponding commands are converted to Native-mode commands according to the conversion rules.

On the Configuration screen, the Native mode is automatically set after transmitting the command SYST:LANG NAT.

#### 1.3 How to use the Native Mode

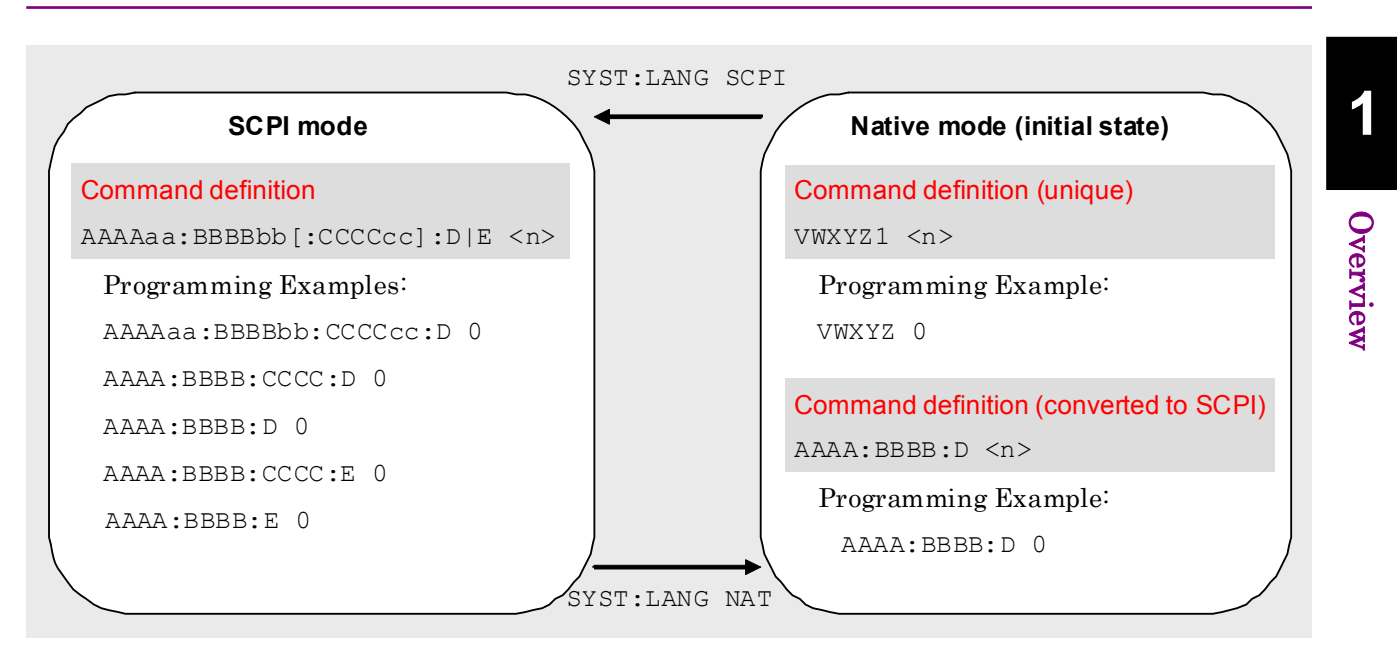

**Figure 1.3-1 SCPI mode and Native mode** 

This application is only defined as the commands of the SCPI mode. You need to follow the conversion rule below in order to control this application by using the Native mode.

Conversion rule

- [1] Delete the numeric parameter in the program header of an SCPI command, and describe the argument corresponding to the numeric parameter as the first argument. If the argument can have only one numeric value and the argument can be omitted, omit it. Describe the argument if it cannot be omitted.
- [2] Use the first one if multiple nodes can be selected.
- [3] Delete those layers which can be deleted.
- [4] Alter all long forms into short forms.
- [5] Delete the colon mark ("") at the head.

#### Example 1

Convert :CALCulate:MARKer[1]|2[:SET]:CENTer into a Native command.

[1] Move the numeric parameter in the program header to the head of the argument. :CALCulate:MARKer**[1]|2**[:SET]:CENTer

```
\downarrow:CALCulate:MARKer[:SET]:CENTer <integer>
(<integer> indicates an argument to which 1 or 2 is assigned.)
```
[2] Delete the layers that can be deleted. :CALCulate:MARKer**[:SET]**:CENTer <integer>  $\downarrow$ 

:CALCulate:MARKer:CENTer <integer>

- [3] Alter all long forms into short forms. :**CALCulate**:**MARKer**:**CENTer** <integer> ↓ :**CALC**:**MARK**:**CENT** <integer>
- [4] Delete the colon mark  $(":")$  at the head. **:**CALC:MARK:CENT <integer>  $\downarrow$ CALC:MARK:CENT <integer>

#### Example 2

Convert[:SENSe]:BPOWer|:TXPower[:STATe]? into a Native command.

- [1] Use the first node if multiple ones can be selected. [:SENSe]**:BPOWer|:TXPower**[:STATe]?  $\downarrow$ [:SENSe]**:BPOWer**[:STATe]?
- [2] Delete the layers that can be deleted. **[:SENSe]**:BPOWer**[:STATe]**?  $\downarrow$ :BPOWer?
- [3] Alter all long forms into short forms. :**BPOWer**?  $\downarrow$ :**BPOW**?
- [4] Delete the colon mark  $(\cdot : \cdot)$  at the head. **:**BPOW?  $\downarrow$ BPOW?

#### Example 3

To convert :FETCh:EVM[n]? into a Native-mode command.

[1] Move the numeric parameter in the program header to the head of the argument.

```
:FETCh:EVM[n]?
\downarrow:FETCh:EVM? <integer>
(<integer> indicates a numeric value.)
```
[2] Alter all the long-formed characters into short-formed ones.

```
:FETCh:EVM? <integer> 
\downarrow:FETC:EVM? <integer>
```
[3] Delete the colon mark (":") at the head. **:**FETC:EVM? <integer>

 $\downarrow$ FETC:EVM? <integer>

- Set a numeric value to the argument.
	- **:**FETC:EVM? <integer> ↓ FETC:EVM? 1
## **1.4 Character Programs Available for Setting Numeric Program Data**

The following character programs can be used for setting numeric program data (numeric parameter) and are applicable only when using the SCPI mode.

(1) DEFault

When DEFault is specified for numeric program data, the initial value is set for the target parameter.

(2) MINimum

When MINimum is specified for numeric program data, the minimum value is set for the target parameter.

(3) MAXimum

When MAXimum is specified for numeric program data, the maximum value is set for the target parameter.

In this application, DEFault, MINimum, and MAXimum can be used for the following parameters:

<freq> <real> <integer> <rel\_power> <rel\_ampl>  $<$ time $>$ 

This chapter describes the detailed specifications of SCPI remote control commands for executing the functions of this application. The device messages are listed according to function. Refer to the "MS2690/MS2691/MS2692A and MS2830A Signal Analyzer Operation Manual (Mainframe Remote Control)" for detailed specifications of the IEEE488.2 common device messages and application common device messages.

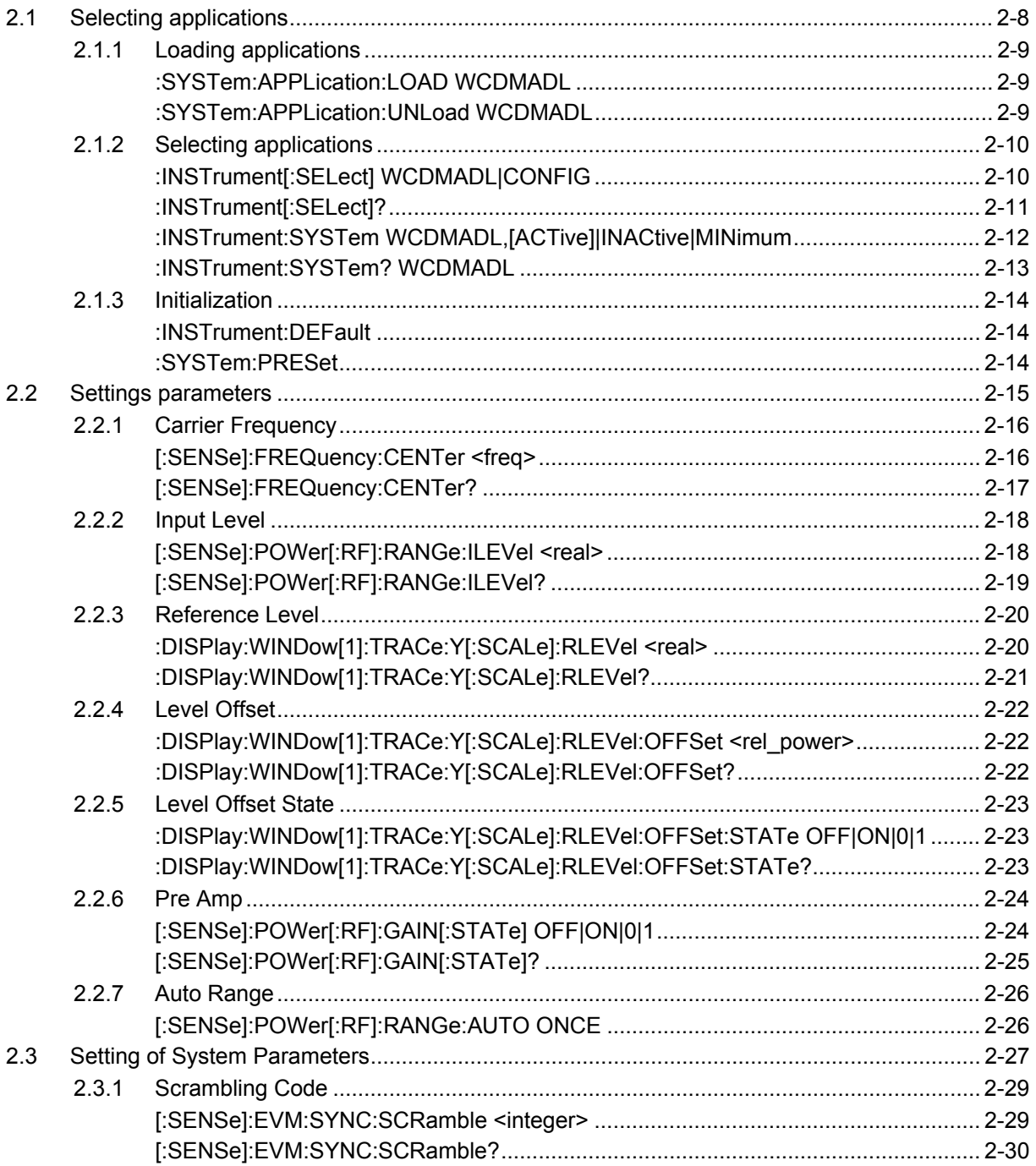

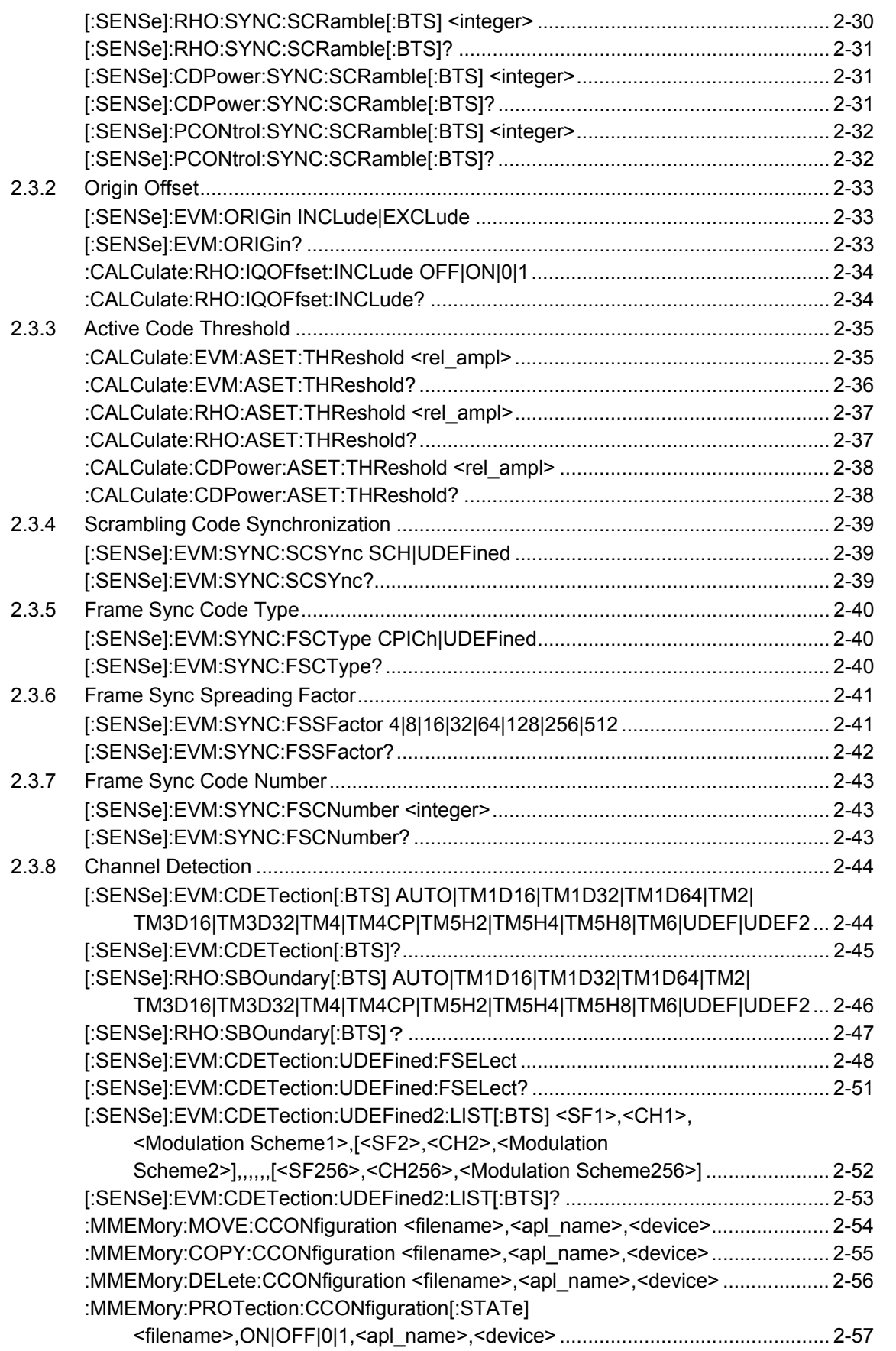

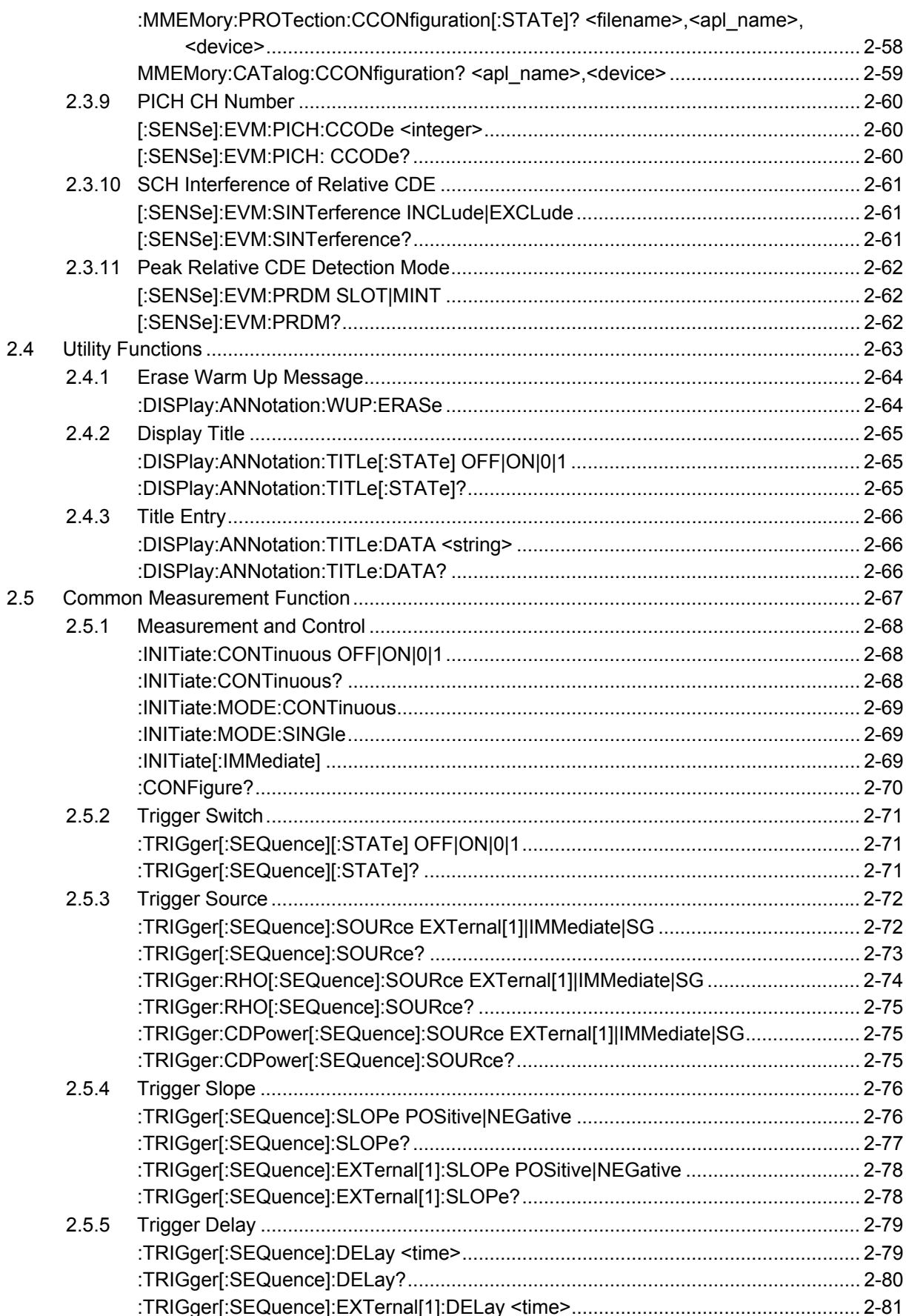

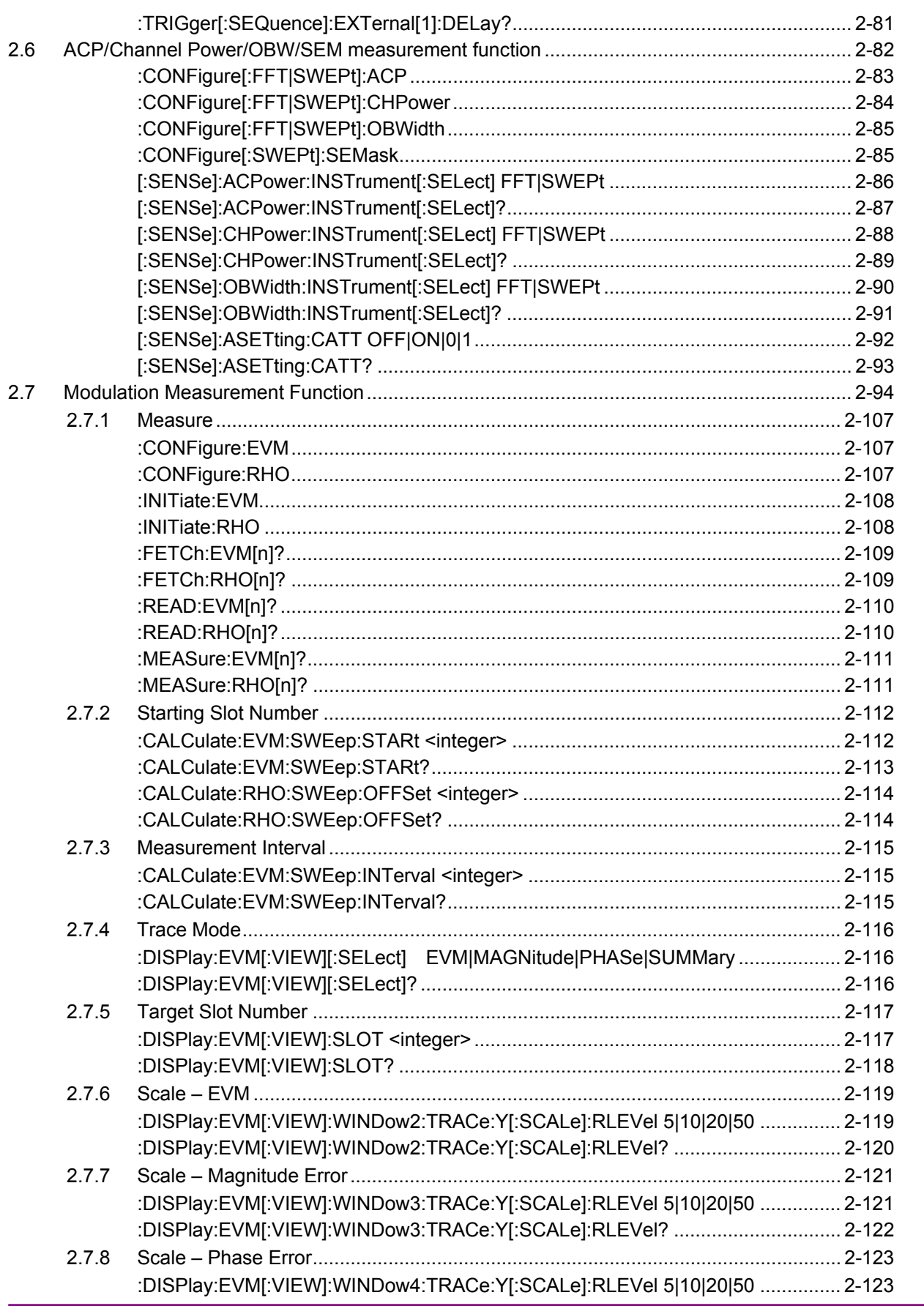

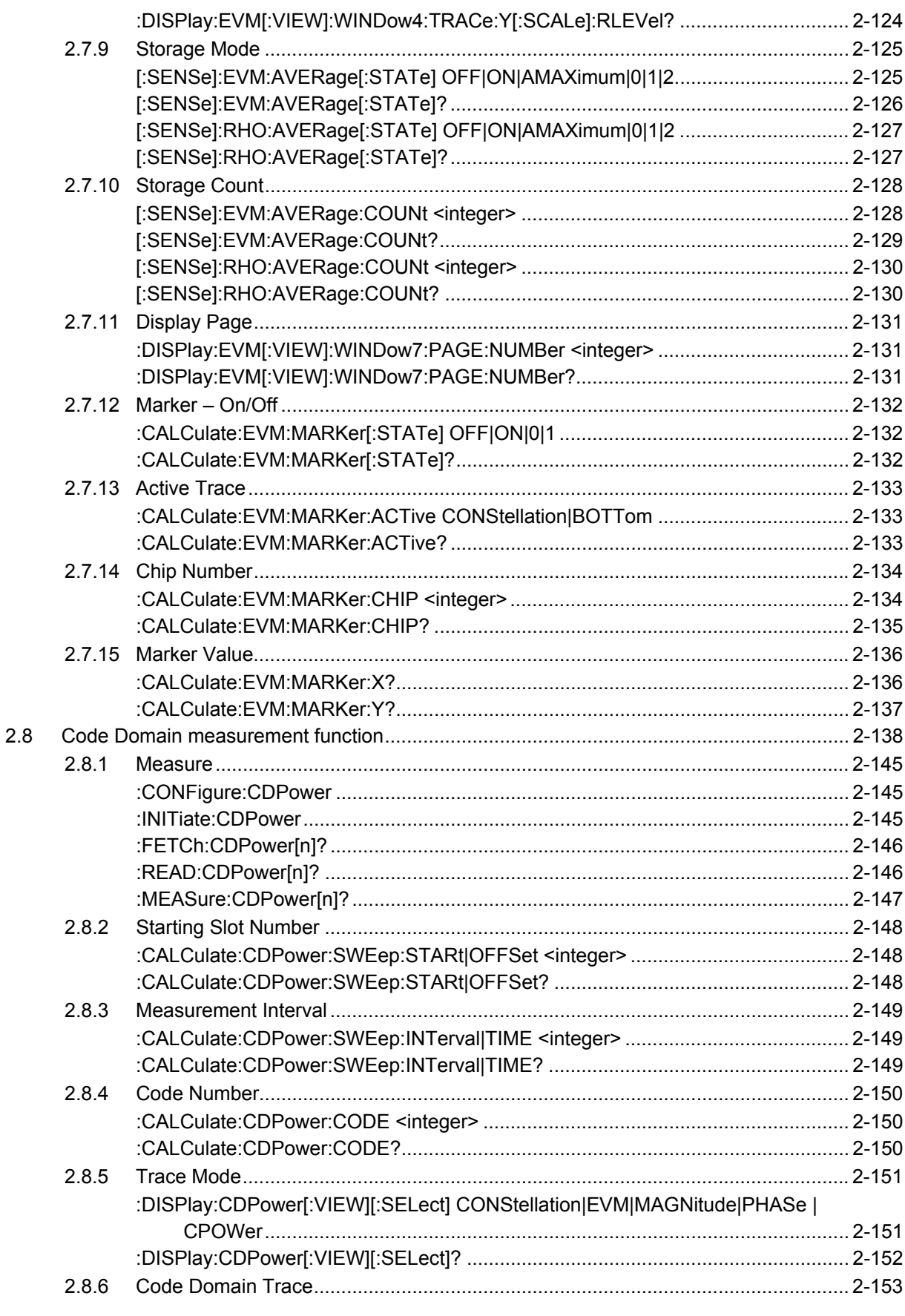

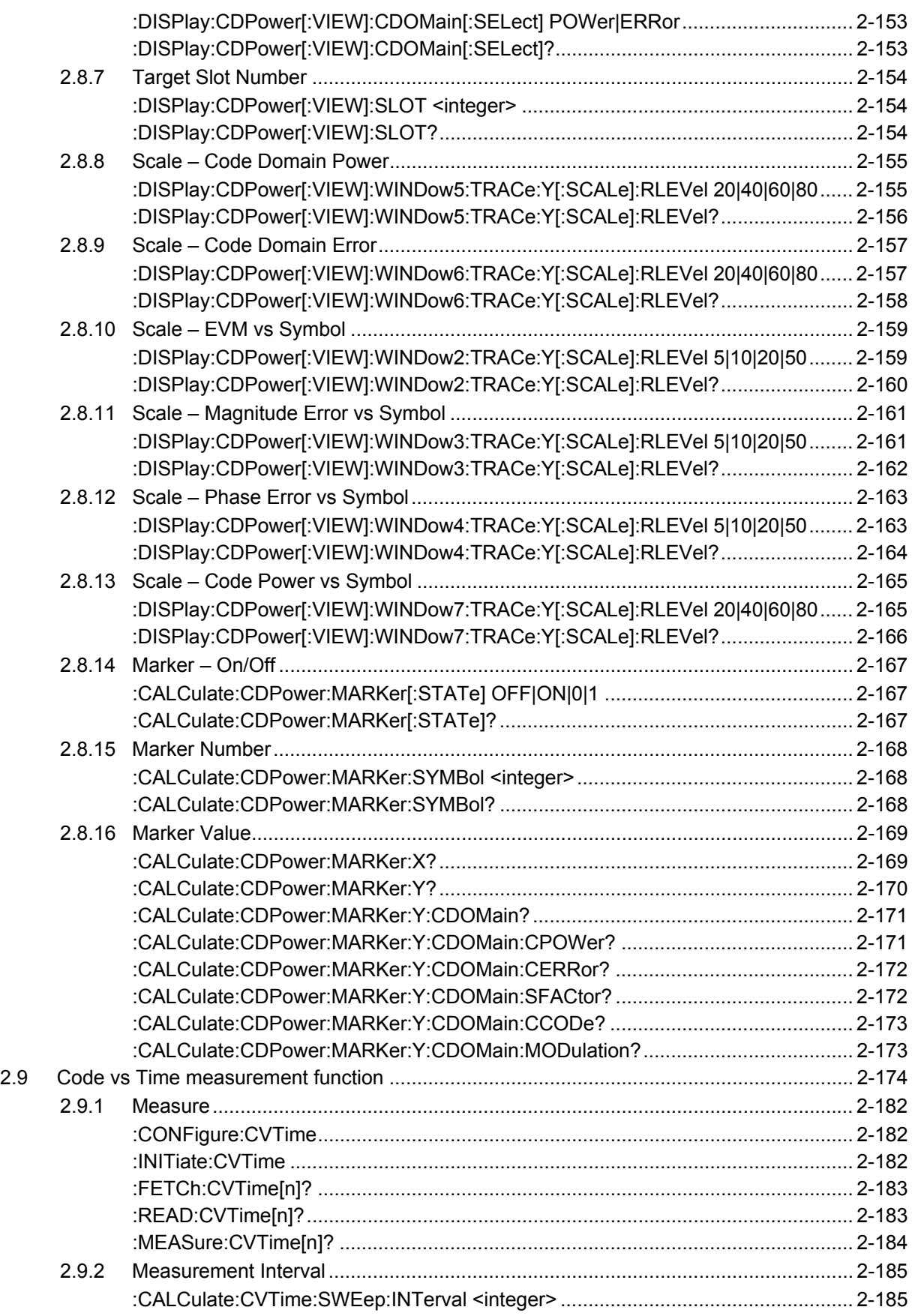

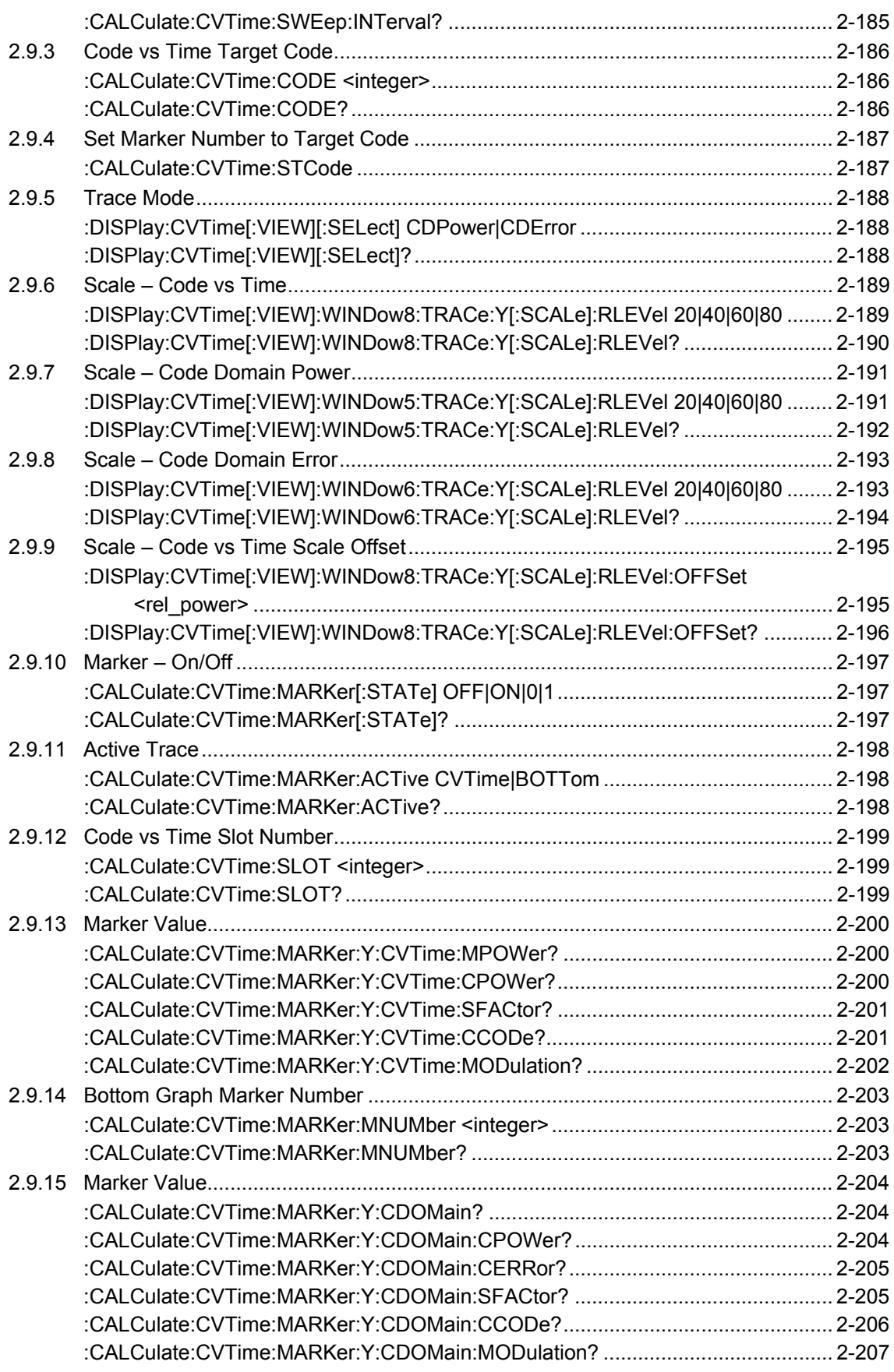

## <span id="page-45-0"></span>**2.1 Selecting applications**

Table 2.1-1 lists device messages for setup operations such as loading/selecting/initializing an application.

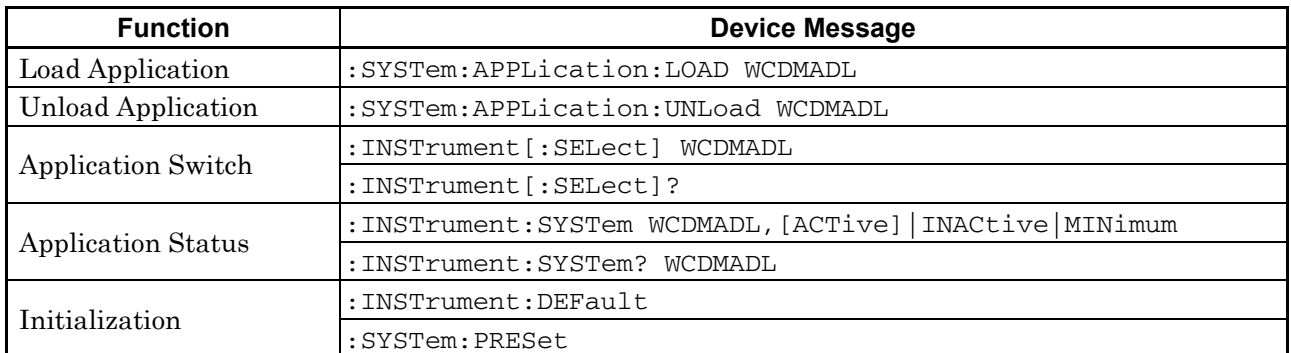

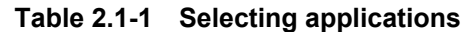

### <span id="page-46-0"></span>**2.1.1 Loading applications**

### <span id="page-46-1"></span>:SYSTem:APPLication:LOAD WCDMADL

Load Application

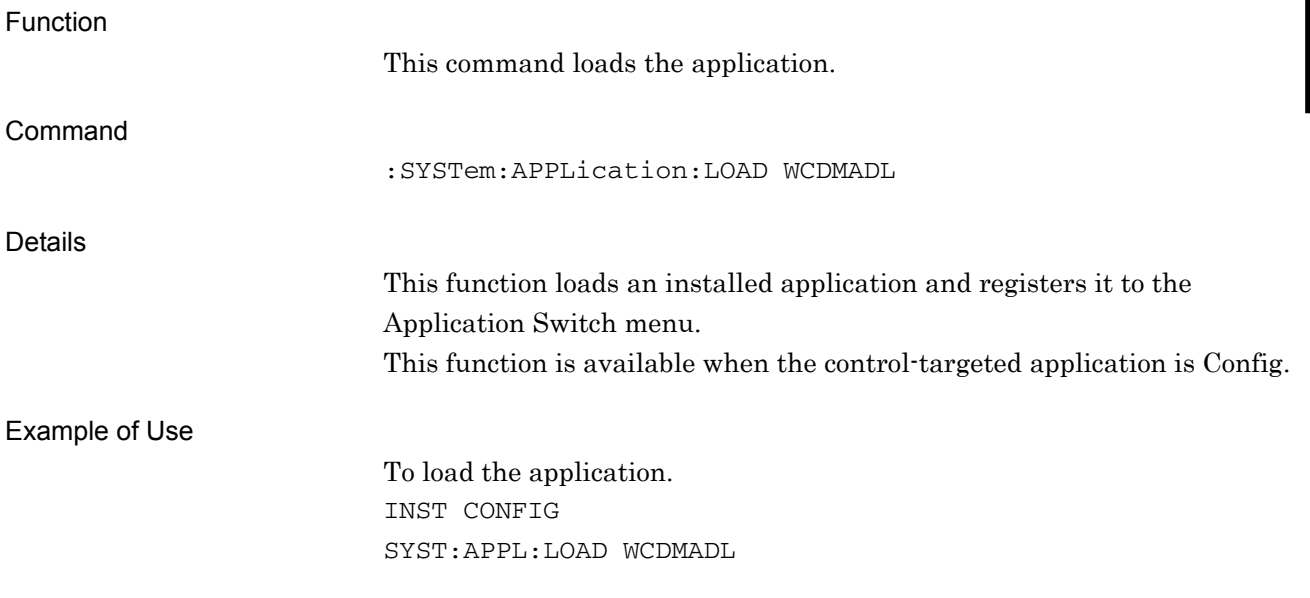

### <span id="page-46-2"></span>:SYSTem:APPLication:UNLoad WCDMADL

Unload Application

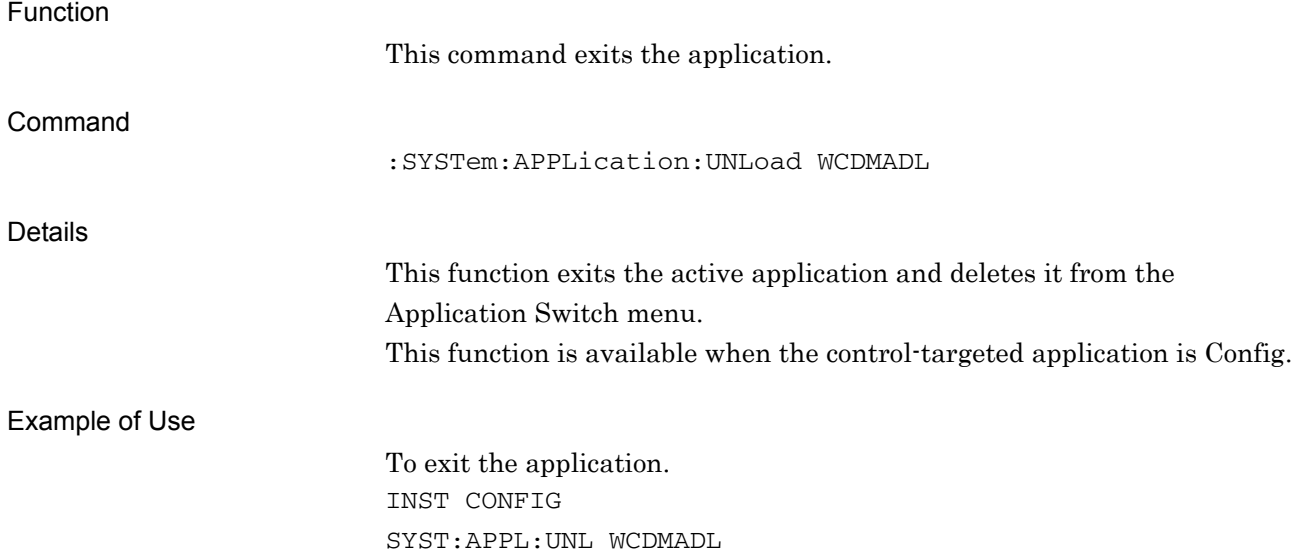

### <span id="page-47-0"></span>**2.1.2 Selecting applications**

### <span id="page-47-1"></span>:INSTrument[:SELect] WCDMADL|CONFIG

Application Switch

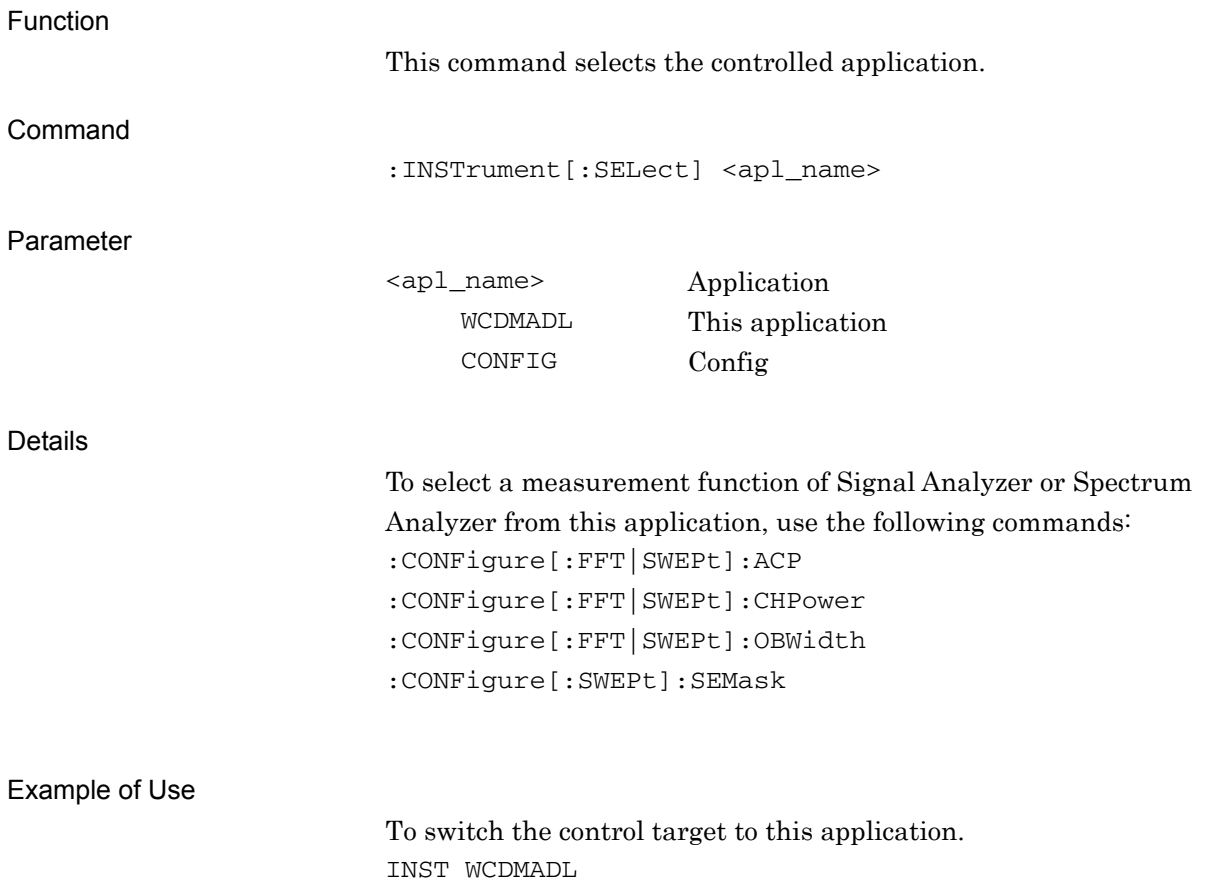

## <span id="page-48-0"></span>:INSTrument[:SELect]?

Application Switch Query

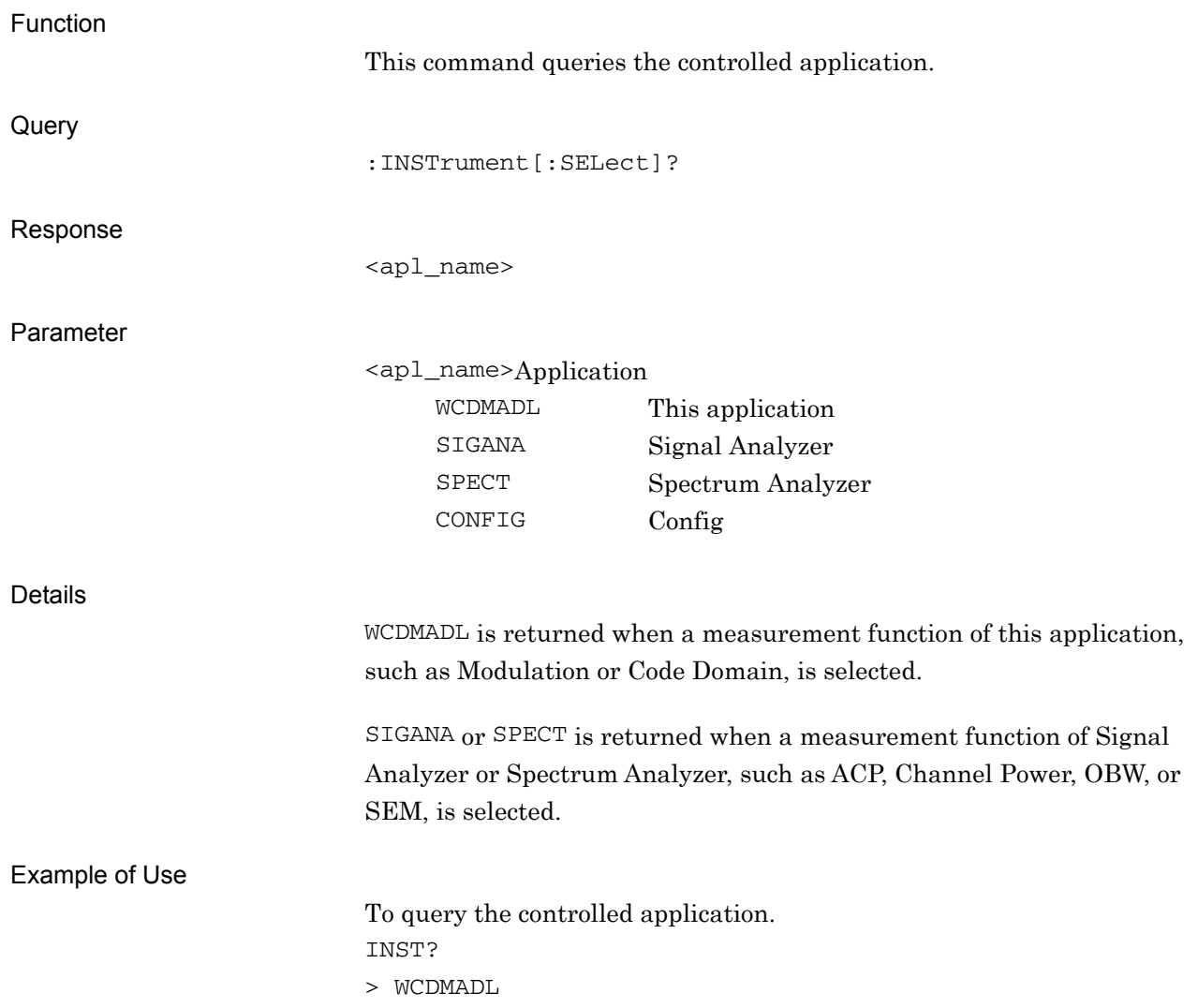

### <span id="page-49-0"></span>:INSTrument:SYSTem WCDMADL,[ACTive]|INACtive|MINimum

Application Switch And Window Status

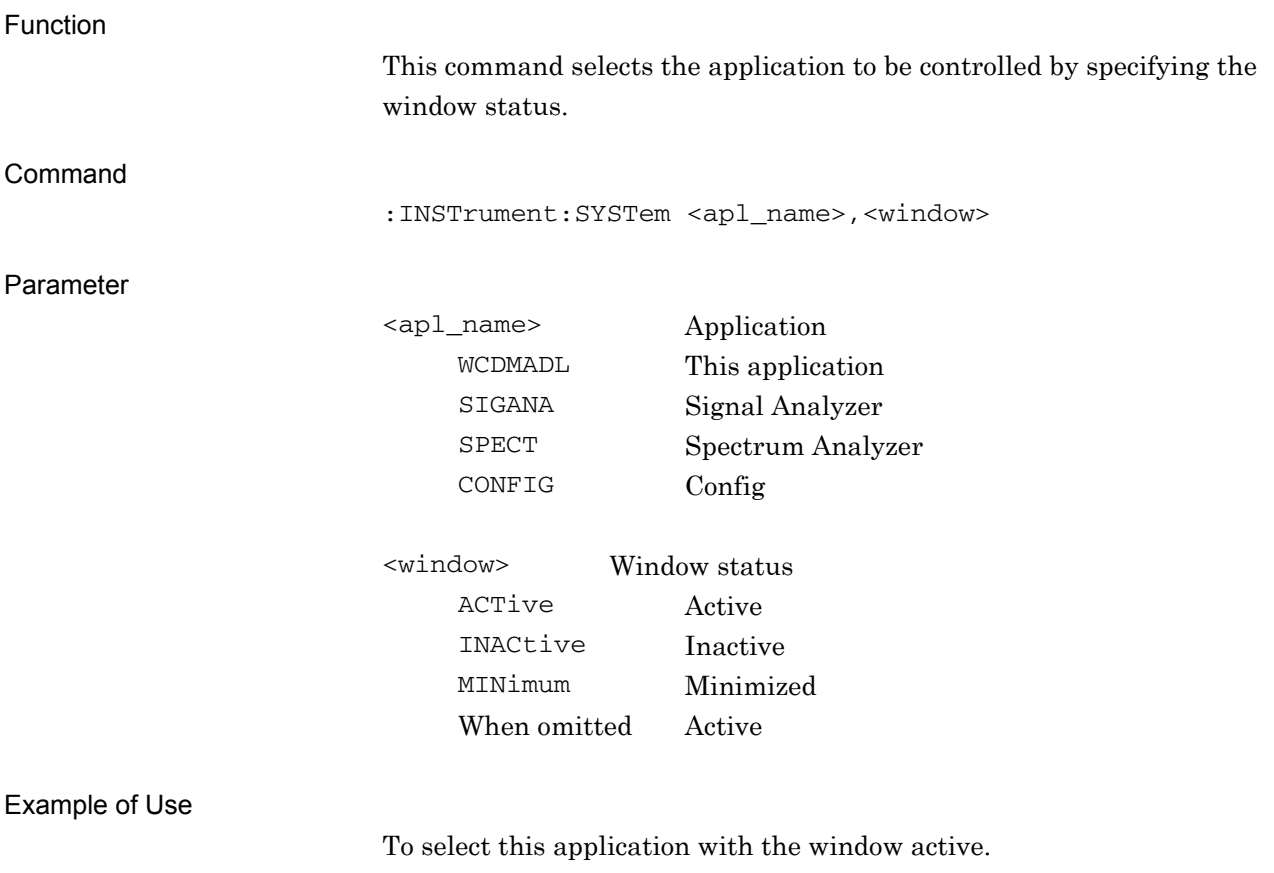

INST:SYST WCDMADL,ACT

### <span id="page-50-0"></span>:INSTrument:SYSTem? WCDMADL

Application Switch And Window Status Query

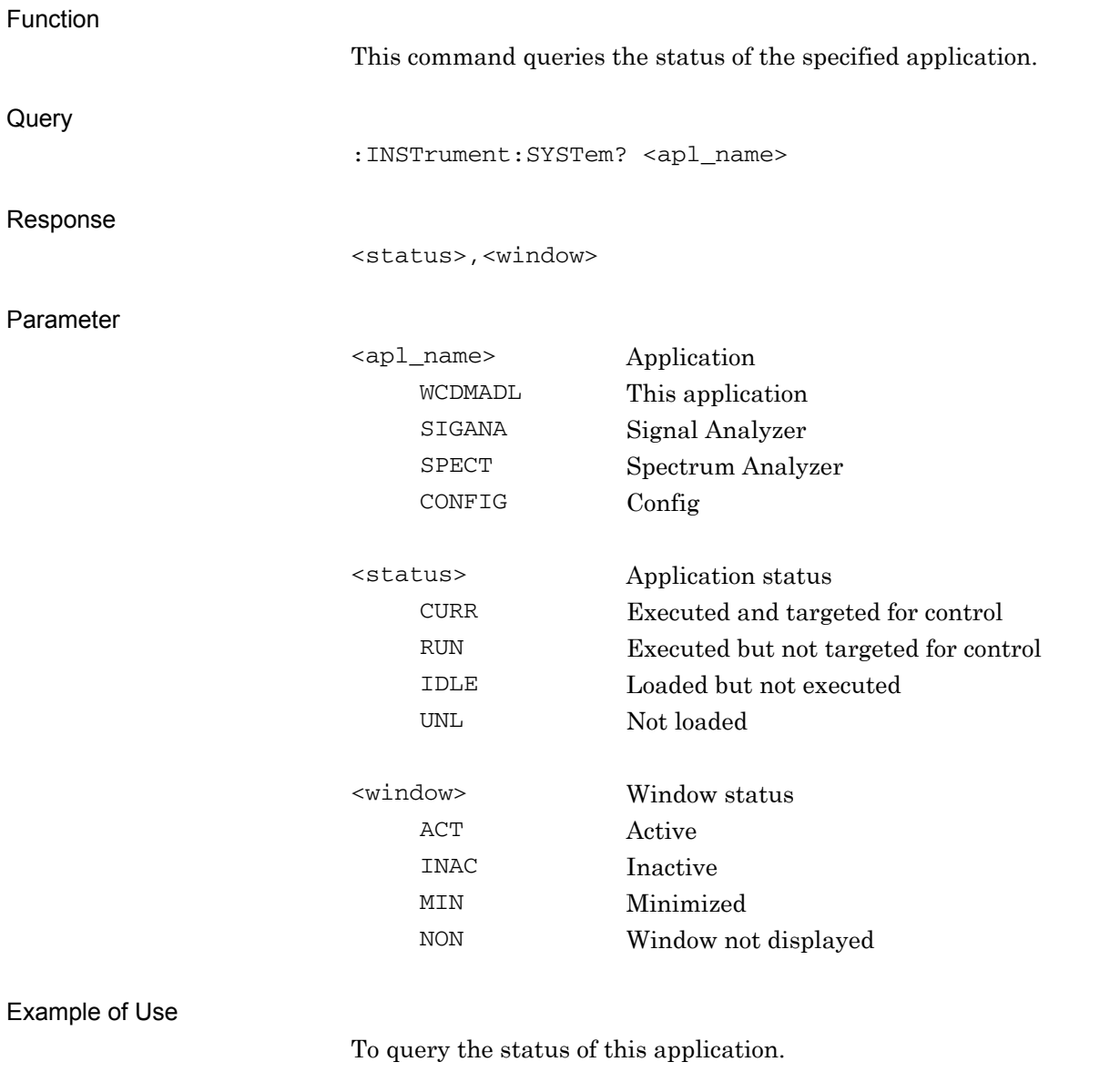

INST:SYST? WCDMADL

> CURR,ACT

**2** 

### <span id="page-51-0"></span>**2.1.3 Initialization**

<span id="page-51-1"></span>:INSTrument:DEFault

Preset Current Application

<span id="page-51-2"></span>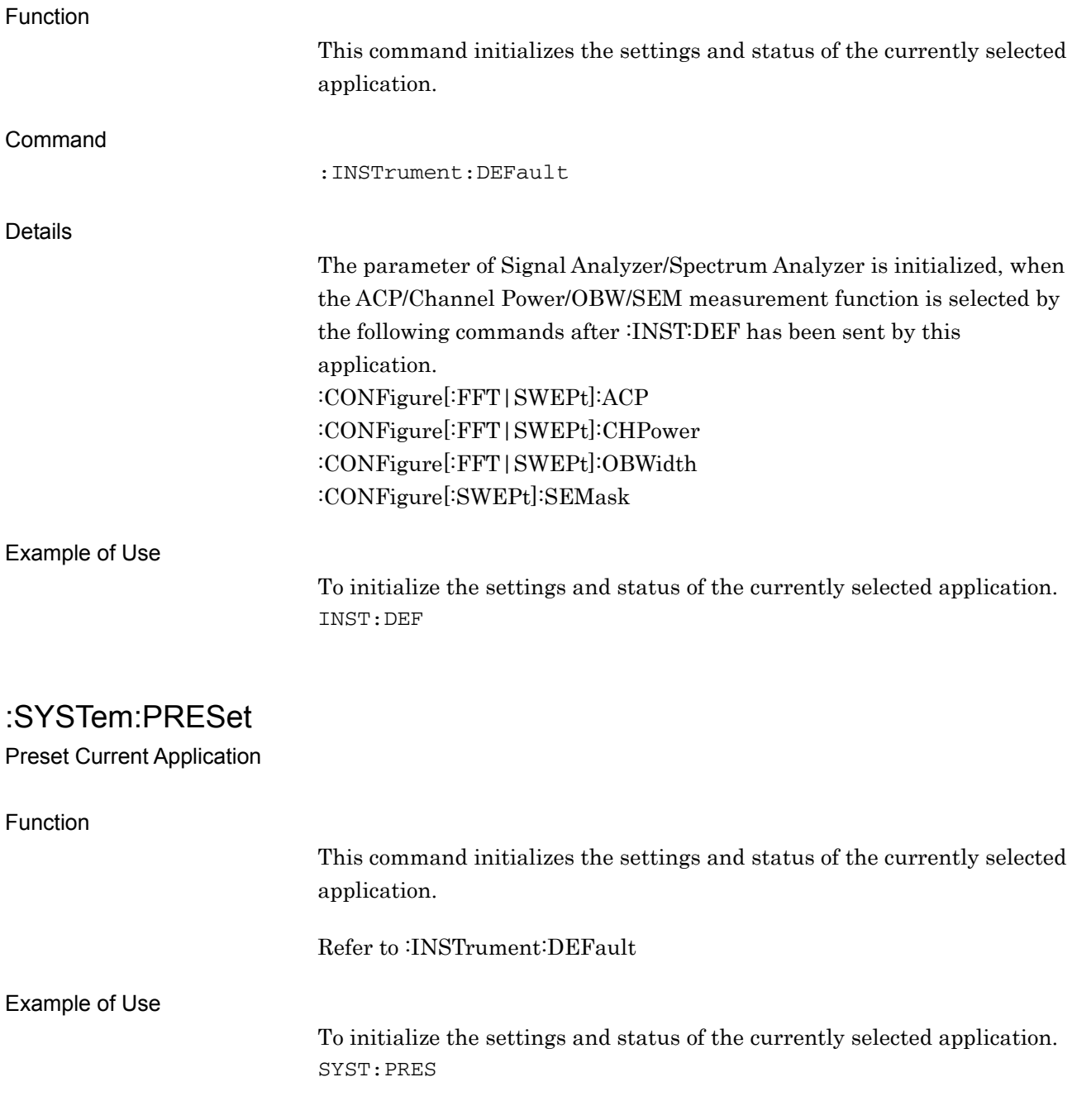

## <span id="page-52-0"></span>**2.2 Settings parameters**

Table 2.2-1 lists device messages for setting the parameters commonly applied to this application, such as frequency and level.

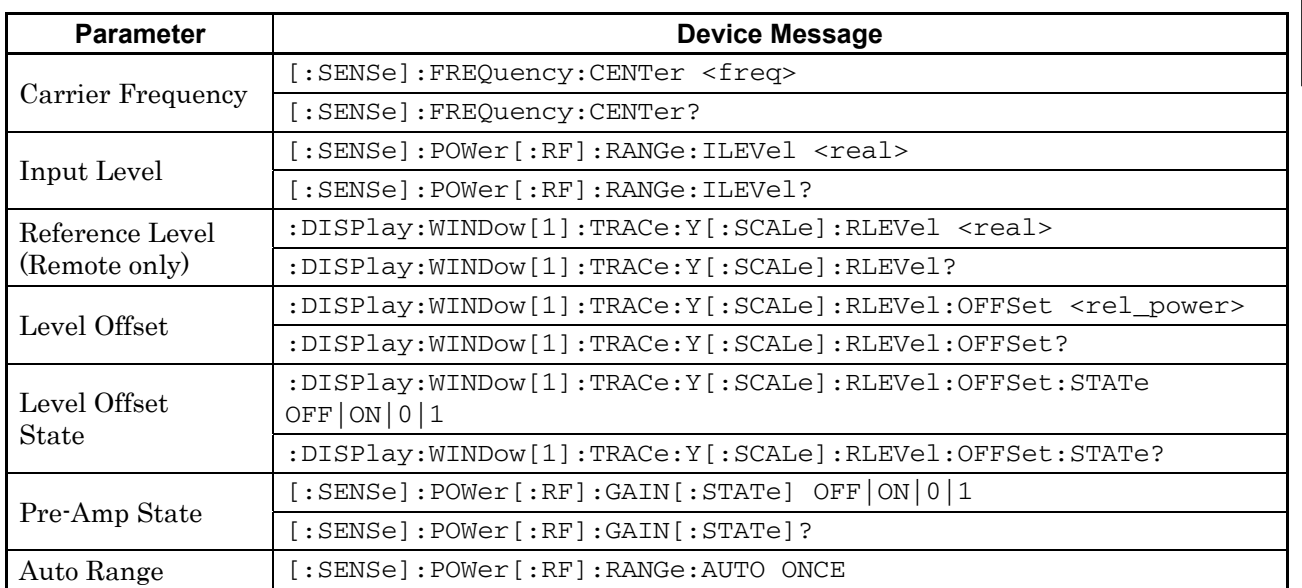

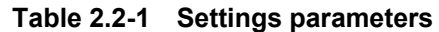

## <span id="page-53-0"></span>**2.2.1 Carrier Frequency**

<span id="page-53-1"></span>[:SENSe]:FREQuency:CENTer <freq>

Carrier Frequency

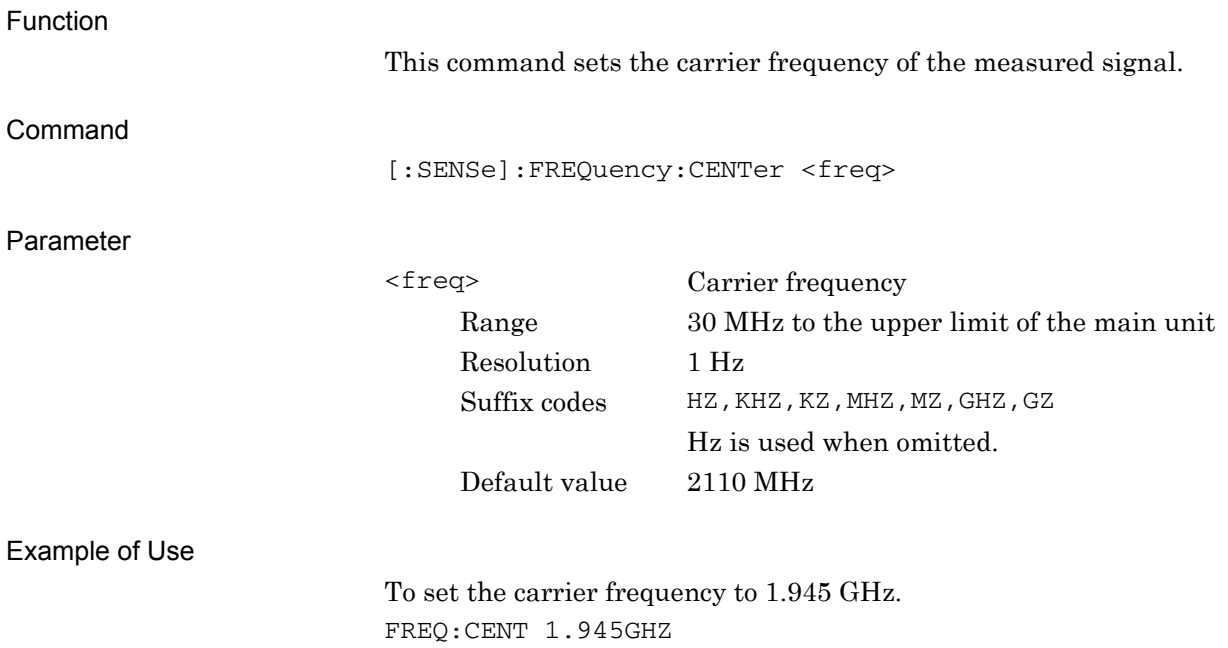

### <span id="page-54-0"></span>[:SENSe]:FREQuency:CENTer?

Carrier Frequency Query

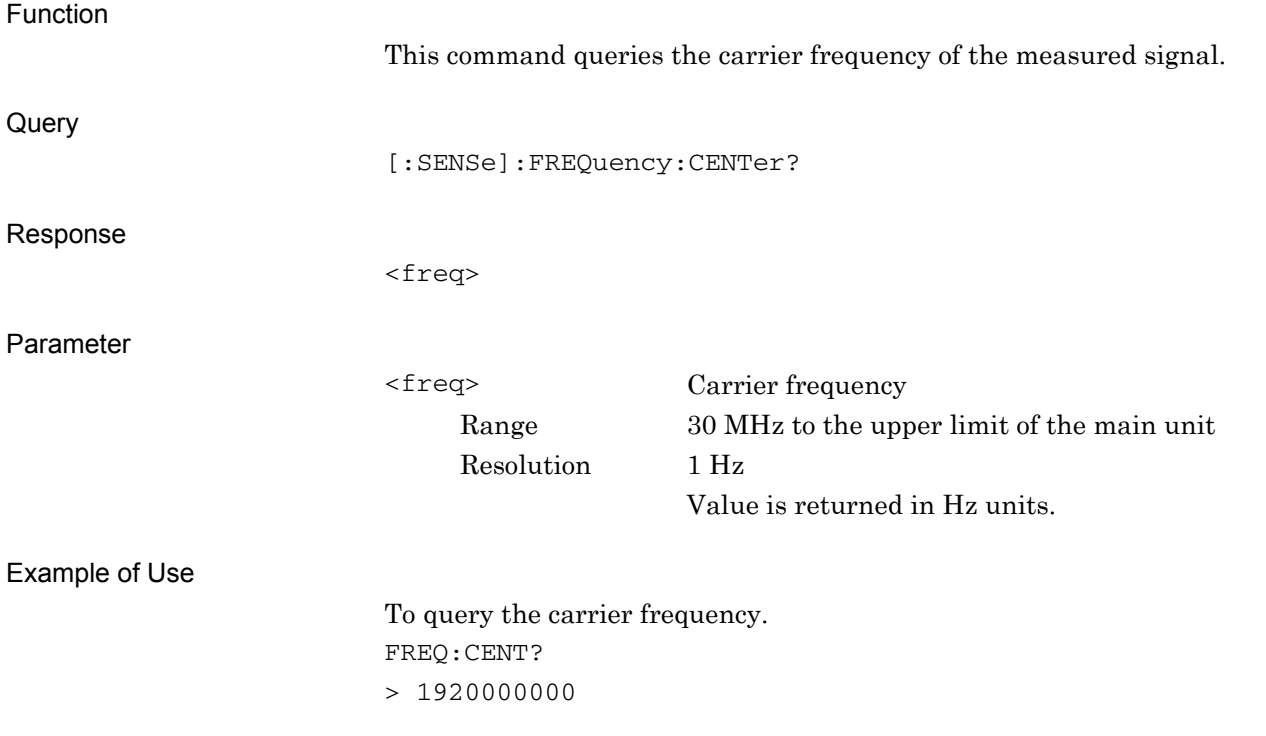

**2** 

## <span id="page-55-0"></span>**2.2.2 Input Level**

## <span id="page-55-1"></span>[:SENSe]:POWer[:RF]:RANGe:ILEVel <real>

Input Level

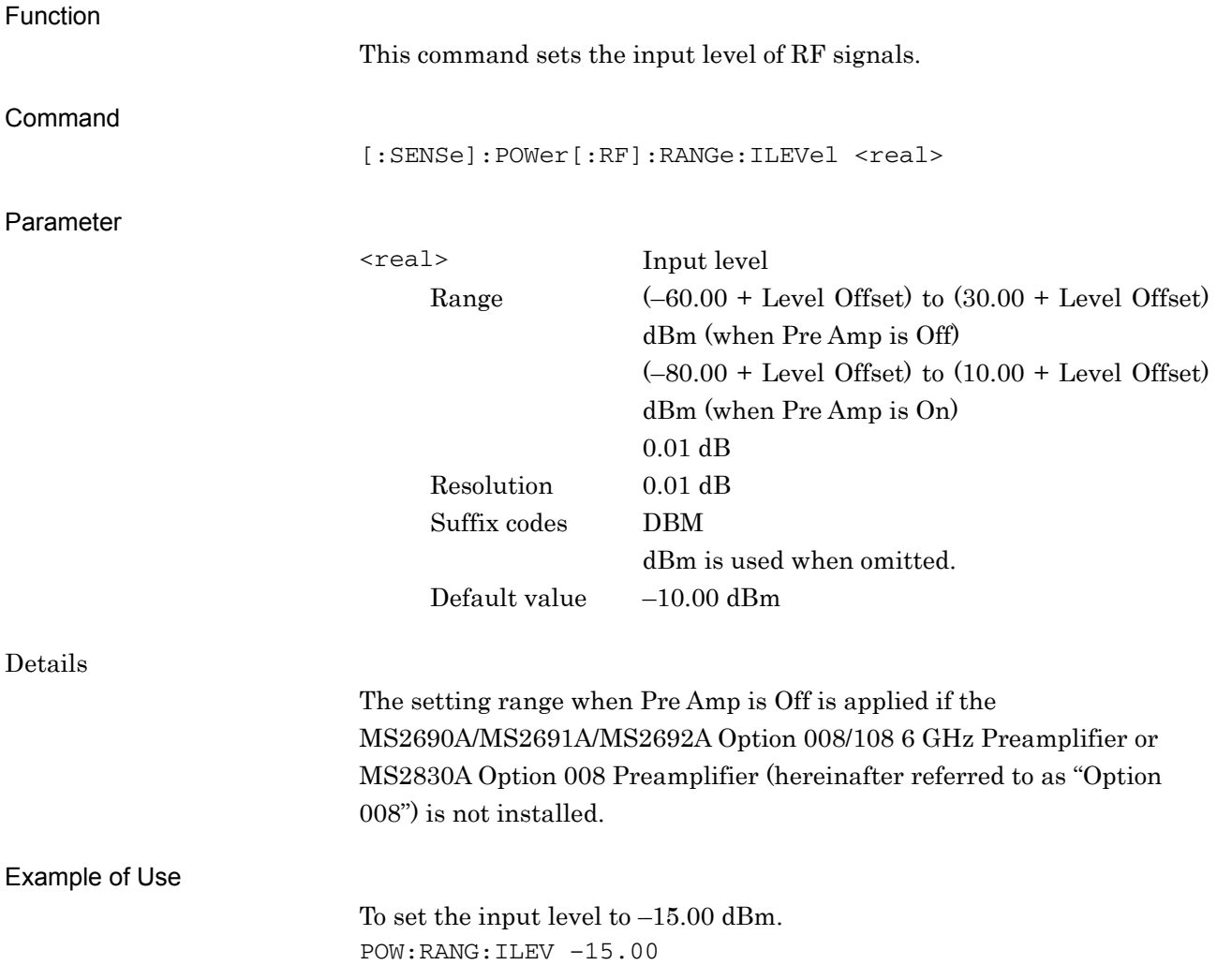

## <span id="page-56-0"></span>[:SENSe]:POWer[:RF]:RANGe:ILEVel?

Input Level Query

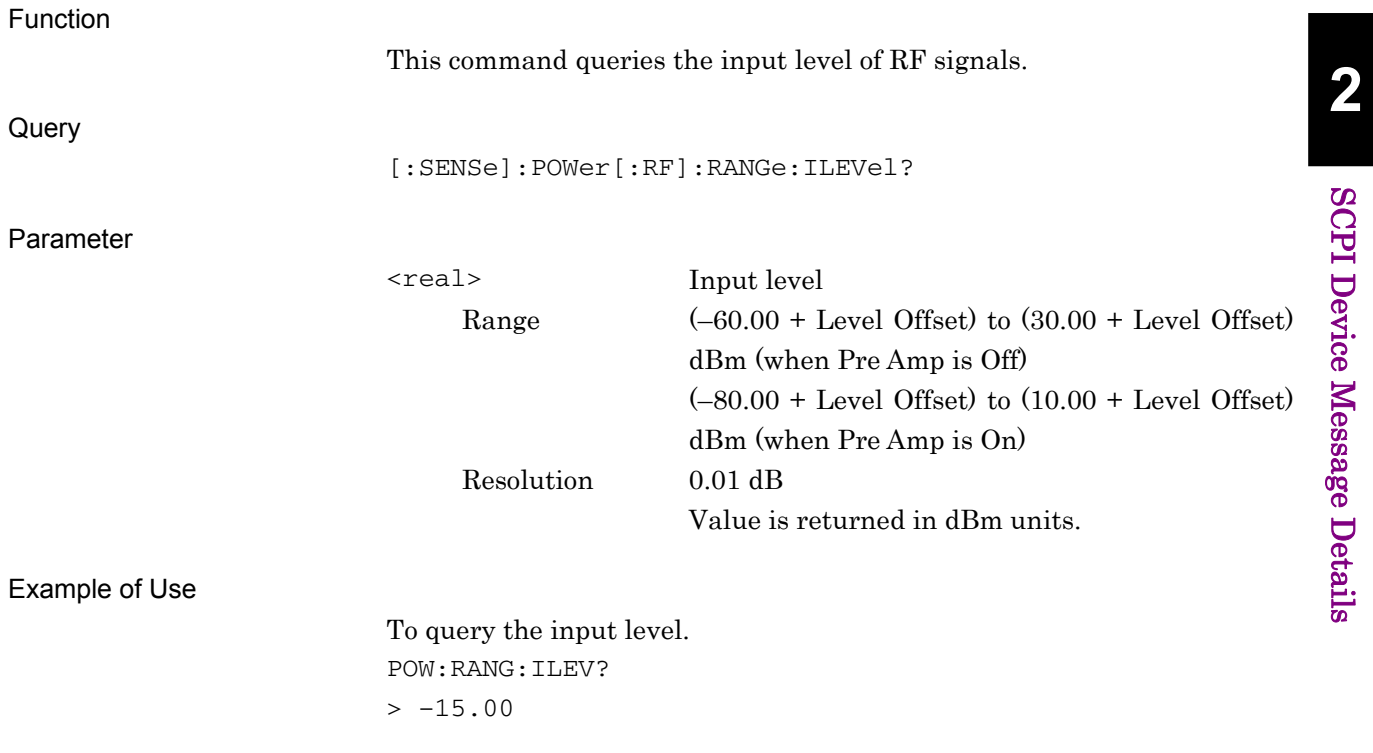

### <span id="page-57-0"></span>**2.2.3 Reference Level**

<span id="page-57-1"></span>:DISPlay:WINDow[1]:TRACe:Y[:SCALe]:RLEVel <real>

Reference Level

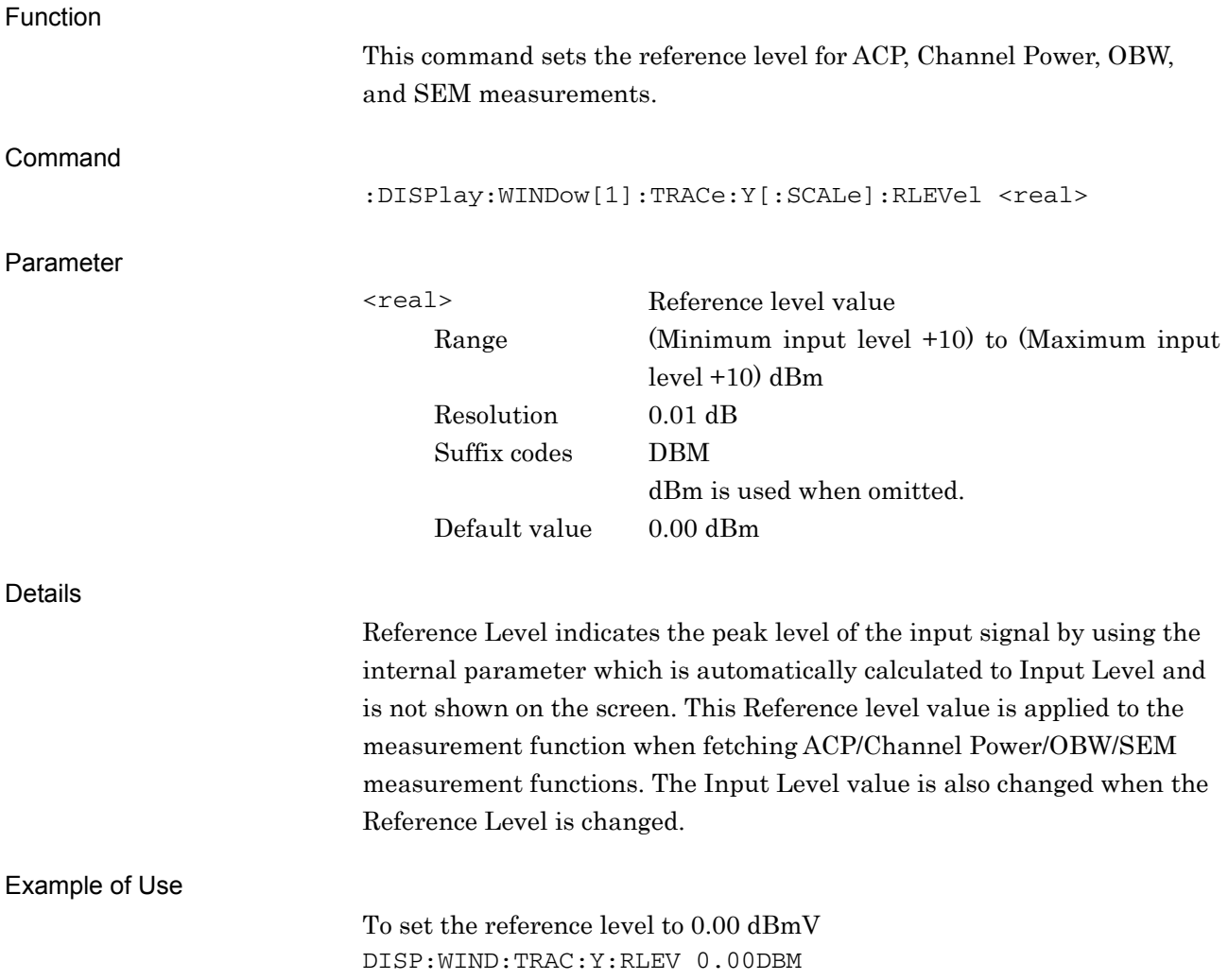

## <span id="page-58-0"></span>:DISPlay:WINDow[1]:TRACe:Y[:SCALe]:RLEVel?

Reference Level Query

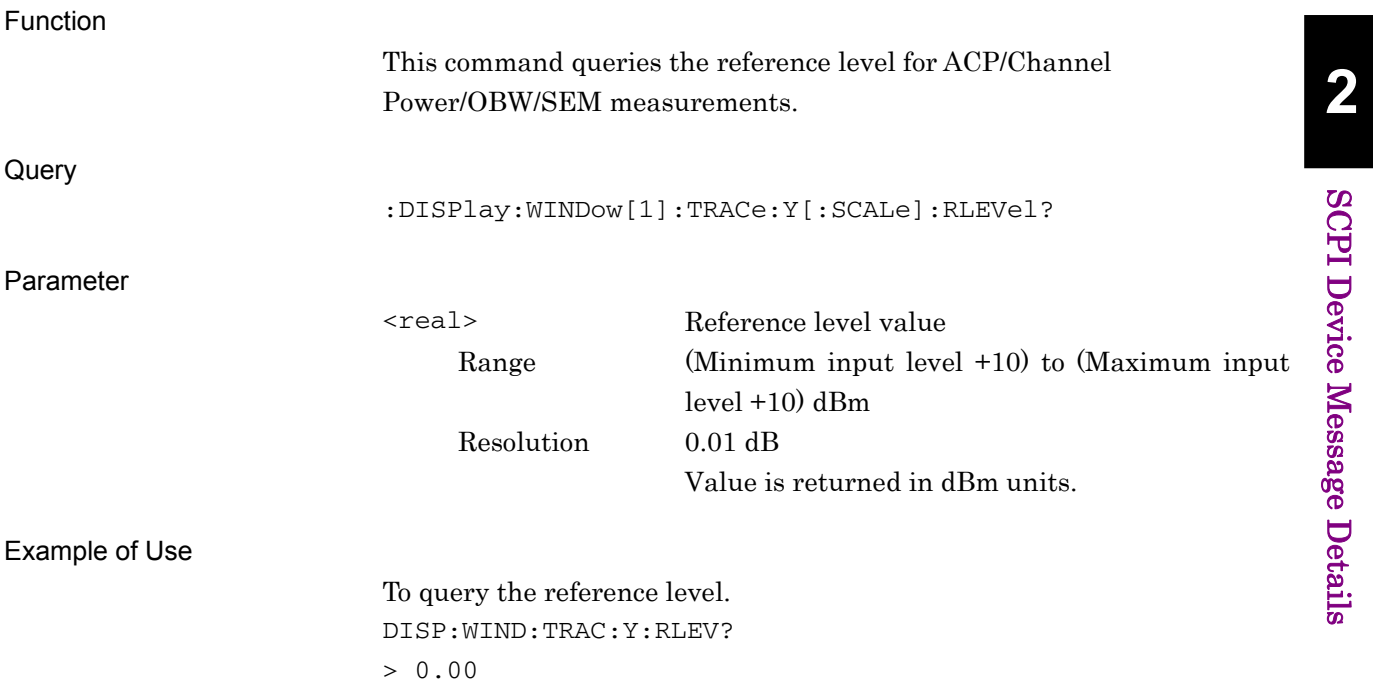

SCPI Device Message Details

SCPI Device Message Details

### <span id="page-59-0"></span>**2.2.4 Level Offset**

<span id="page-59-1"></span>:DISPlay:WINDow[1]:TRACe:Y[:SCALe]:RLEVel:OFFSet <rel\_power> Level Offset

<span id="page-59-2"></span>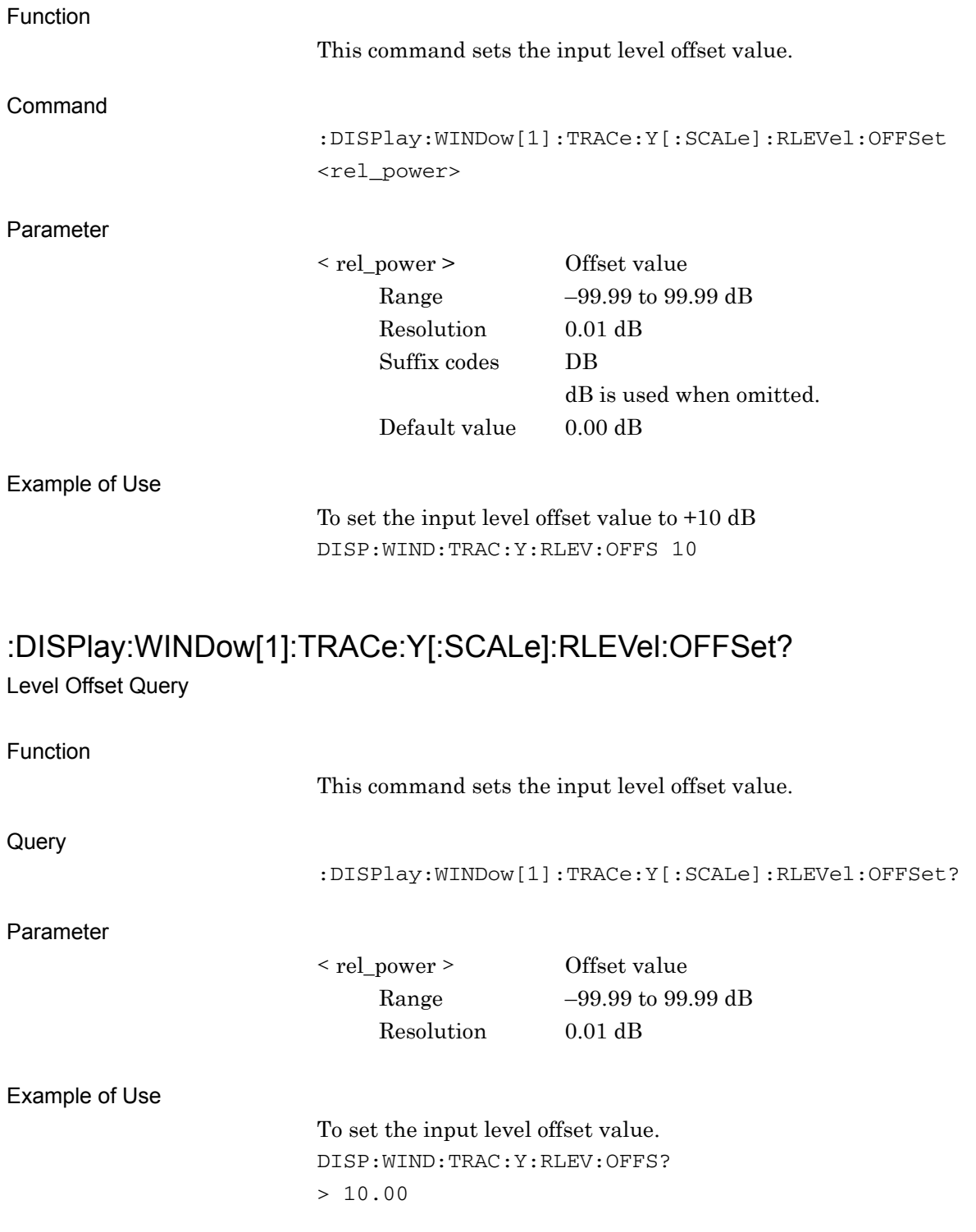

**2** 

SCPI Device Message Details

**SCPI Device Message Details** 

### <span id="page-60-0"></span>**2.2.5 Level Offset State**

<span id="page-60-1"></span>:DISPlay:WINDow[1]:TRACe:Y[:SCALe]:RLEVel:OFFSet:STATe OFF|ON|0|1 Level Offset State

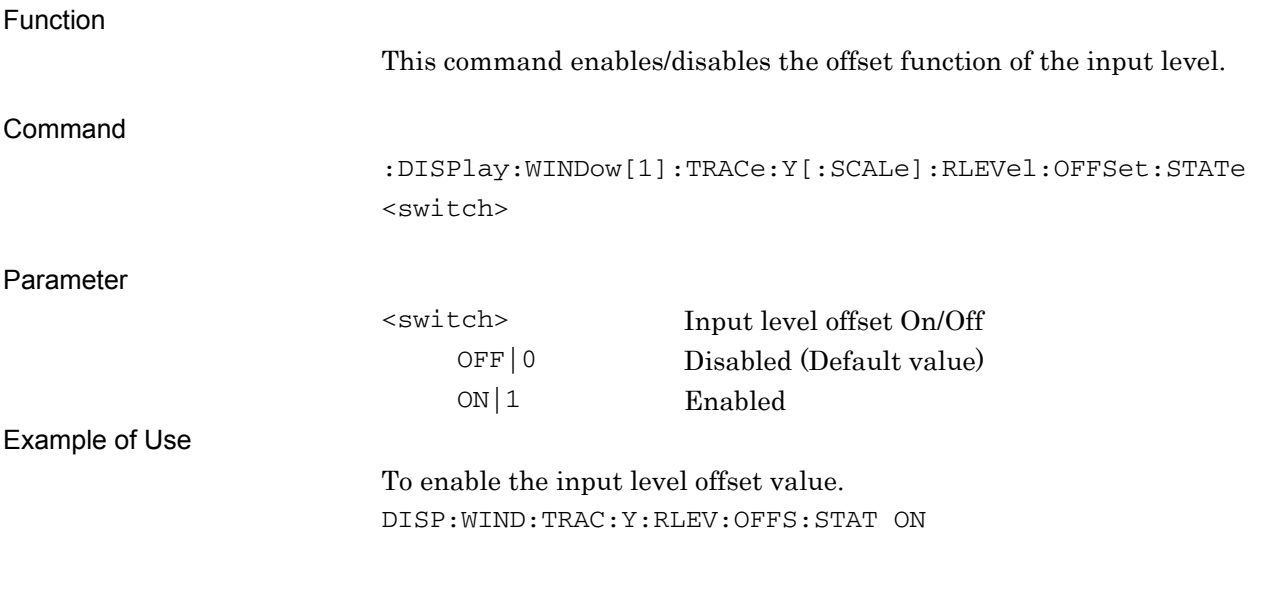

### <span id="page-60-2"></span>:DISPlay:WINDow[1]:TRACe:Y[:SCALe]:RLEVel:OFFSet:STATe?

Level Offset State Query

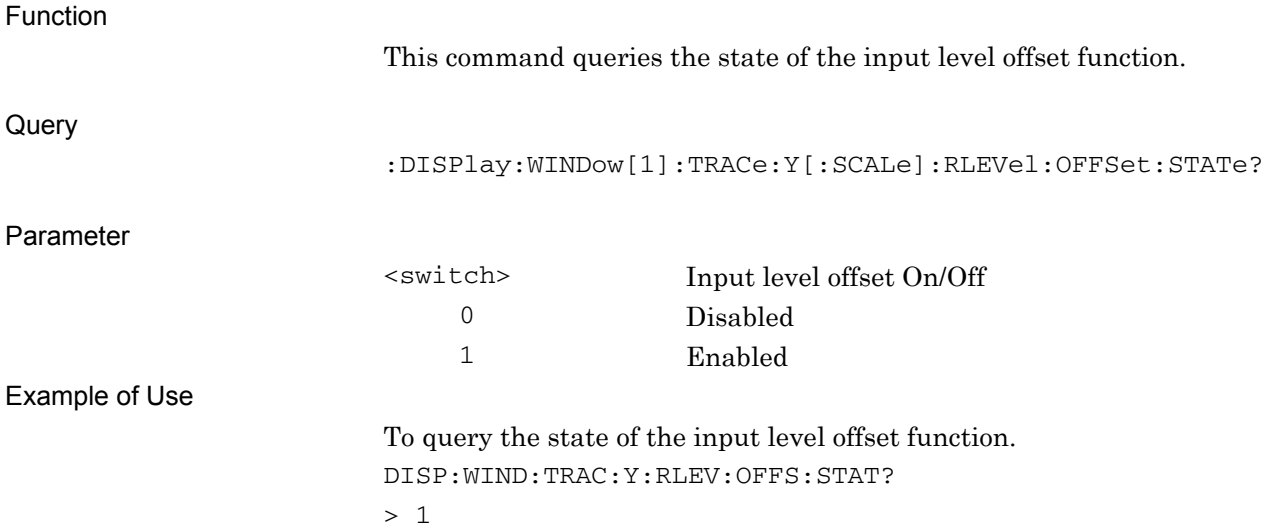

### <span id="page-61-0"></span>**2.2.6 Pre Amp**

## <span id="page-61-1"></span>[:SENSe]:POWer[:RF]:GAIN[:STATe] OFF|ON|0|1

Pre Amp

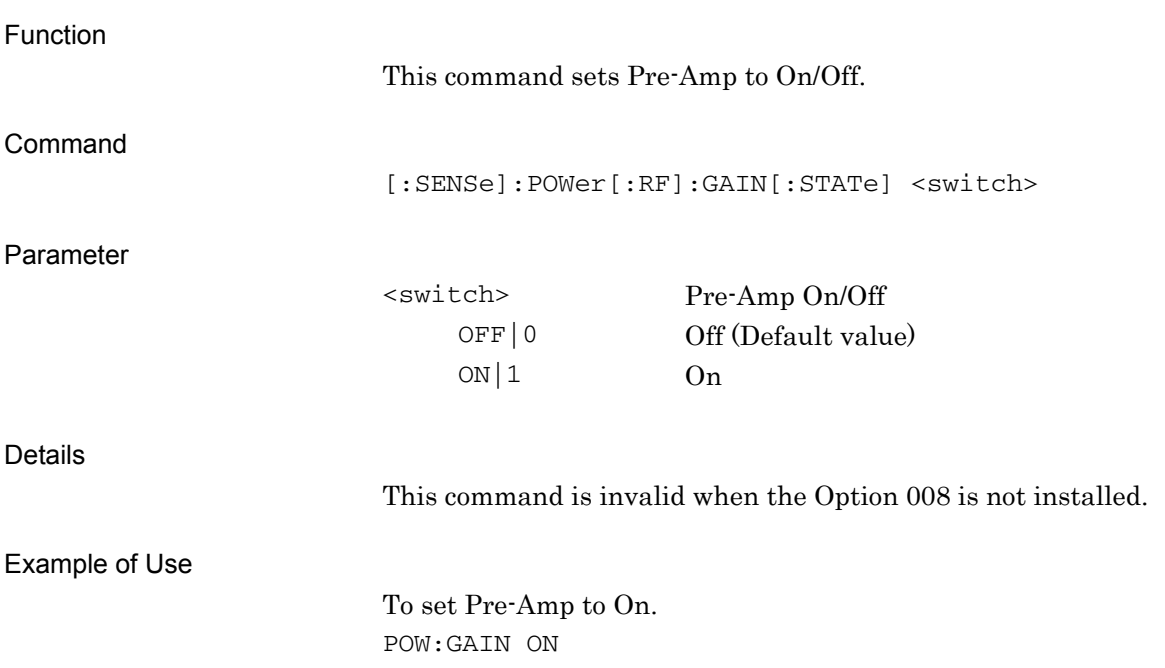

## <span id="page-62-0"></span>[:SENSe]:POWer[:RF]:GAIN[:STATe]?

Pre Amp Query

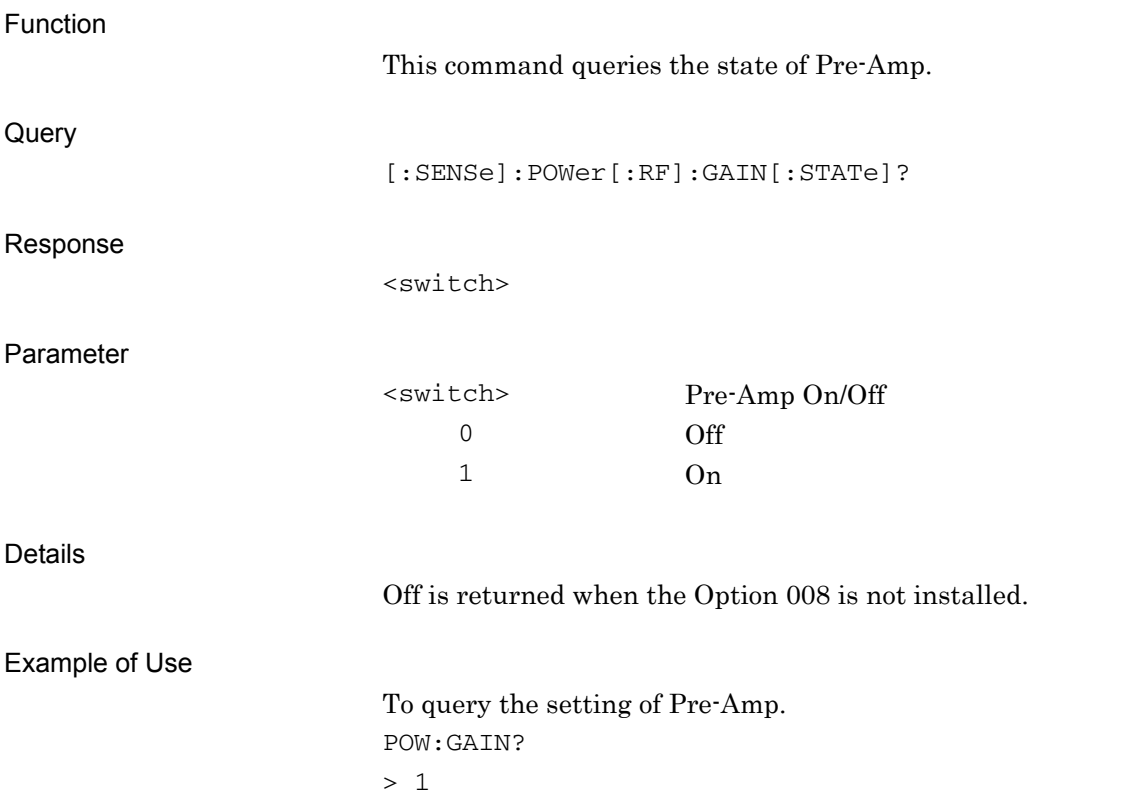

**2** 

### <span id="page-63-0"></span>**2.0.1 Auto Range**

## <span id="page-63-1"></span>[:SENSe]:POWer[:RF]:RANGe:AUTO ONCE

Auto Range

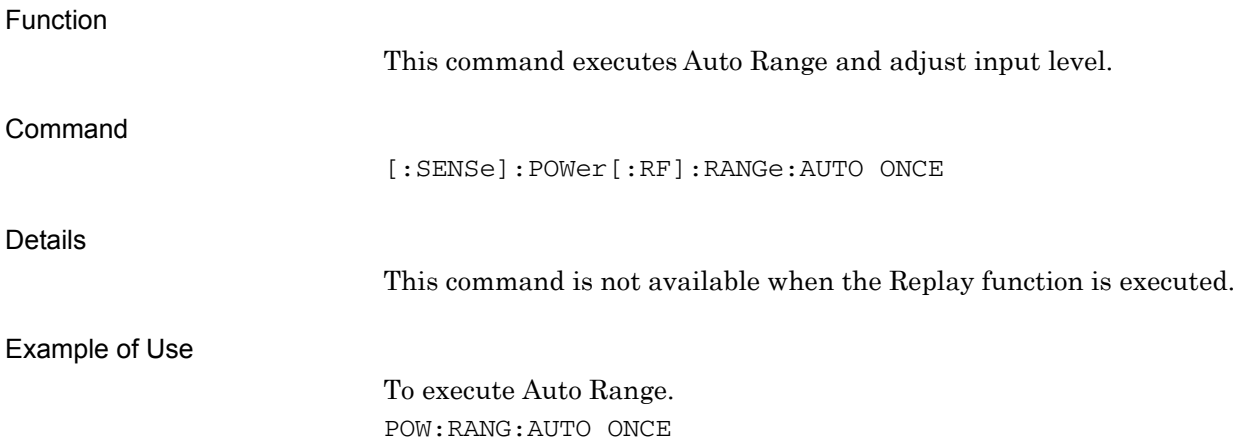

## <span id="page-64-0"></span>**2.3 Setting of System Parameters**

Table 2.3-1 lists device messages for setting the parameters of the communication system to be measured. These parameters are commonly applied to Modulation, Code Domain, and Code vs Time measurements.

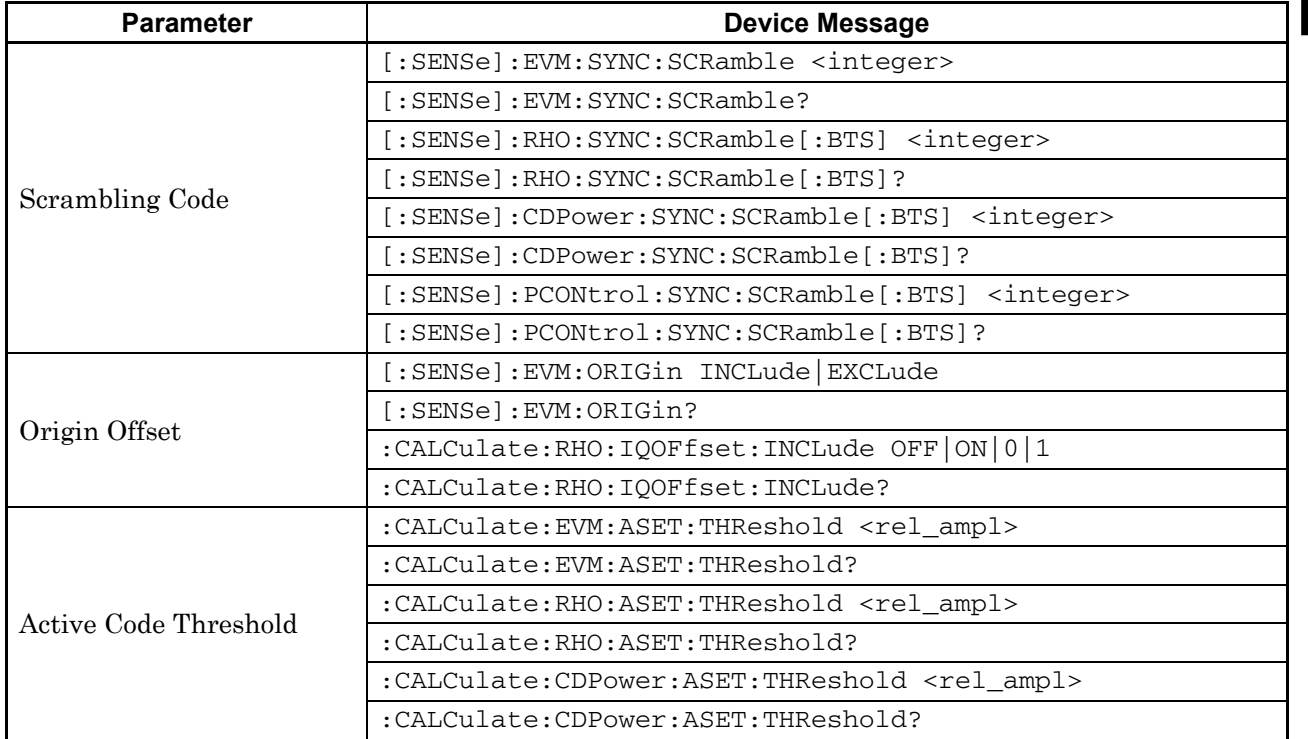

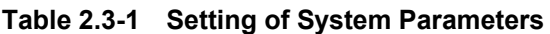

| <b>Parameter</b>                                      | <b>Device Message</b>                                                                                                    |
|-------------------------------------------------------|----------------------------------------------------------------------------------------------------|
| <b>Scrambling Code</b>                                | [:SENSe]:EVM:SYNC:SCSYnc SCH UDEFined                                                                                                    |
| Synchronization                                       | [:SENSe]:EVM:SYNC:SCSYnc?                                                                                                    |
| Frame Sync Code Type                                  | [:SENSe]:EVM:SYNC:FSCType CPICh UDEFined                                                                                                    |
|                                                       | [:SENSe]:EVM:SYNC:FSCType?                                                                                                    |
| Frame Sync Spreading<br>Factor                        | [:SENSe]:EVM:SYNC:FSSFactor 4   8   16   32   64   128   256   512                                                                                                    |
|                                                       | [:SENSe]:EVM:SYNC:FSSFactor?                                                                                                    |
| Frame Sync Code Number                                | [:SENSe]:EVM:SYNC:FSCNumber <integer></integer>                                                                                                    |
|                                                       | [:SENSe]:EVM:SYNC:FSCNumber?                                                                                                    |
| <b>Channel Detection</b>                              | [:SENSe]:EVM:CDETection[:BTS]<br>AUTO   TM1D16   TM1D32   TM1D64   TM2   TM3D16   TM3D32   TM4   TM4CP   T<br>M5H2   TM5H4   TM5H8   TM6   UDEF   UDEF2                                                                                                    |
|                                                       | [:SENSe]:EVM:CDETection[:BTS]?                                                                                                    |
|                                                       | [:SENSe]:RHO:SBOundary[:BTS]<br>AUTO   TM1D16   TM1D32   TM1D64   TM2   TM3D16   TM3D32   TM4   TM4CP   T<br>M5H2   TM5H4   TM5H8   TM6   UDEF   UDEF2                                                                                                    |
|                                                       | [:SENSe]:RHO:SBOundary[:BTS]?                                                                                                    |
| <b>User Defined Select File</b>                       | [:SENSe]:EVM:CDETection:UDEFined:FSELect <filename></filename>                                                                                                    |
| User Defined2 For Remote                              | [:SENSe]:EVM:CDETection:UDEFined2:LIST[:BTS]<br><sf1>, <ch1>, <modulation<br>Scheme1&gt;, [<sf2>, <ch2>, <modulation<br>Scheme2&gt;],,,,,,[<sf256>,<ch256>,<modulation scheme256="">]</modulation></ch256></sf256></modulation<br></ch2></sf2></modulation<br></ch1></sf1> |
| Move Channel<br>Configuration File (HDD<br>to Device) | : MMEMory: MOVE: CCONfiguration<br><filename>,<apl_name>,<device></device></apl_name></filename>                                                                                                    |
| Copy Channel<br>Configuration File (Device<br>to HDD  | :MMEMory:COPY:CCONfiguration<br><filename>,<apl_name>,<device></device></apl_name></filename>                                                                                                    |
| Delete Channel<br>Configuration File                  | : MMEMory: DELete: CCONfiguration<br><filename>,<apl_name>,<device></device></apl_name></filename>                                                                                                    |
| Protect Channel<br>Configuration File                 | :MMEMory: PROTection: CCONfiguration [: STATe]<br><filename>, ON   OFF   0   1, <apl_name>, <device></device></apl_name></filename>                                                                                                    |
|                                                       | :MMEMory: PROTection: CCONfiguration [: STATe] ? <filename>,<br/><apl_name>, <device></device></apl_name></filename>                                                                                                    |
| Channel Configuration<br>File List Query              | MMEMory: CATalog: CCONfiguration?                                                                                                    |
| PICH CH Number                                        | [:SENSe]:EVM:PICH:CCODe <integer></integer>                                                                                                    |
|                                                       | [:SENSe]:EVM:PICH:CCODe?                                                                                                    |
| Peak Relative CDE                                     | [:SENSe]: EVM: PRDM SLOT   MINT                                                                                                    |
| Detection Mode                                        | [:SENSe]:EVM:PRDM?                                                                                                    |

**Table 2.3-1 Setting of System Parameters (Cont'd)** 

## <span id="page-66-0"></span>**2.3.1 Scrambling Code**

### <span id="page-66-1"></span>[:SENSe]:EVM:SYNC:SCRamble <integer>

Scrambling Code

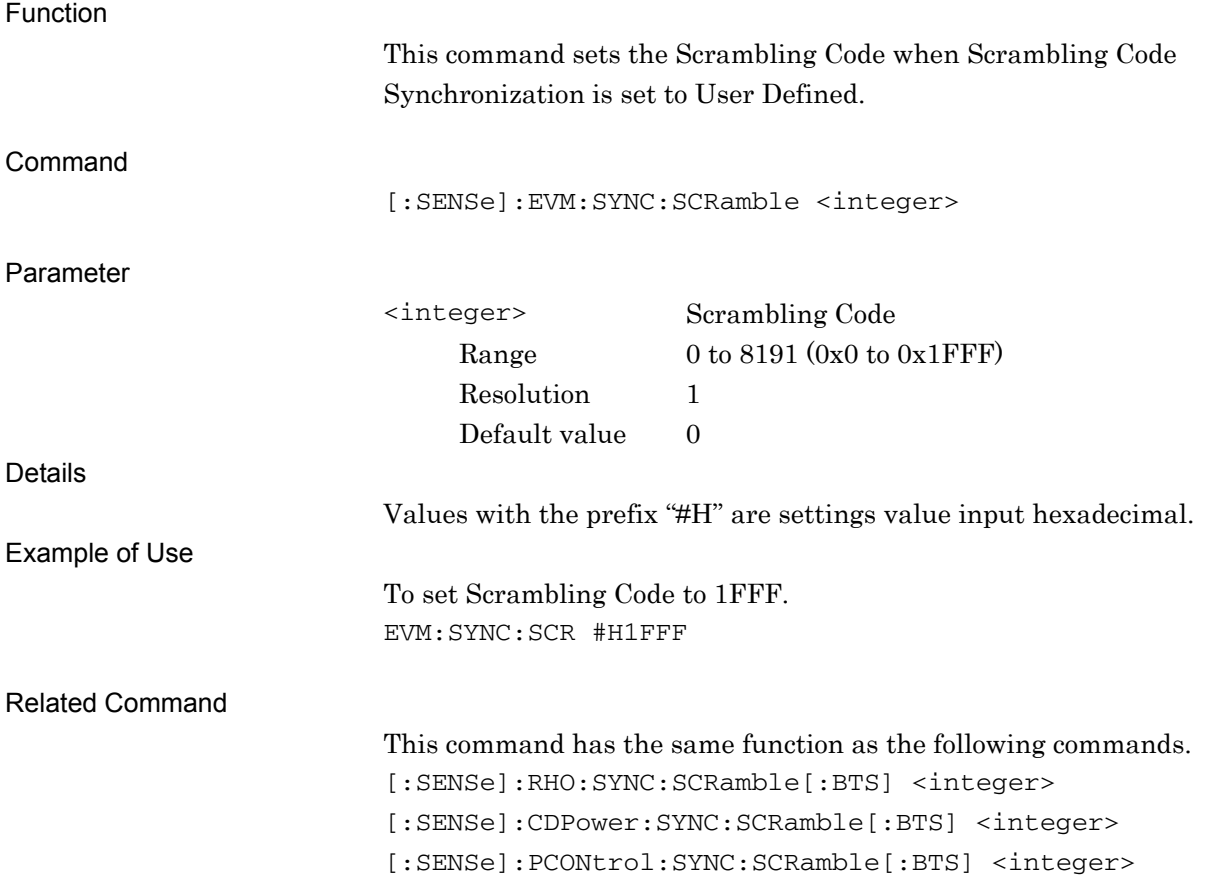

## <span id="page-67-0"></span>[:SENSe]:EVM:SYNC:SCRamble?

Scrambling Code Query

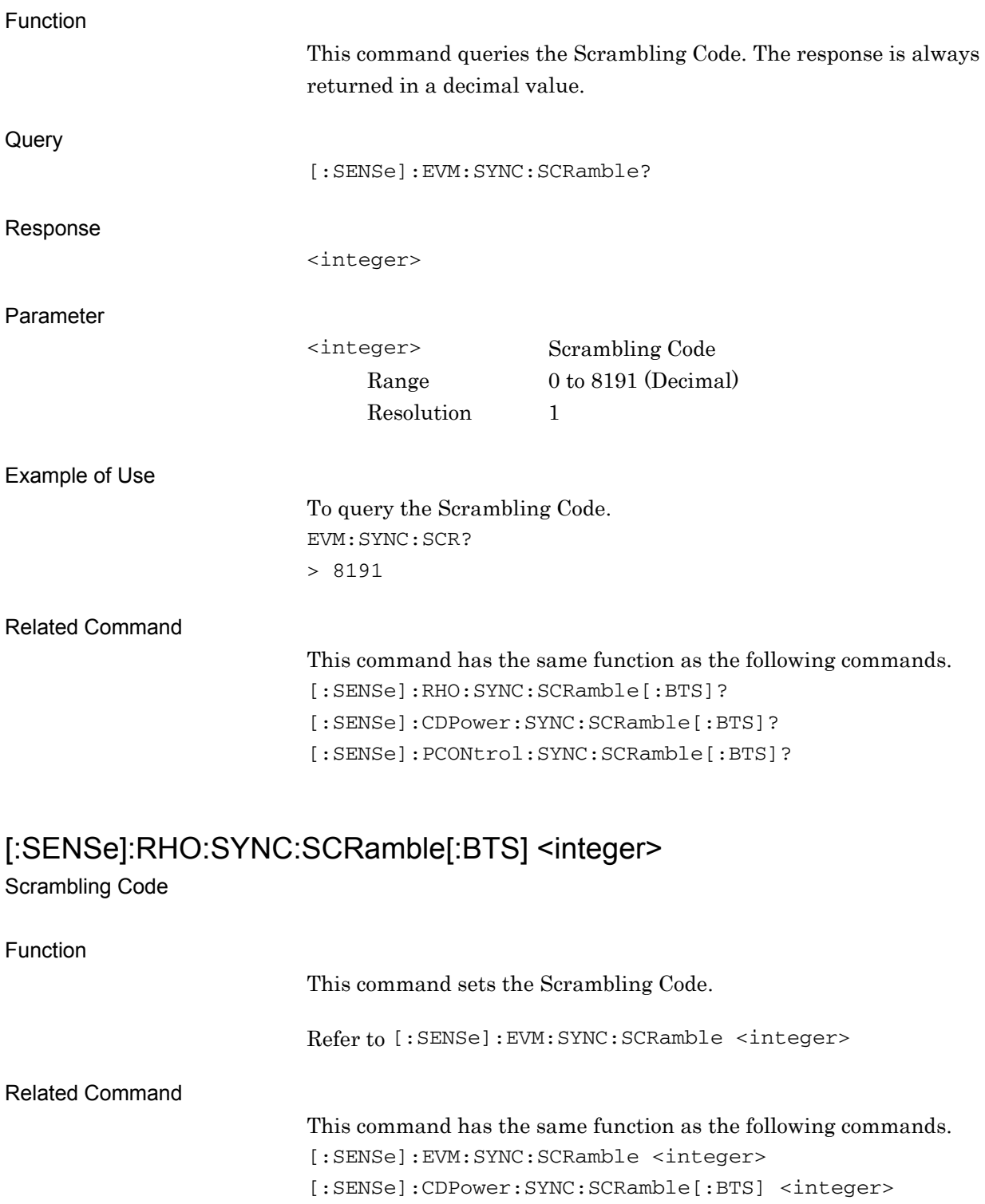

<span id="page-67-1"></span>[:SENSe]:PCONtrol:SYNC:SCRamble[:BTS] <integer>

### <span id="page-68-0"></span>[:SENSe]:RHO:SYNC:SCRamble[:BTS]?

Scrambling Code Query

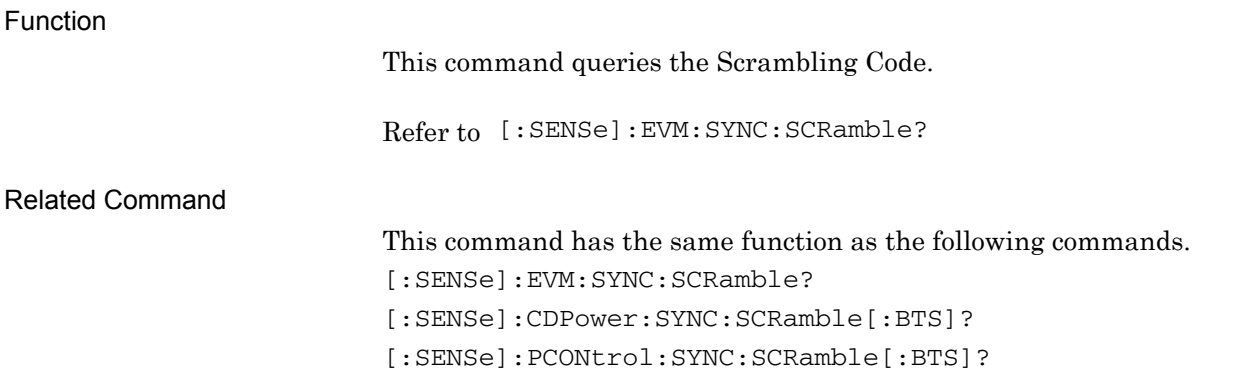

### <span id="page-68-1"></span>[:SENSe]:CDPower:SYNC:SCRamble[:BTS] <integer>

Scrambling Code

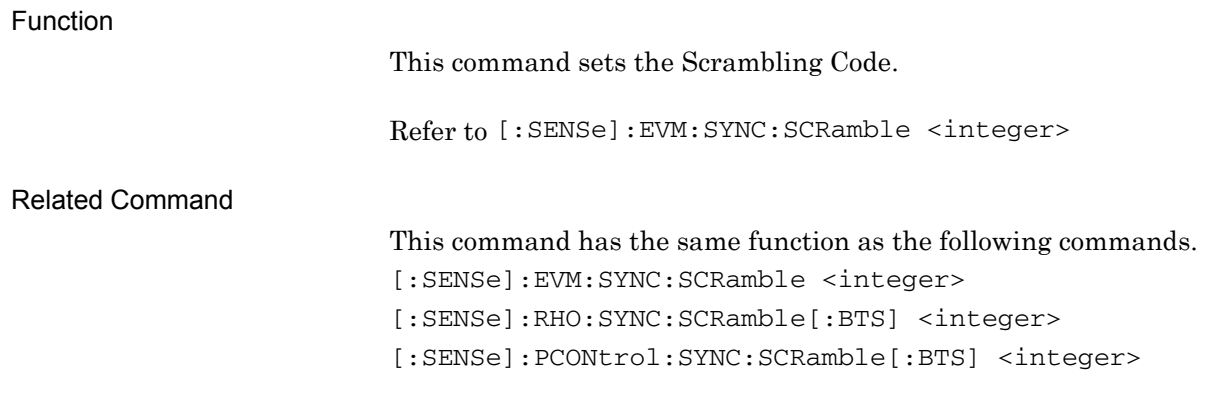

### <span id="page-68-2"></span>[:SENSe]:CDPower:SYNC:SCRamble[:BTS]?

Scrambling Code Query

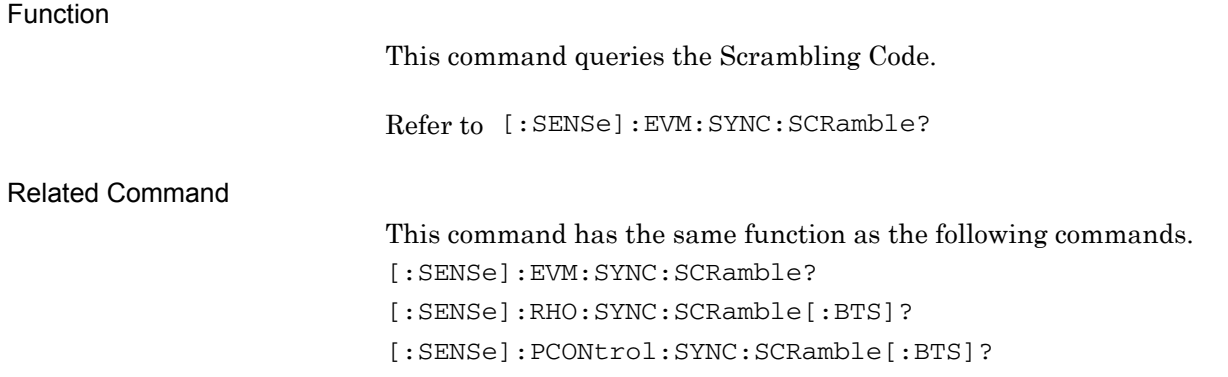

### <span id="page-69-0"></span>[:SENSe]:PCONtrol:SYNC:SCRamble[:BTS] <integer>

Scrambling Code

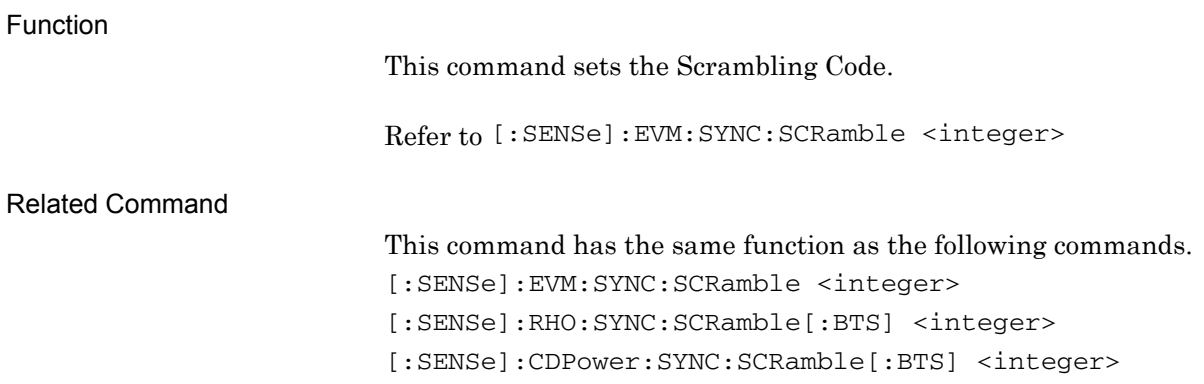

### <span id="page-69-1"></span>[:SENSe]:PCONtrol:SYNC:SCRamble[:BTS]?

Scrambling Code Query

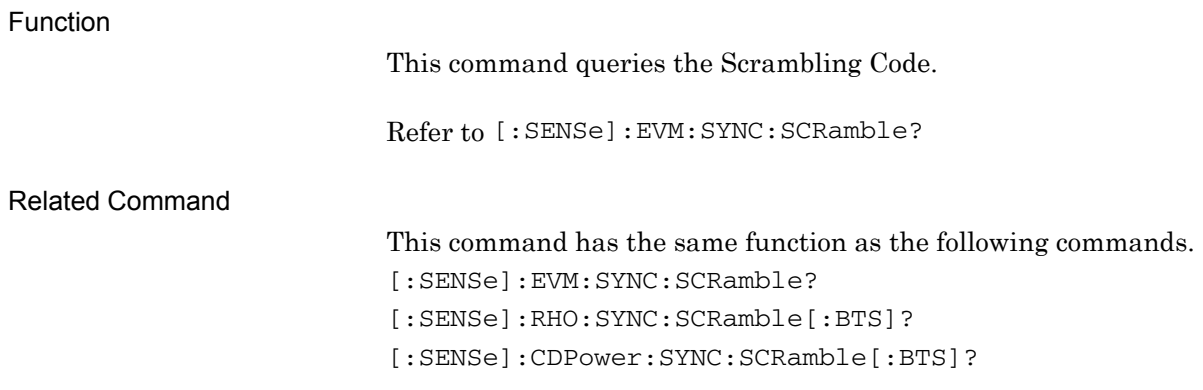

### <span id="page-70-0"></span>**2.3.2 Origin Offset**

### <span id="page-70-1"></span>[:SENSe]:EVM:ORIGin INCLude|EXCLude

Origin Offset

<span id="page-70-2"></span>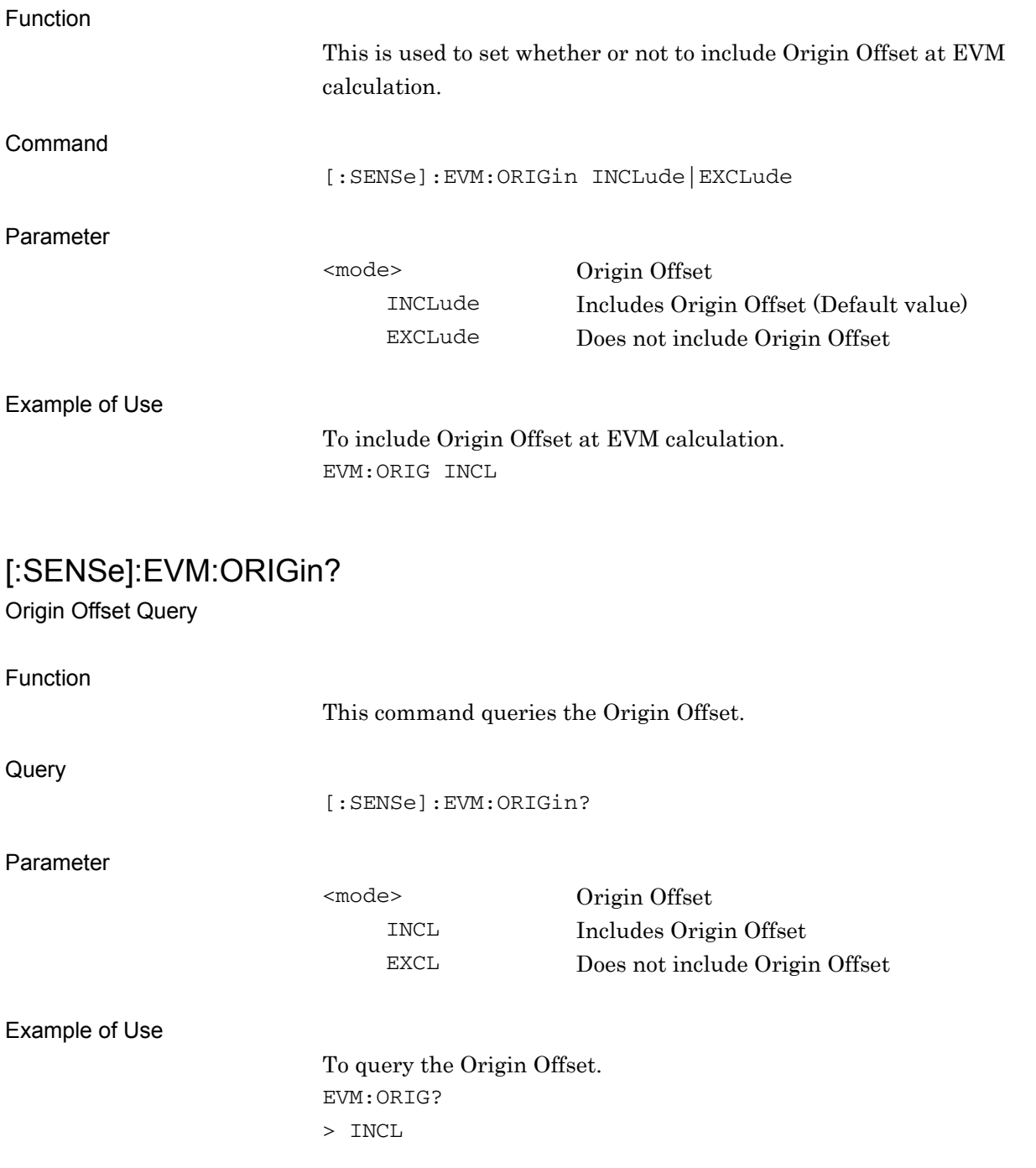

## <span id="page-71-0"></span>:CALCulate:RHO:IQOFfset:INCLude OFF|ON|0|1

Origin Offset

<span id="page-71-1"></span>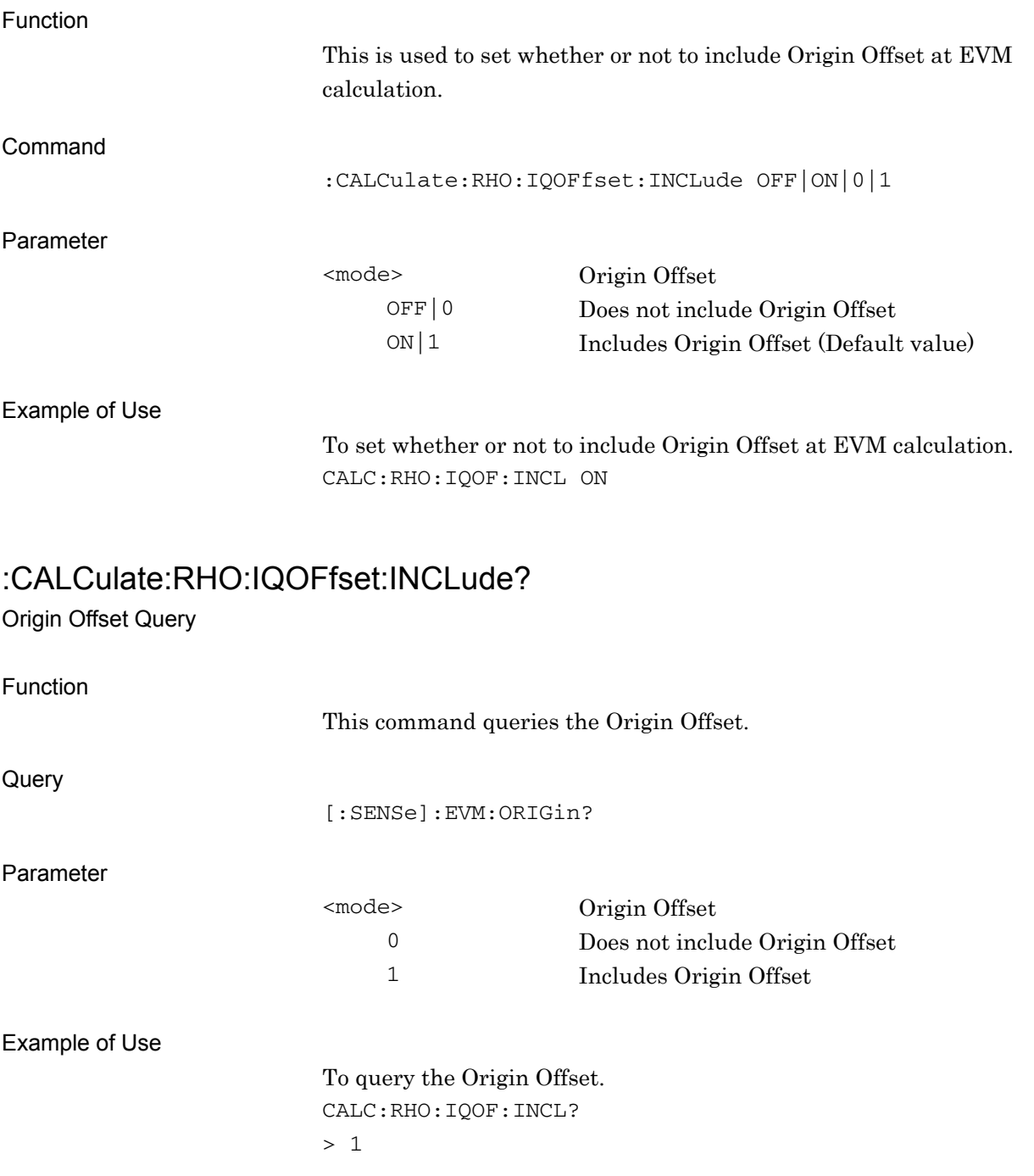
### **2.3.3 Active Code Threshold**

### :CALCulate:EVM:ASET:THReshold <rel\_ampl>

Active Code Threshold

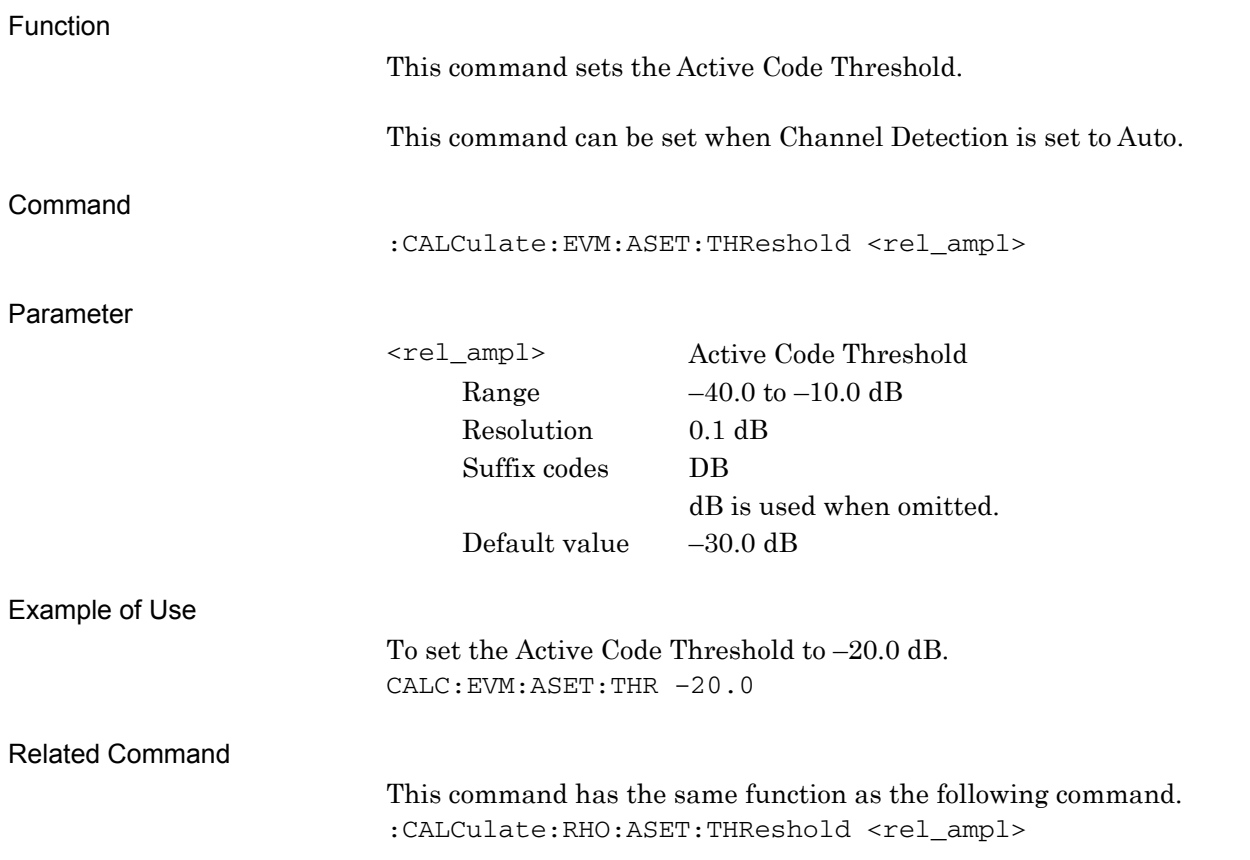

### :CALCulate:EVM:ASET:THReshold?

Active Code Threshold Query

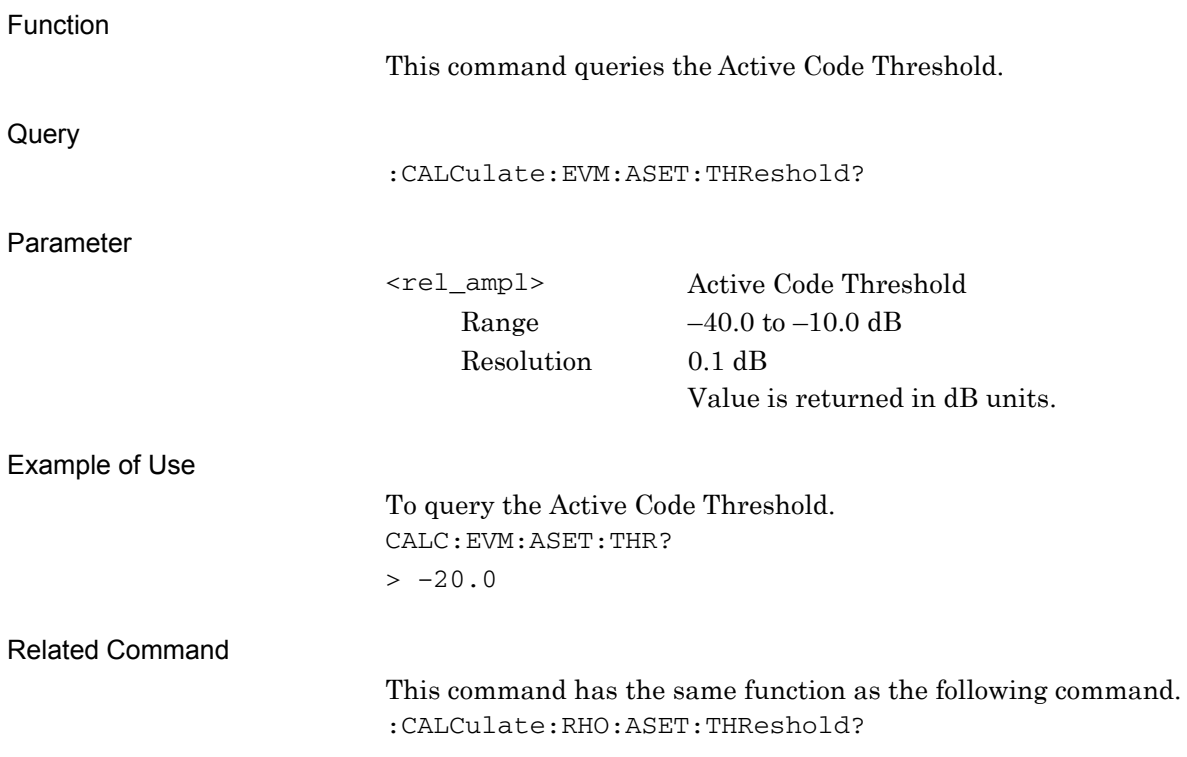

# :CALCulate:RHO:ASET:THReshold <rel\_ampl>

Active Code Threshold

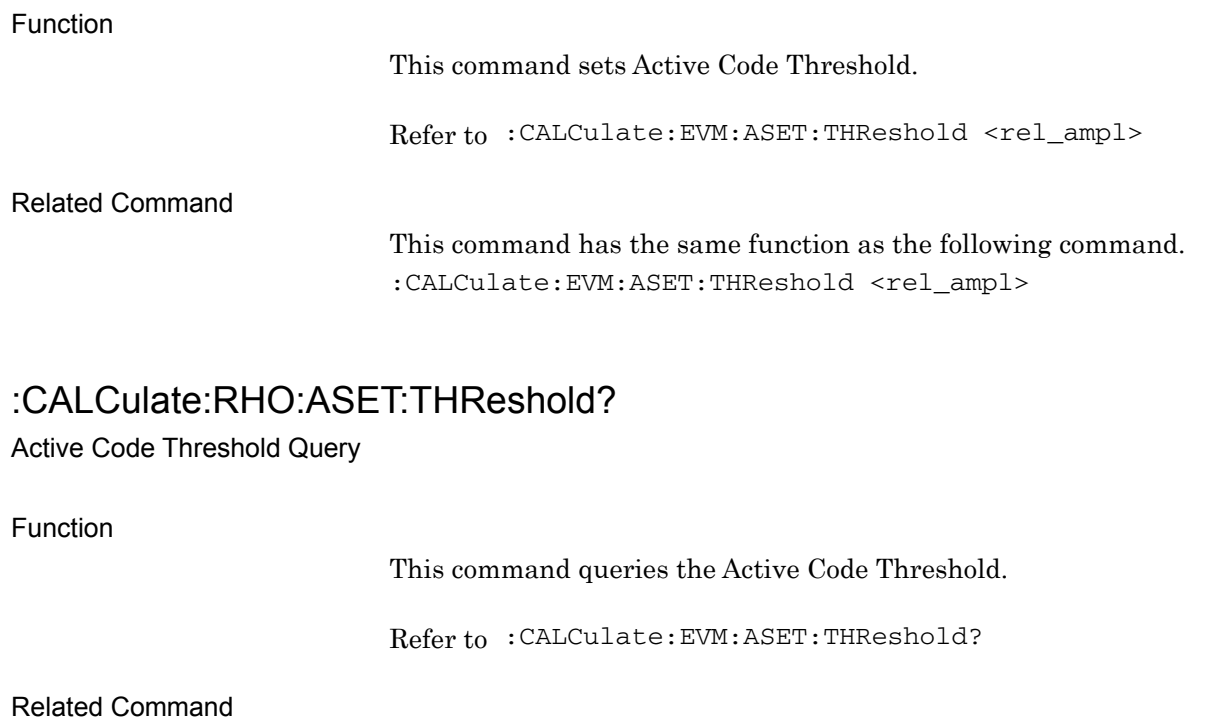

This command has the same function as the following command. :CALCulate:EVM:ASET:THReshold?

**2** 

## :CALCulate:CDPower:ASET:THReshold <rel\_ampl>

Active Code Threshold

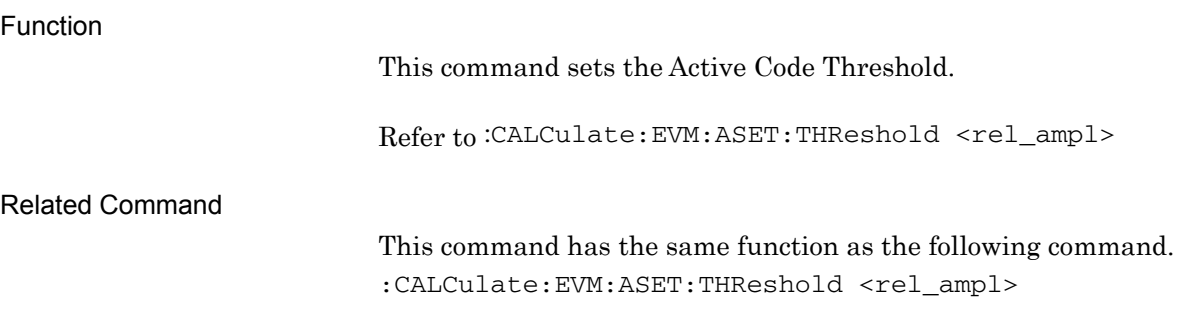

### :CALCulate:CDPower:ASET:THReshold?

Active Code Threshold Query

Function

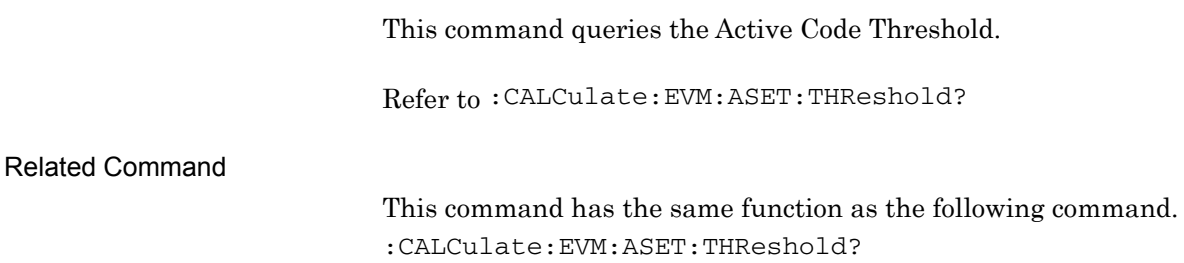

## **2.3.4 Scrambling Code Synchronization**  [:SENSe]:EVM:SYNC:SCSYnc SCH|UDEFined

Scrambling Code Synchronization

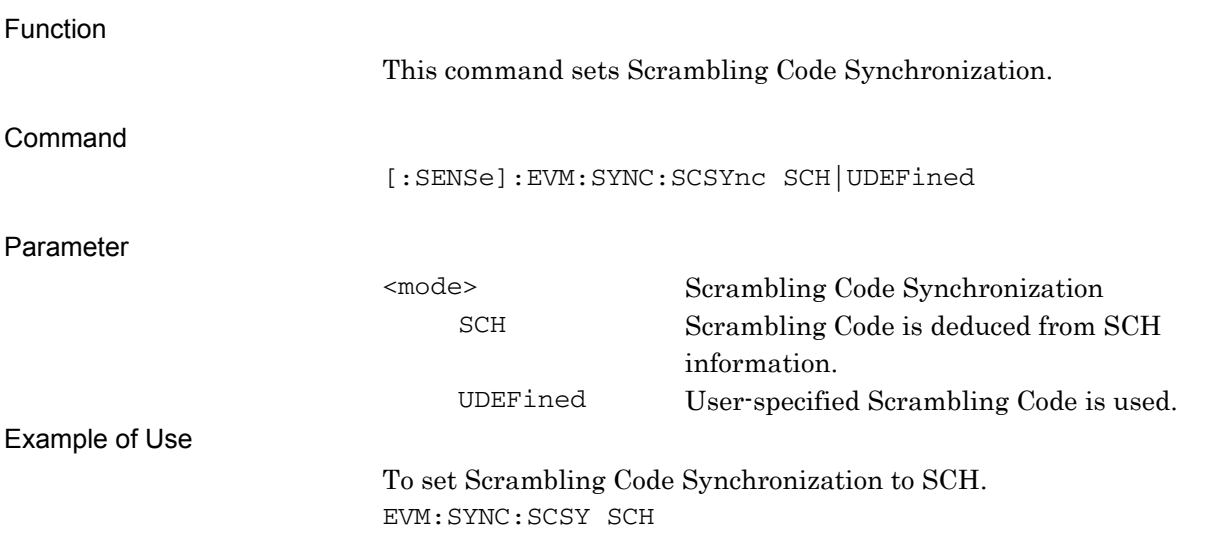

### [:SENSe]:EVM:SYNC:SCSYnc?

#### Scrambling Code Synchronization Query

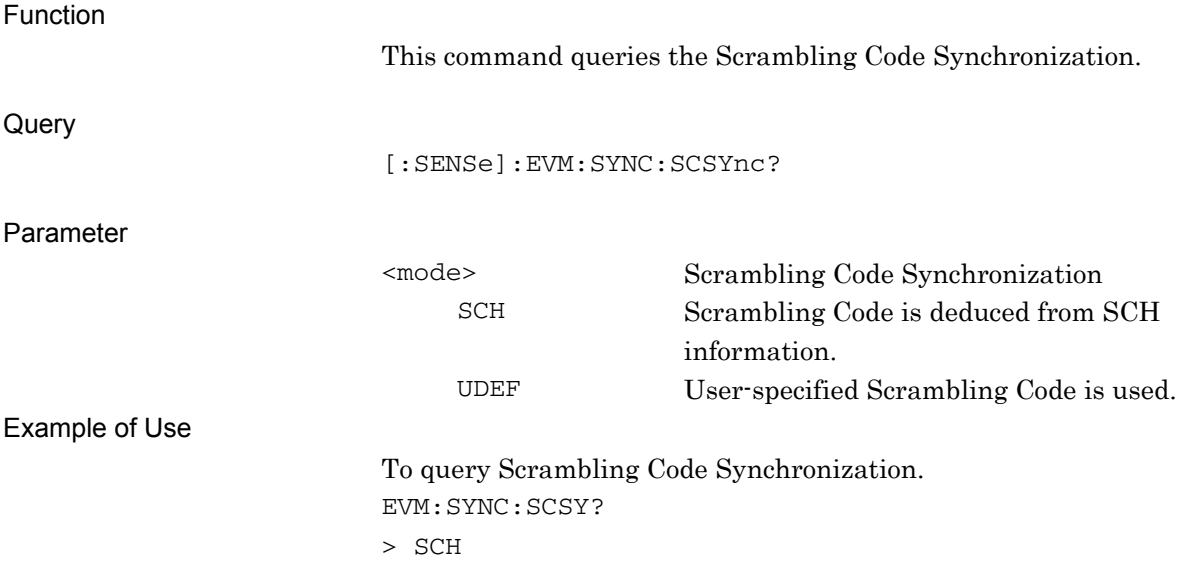

**2** 

## **2.3.5 Frame Sync Code Type**

[:SENSe]:EVM:SYNC:FSCType CPICh|UDEFined

Frame Sync Code Type

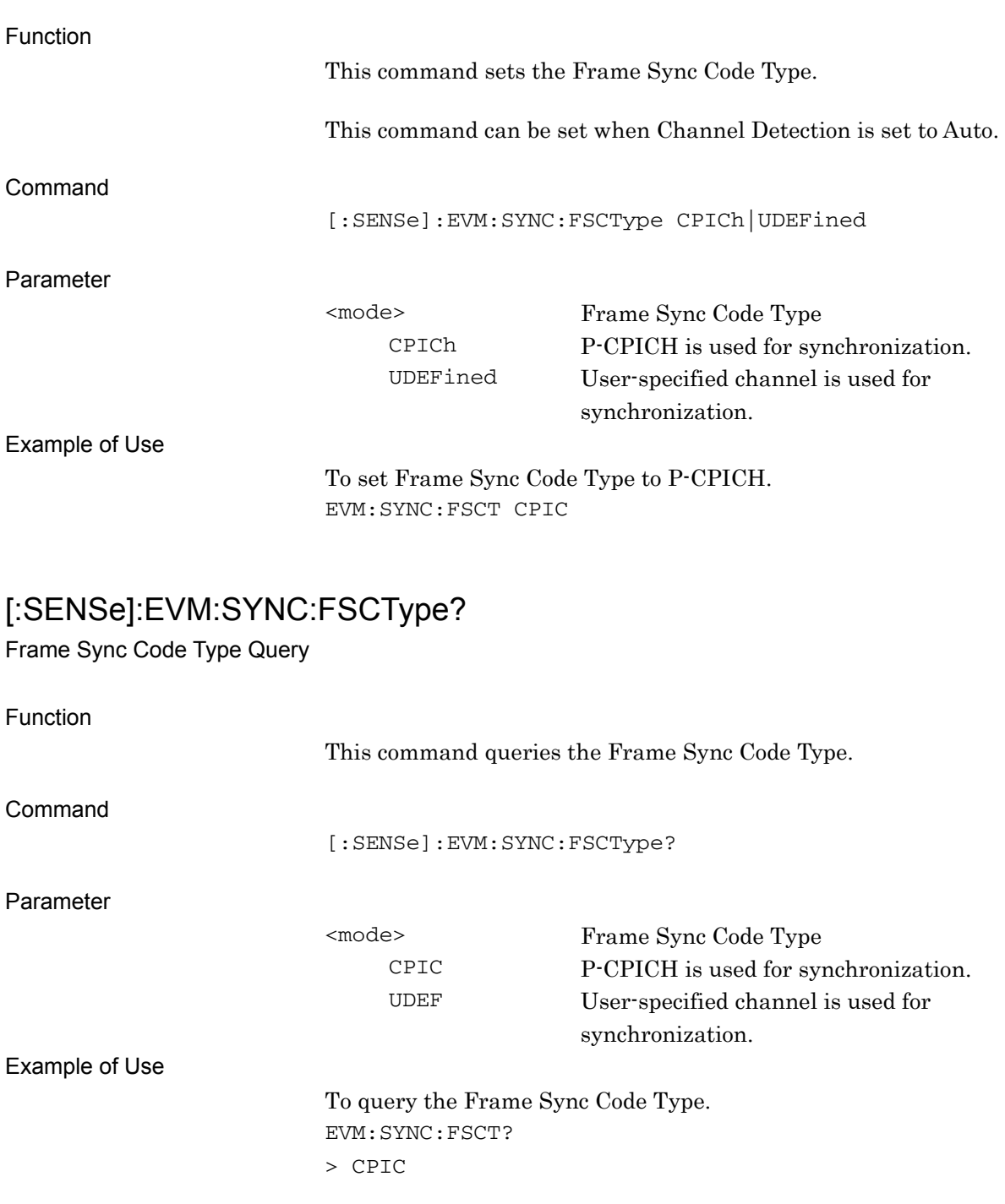

### **2.3.6 Frame Sync Spreading Factor**

[:SENSe]:EVM:SYNC:FSSFactor 4|8|16|32|64|128|256|512

Frame Sync Spreading Factor

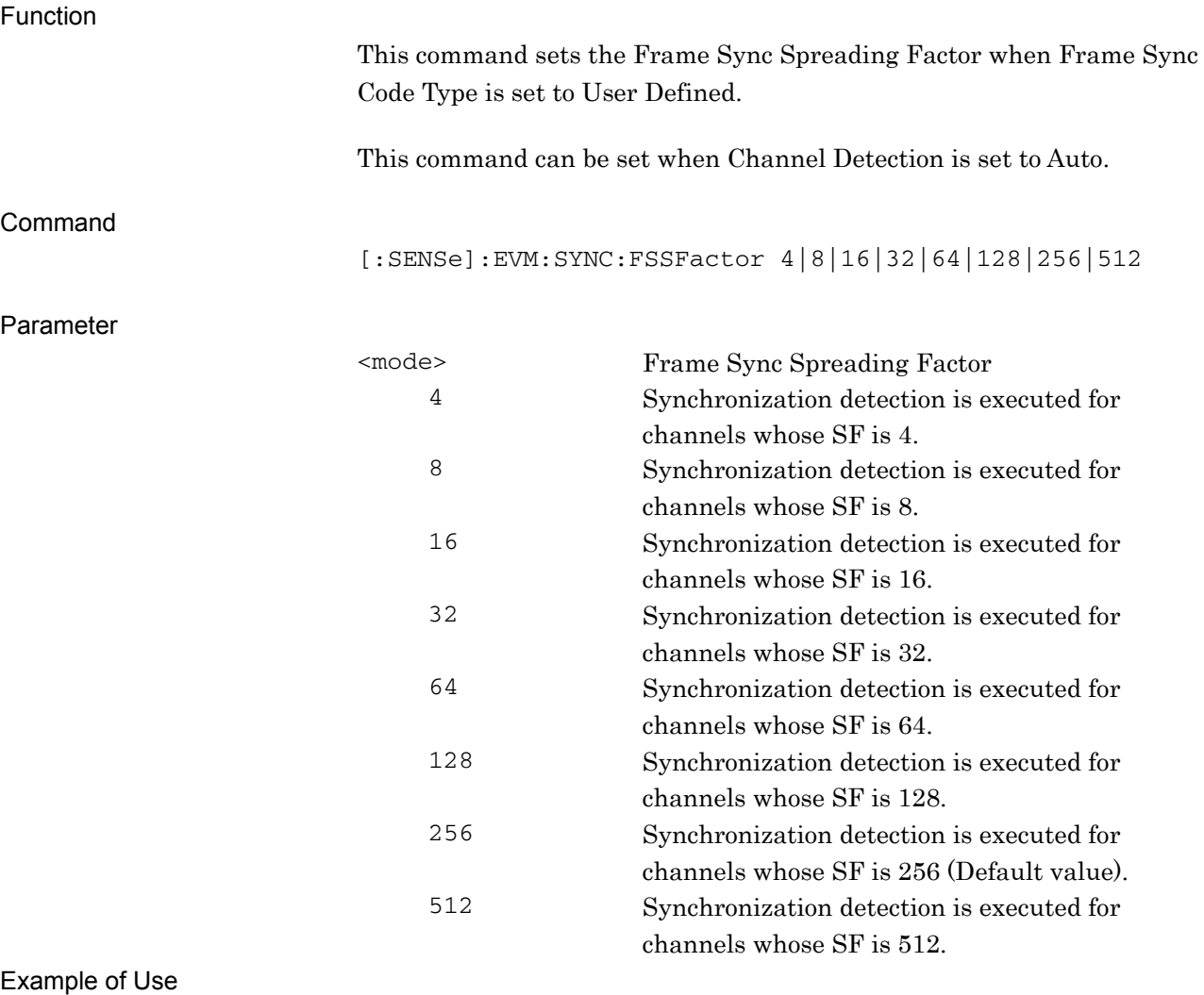

To set the Frame Sync Spreading Factor to 256.

- 1: EVM:SYNC:FSCT UDEF
- 2: EVM:SYNC:FSSF 256

### [:SENSe]:EVM:SYNC:FSSFactor?

Frame Sync Spreading Factor Query

Function

This command queries the Frame Sync Spreading Factor.

Command

[:SENSe]:EVM:SYNC:FSSFactor?

#### Parameter

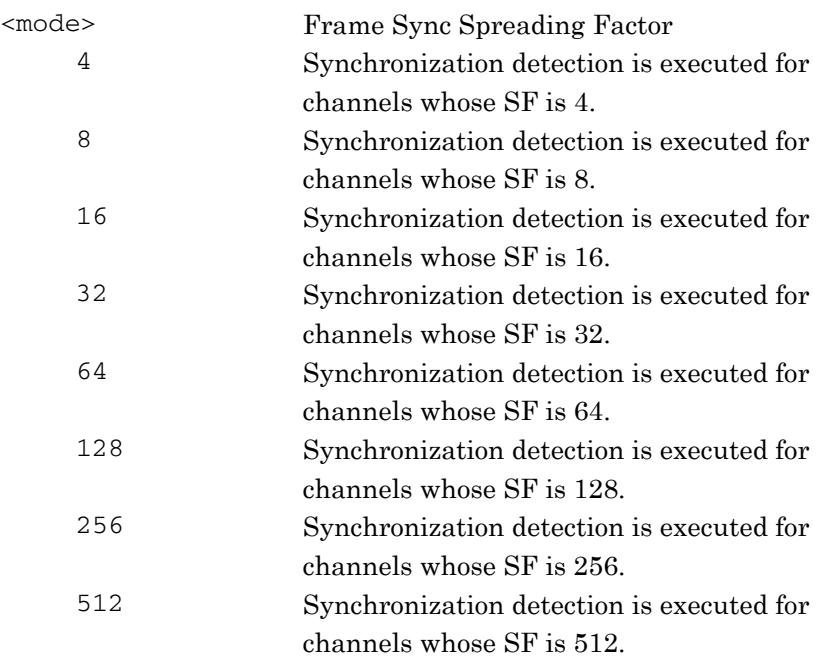

#### Example of Use

To query the Frame Sync Spreading Factor. EVM:SYNC:FSSF? > 256

## **2.3.7 Frame Sync Code Number**

### [:SENSe]:EVM:SYNC:FSCNumber <integer>

Frame Sync Code Number

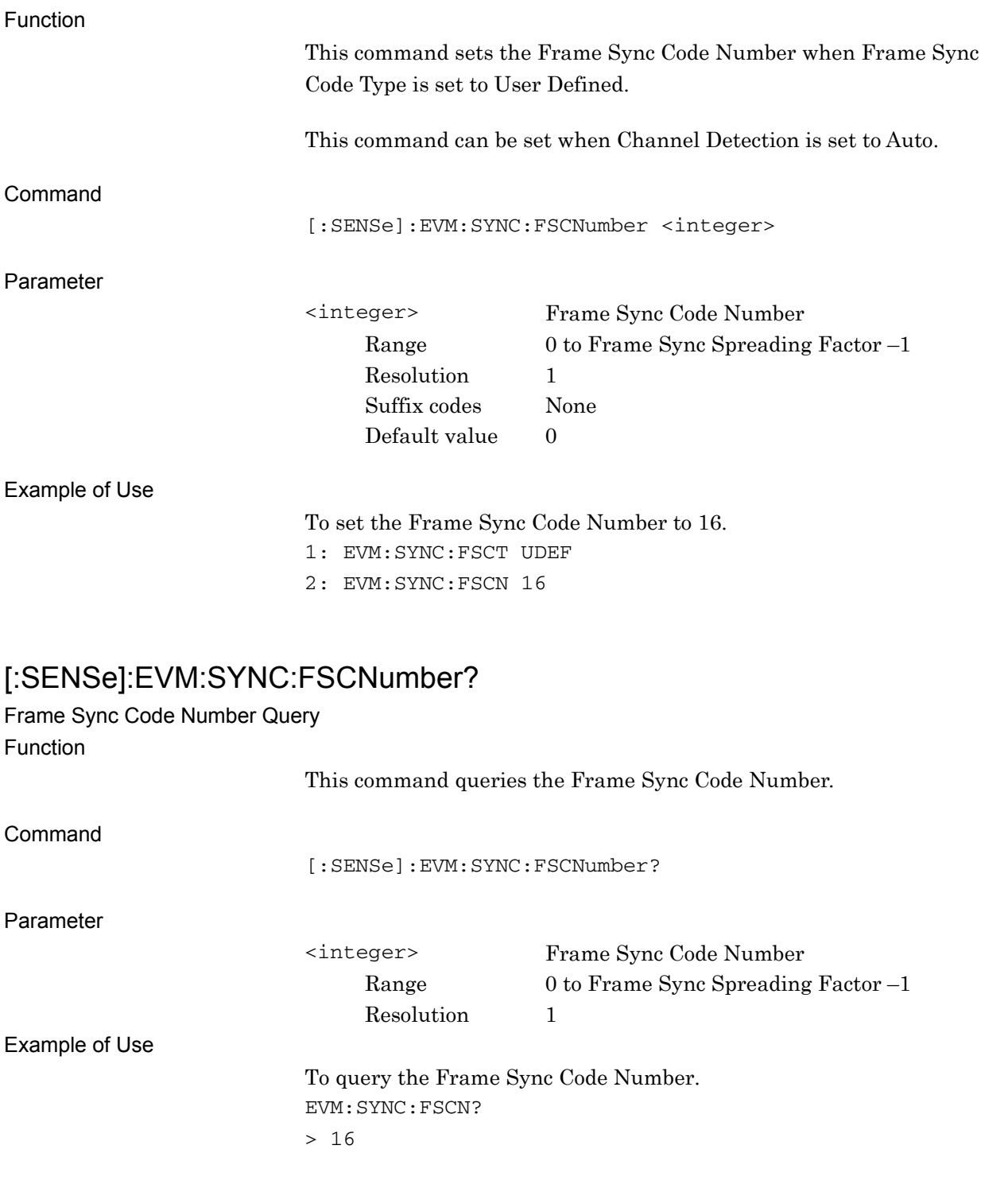

### **2.3.8 Channel Detection**

# [:SENSe]:EVM:CDETection[:BTS] AUTO|TM1D16|TM1D32|TM1D64|TM2|TM3D16|TM3D32|TM4|TM4CP|TM5H 2|TM5H4|TM5H8|TM6|UDEF|UDEF2

Channel Detection

Function

This command sets the Channel Detection.

Command

[:SENSe]:EVM:CDETection[:BTS] AUTO|TM1D16|TM1D32|TM1D64|TM2|TM3D16|TM3D32|TM4|TM4CP|TM 5H2|TM5H4|TM5H8|TM6|UDEF|UDEF2

#### Parameter

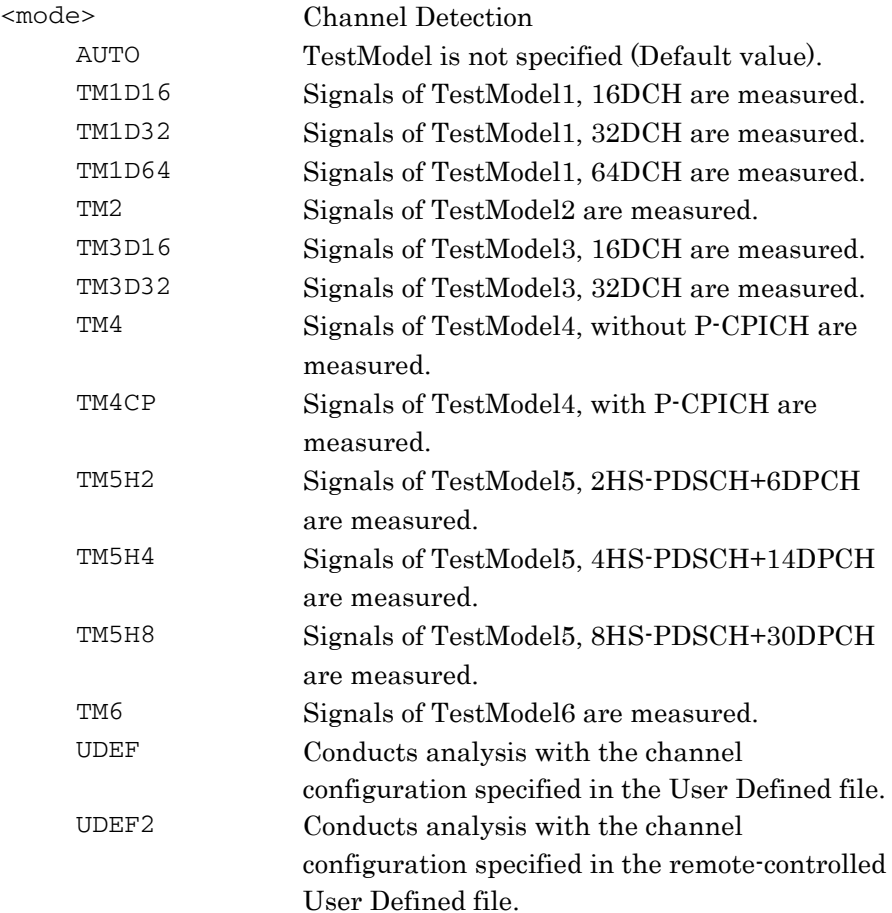

Example of Use

To set the Channel Detection to TM6. EVM:CDET TM6

### [:SENSe]:EVM:CDETection[:BTS]?

Channel Detection Query

Function

This command queries the Channel Detection.

Command

[:SENSe]:EVM:CDETection[:BTS]?

#### Parameter

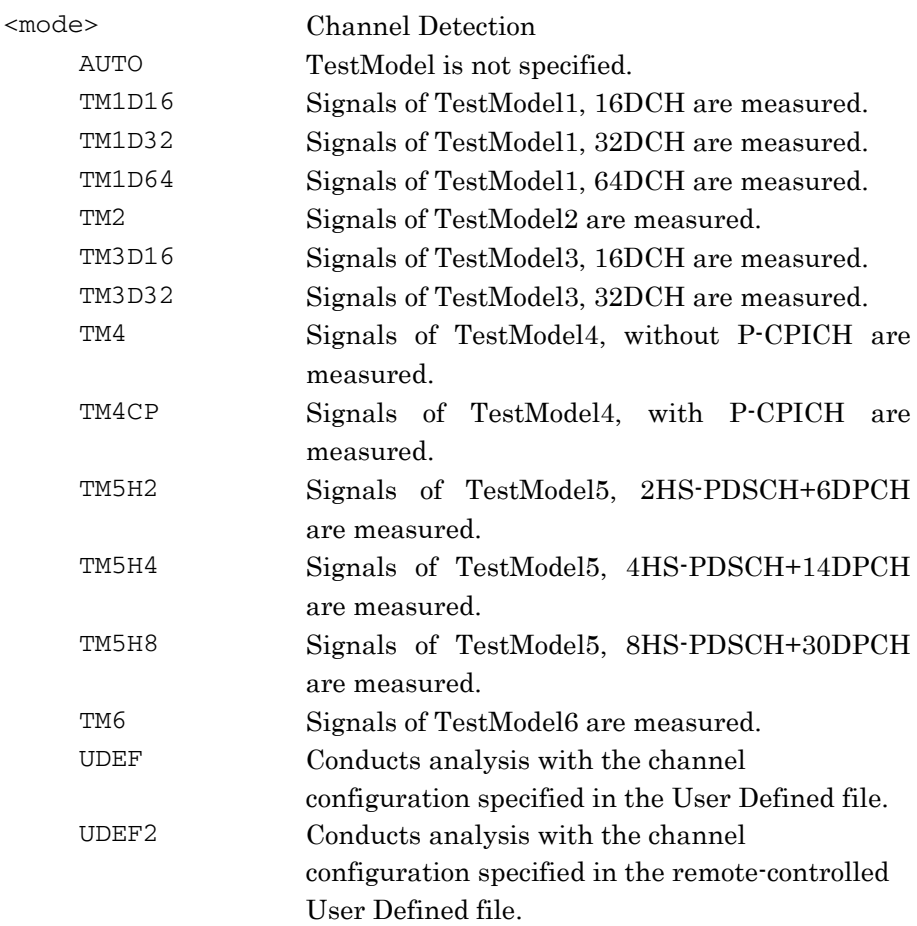

#### Example of Use

To query the Channel Detection. EVM:CDET?

> TM6

**2** 

# [:SENSe]:RHO:SBOundary[:BTS] AUTO|TM1D16|TM1D32|TM1D64|TM2|TM3D16|TM3D32|TM4|TM4CP|TM5H 2|TM5H4|TM5H8|TM6|UDEF|UDEF2

Channel Detection

Function

This command sets the Channel Detection.

Command

[:SENSe]:RHO:SBOundary[:BTS] AUTO|TM1D16|TM1D32|TM1D64|TM2|TM3D16|TM3D32|TM4|TM4CP|TM 5H2|TM5H4|TM5H8|TM6|UDEF|UDEF2

#### Parameter

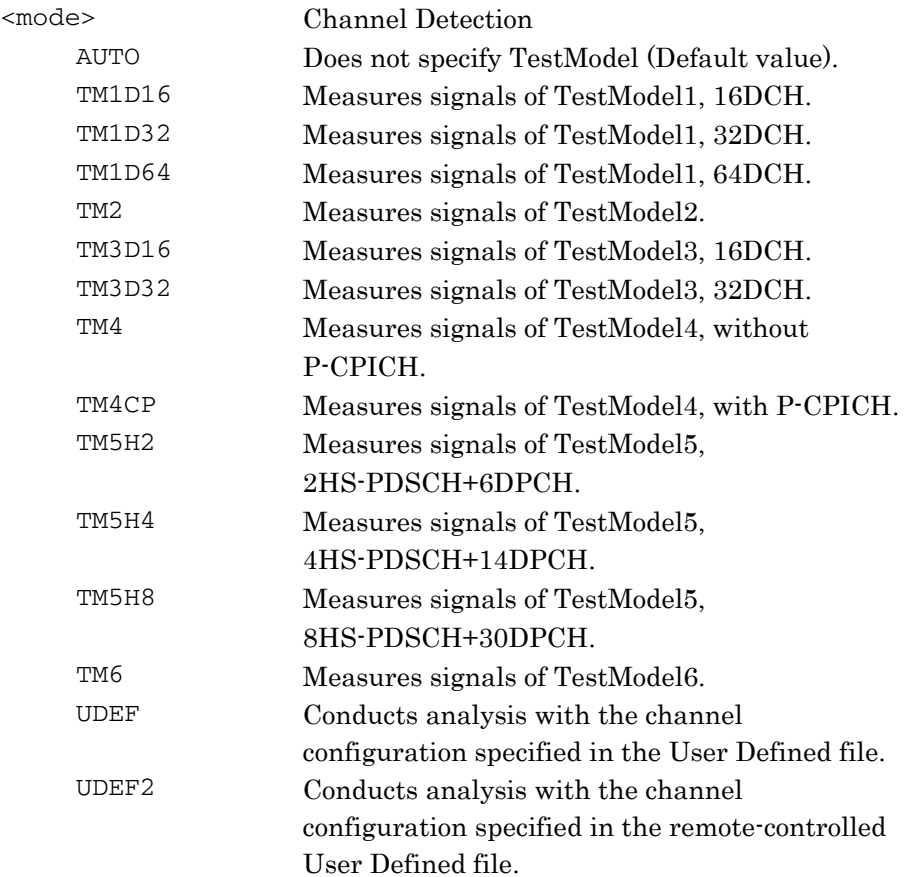

#### Example of Use

To set the Channel Detection to TM6. RHO:SBO TM6

SCPI Device Message Details

**SCPI Device Message Details** 

## [:SENSe]:RHO:SBOundary[:BTS]?

Channel Detection Query

Function

This command queries the Channel Detection.

[:SENSe]:RHO:SBOundary[:BTS]?

#### Parameter

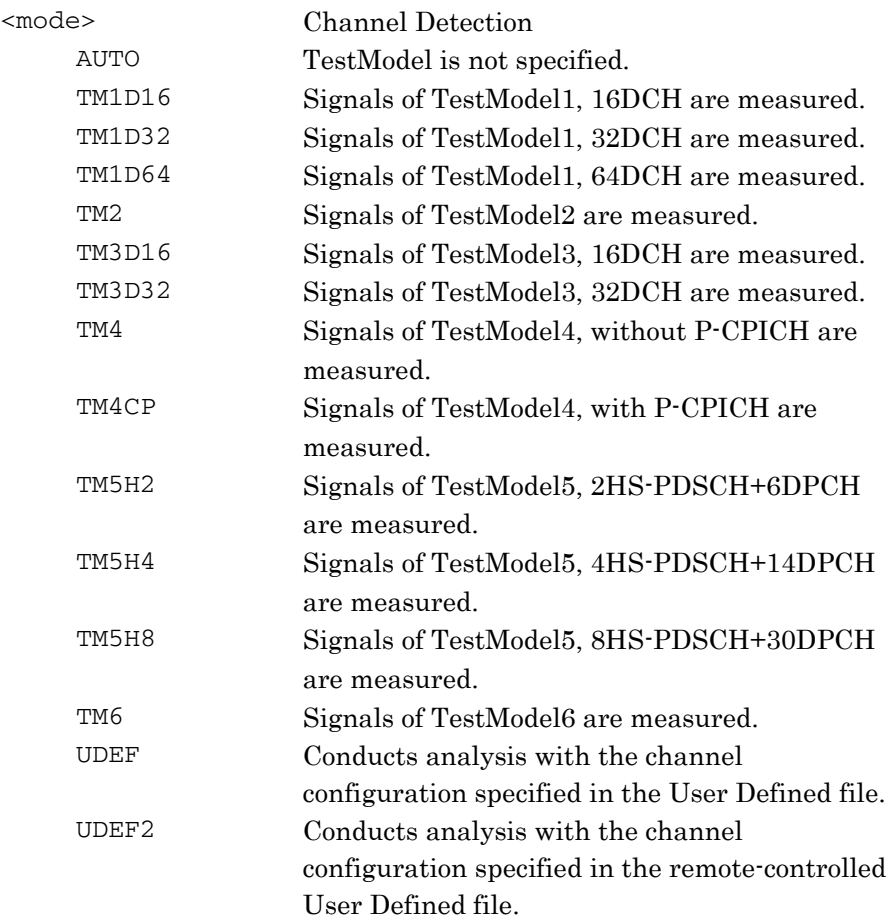

#### Example of Use

To query the Channel Detection. RHO:SBO? > TM6

# [:SENSe]:EVM:CDETection:UDEFined:FSELect

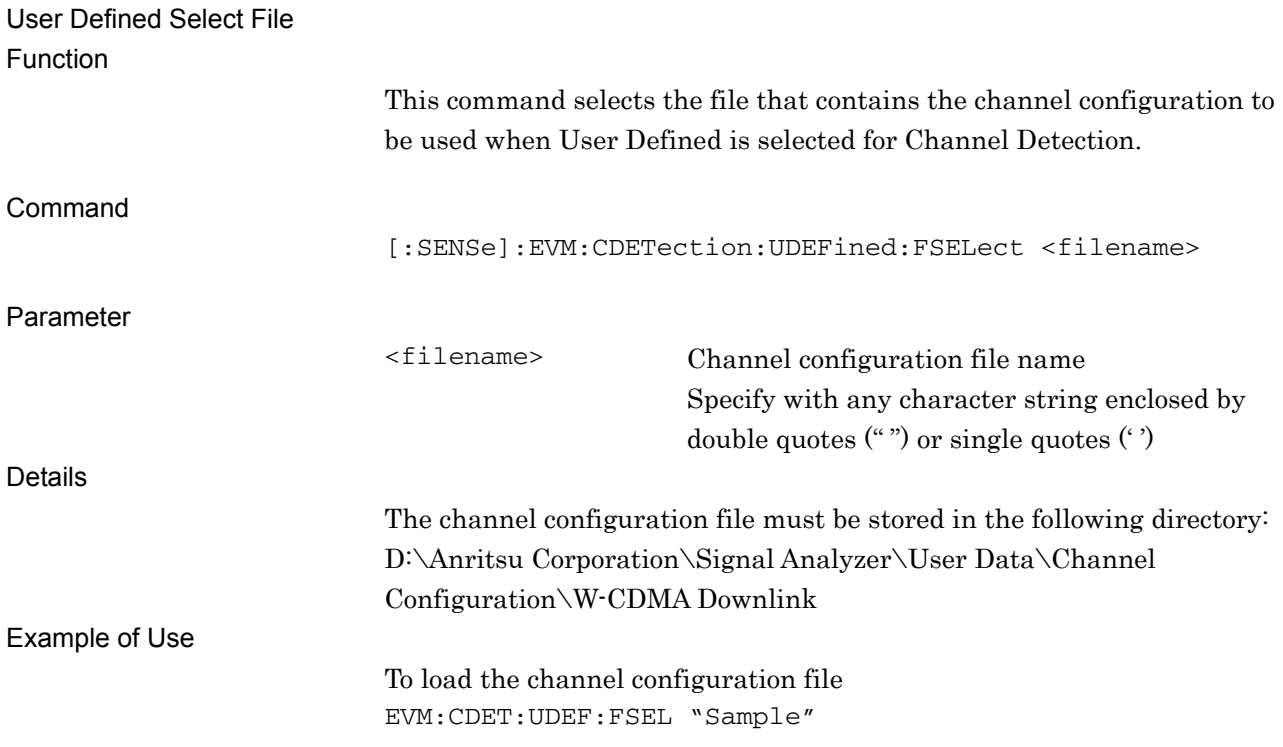

**2** 

SCPI Device Message Details

**SCPI Device Message Details** 

Channel configuration list file format

The table below shows the example of channel configuration list file.

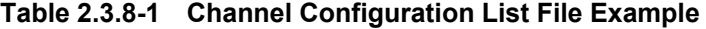

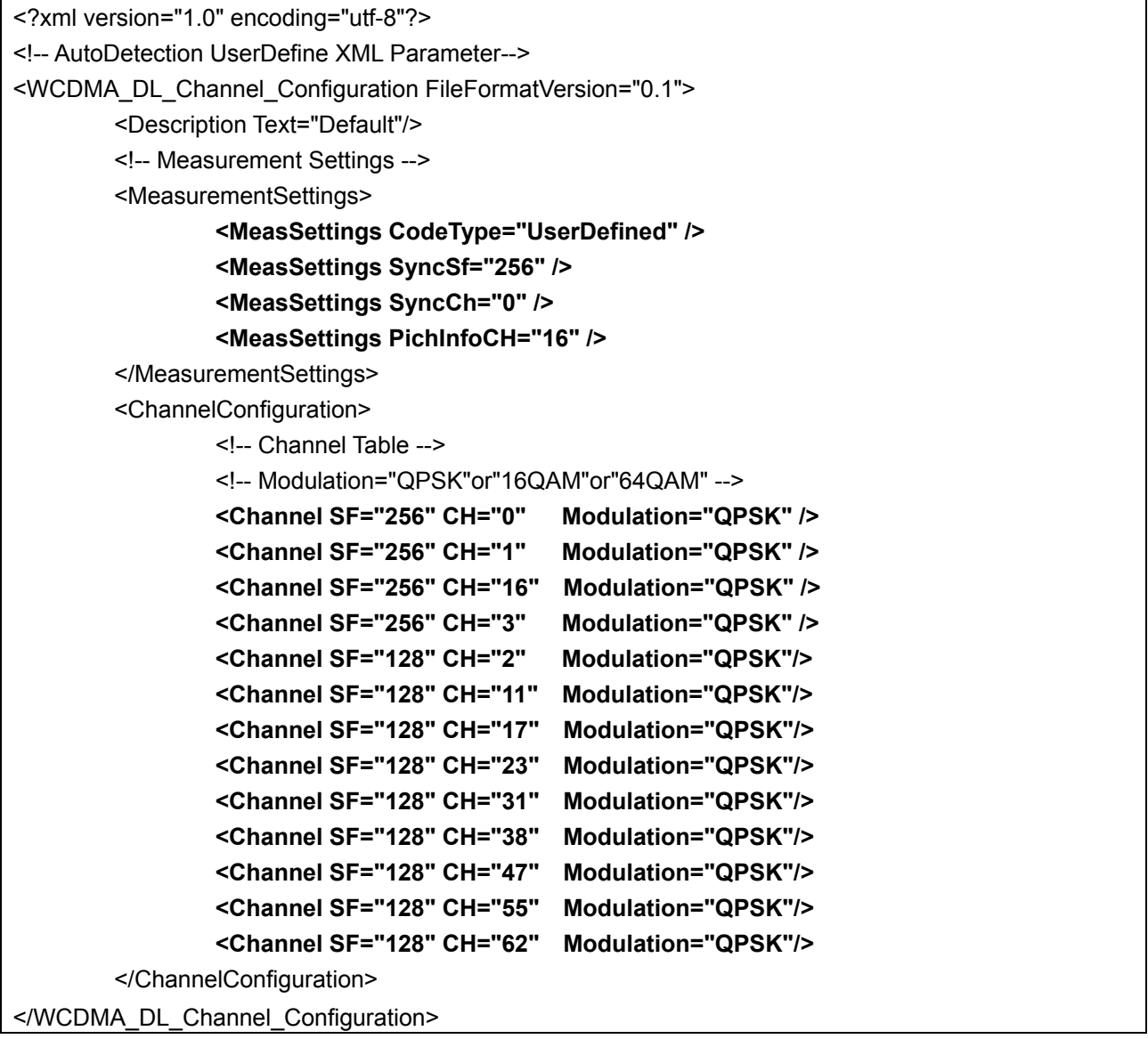

The parameters are specified in the portion enclosed by the "MeasurementSettings" and "ChannelConfiguration" element.Refer to Table 2.3.8-2, and enter the value described in "Value Setting" column for the corresponding "Name Setting". <"Name" = "Value">

The bold portion in Table 2.3.8-1 is the actual example. The rest of the table must be specified as is.

Because settings are used in order, be careful of the order when specifying parameters that are dependent on each other. If values that are outside the valid range or unusable values are entered, the settings are ignored.

| <b>Parameter</b>                                                                               | <b>Name Setting</b>          | <b>Value Setting</b>                                                                                                    |
|------------------------------------------------------------------------------------------------|------------------------------|----------------------------------------------------------------------------------------------------|
| Frame Sync Code<br>Type                                                                        | "MeasSettings<br>CodeType"   | "UserDefined":Off<br>"P-CPICH":On                                                                                                    |
| Frame Sync<br><b>Spreading Factor</b>                                                          | "MeasSettings SyncSf"        | "4": Detects sync with SF=4 channel<br>"8": Detects sync with SF=8 channel<br>"16": Detects sync with SF=16 channel<br>"32": Detects sync with SF=32 channel<br>"64": Detects sync with SF=64 channel<br>"128": Detects sync with SF=128 channel<br>"256": Detects sync with SF=256 channel<br>"512": Detects sync with SF=512 channel |
| Frame Sync Code<br>Number                                                                      | "MeasSettings<br>SyncCh"     | " $0$ " to<br>("Frame Sync Spreading Factor set value $-1$ ")                                                                                                    |
| PICH CH Number                                                                                 | "MeasSettings<br>PichInfoCH" | "0" to "255"                                                                                                    |
| Each Spreading<br>Factor, Code,<br>Modulation<br>Method of channel<br>that comprises<br>signal | "Channel SF"                 | Spreading factor of channel that comprises signal<br>" $4$ ": SF=4<br>"8": SF=8<br>" $16$ ": SF=16<br>"32": SF=32<br>"64": SF=64<br>"128": SF=128<br>"256": SF=256<br>"512": SF=512                                                                                                    |
|                                                                                                | "CH"                         | Code of channel that comprises signal<br>" $0$ " to<br>("Channel SF set value $-1$ ")                                                                                                    |
|                                                                                                | "Modulation"                 | Modulation method of channel that comprises signal<br>"QPSK": Modulation Method=QPSK<br>"16QAM": Modulation Method=16QAM<br>"64QAM": Modulation Method=64QAM                                                                                                    |

**Table 2.3.8-2 Channel Configuration List File Example** 

## [:SENSe]:EVM:CDETection:UDEFined:FSELect?

User Defined Select File Query Function

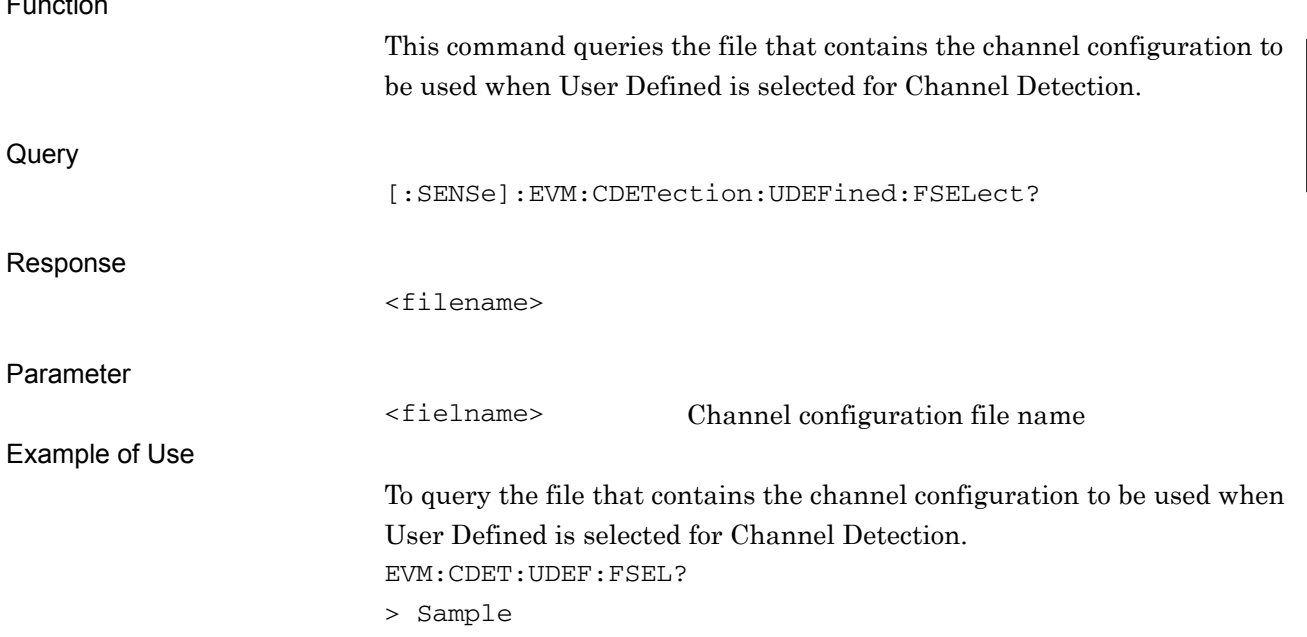

**2** 

[:SENSe]:EVM:CDETection:UDEFined2:LIST[:BTS] <SF1>,<CH1>,<Modulation Scheme1>,[<SF2>,<CH2>,<Modulation Scheme2>],,,,,,[<SF256>,<CH256>,<Modulation Scheme256>] User Defined2 For Remote Function

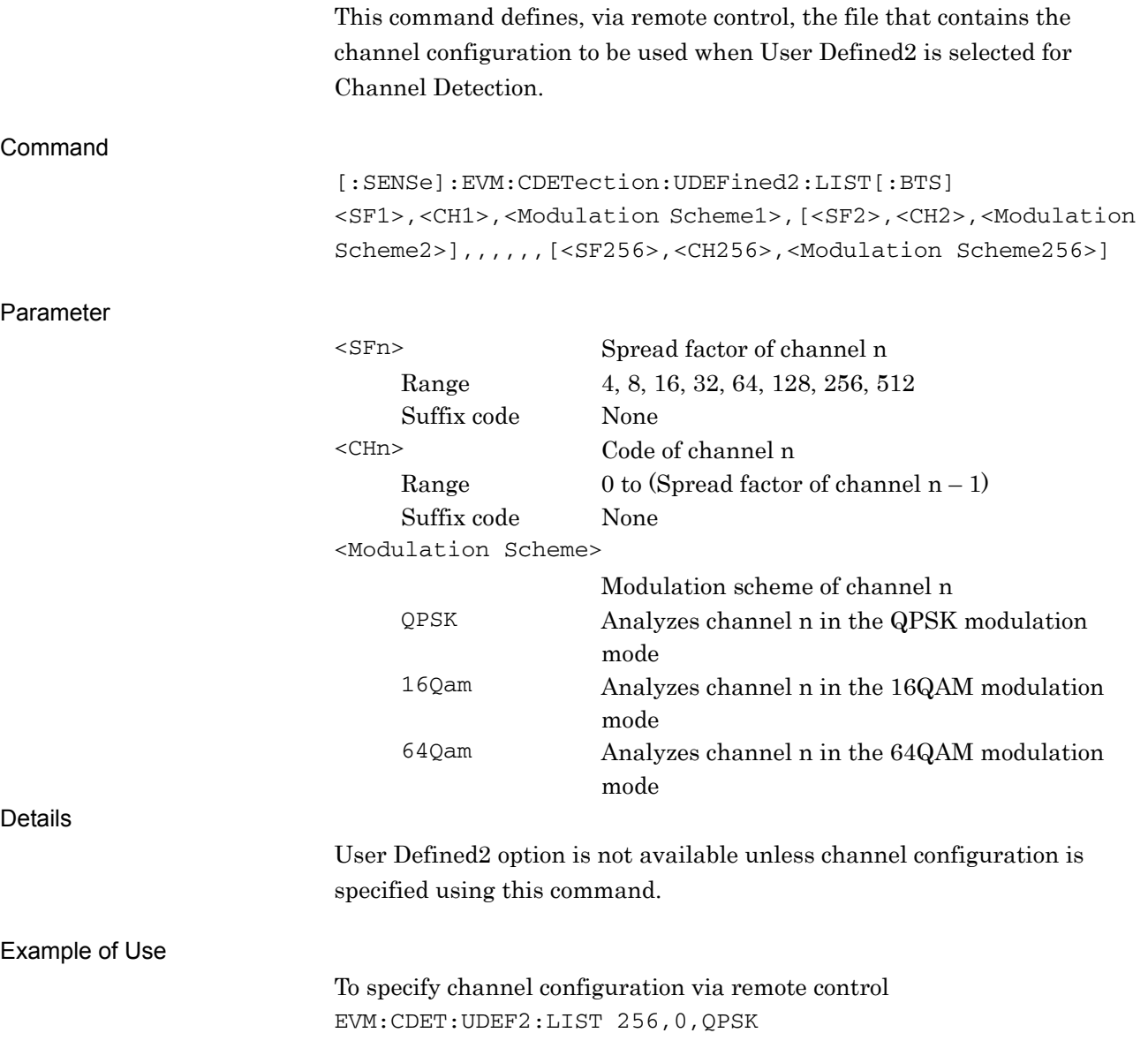

## [:SENSe]:EVM:CDETection:UDEFined2:LIST[:BTS]?

### User Defined2 For Remote Query

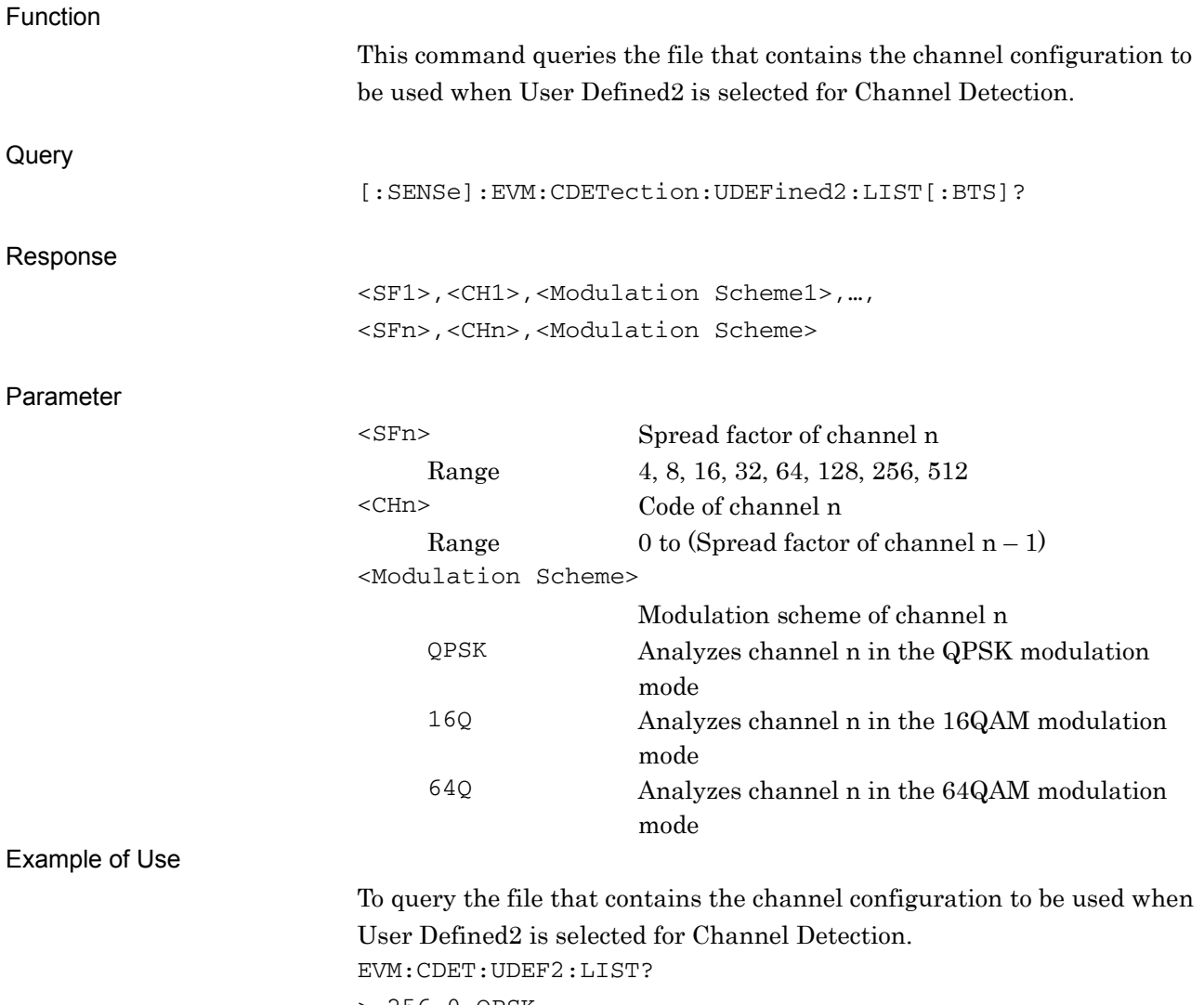

> 256,0,QPSK

**2** 

### :MMEMory:MOVE:CCONfiguration <filename>,<apl\_name>,<device>

Move Channel Configuration File (HDD to Device) Function

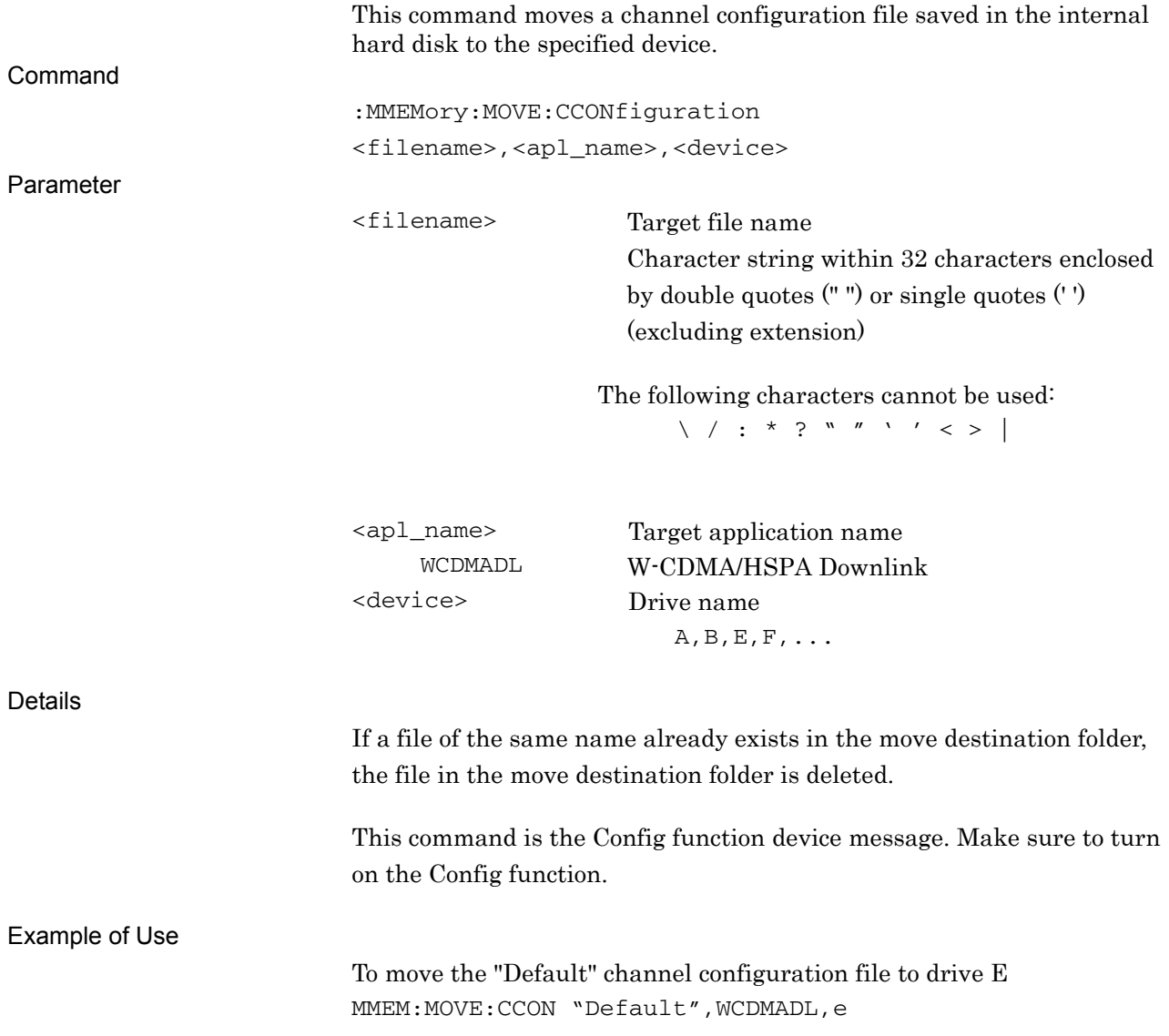

2.3 Setting of System Parameters

# :MMEMory:COPY:CCONfiguration <filename>,<apl\_name>,<device>

Copy Channel Configuration File (Device to HDD)

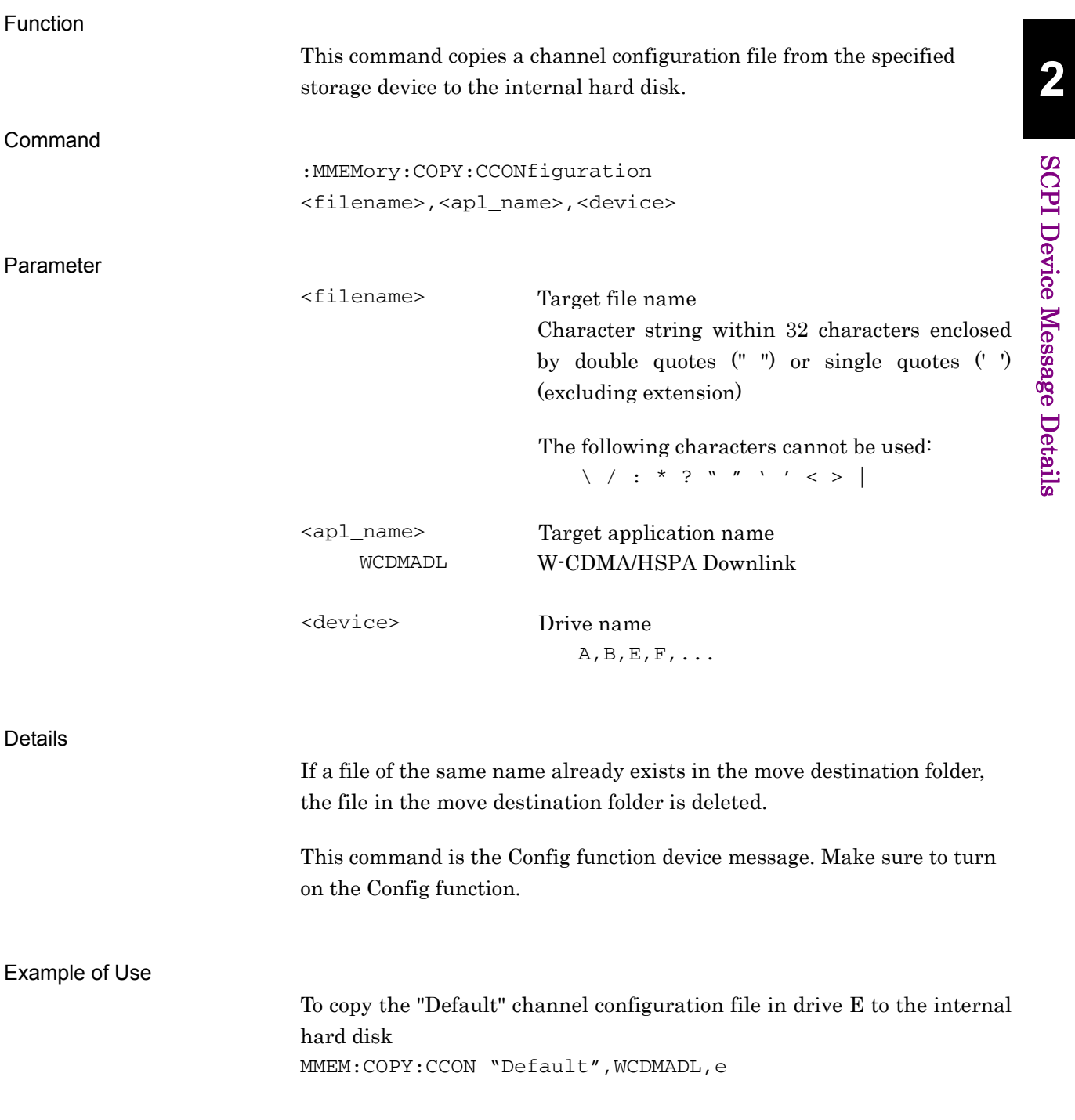

SCPI Device Message Details

**SCPI Device Message Details** 

## :MMEMory:DELete:CCONfiguration <filename>,<apl\_name>,<device>

Delete Channel Configuration File

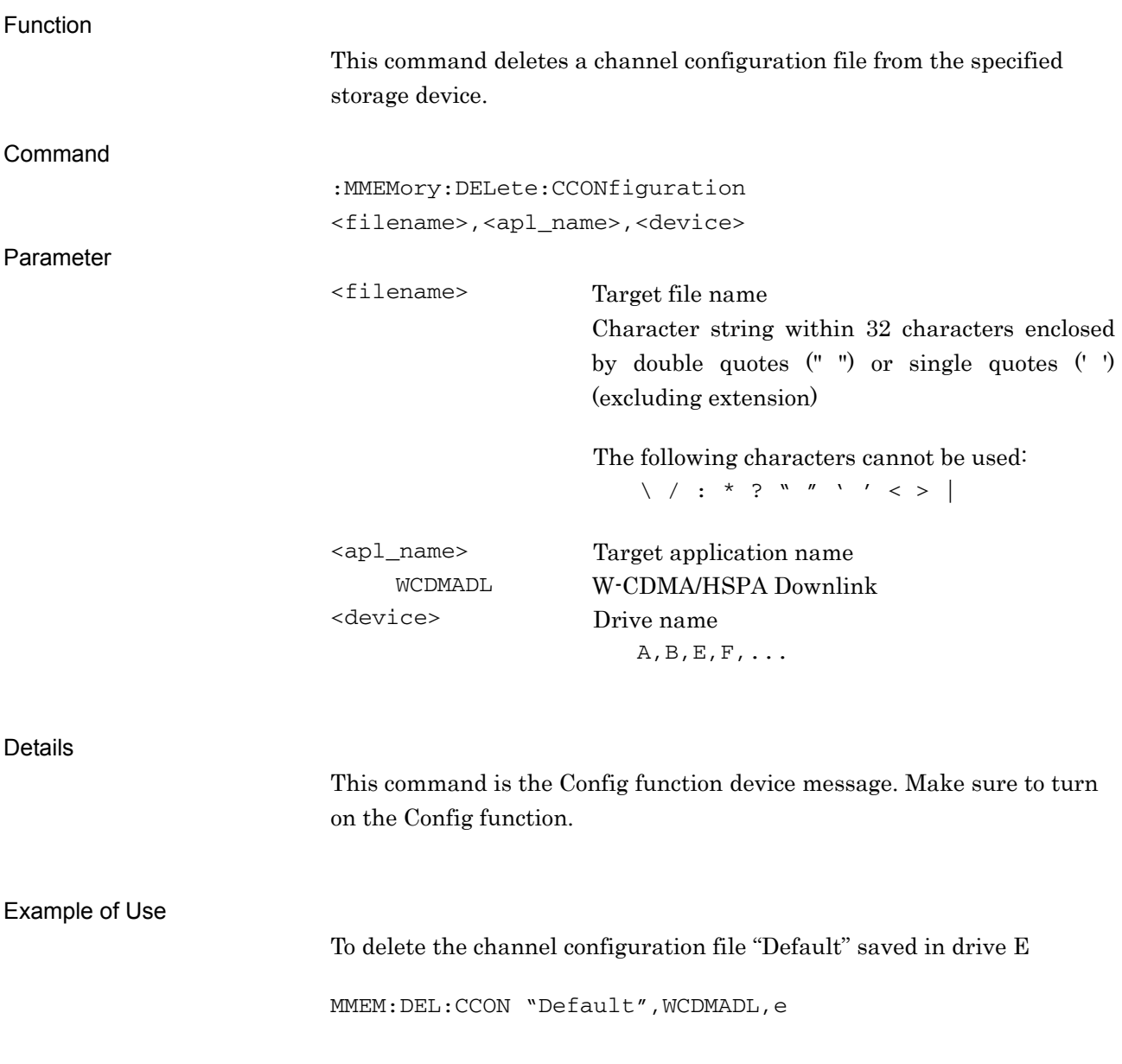

2.3 Setting of System Parameters

# :MMEMory:PROTection:CCONfiguration[:STATe] <filename>,ON|OFF|0|1,<apl\_name>,<device>

Protect Channel Configuration File

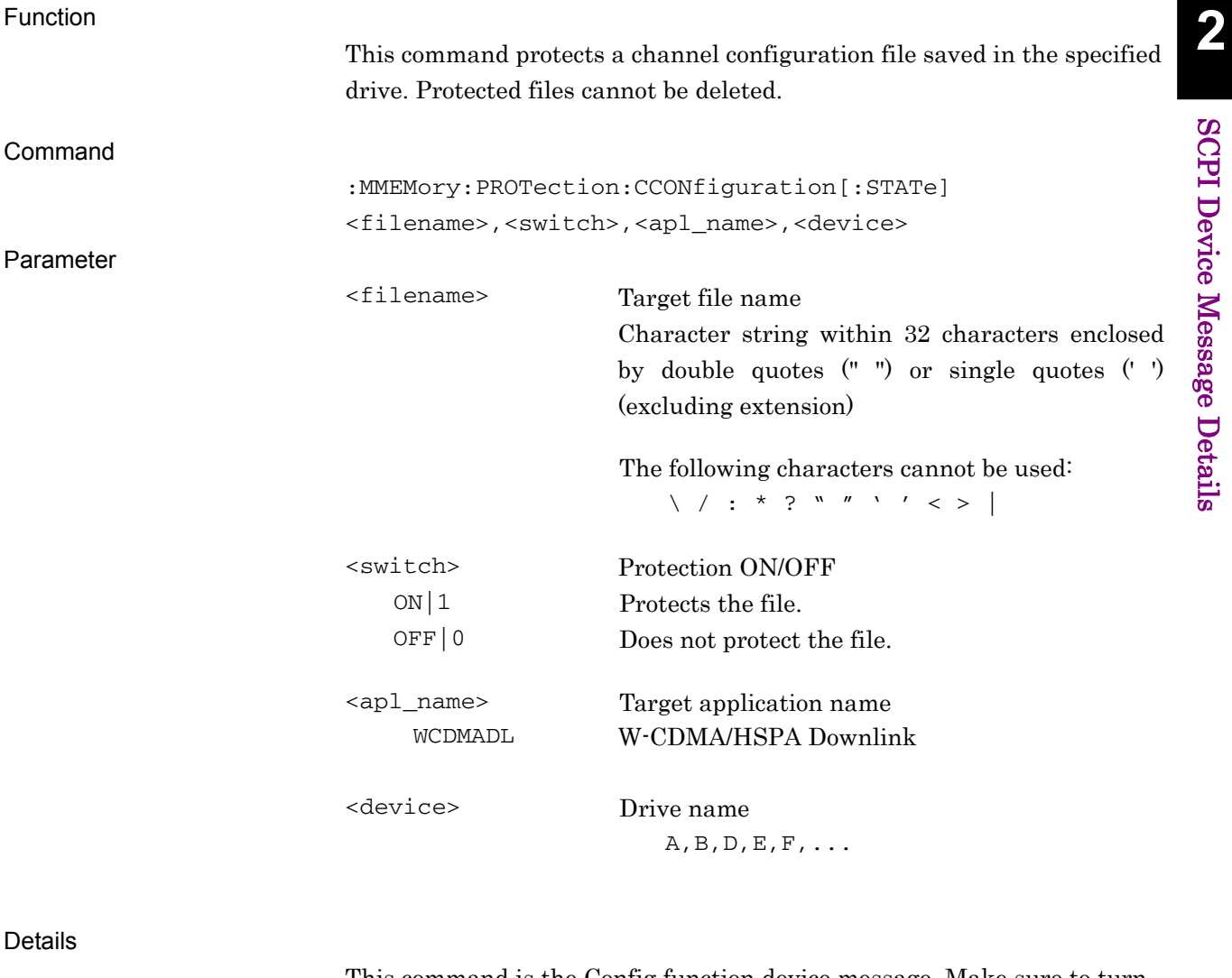

This command is the Config function device message. Make sure to turn on the Config function.

#### Example of Use

To protect the channel configuration file "Default" saved in drive E

MMEM:PROT:CCON "Default",ON,WCDMADL,e

## :MMEMory:PROTection:CCONfiguration[:STATe]?

<filename>,<apl\_name>,<device>

Protect Channel Configuration File Query

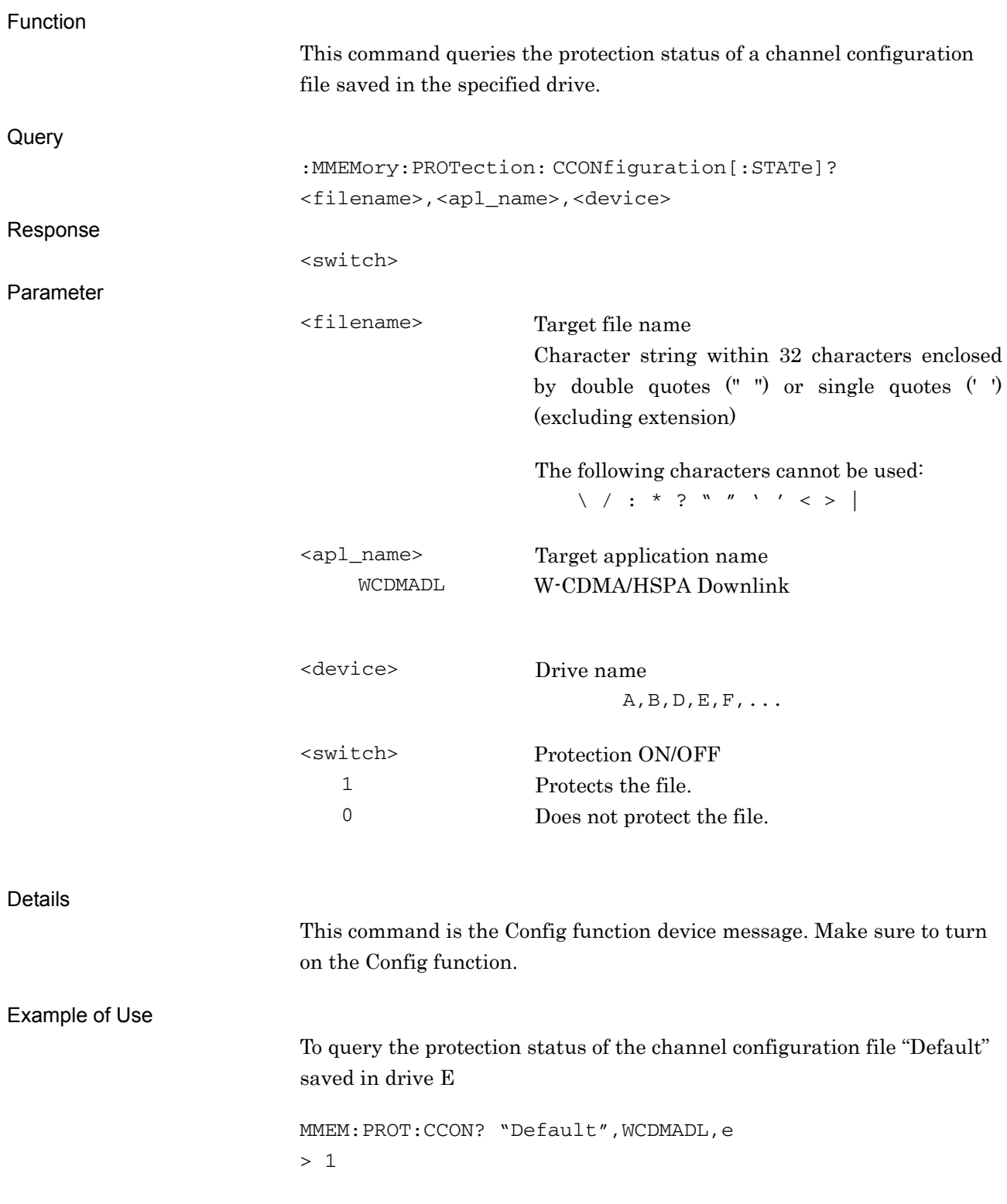

## MMEMory:CATalog:CCONfiguration? <apl\_name>,<device>

Channel Configuration File List Query

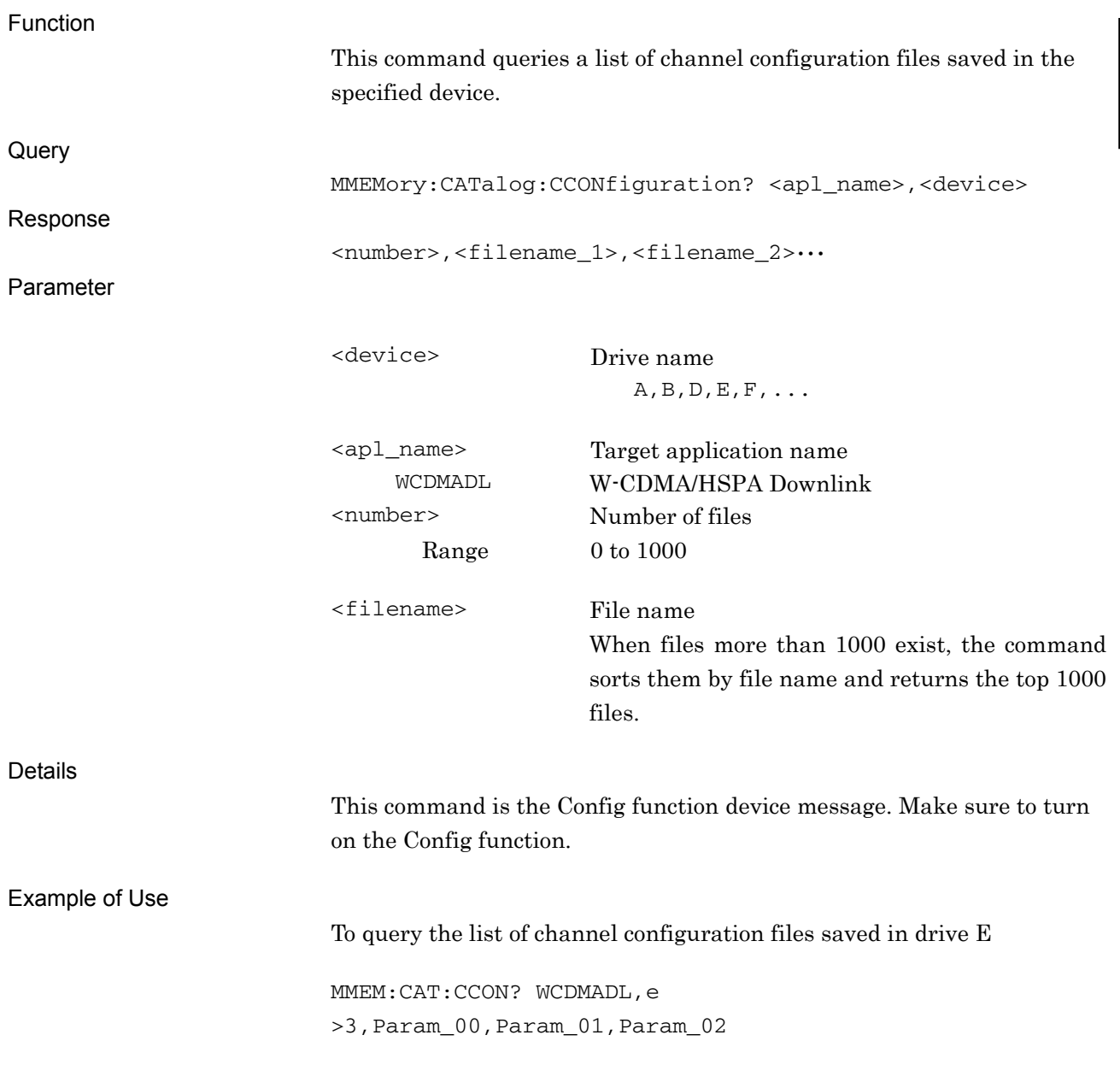

**2** 

### **2.3.9 PICH CH Number**

[:SENSe]:EVM:PICH:CCODe <integer>

PICH CH Number

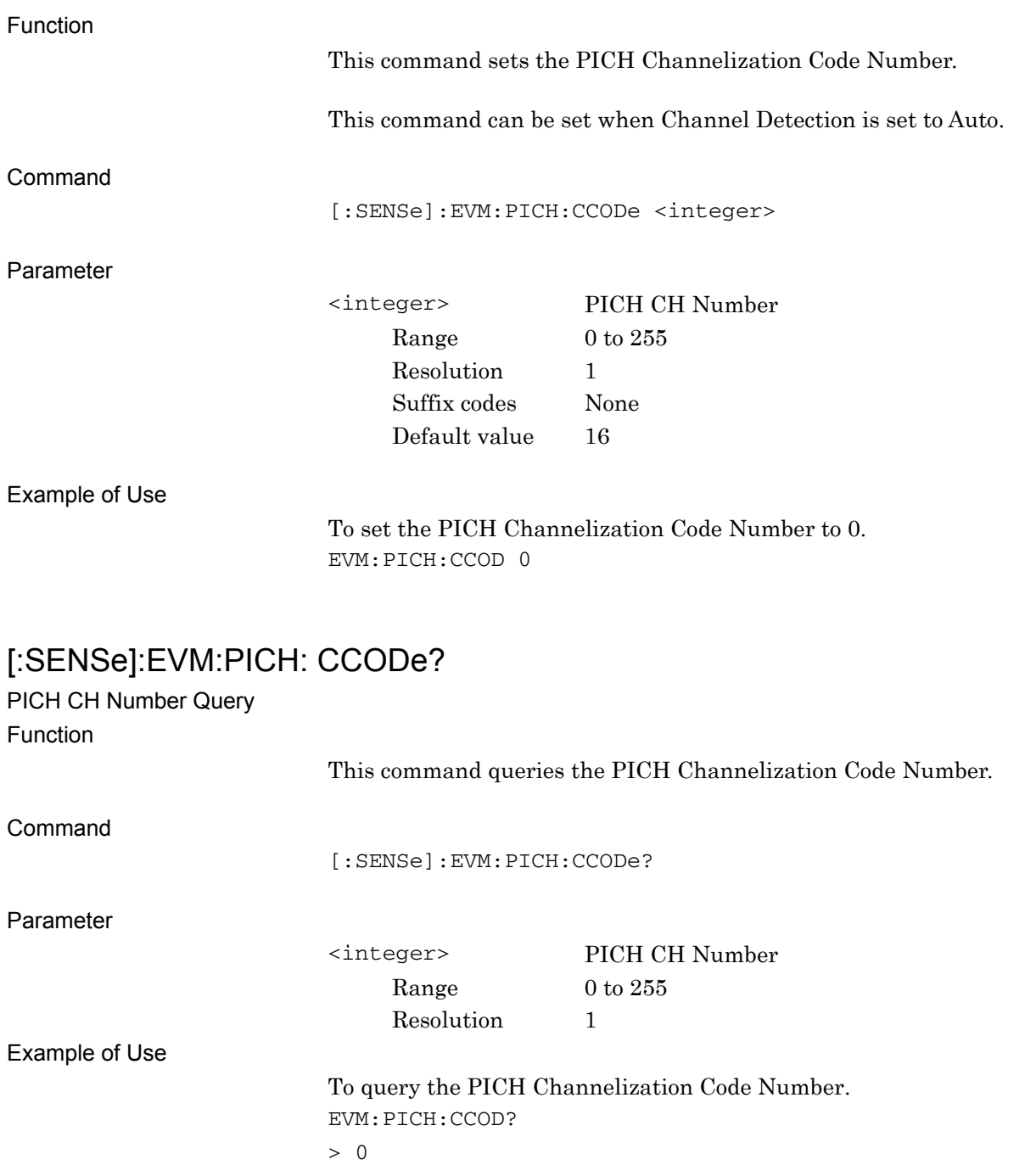

### **2.3.10 SCH Interference of Relative CDE**

### [:SENSe]:EVM:SINTerference INCLude|EXCLude

SCH Interference of Relative CDE

Function This command sets whether to include or exclude the Relative CDE of the beginning 256 chips of each slot for analysis. Command [:SENSe]:EVM:SINTerference <mode> Parameter <mode> SCH Interference of Relative CDE INCLude Measures Relative CDE including the beginning 256 chips of each slot. EXCLude Measures Relative CDE excluding the beginning 256 chips of each slot. (Default). Example of Use To set SCH Interference of Relative CDE to Include. EVM:SINT INCL

### [:SENSe]:EVM:SINTerference?

#### SCH Interference of Relative CDE Query Function

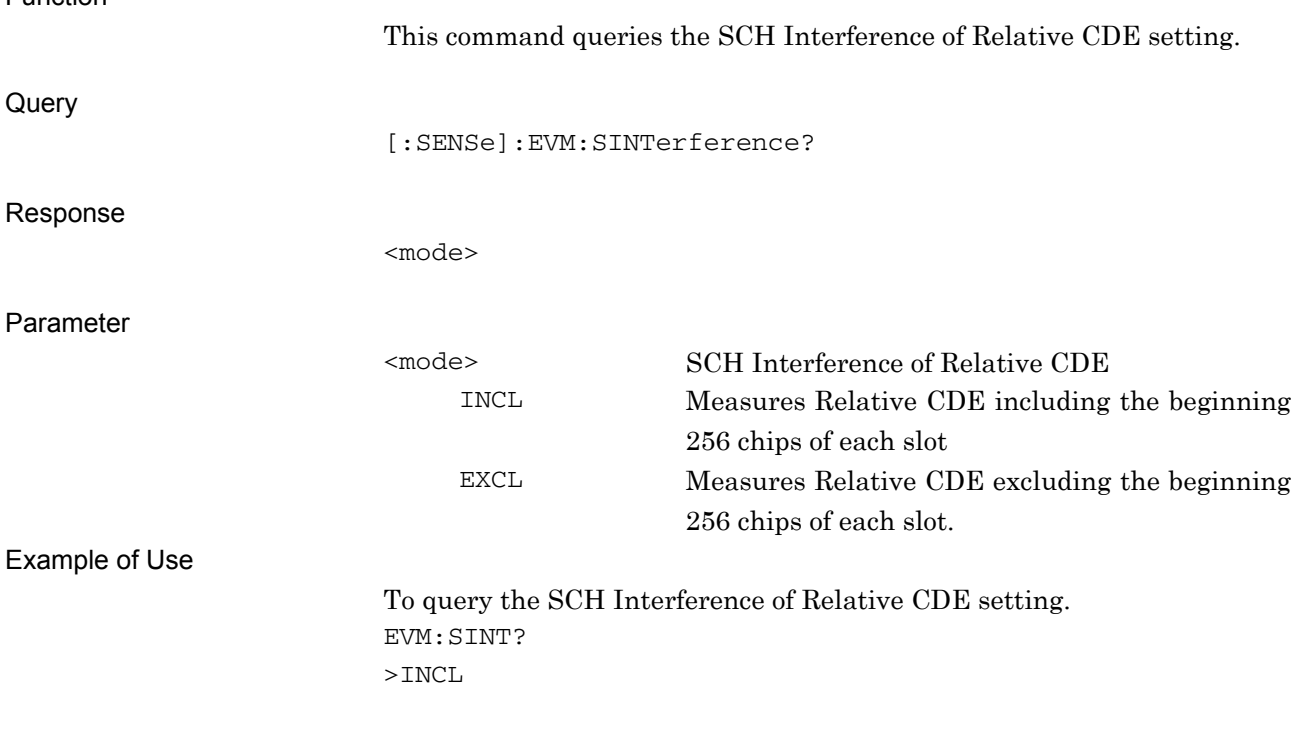

**2** 

### **2.3.11 Peak Relative CDE Detection Mode**

[:SENSe]:EVM:PRDM SLOT|MINT

Peak Relative CDE Detection Mode

Function This command sets a segment for Calculating Peak Relative CDE Command [:SENSe]:EVM:PRDM SLOT|MINT Parameter <mode> Peak Relative CDE Detection Mode SLOT slot (Default) MINT Measurement Interval Example of Use To set Peak Relative CDE Detection Mode to Measurement Interval. EVM:PRDM MINT [:SENSe]:EVM:PRDM?

Peak Relative CDE Detection Mode Query

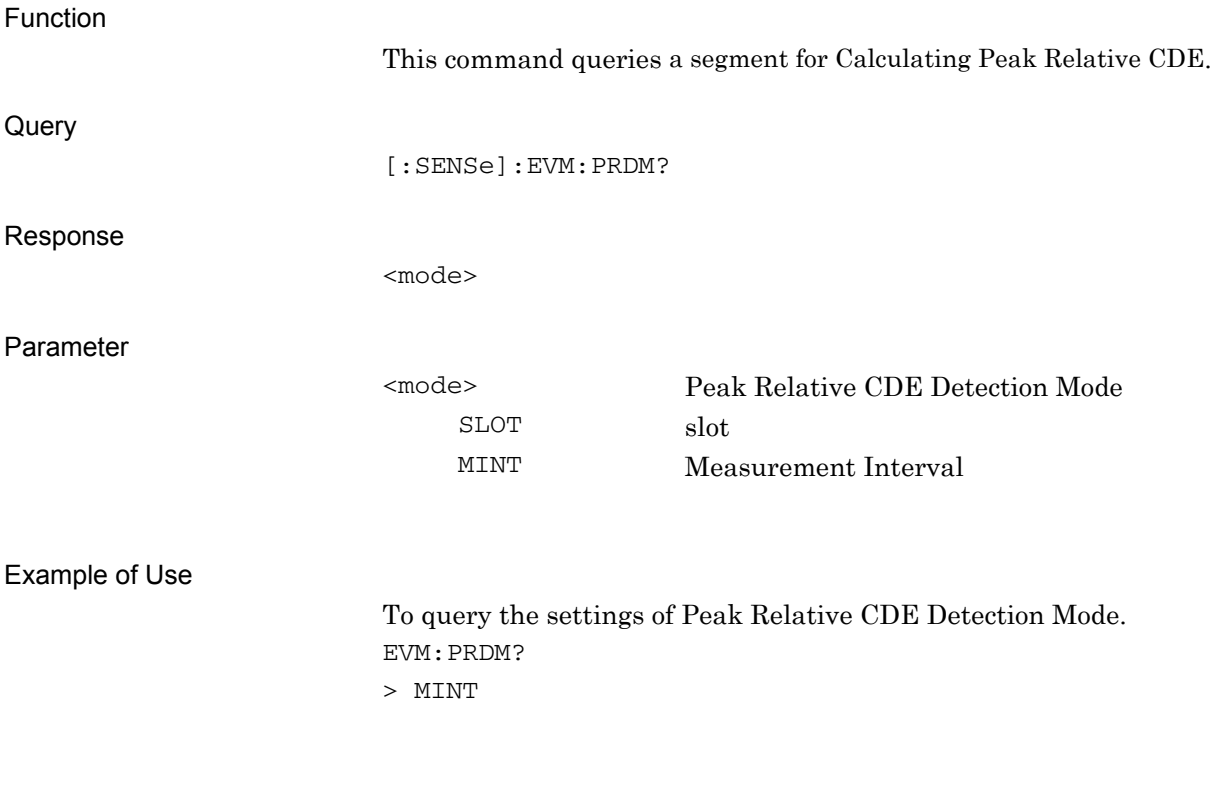

# **2.4 Utility Functions**

Table 2.4-1 lists device messages for utility functions to be measured.

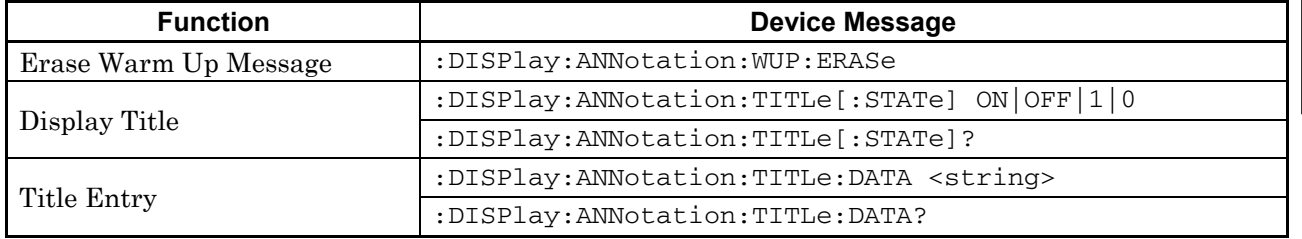

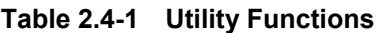

# **2.4.1 Erase Warm Up Message**

:DISPlay:ANNotation:WUP:ERASe

Erase Warm Up Message

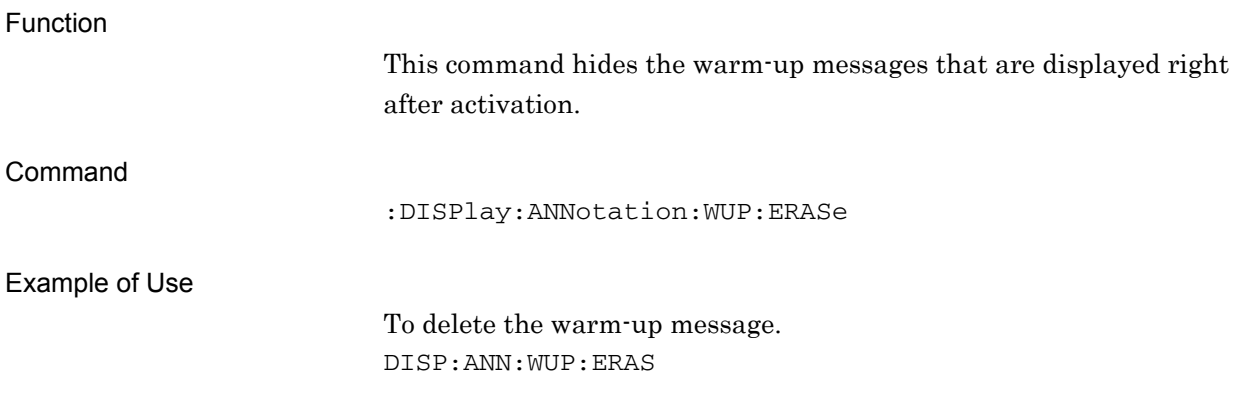

## **2.4.2 Display Title**

## :DISPlay:ANNotation:TITLe[:STATe] OFF|ON|0|1

Display Title

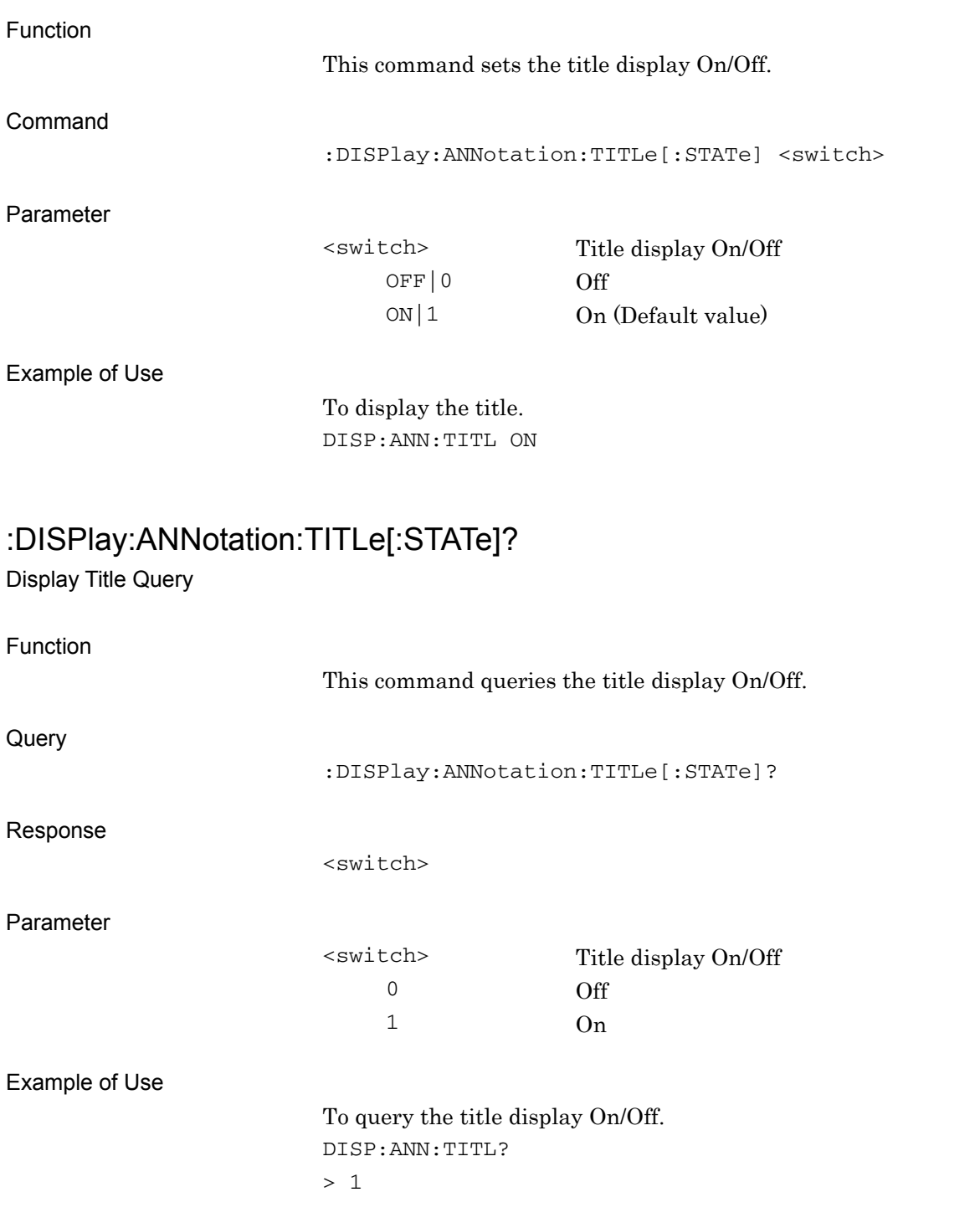

#### **2.4.3 Title Entry**

:DISPlay:ANNotation:TITLe:DATA <string> Title Entry

Function This command sets the title character string. Command :DISPlay:ANNotation:TITLe:DATA <string> Parameter <string> Character string within 32 characters enclosed by double quotes (" ") or single quotes (' ') Example of Use To set the title character string. DISP:ANN:TITL:DATA 'TEST' :DISPlay:ANNotation:TITLe:DATA? Title Entry Query Function This command queries the title character string. **Query** :DISPlay:ANNotation:TITLe:DATA? Response <string> Parameter <string> Character string within 32 characters enclosed by double quotes (" ") or single quotes (' ') Example of Use To query the title character string. DISP:ANN:TITL:DATA? > TEST

# **2.5 Common Measurement Function**

Table 2.5-1 lists device messages for performing operations common to all the measurement functions.

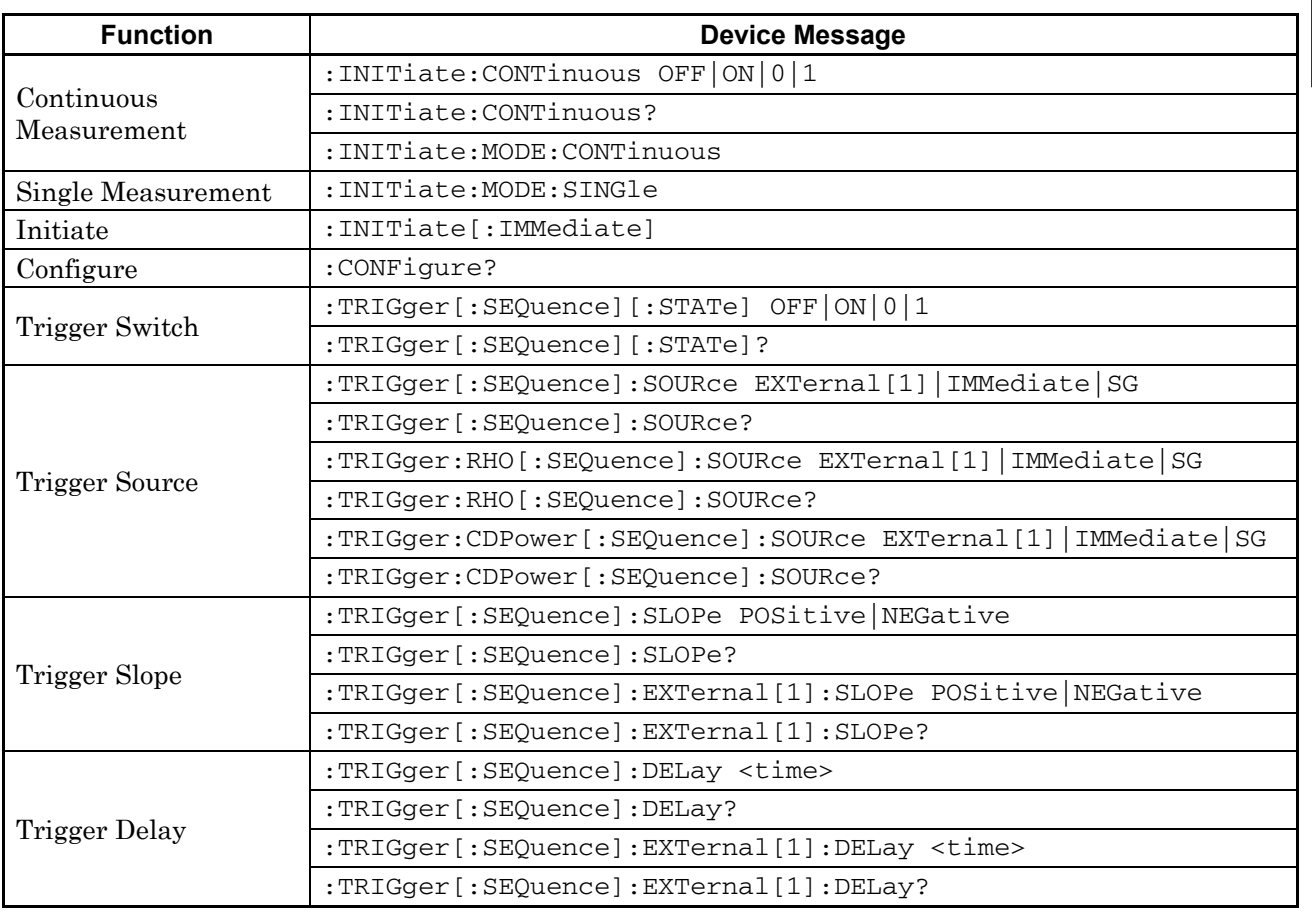

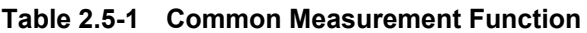

### **2.5.1 Measurement and Control**

:INITiate:CONTinuous OFF|ON|0|1

Continuous Measurement

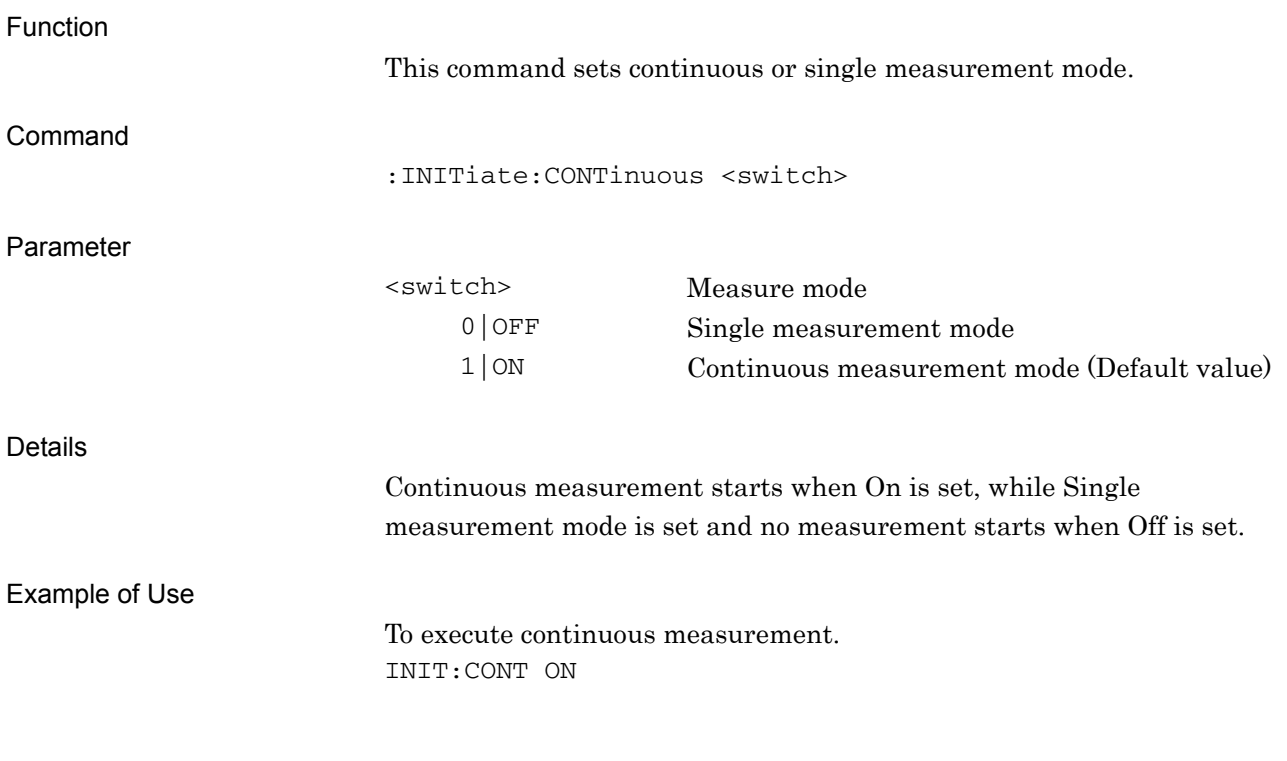

### :INITiate:CONTinuous?

Continuous Measurement Query

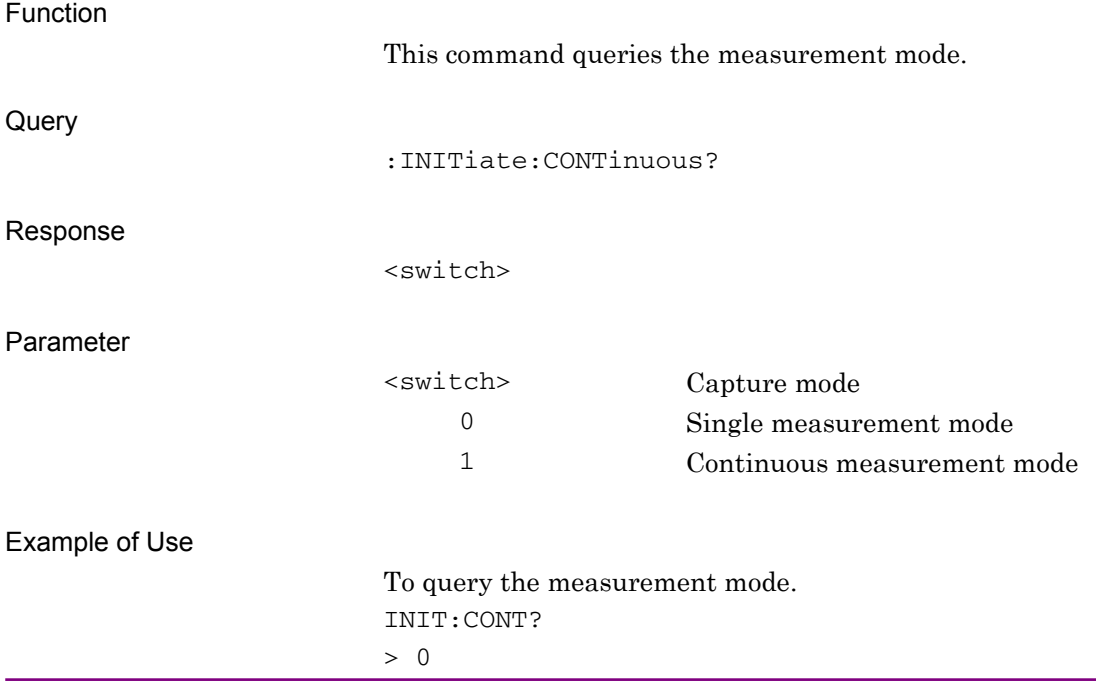

## :INITiate:MODE:CONTinuous

Continuous Measurement

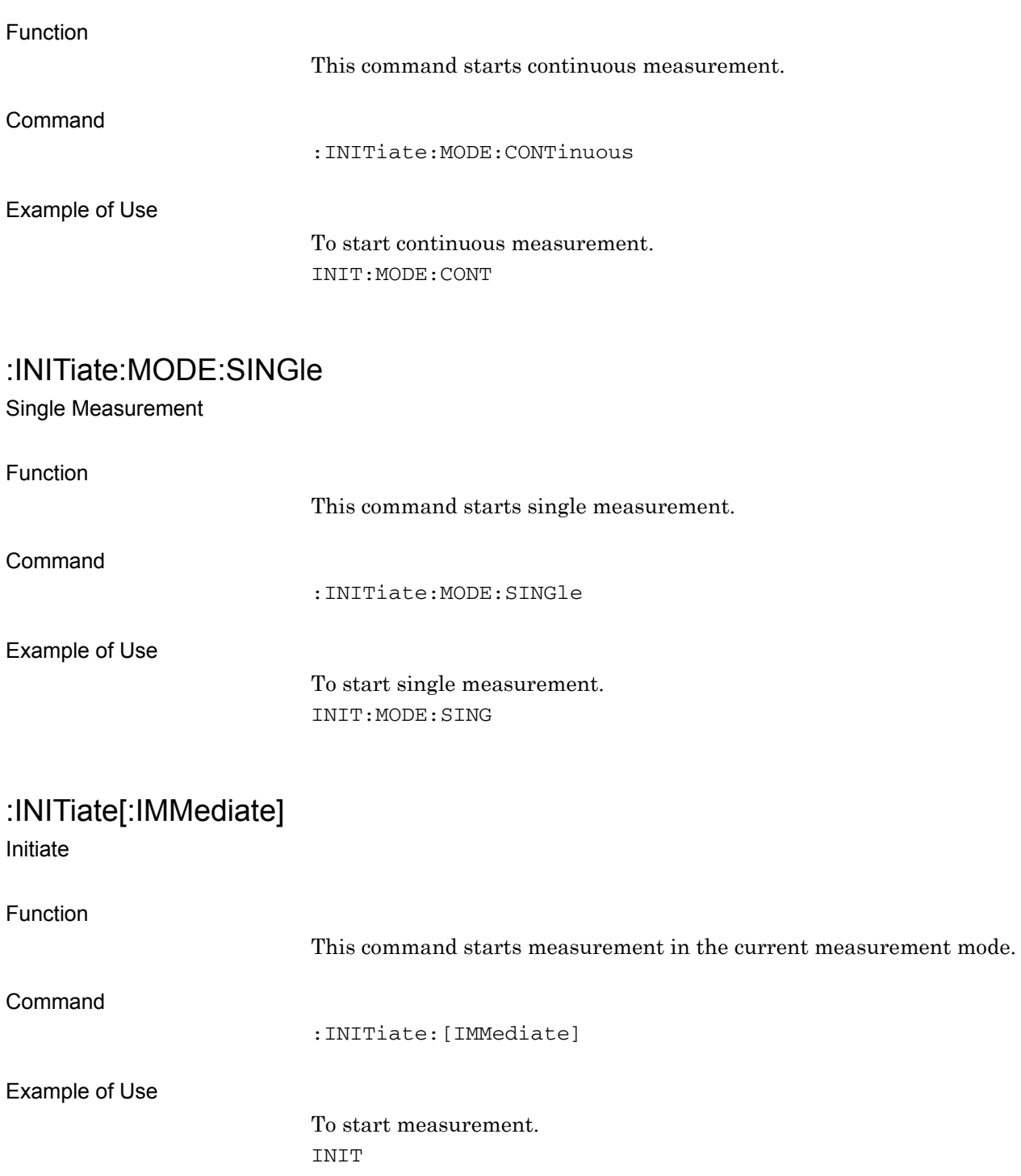

2-69

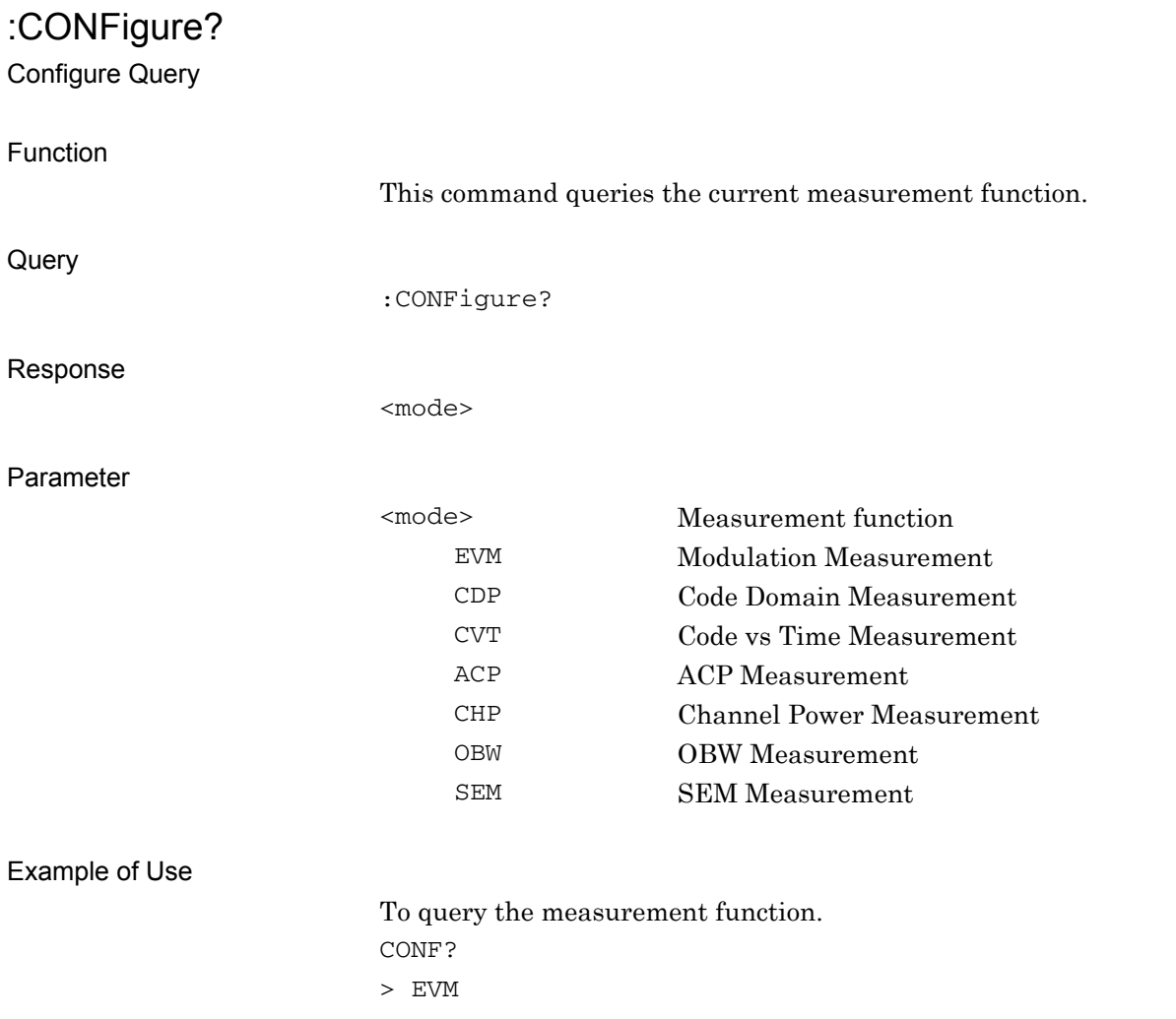
## **2.5.2 Trigger Switch**

## :TRIGger[:SEQuence][:STATe] OFF|ON|0|1

Trigger Switch

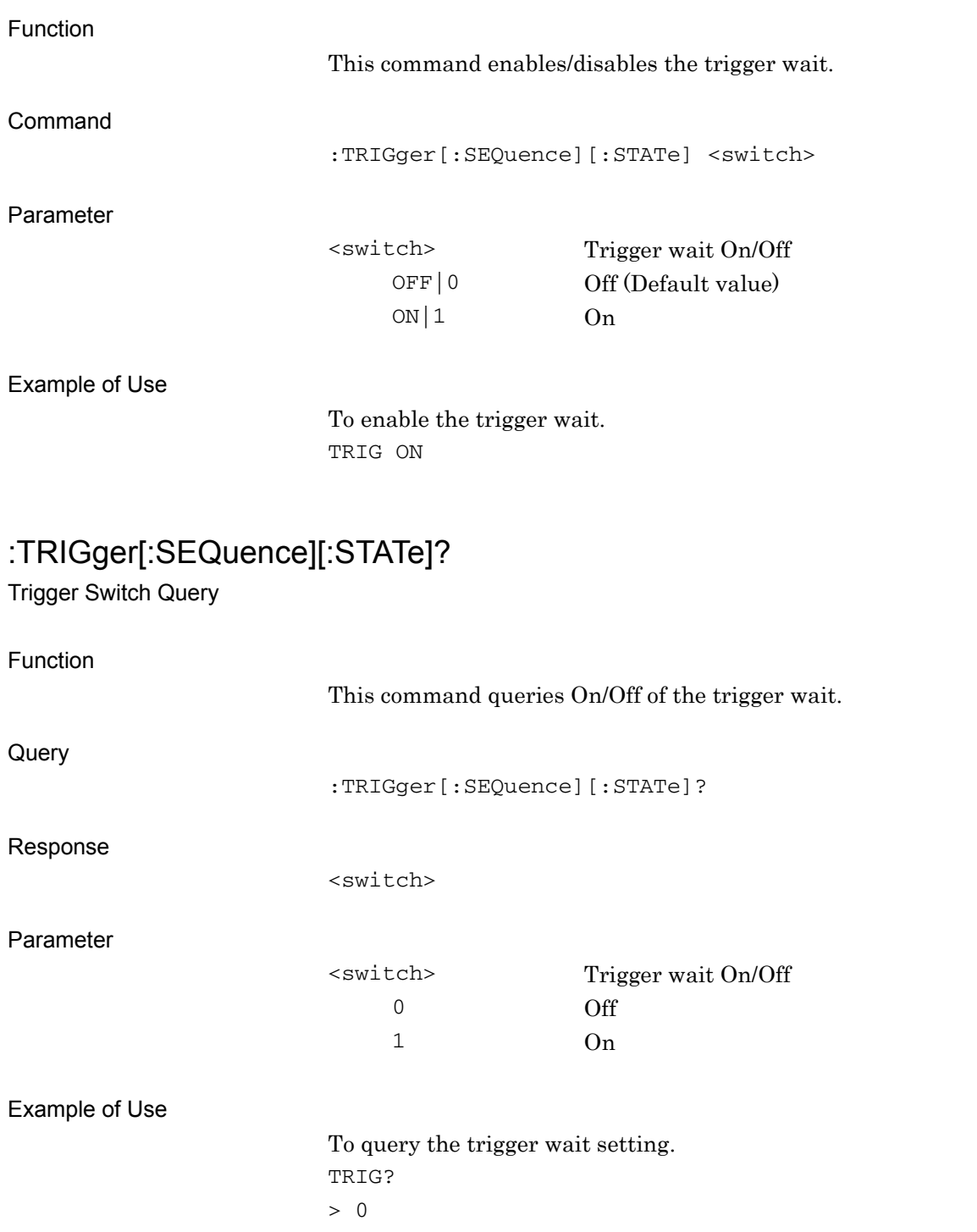

## **2.5.3 Trigger Source**

:TRIGger[:SEQuence]:SOURce EXTernal[1]|IMMediate|SG Trigger Source

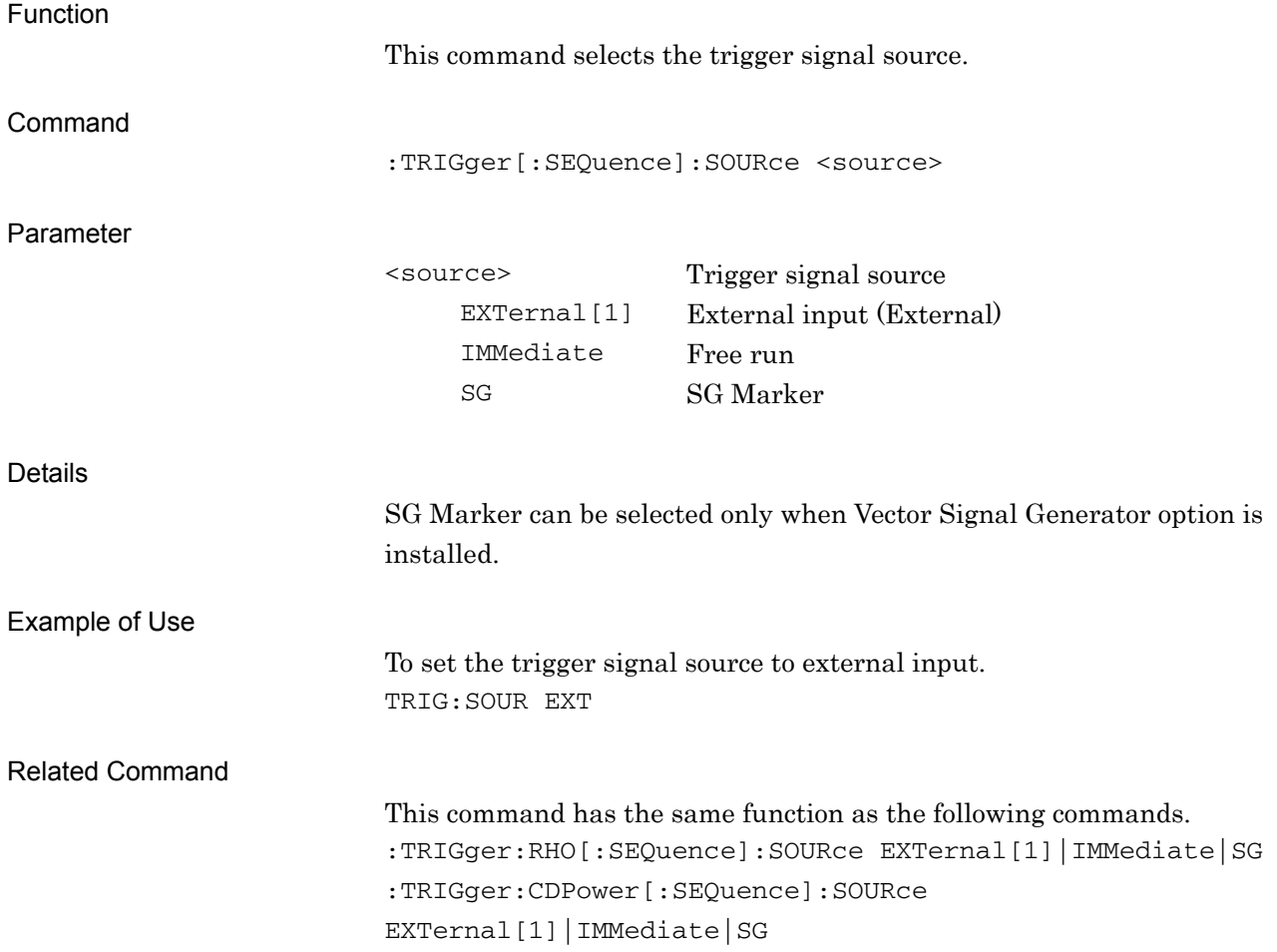

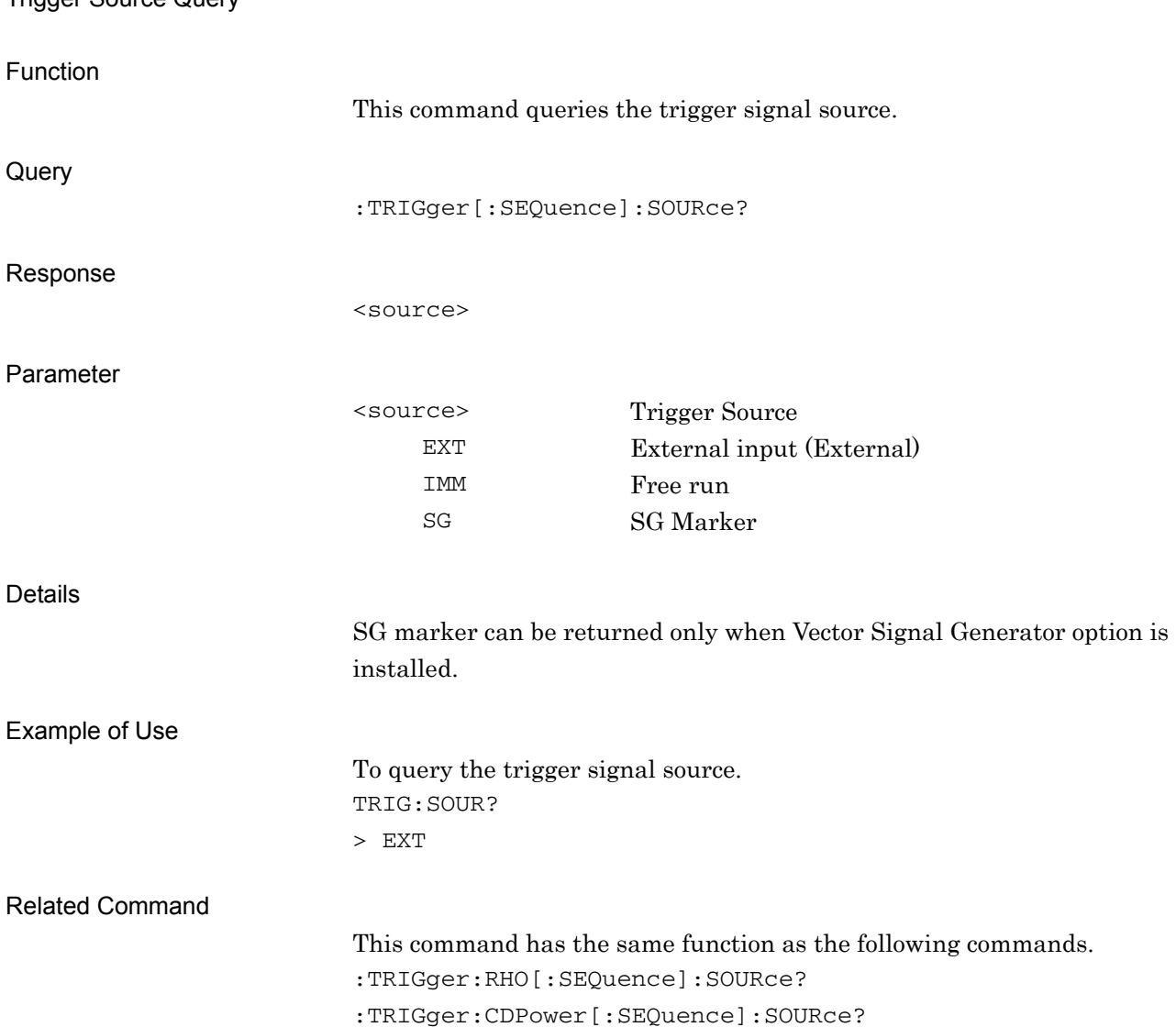

## :TRIGger[:SEQuence]:SOURce?

Trigger Source Query

## :TRIGger:RHO[:SEQuence]:SOURce EXTernal[1]|IMMediate|SG

Trigger Source

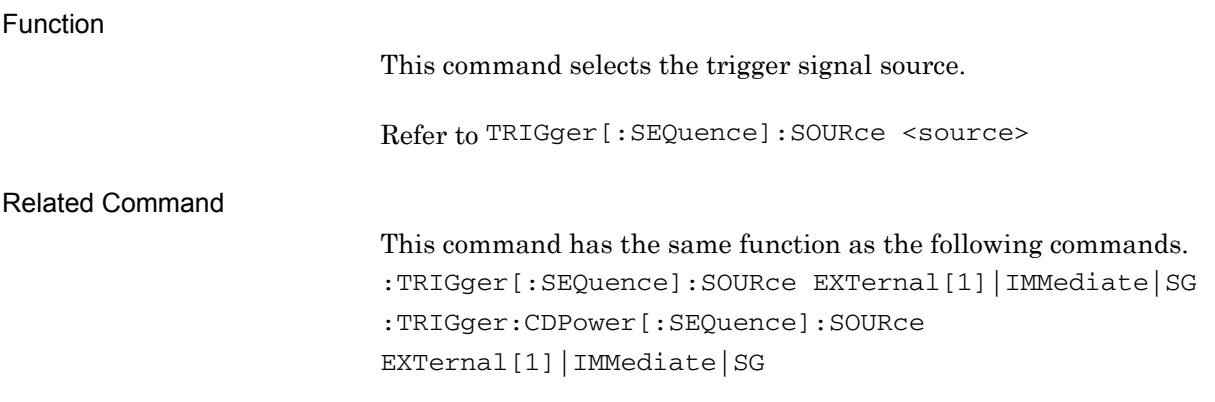

2.5 Common Measurement Function

### :TRIGger:RHO[:SEQuence]:SOURce?

Trigger Source Query

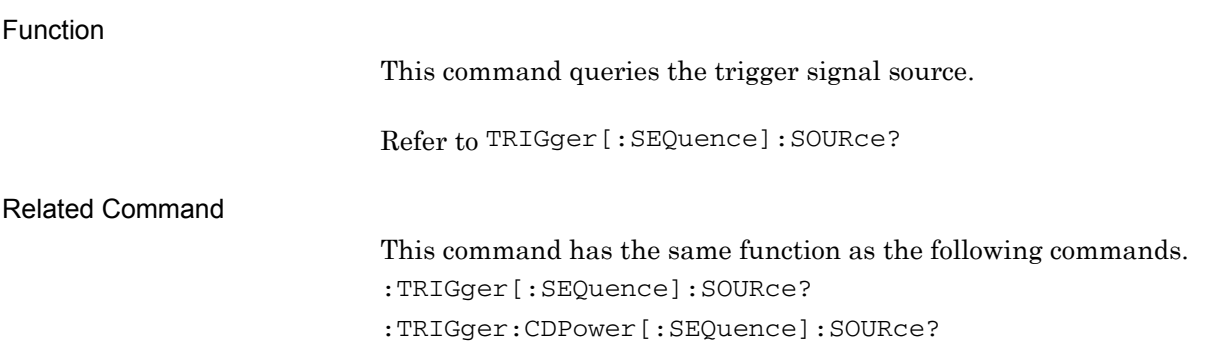

### :TRIGger:CDPower[:SEQuence]:SOURce EXTernal[1]|IMMediate|SG Trigger Source

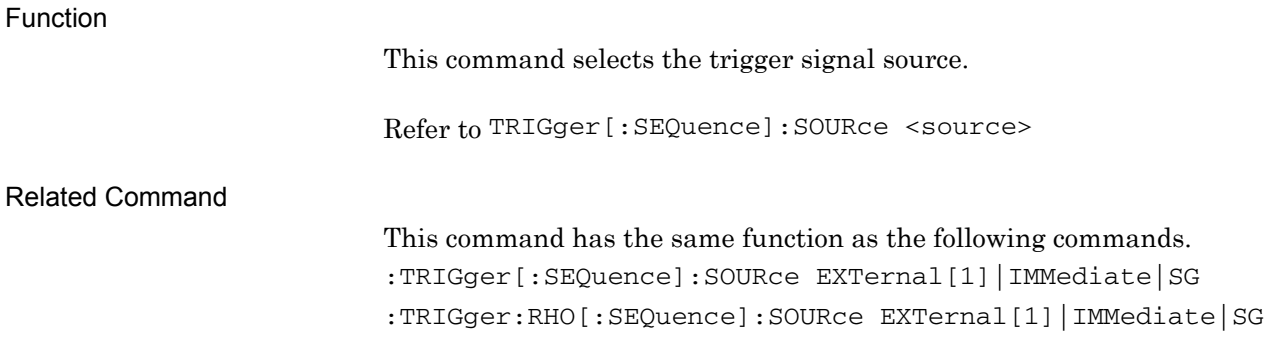

### :TRIGger:CDPower[:SEQuence]:SOURce?

Trigger Source Query

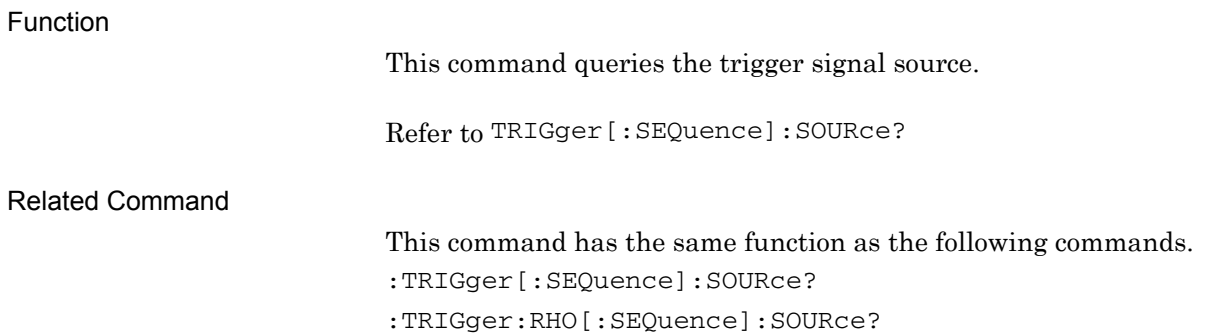

**2** 

## **2.5.4 Trigger Slope**

### :TRIGger[:SEQuence]:SLOPe POSitive|NEGative

Trigger Slope

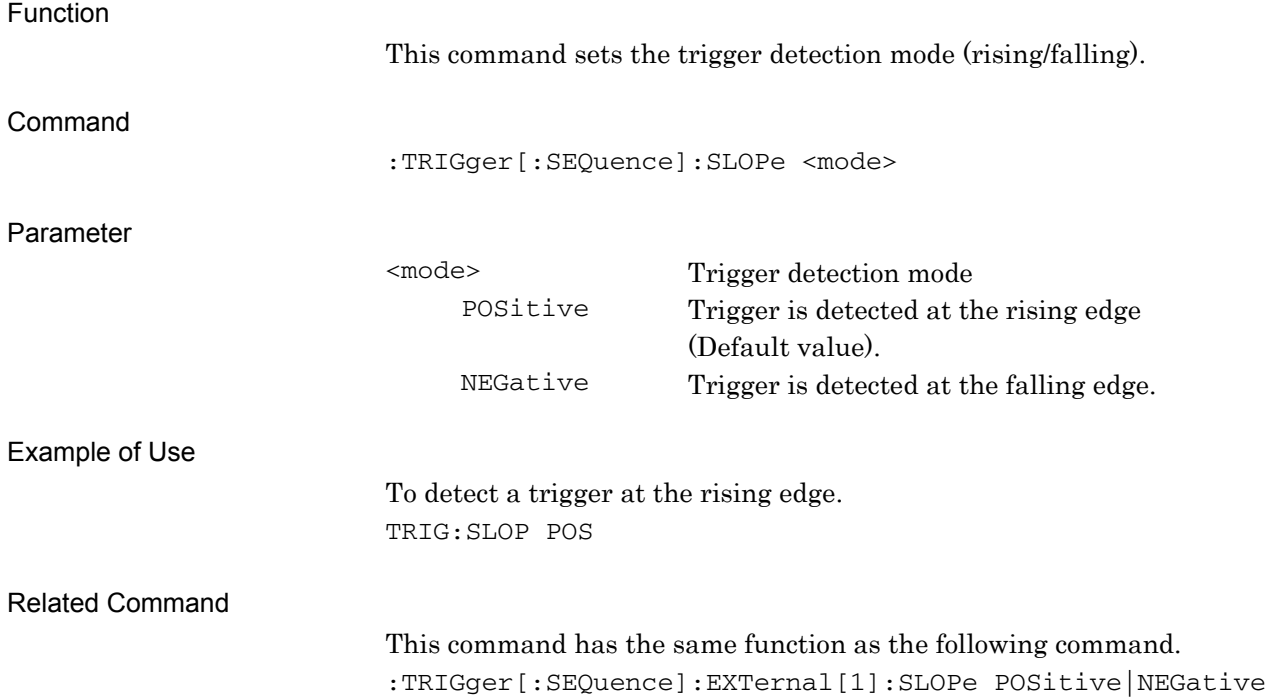

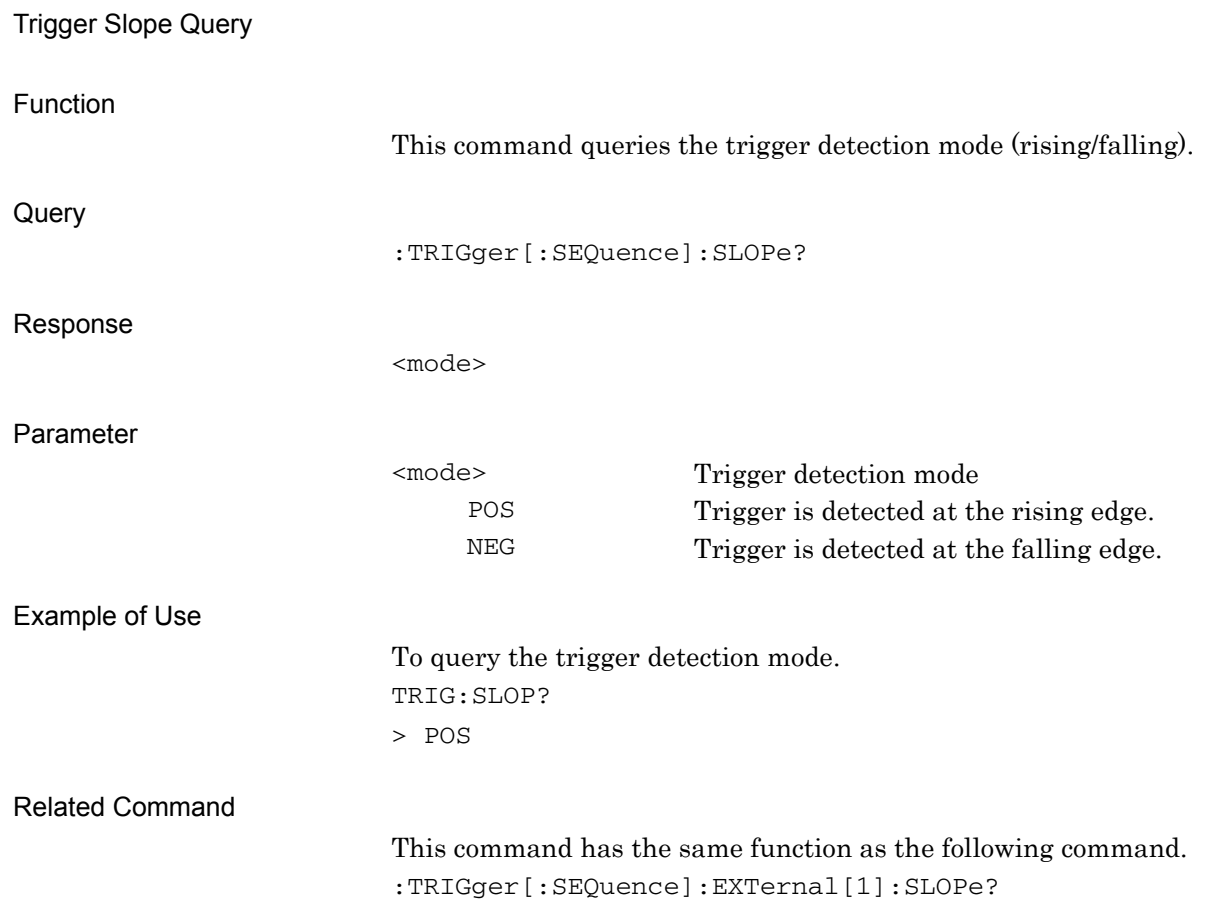

:TRIGger[:SEQuence]:SLOPe?

**2** 

# :TRIGger[:SEQuence]:EXTernal[1]:SLOPe POSitive|NEGative

Trigger Slope

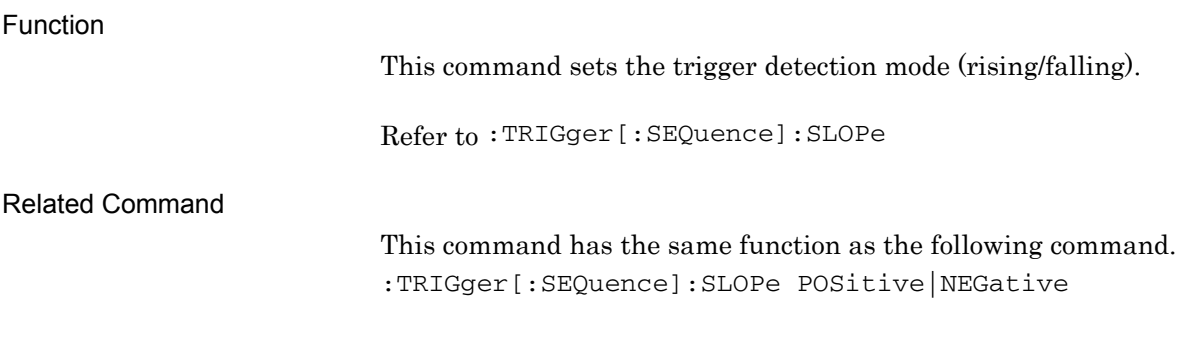

## :TRIGger[:SEQuence]:EXTernal[1]:SLOPe?

Trigger Slope Query

Function

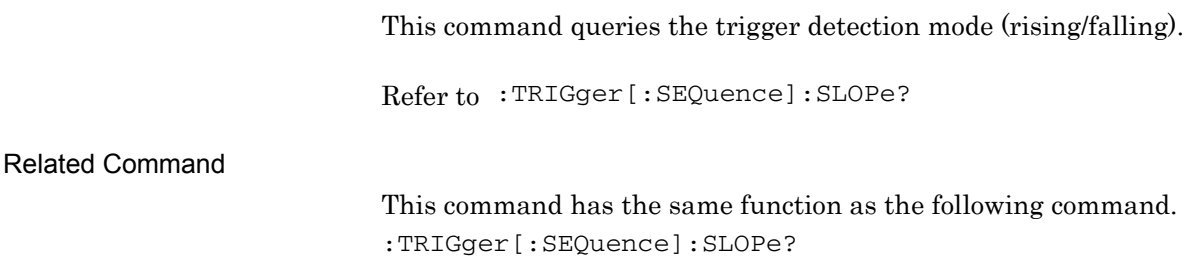

## **2.5.5 Trigger Delay**

:TRIGger[:SEQuence]:DELay <time> Trigger Delay

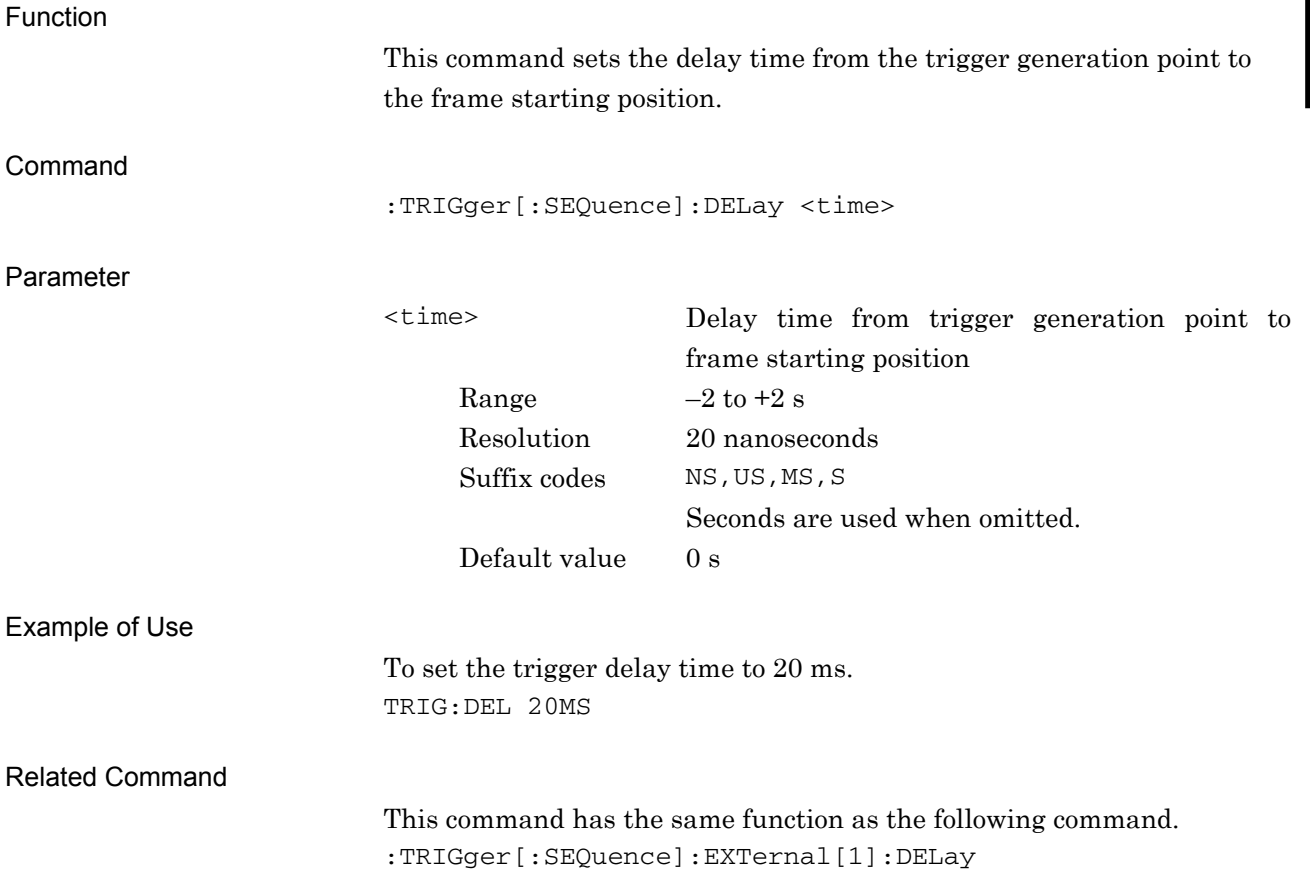

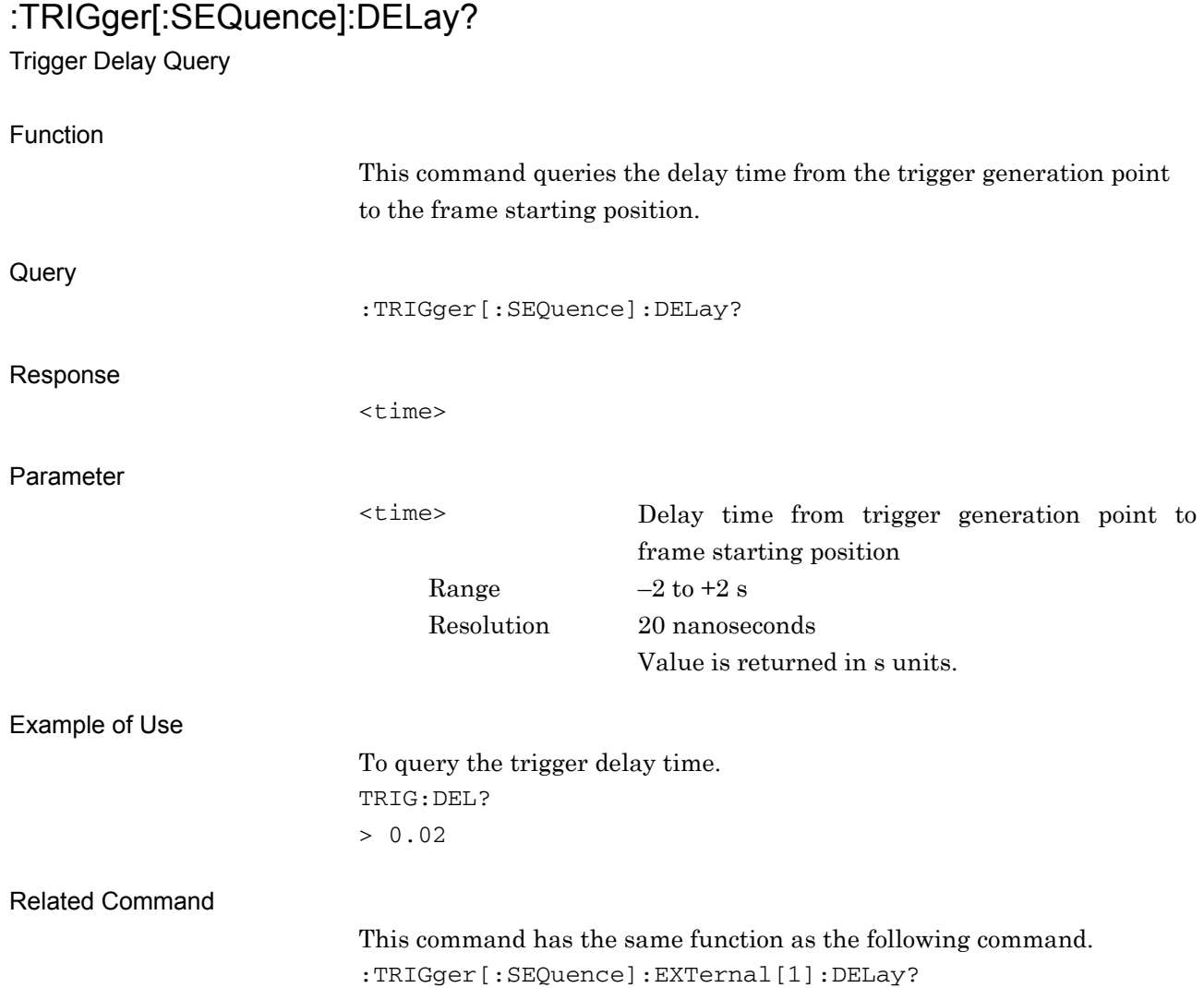

## :TRIGger[:SEQuence]:EXTernal[1]:DELay <time>

Trigger Delay

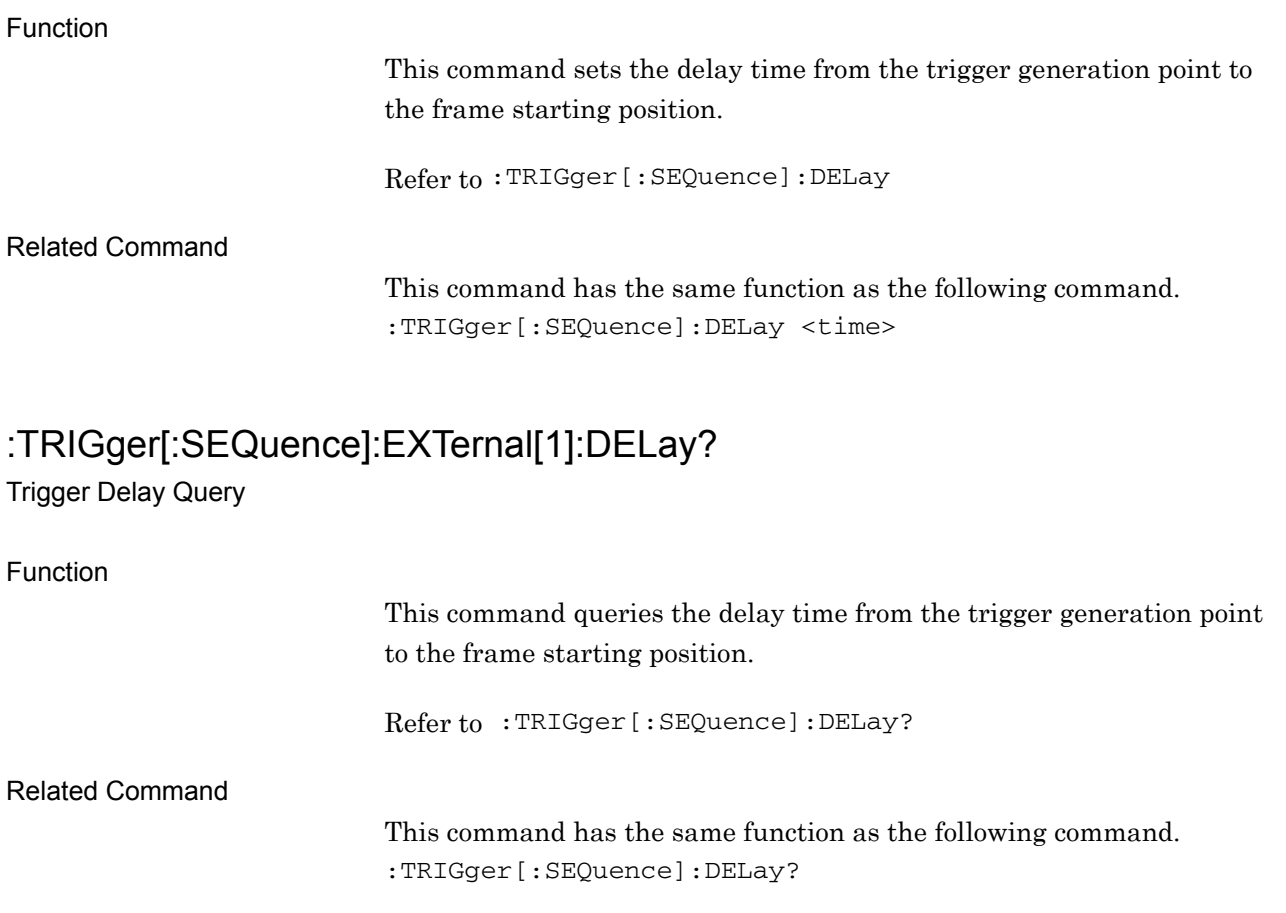

# **2.6 ACP/Channel Power/OBW/SEM measurement function**

Table 2.6-1 lists device messages to fetch the ACP, Channel Power, OBW, and SEM measurement functions. The application to be used (Signal Analyzer or Spectrum Analyzer) must be activated before executing these device messages.

For details on the commands and queries used for control after these measurement functions are fetched, refer to the "MS2690/MS2691/MS2692A and MS2830A Signal Analyzer Operation Manual (Signal Analyzer Function Remote Control)" or "MS2690/MS2691/MS2692A and MS2830A Signal Analyzer Operation Manual (Spectrum Analyzer Function Remote Control)".

| <b>Function</b>                     | <b>Device Message</b>                                 |
|-------------------------------------|-------------------------------------------------------|
| Configure - ACP                     | :CONFigure[:FFT SWEPt]:ACP                            |
| Configure - Channel Power           | :CONFigure[:FFT SWEPt]:CHPower                        |
| Configure - OBW                     | :CONFigure[:FFT SWEPt]:OBWidth                        |
| Configure - SEM                     | :CONFigure[:SWEPt]:SEMask                             |
| Using application for ACP           | [:SENSe]:ACPower:INSTrument[:SELect]<br>FFT SWEPt     |
|                                     | [:SENSe]:ACPower:INSTrument[:SELect]?                 |
| Using application for Channel Power | [:SENSe]: CHPower: INSTrument [: SELect]<br>FFT SWEPt |
|                                     | [:SENSe]: CHPower: INSTrument [: SELect]?             |
| Using application for OBW           | [:SENSe]:OBWidth:INSTrument[:SELect]<br>FFT SWEPt     |
|                                     | [:SENSe]:OBWidth:INSTrument[:SELect]?                 |
| Coupled Ref & ATT in Swept & FFT    | $[:SENSE]: \text{ASETting: CATT OFF} ON 0 1$          |

**Table 2.6-1 Fetching ACP/Channel Power/OBW/SEM Measurement Functions** 

#### *Note***:**

With the exception of the Modulation, Code Domain, and Code vs Time measurements, FETCh:<measure>, INITiate:<measure>, READ:<measure>, and MEASure:<measure> cannot be used when this application is selected. These commands and queries can be used when Signal Analyzer or Spectrum Analyzer is selected after CONFigure:<measure> is executed.

### :CONFigure[:FFT|SWEPt]:ACP ACP

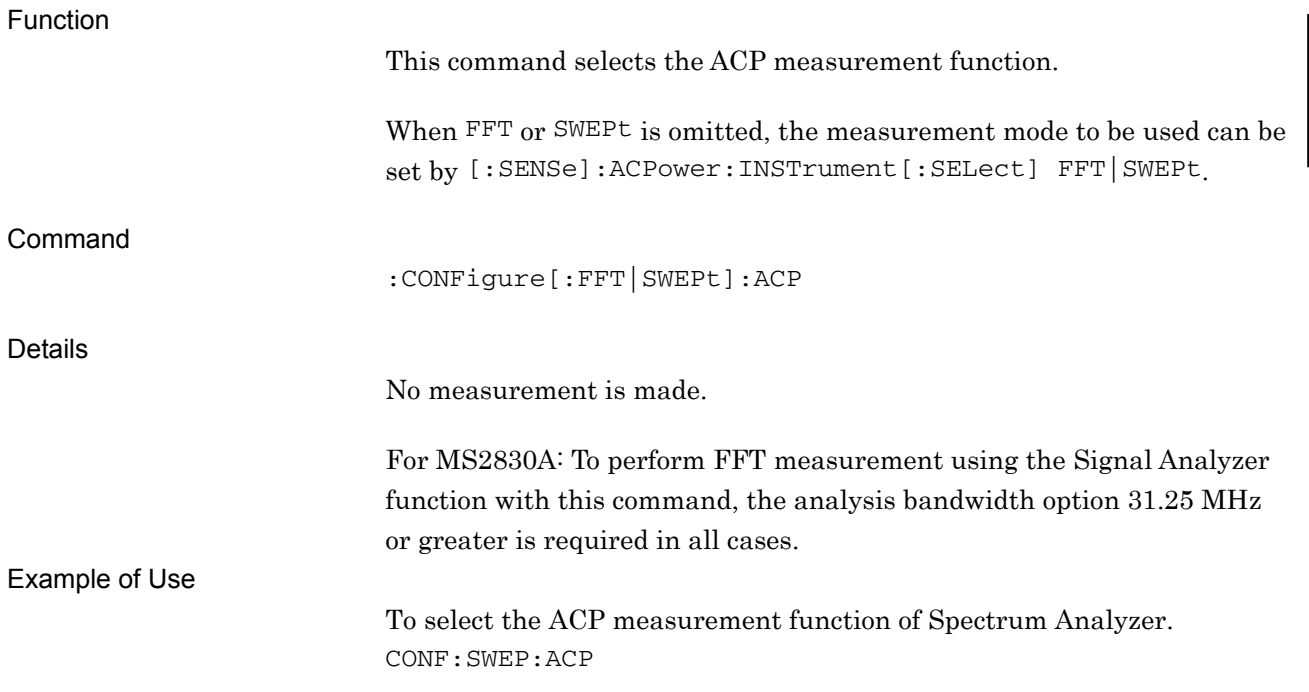

## :CONFigure[:FFT|SWEPt]:CHPower

Channel Power

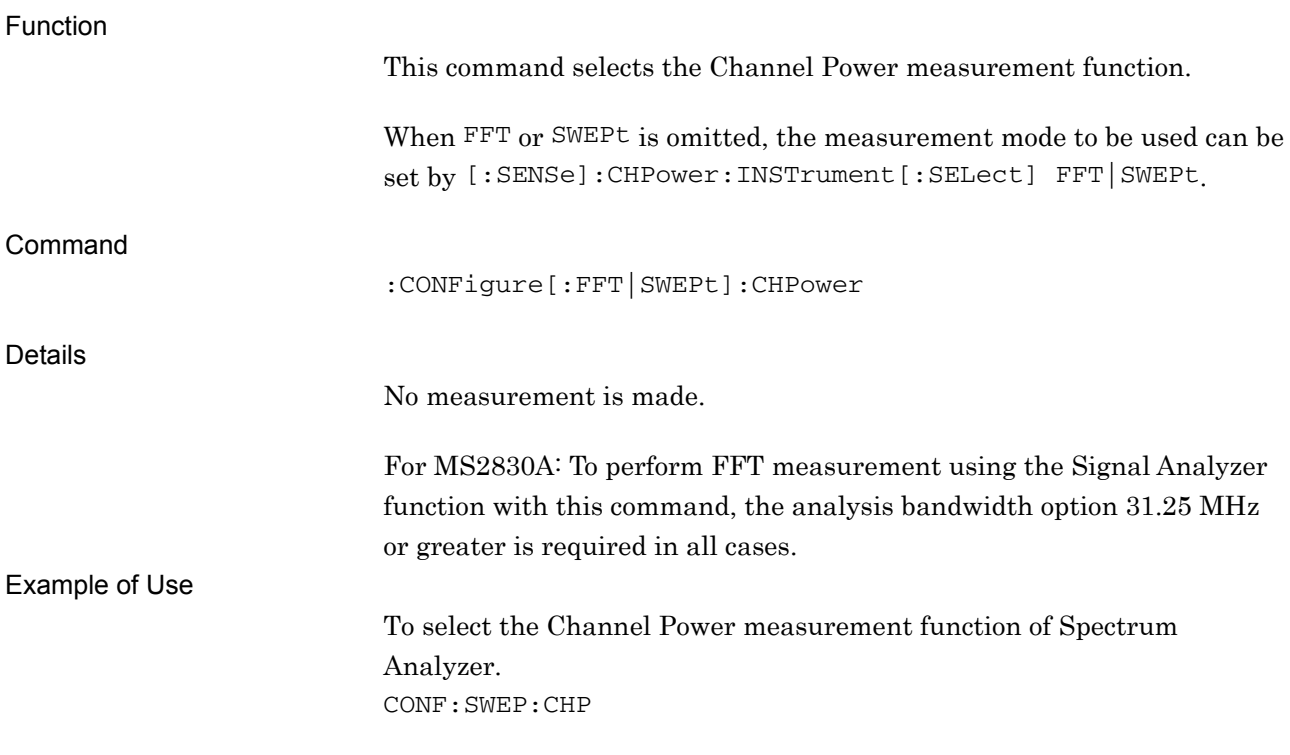

### :CONFigure[:FFT|SWEPt]:OBWidth OBW

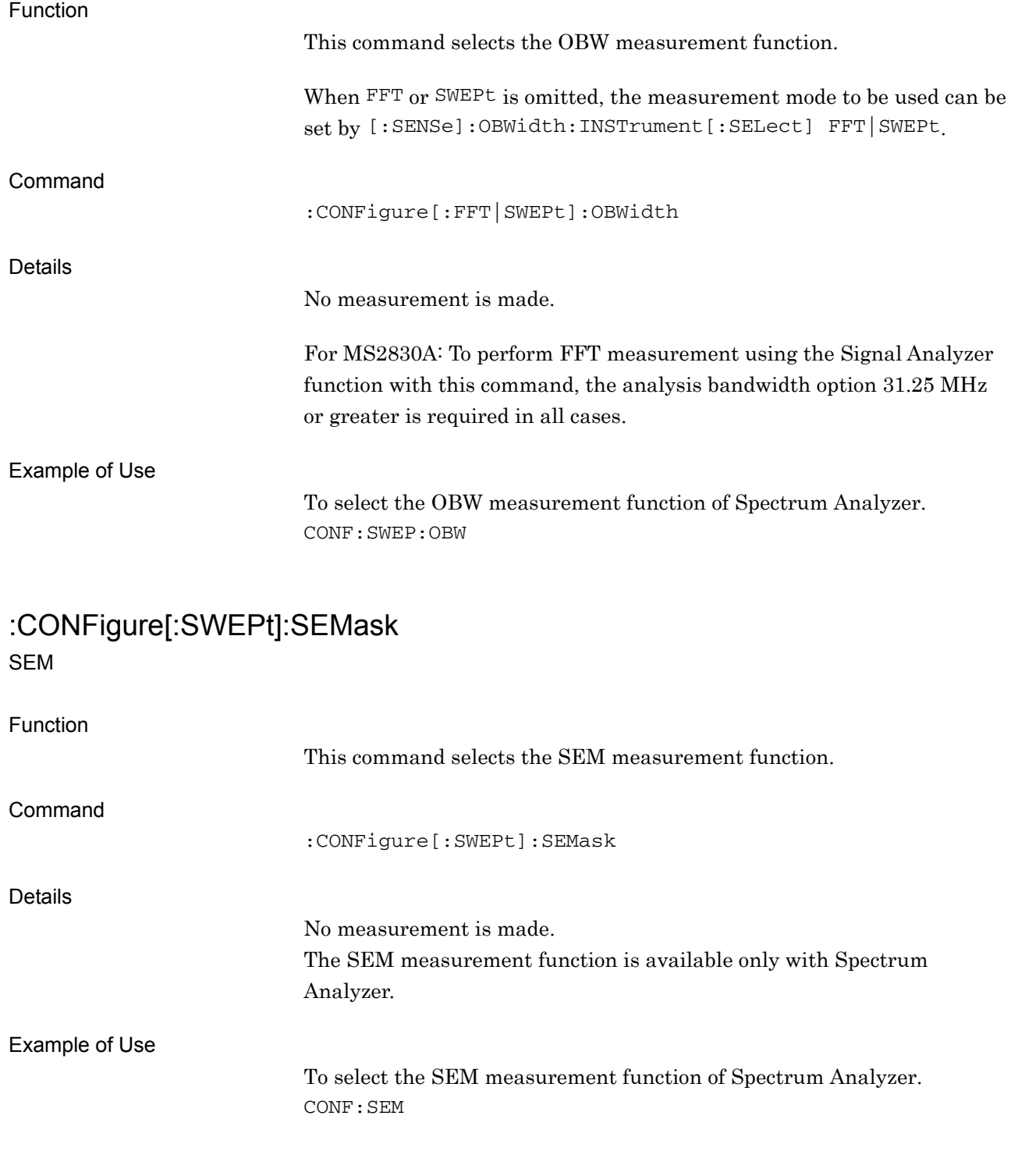

## [:SENSe]:ACPower:INSTrument[:SELect] FFT|SWEPt

Measurement Method for ACP

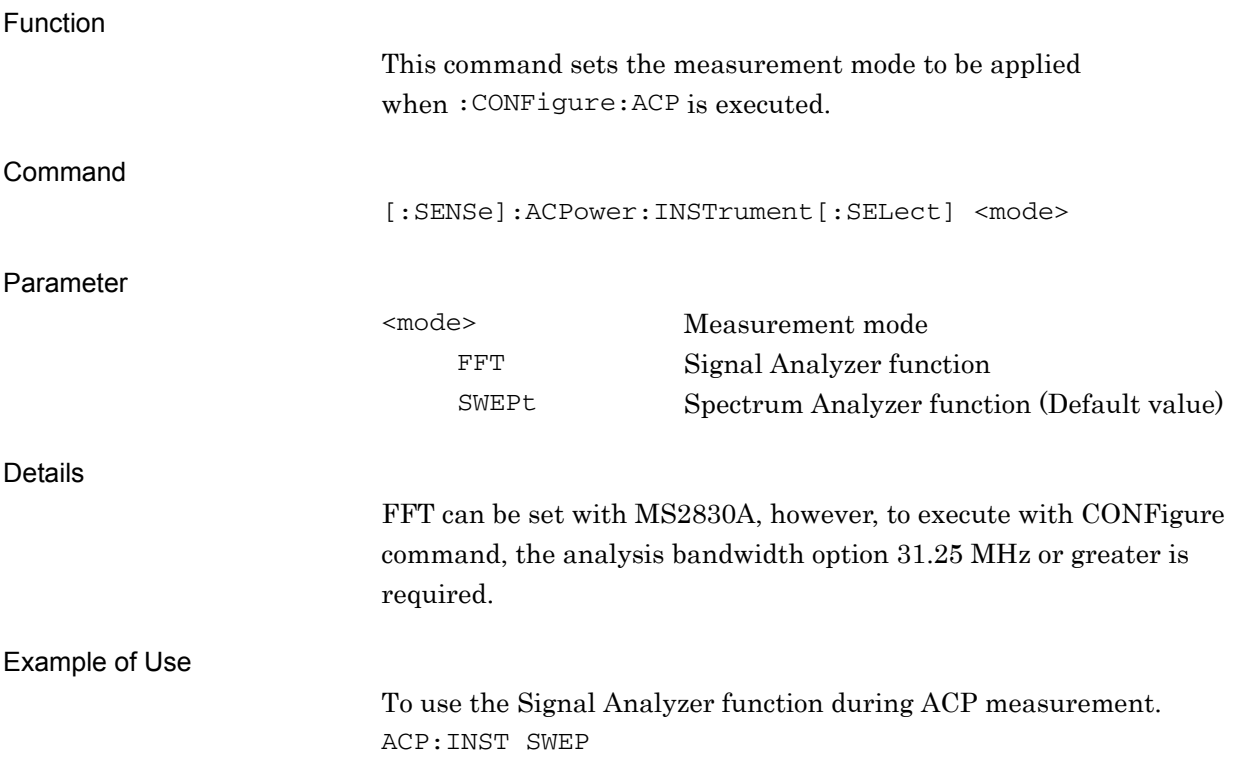

**2** 

## [:SENSe]:ACPower:INSTrument[:SELect]?

Measurement Method for ACP Query

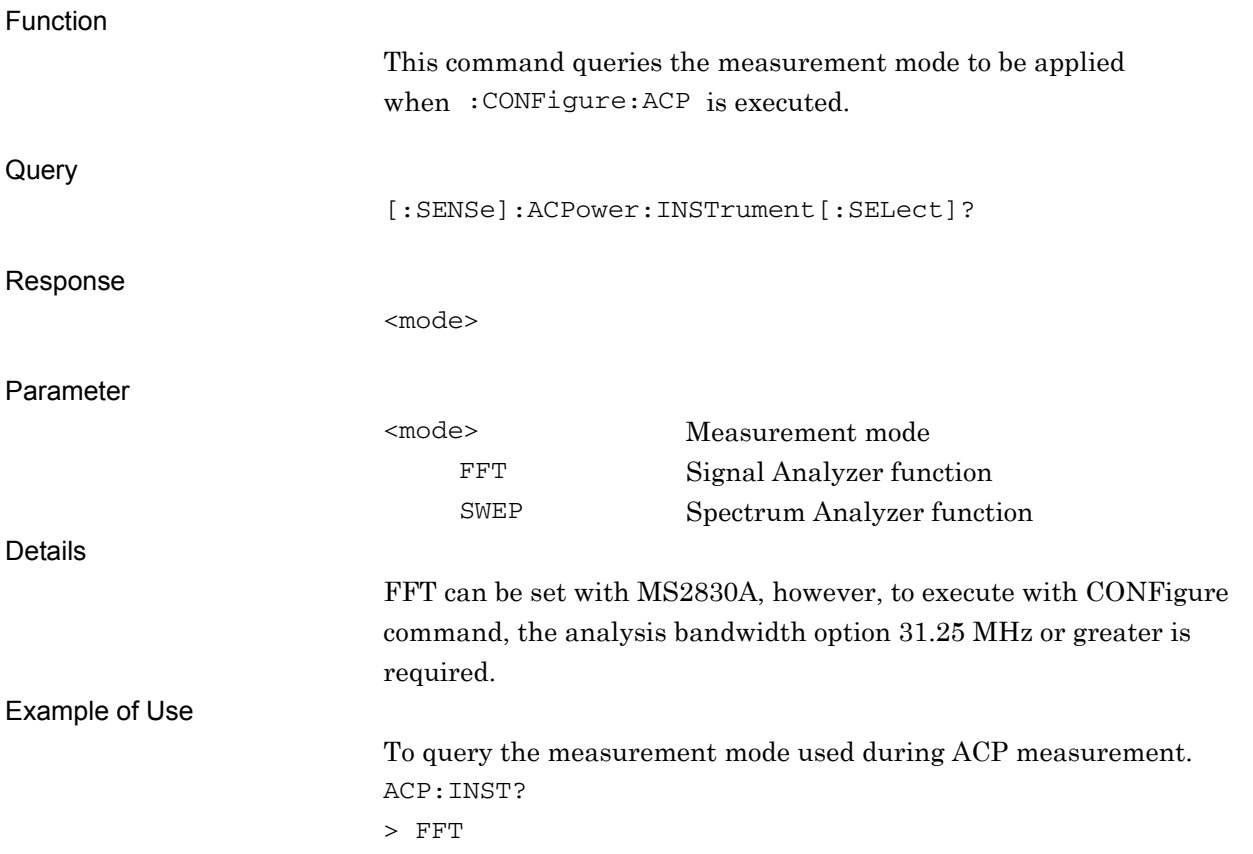

## [:SENSe]:CHPower:INSTrument[:SELect] FFT|SWEPt

Measurement Method for Channel Power

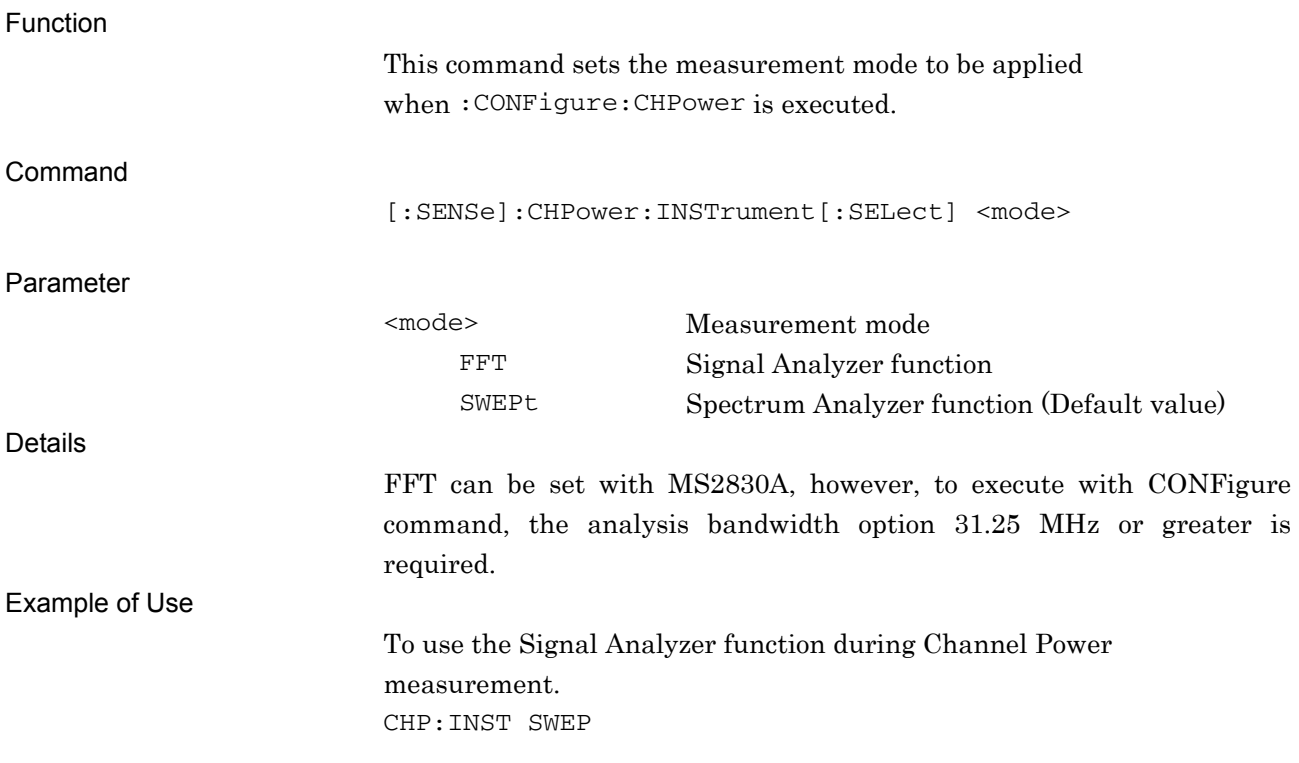

**2** 

## [:SENSe]:CHPower:INSTrument[:SELect]?

Measurement Method for Channel Power Query

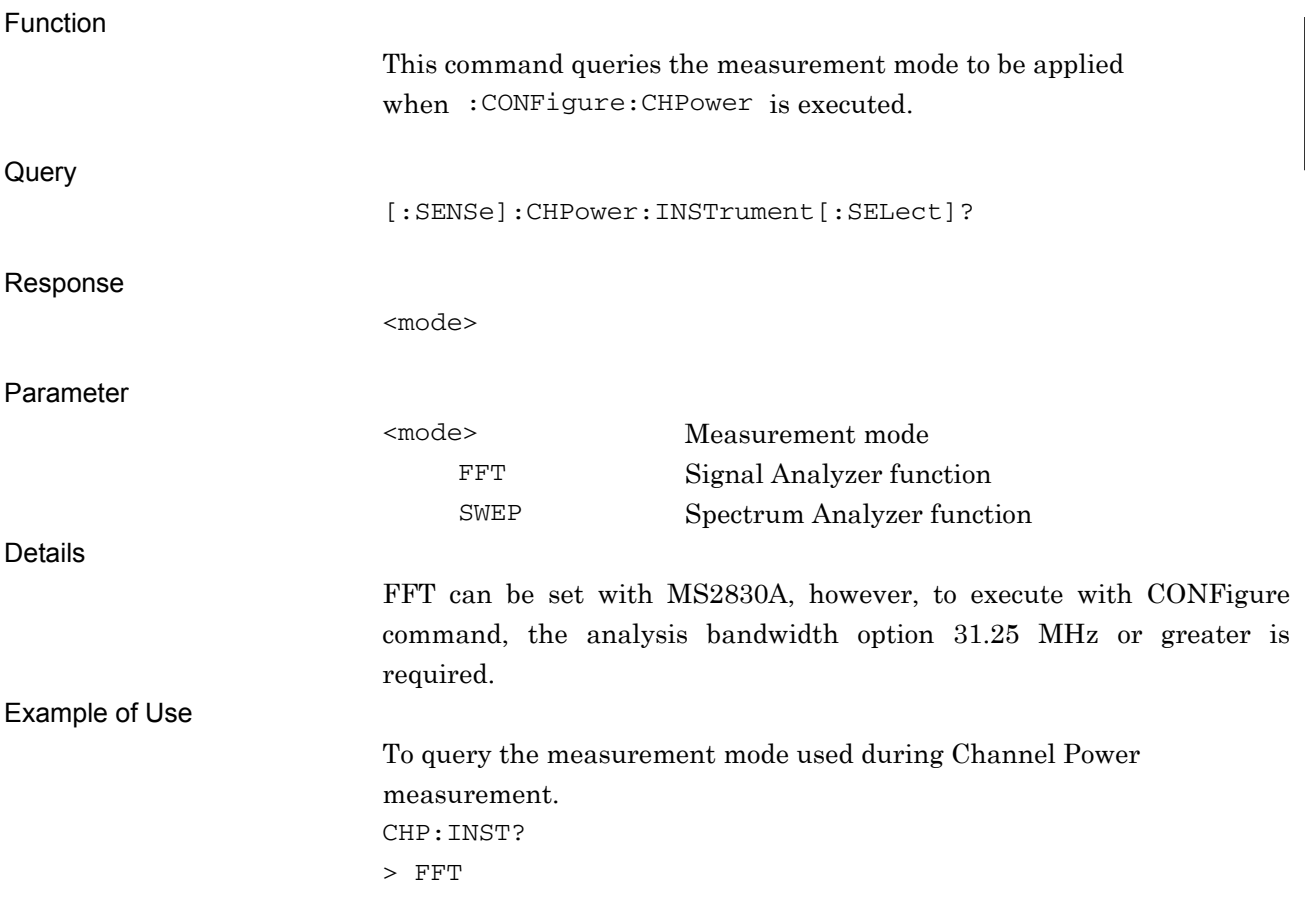

## [:SENSe]:OBWidth:INSTrument[:SELect] FFT|SWEPt

Measurement Method for OBW

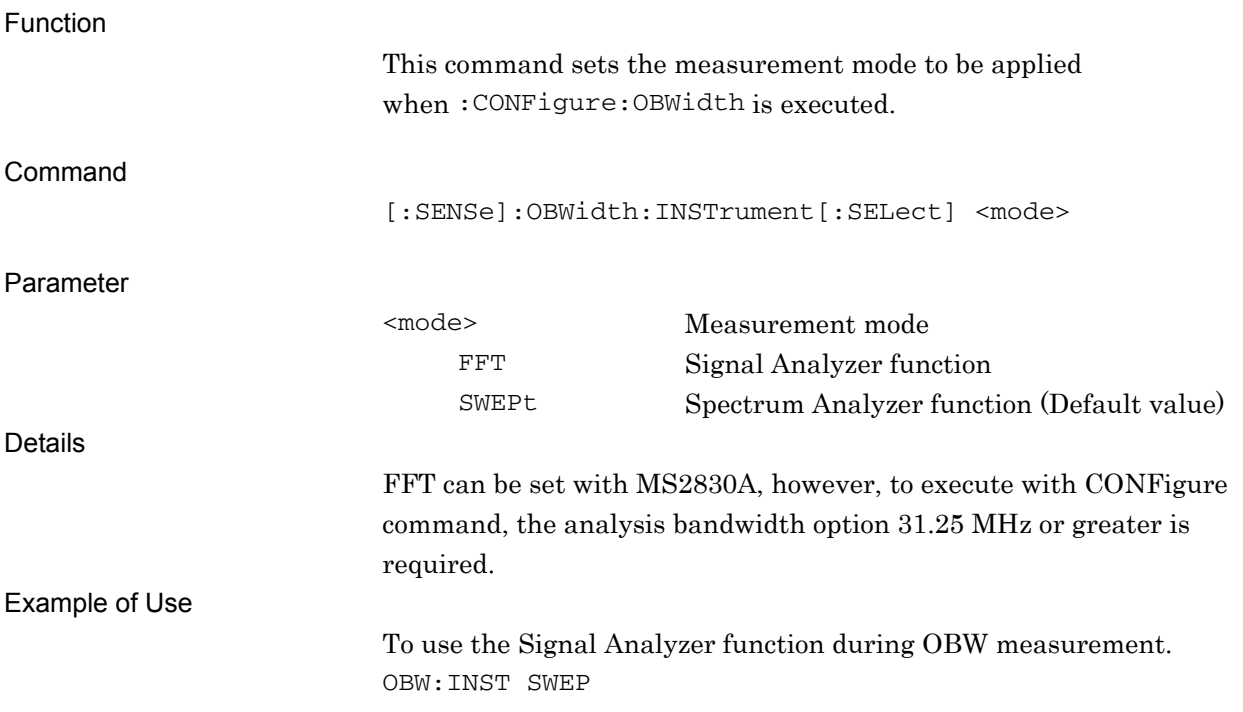

**2** 

[:SENSe]:OBWidth:INSTrument[:SELect]?

Measurement Method for OBW Query

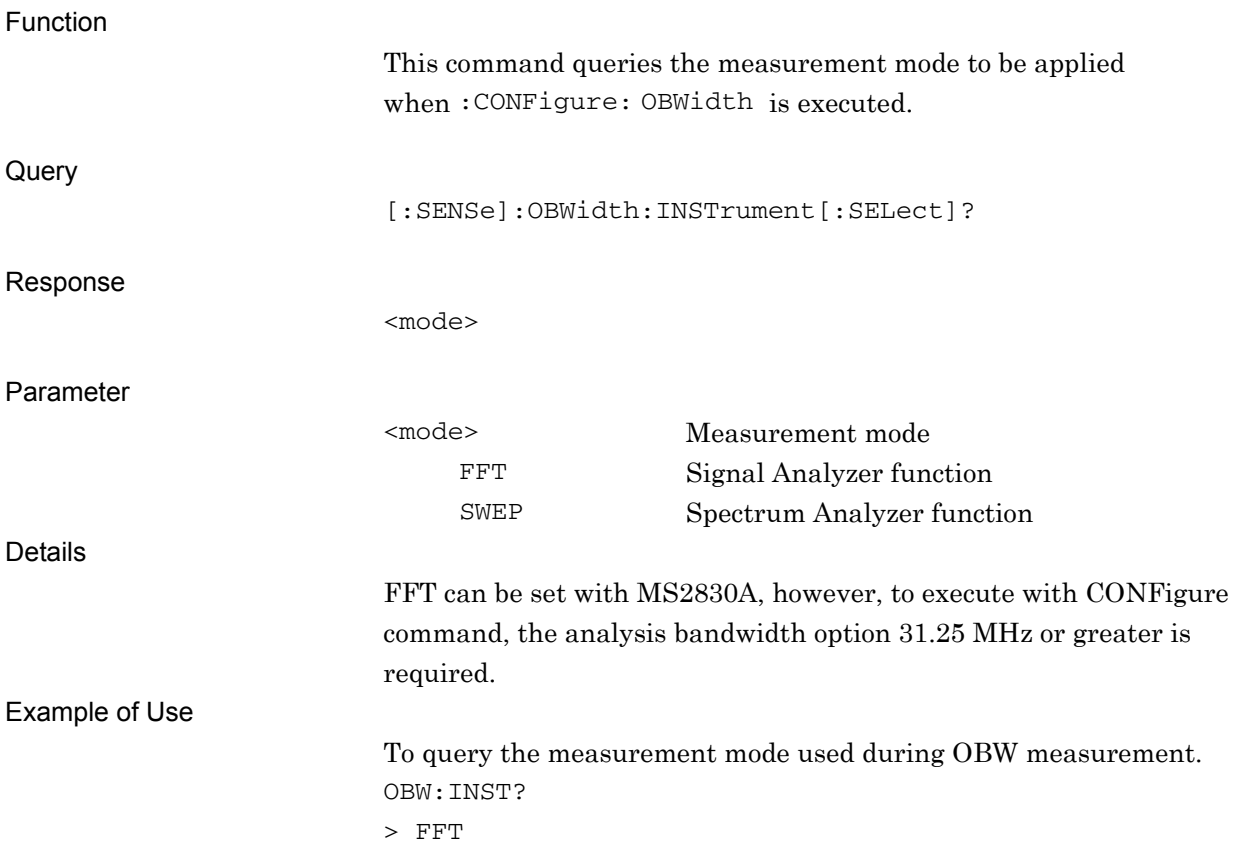

## [:SENSe]:ASETting:CATT OFF|ON|0|1

Coupled Ref & ATT in Swept & FFT

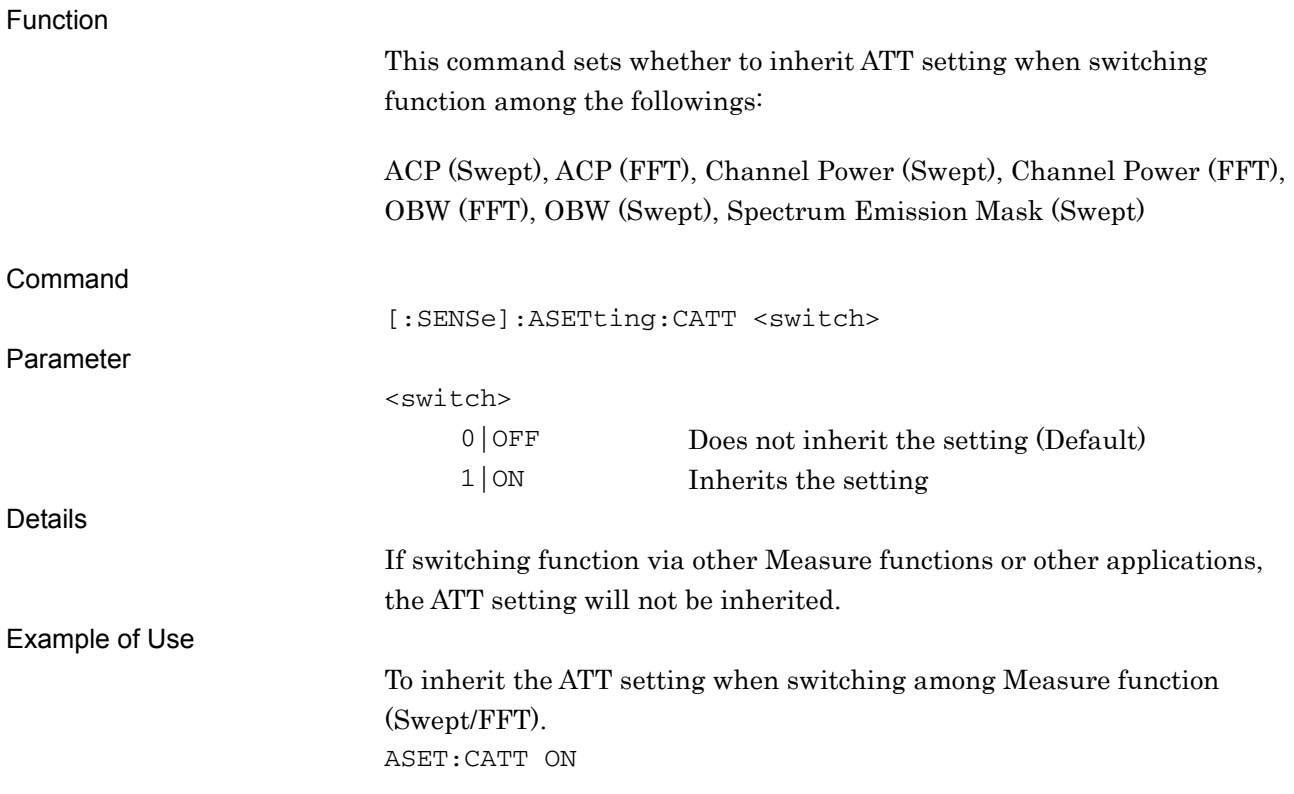

## [:SENSe]:ASETting:CATT?

Coupled Ref & ATT in Swept & FFT Query

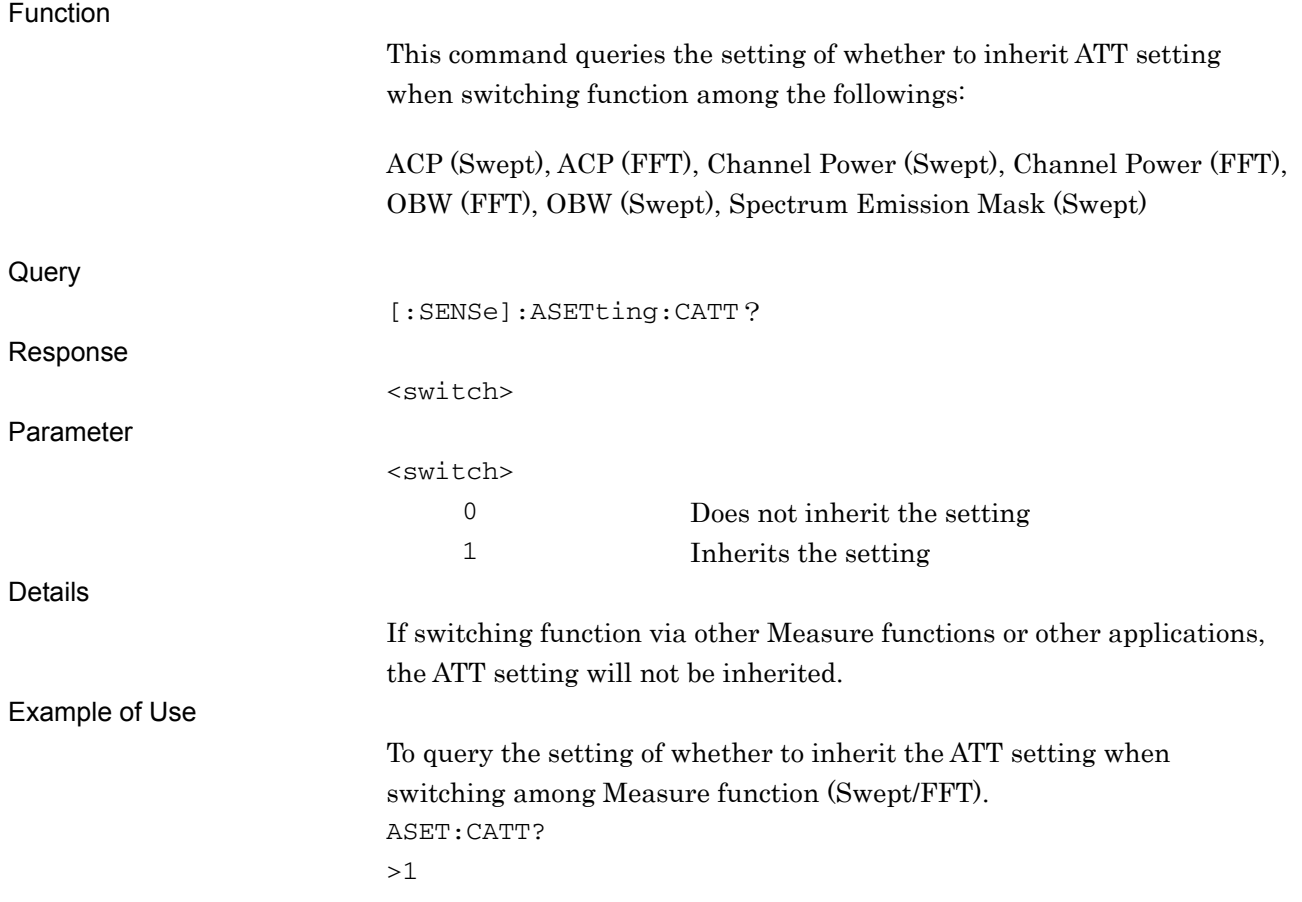

## **2.7 Modulation Measurement Function**

This section describes device messages for the Modulation measurement.

Table 2.7-1 lists device messages for executing the Modulation measurement and for querying the results.

| <b>Function</b> | <b>Device Message</b>     |  |
|-----------------|---------------------------|--|
|                 | :CONFigure:EVM            |  |
| Configure       | :CONFigure:RHO            |  |
| Initiate        | : INITiate: EVM           |  |
|                 | :INITiate:RHO             |  |
| Fetch           | $:$ FETCh $:$ EVM $[n]$ ? |  |
|                 | $:$ FETCh $:$ RHO $[n]$ ? |  |
|                 | $:$ READ $:$ EVM $[n]$ ?  |  |
|                 | $:$ READ $:$ RHO $[n]$ ?  |  |
| Read/Measure    | : $MEASure: EVM[n]$ ?     |  |
|                 | : $MEASure: RH0[n]$ ?     |  |

**Table 2.7-1 Modulation Measurement Mode** 

Table 2.7-2 lists the responses to parameter n in Table 2.7-1.

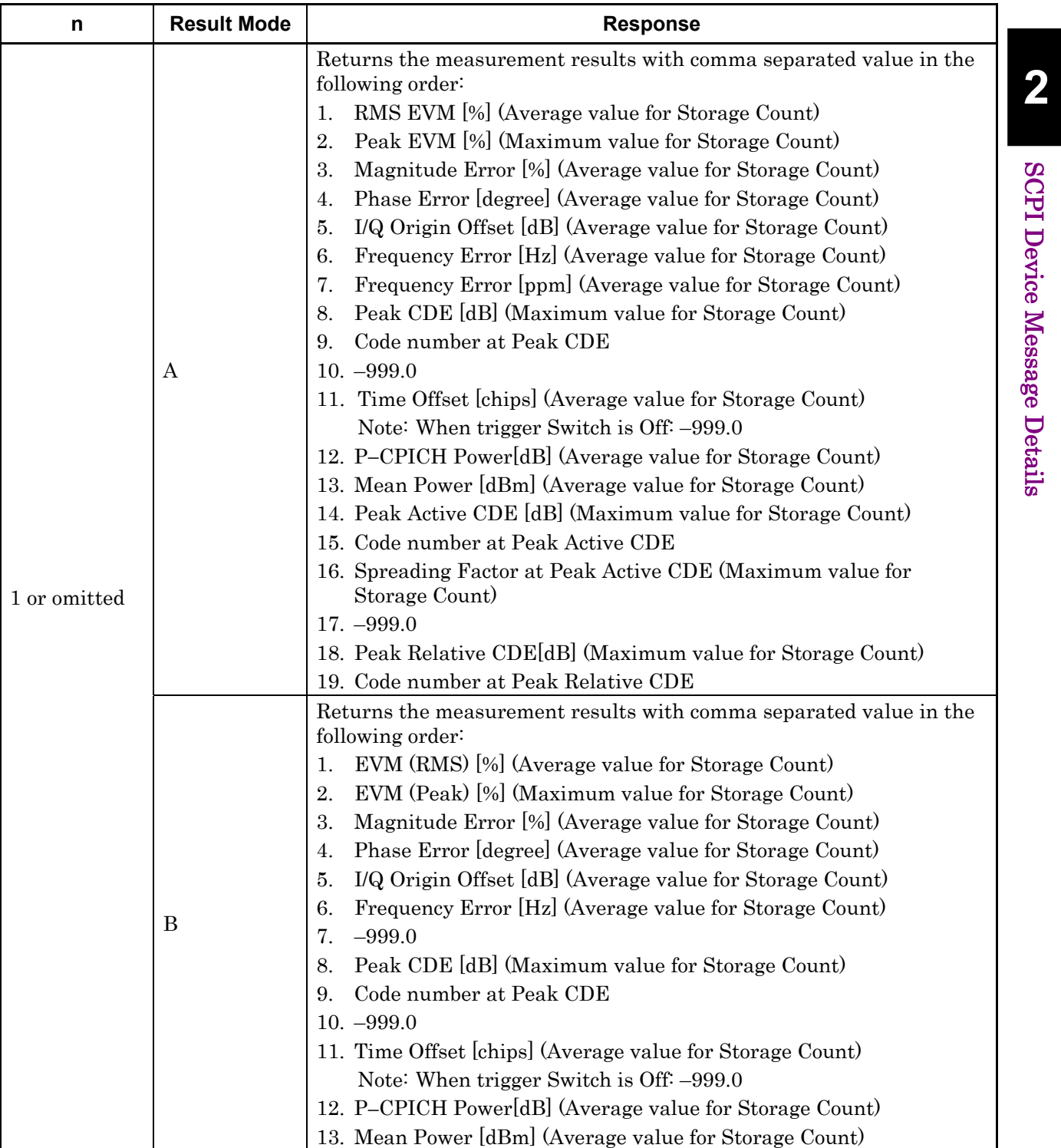

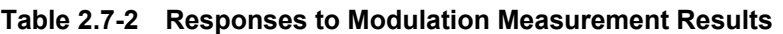

| n | <b>Result Mode</b> | <b>Response</b>                                                                                                    |
|---|--------------------|----------------------------------------------------------------------------------------------------|
|   | A/B                | Returns the EVM graph display data from the 0th to the 2559th chips<br>in comma-separated value format. Unit: %                       |
| 3 | A/B                | Returns the Magnitude Error graph display data from the 0th to the<br>2559th chips in comma-separated value format. Unit: %           |
|   | A/B                | Returns the Phase Error graph display data from the 0th to the<br>2559th chips in comma-separated value format. Unit: degree          |
| Ð | A/B                | Returns the Constellation display data from the 0th to the 2559th<br>chips in comma-separated value formats, alternating IQs. No unit |

**Table 2.7-2 Responses to Modulation Measurement Results (Cont'd)** 

### 2.7 Modulation Measurement Function

| n  | <b>Result Mode</b> | <b>Response</b>                                                                                                    |
|----|--------------------|----------------------------------------------------------------------------------------------------|
| 14 | А                  | Returns the average values for Storage Count in comma-separated<br>value format, in the following order.<br>$EVM(RMS)$ [%]<br>1.<br>EVM(Peak) [%]<br>2.<br>3.<br>Magnitude Error [%]<br>Phase Error [degree]<br>4.<br>I/Q Origin Offset [dB]<br>5.<br>Frequency Error [Hz]<br>6.<br>Frequency Error [ppm]<br>7.<br>Peak CDE [dB]<br>8.<br>Code number at Peak CDE<br>9.<br>$10. -999.0$<br>11. Time Offset [chips] (when trigger Switch is Off: -999.0)<br>12. P-CPICH Power [dB]<br>13. Mean Power [dBm]<br>14. Peak Active CDE [dB]<br>15. Code number at Peak Active CDE<br>16. Spreading Factor at Peak Active CDE<br>$17. -999.0$<br>18. Peak Relative CDE [dB]<br>19. Code number at Peak Relative CDE |
|    | B                  | Returns the measurement results with comma separated value in the<br>following order:<br>1. EVM $(RMS)$ [%]<br>$EVM(Peak)$ [%]<br>2.<br>Magnitude Error [%]<br>3.<br>4. Phase Error [degree]<br>I/Q Origin Offset [dB]<br>5.<br>Frequency Error [Hz]<br>6.<br>7.<br>$-999.0$<br>Peak CDE [dB]<br>8.<br>Code number at Peak CDE<br>9.<br>$10. -999.0$<br>11. Time Offset [chips]<br>12. P-CPICH Power [dB]<br>13. Mean Power [dBm]                                                                                                    |

**Table 2.7-2 Responses to Modulation Measurement Results (Cont'd)** 

| n  | <b>Result Mode</b> | <b>Response</b>                                                                                                    |
|----|--------------------|----------------------------------------------------------------------------------------------------|
| 15 | A                  | Returns the maximum values for Storage Count in comma-separated<br>value format, in the following order.<br>1. EVM $(RMS)$ [%]<br>2. EVM $(Peak)$ [%]<br>3. Magnitude Error [%]<br>4. Phase Error [degree]<br>5. I/Q Origin Offset [dB]<br>6. Frequency Error [Hz]<br>7. Frequency Error [ppm]<br>8. Peak CDE [dB]<br>9. Code number at Peak CDE<br>$10. -999.0$<br>11. Time Offset [chips] (when trigger Switch is Off: -999.0)<br>12. P-CPICH Power [dB]<br>13. Mean Power [dBm]<br>14. Peak Active CDE [dB]<br>15. Code number at Peak Active CDE<br>16. Spreading Factor at Peak Active CDE<br>$17. -999.0$<br>18. Peak Relative CDE [dB]<br>19. Code number at Peak Relative CDE |
|    | B                  | Returns the measurement results with comma separated value in the<br>following order:<br>1. EVM $(RMS)$ [%]<br>2. EVM $(Peak)$ [%]<br>3. Magnitude Error [%]<br>4. Phase Error [degree]<br>5. I/Q Origin Offset [dB]<br>6. Frequency Error [Hz]<br>$7. -999.0$<br>8. Peak CDE [dB]<br>9. Code number at Peak CDE<br>$10. -999.0$<br>11. Time Offset [chips]<br>12. P-CPICH Power [dB]<br>13. Mean Power [dBm]                                                                                                    |

**Table 2.7-2 Responses to Modulation Measurement Results (Cont'd)** 

### 2.7 Modulation Measurement Function

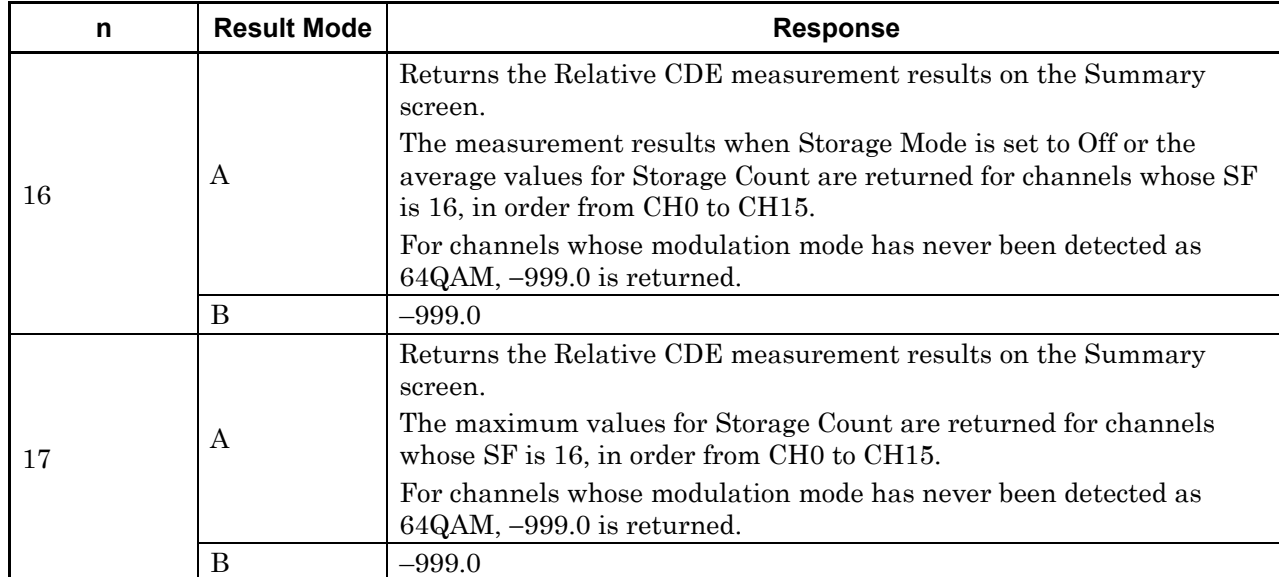

#### **Table 2.7-2 Responses to Modulation Measurement Results (Cont'd)**

**2** 

| n  | <b>Result Mode</b> | <b>Response</b>                                                                                                    |
|----|--------------------|----------------------------------------------------------------------------------------------------|
| 18 | A                  | Returns the modulation analysis measurement results on the<br>Summary screen.<br>Responses are returned with comma-separated value formats in the<br>following order:<br>RMS EVM [%](Average value for Storage Count)<br>$\mathbf{1}$ .<br>Peak EVM [%] (Maximum value for Storage Count)<br>2 <sub>1</sub><br>Magnitude Error [%] (Average value for Storage Count)<br>3.<br>Phase Error [degree] (Average value for Storage Count)<br>4.<br>I/Q Origin Offset [dB] (Average value for Storage Count)<br>5.<br>Frequency Error [Hz] (Average value for Storage Count)<br>6.<br>Frequency Error [ppm] (Average value for Storage Count)<br>7.<br>Peak CDE [dB] (Maximum value for Storage Count)<br>8.<br>Code number at Peak CDE<br>9 <sub>1</sub><br>$10. -999.0$<br>11. Time Offset [chips] (Average value for Storage Count)<br>When Trigger Switch is Off: $-999.0$<br>Note:<br>12. P-CPICH Power[dB] (Average value for Storage Count)<br>13. Mean Power [dBm] (Average value for Storage Count)<br>14. Peak Active CDE [dB] (Maximum value for Storage Count)<br>15. Code number at Peak Active CDE<br>16. Spreading Factor at Peak Active CDE (Maximum value for<br>Storage Count)<br>17. Average Relative CDE [dB] (Average value for Storage Count)*<br>18. Peak Relative CDE[dB] (Maximum value for Storage Count)<br>19. Code number at Peak Relative CDE<br>$20. -999.0$ |
|    | B                  | 21. I/Q Imbalance <sup>[%]</sup> (Average value for Storage Count)<br>22.to 50.<br>$-999.0$<br>$-999.0$                                                                                                    |
|    |                    |                                                                                                    |

**Table 2.7-2 Responses to Modulation Measurement Results (Cont'd)** 

\*: Average Relative CDE is not displayed on the Summary screen.

### 2.7 Modulation Measurement Function

| n  | <b>Result Mode</b> | <b>Response</b>                                                                                                    |
|----|--------------------|----------------------------------------------------------------------------------------------------|
| 19 | А                  | Returns the modulation analysis measurement results on the<br>Summary screen.<br>Returns the average values for Storage Count in comma-separated<br>value format, in the following order:<br>$EVM$ (RMS)[%]<br>$1_{-}$<br>$EVM$ (Peak)[%]<br>2 <sub>1</sub><br>Magnitude Error [%]<br>3.<br>Phase Error [degree]<br>4.<br>I/Q Origin Offset [dB]<br>5.<br>Frequency Error [Hz]<br>6.<br>Frequency Error [ppm]<br>7.<br>Peak CDE [dB]<br>8.<br>Code number at Peak CDE<br>9.<br>$10. -999.0$<br>11. Time Offset [chips] (When Trigger Switch is Off: -999.0)<br>12. P-CPICH Power[dB]<br>13. Mean Power [dBm]<br>14. Peak Active CDE [dB]<br>15. Code number at Peak Active CDE<br>16. Spreading Factor at Peak Active CDE<br>17. Average Relative CDE $[dB]$ *<br>18. Peak Relative CDE[dB]<br>19. Code number at Peak Relative CDE<br>$20. -999.0$<br>21. I/Q Imbalance[%] |
|    |                    | 22.to 50.<br>$-999.0$                                                                                                    |
|    | B                  | $-999.0$                                                                                                    |

**Table 2.7-2 Responses to Modulation Measurement Results (Cont'd)** 

\*: Average Relative CDE is not displayed on the Summary screen.

**2** 

| n  | <b>Result Mode</b> | <b>Response</b>                                                                                                    |
|----|--------------------|----------------------------------------------------------------------------------------------------|
| 20 | A<br>B             | Returns the modulation analysis measurement results on the<br>Summary screen.<br>Returns the maximum values for Storage Count in comma-separated<br>value format, in the following order:<br>EVM (RMS)[%]<br>$\mathbf{1}$ .<br>$EVM$ (Peak)[%]<br>2 <sub>1</sub><br>Magnitude Error [%]<br>3.<br>Phase Error [degree]<br>4.<br>I/Q Origin Offset [dB]<br>5.<br>Frequency Error [Hz]<br>6.<br>Frequency Error [ppm]<br>7.<br>Peak CDE [dB]<br>8.<br>Code number at Peak CDE<br>9.<br>$10. -999.0$<br>11. Time Offset [chips] (When Trigger Switch is Off: -999.0)<br>12. P-CPICH Power[dB]<br>13. Mean Power [dBm]<br>14. Peak Active CDE [dB]<br>15. Code number at Peak Active CDE<br>16. Spreading Factor at Peak Active CDE<br>17. Average Relative CDE[dB] *<br>18. Peak Relative CDE[dB]<br>19. Code number at Peak Relative CDE<br>$20. -999.0$<br>21. I/Q Imbalance[%]<br>22. to 50.<br>$-999.0$ |
|    |                    | $-999.0$                                                                                                    |

**Table 2.7-2 Responses to Modulation Measurement Results (Cont'd)** 

\*: Average Relative CDE is not displayed on the Summary screen.

### 2.7 Modulation Measurement Function

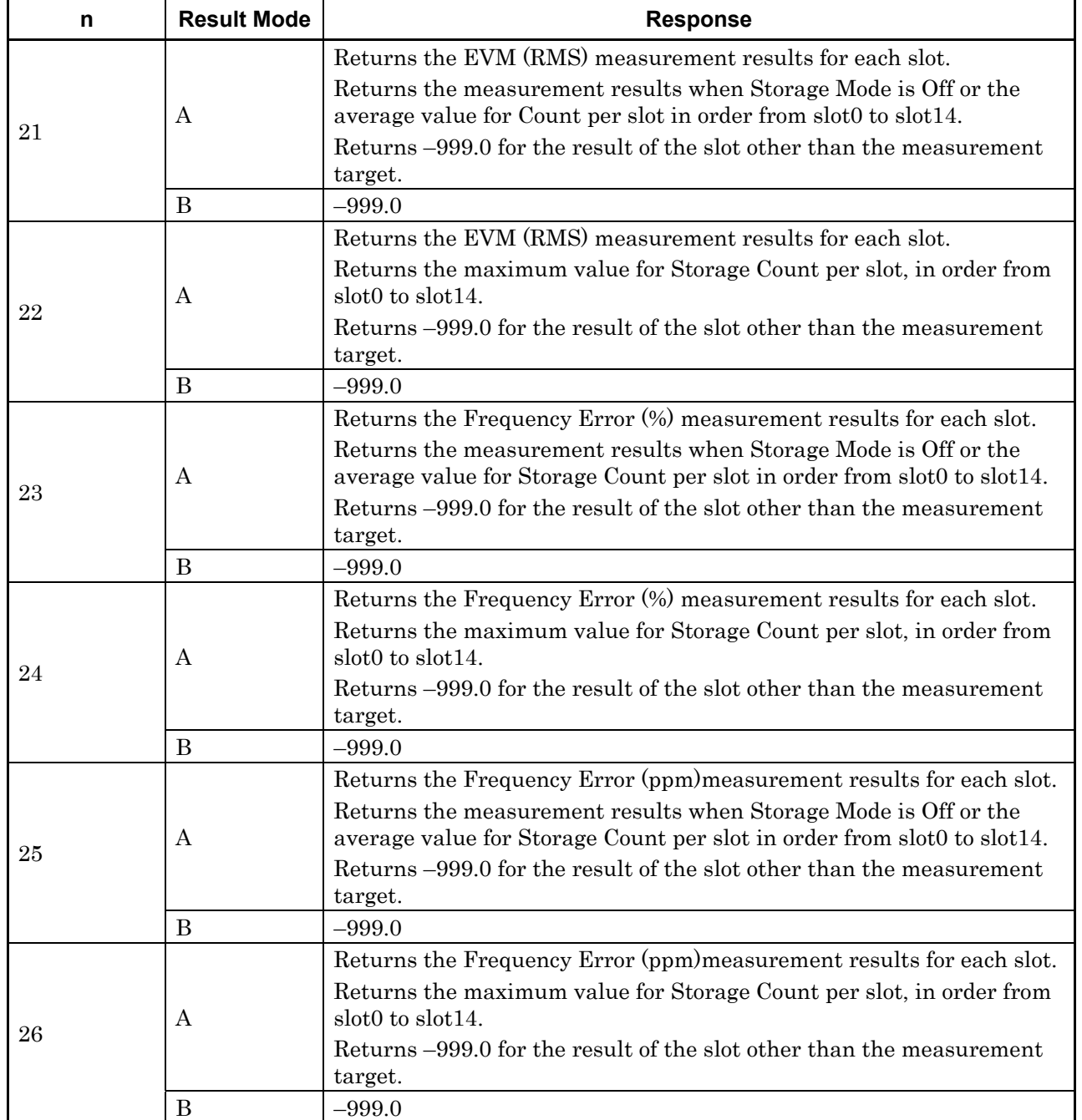

#### **Table 2.7-2 Responses to Modulation Measurement Results (Cont'd)**

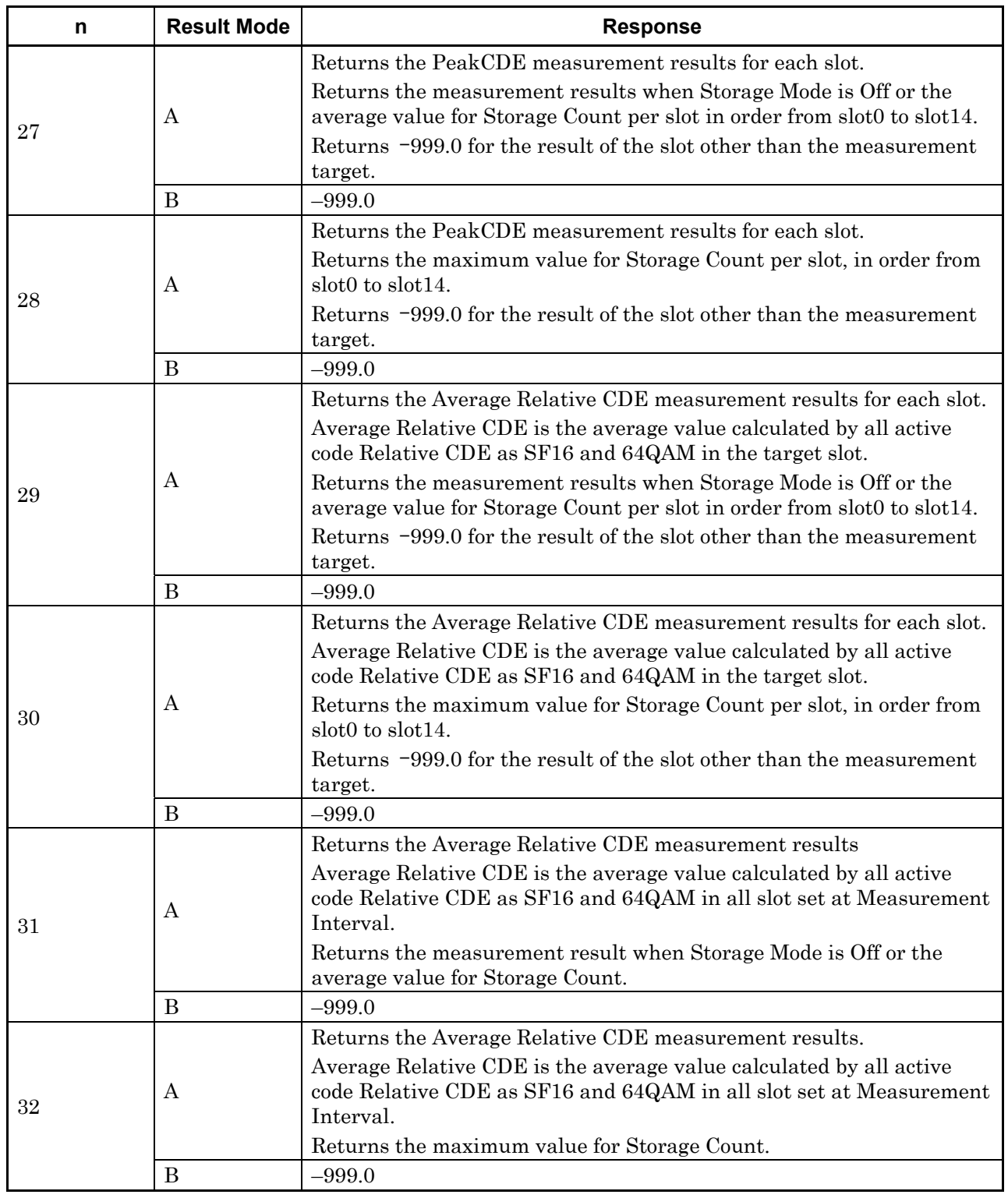

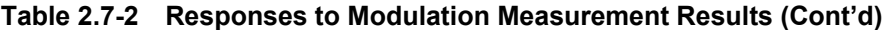

Table 2.7-3 lists the device messages for setting parameters of Modulation measurement.

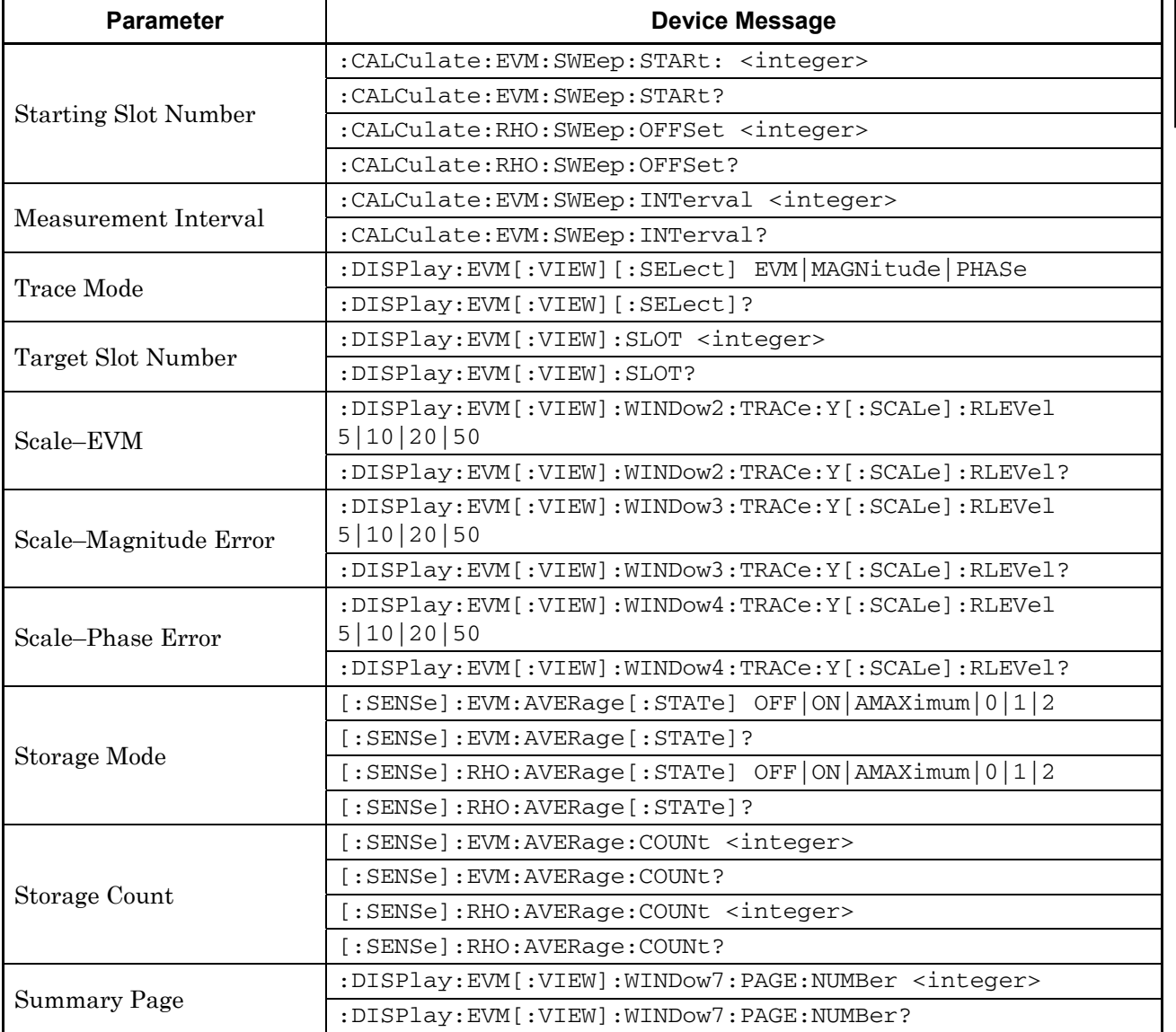

#### **Table 2.7-3 Setting Parameters of Modulation Measurement**

Table 2.7-4 lists device messages for setting the marker and querying the value at the marker position during Modulation measurement.

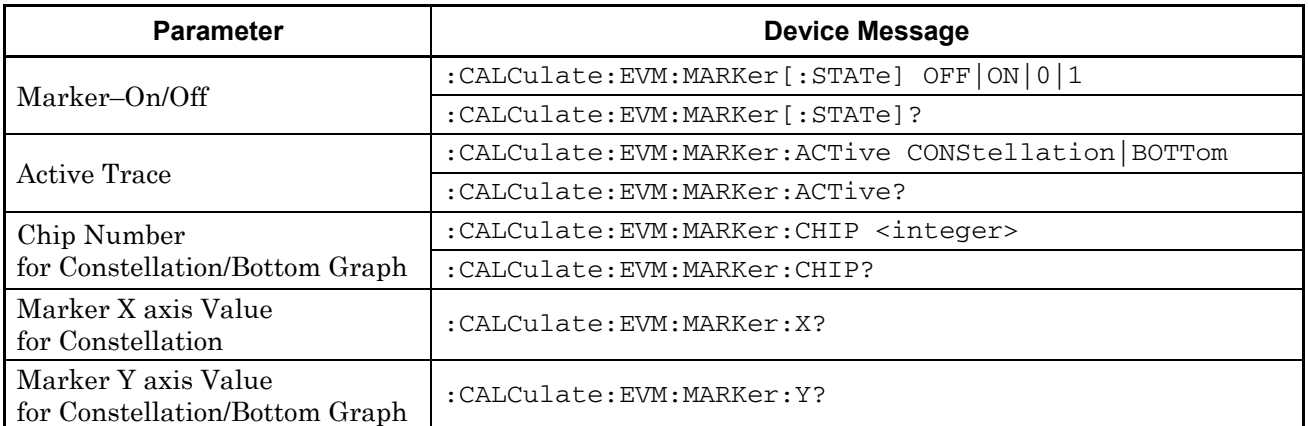

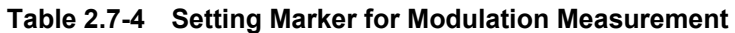
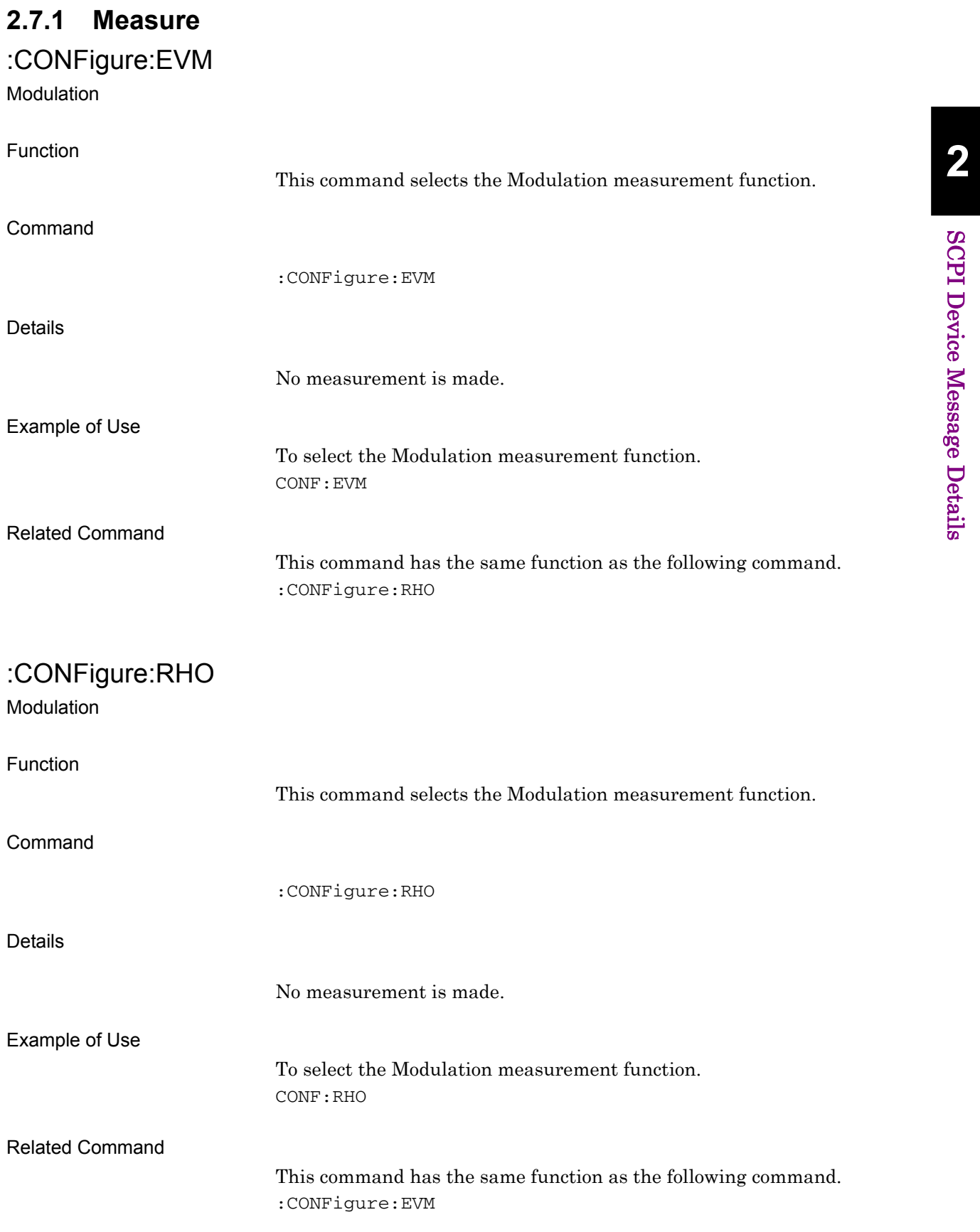

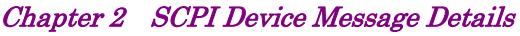

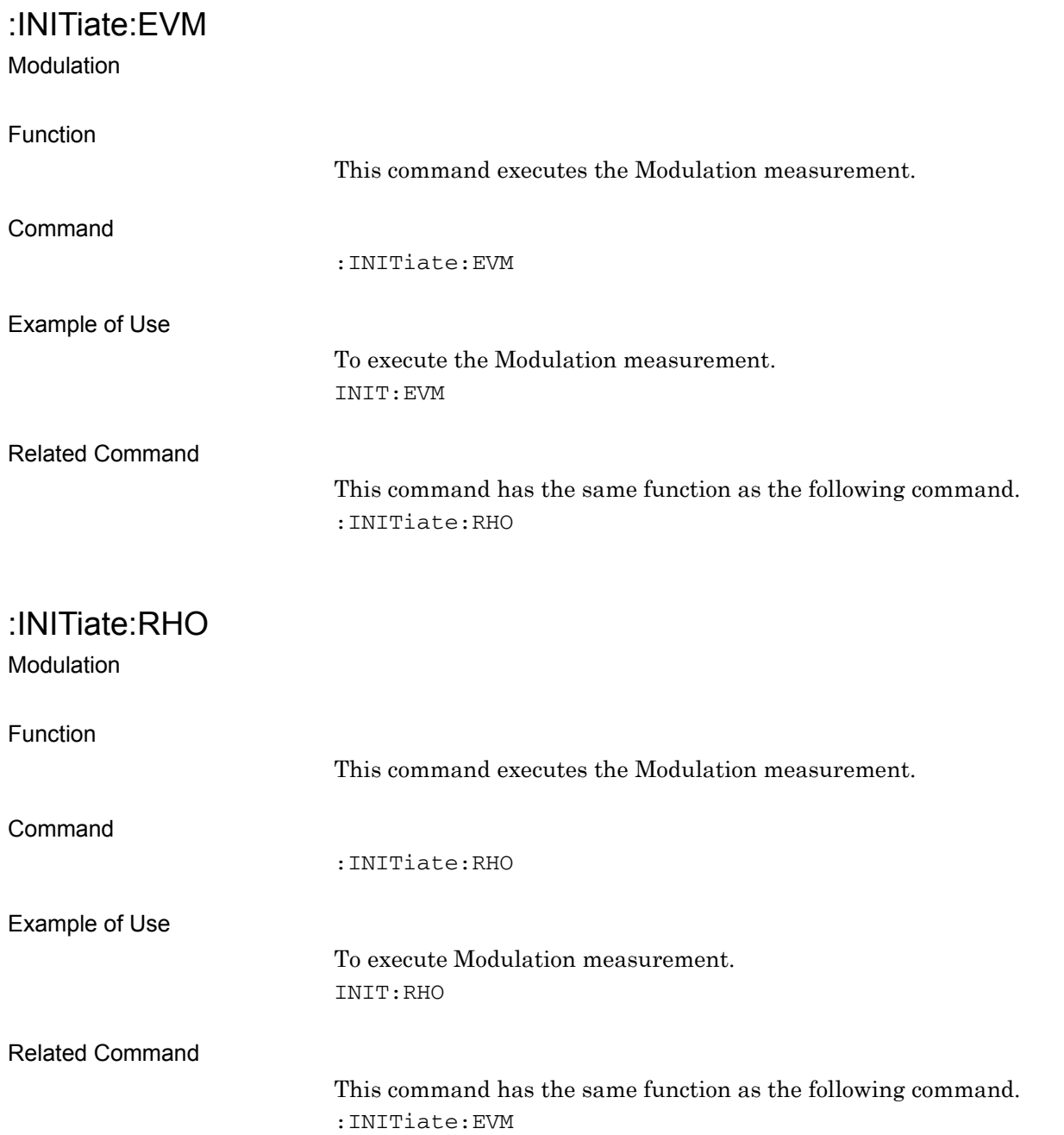

:FETCh:EVM[n]?

Modulation Query

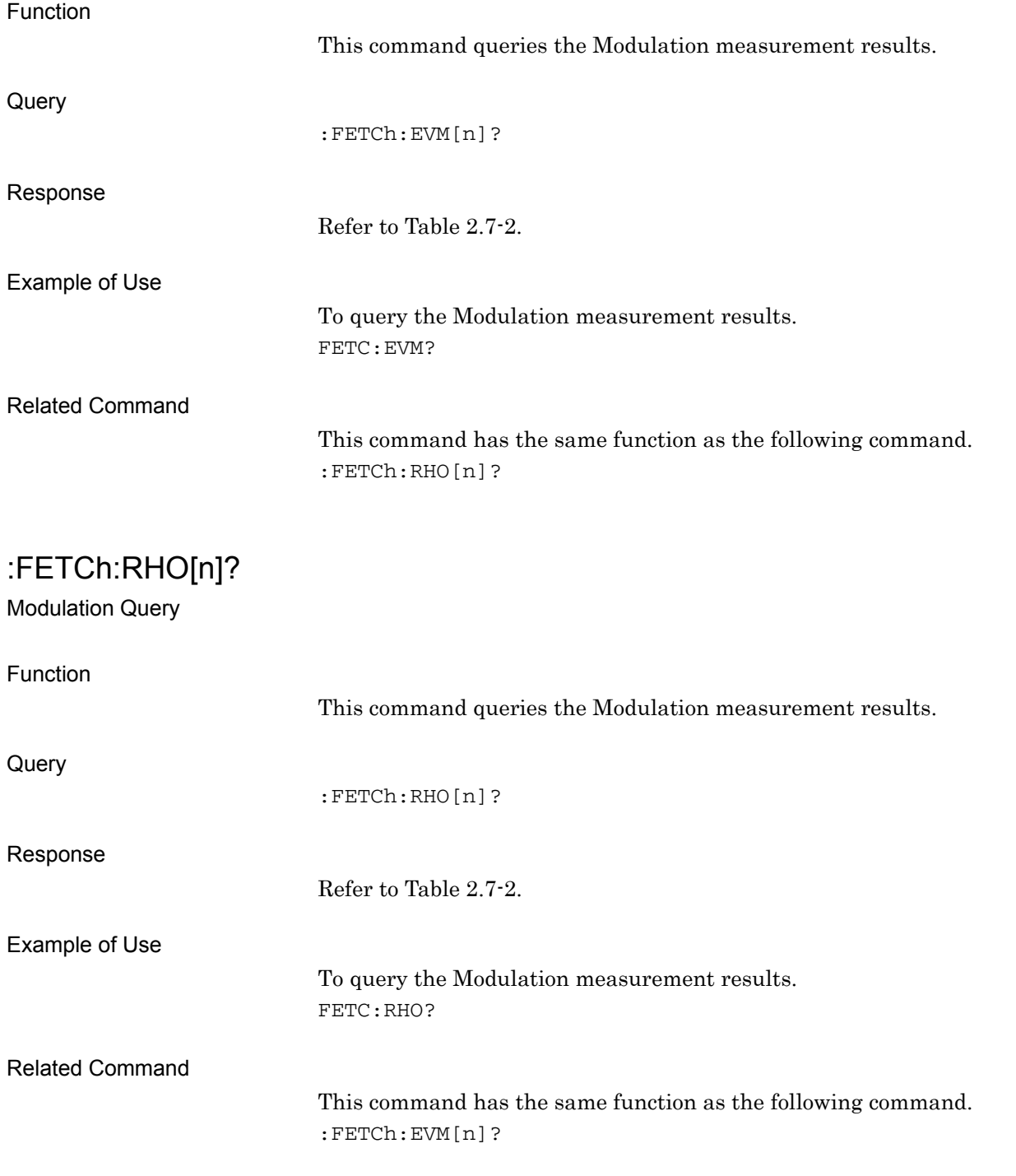

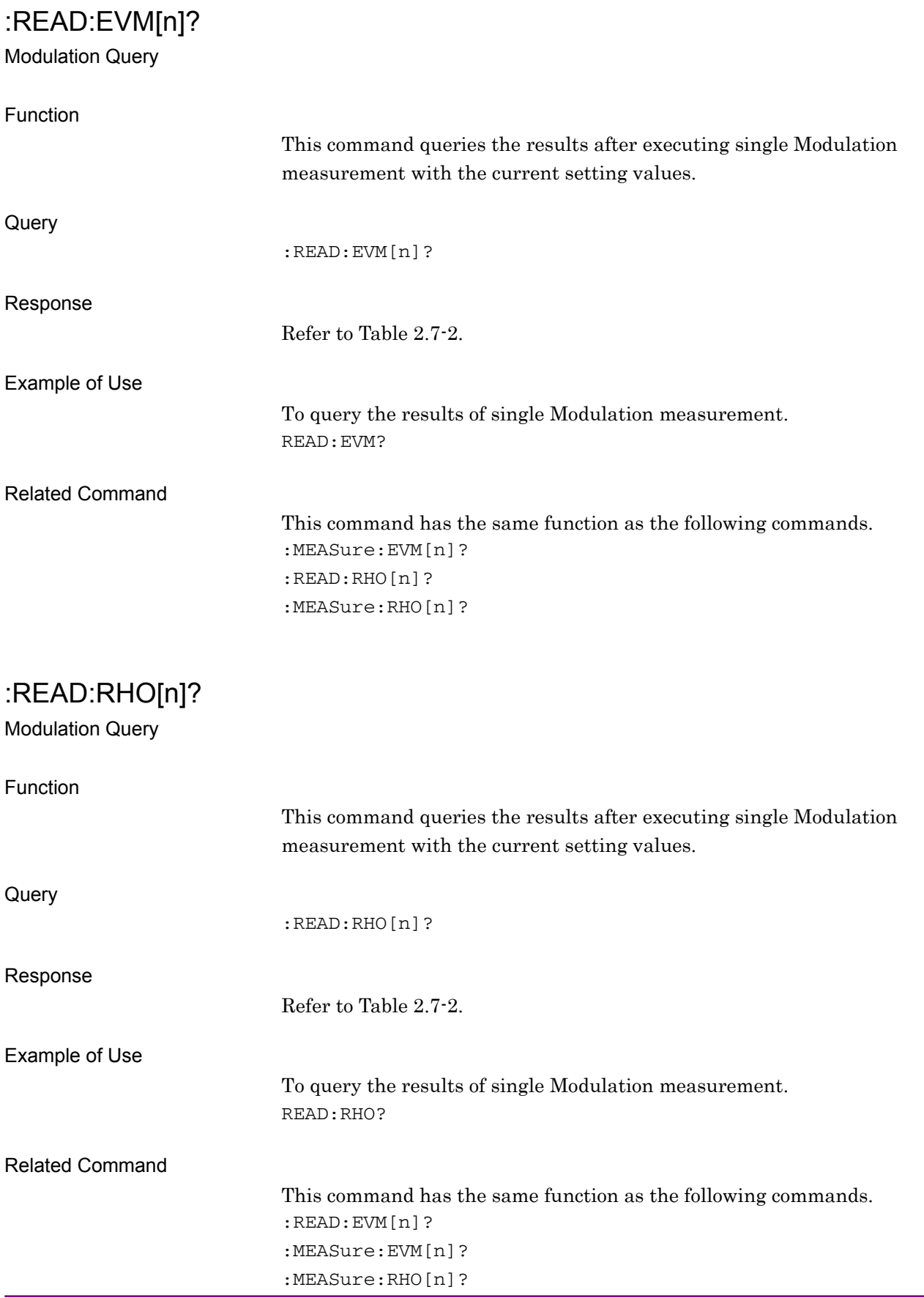

## :MEASure:EVM[n]?

Modulation Query

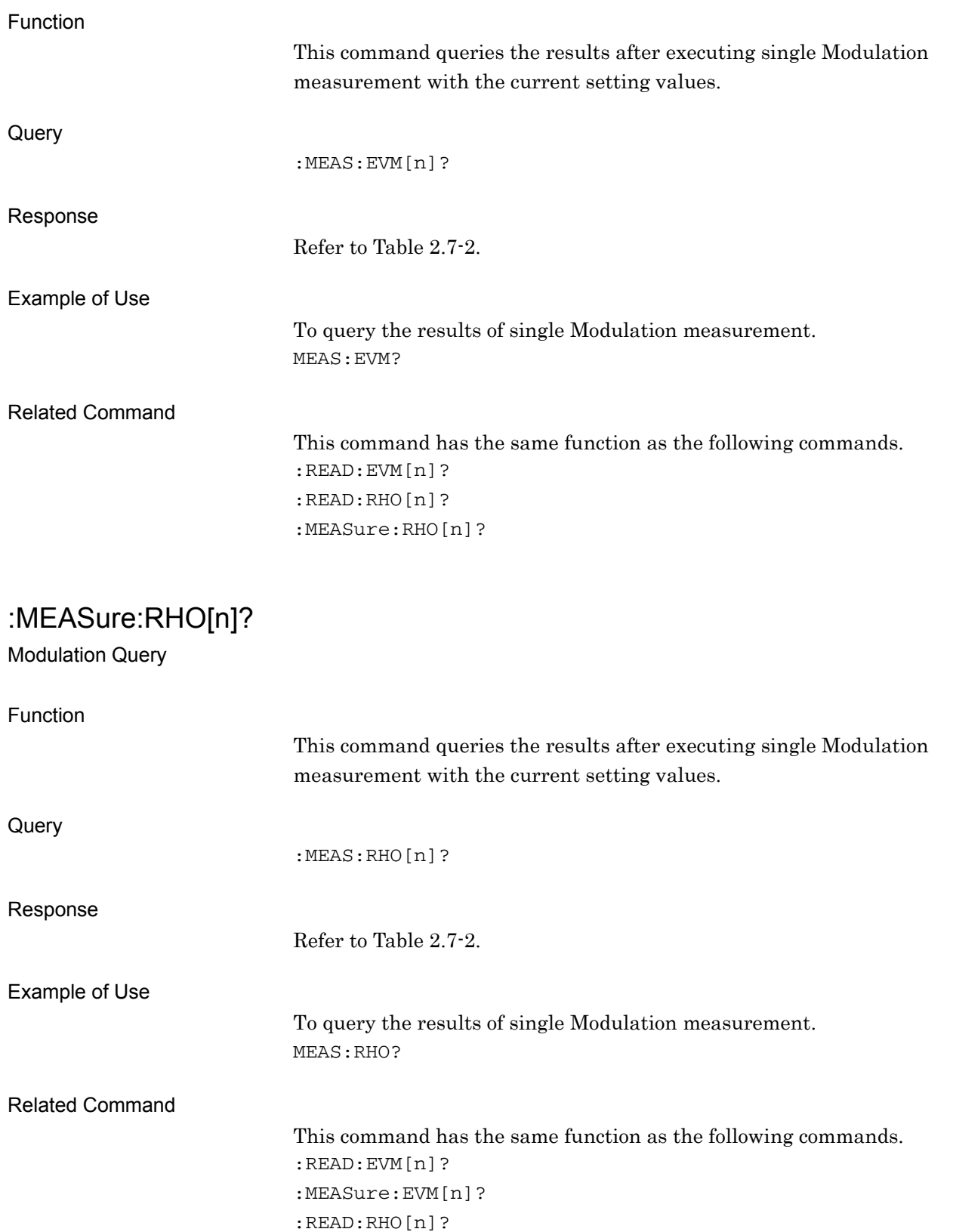

## **2.7.2 Starting Slot Number**

### :CALCulate:EVM:SWEep:STARt <integer>

Starting Slot Number

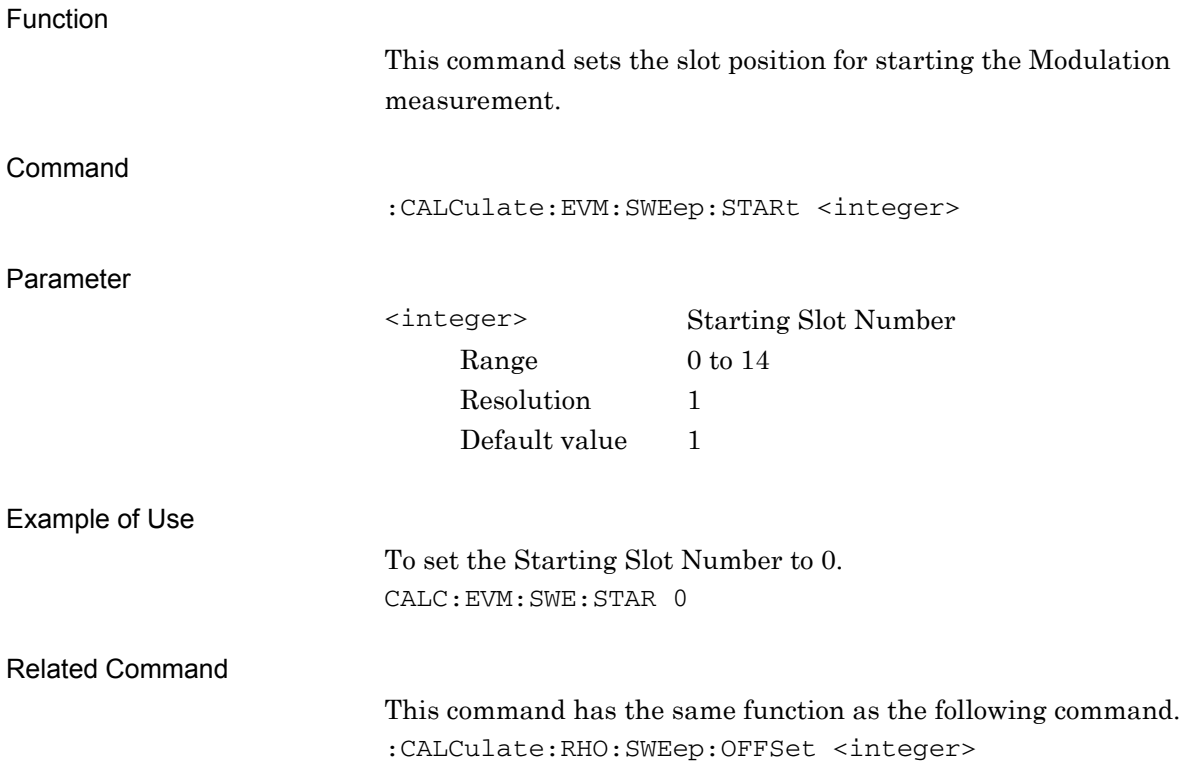

## :CALCulate:EVM:SWEep:STARt?

Starting Slot Number Query

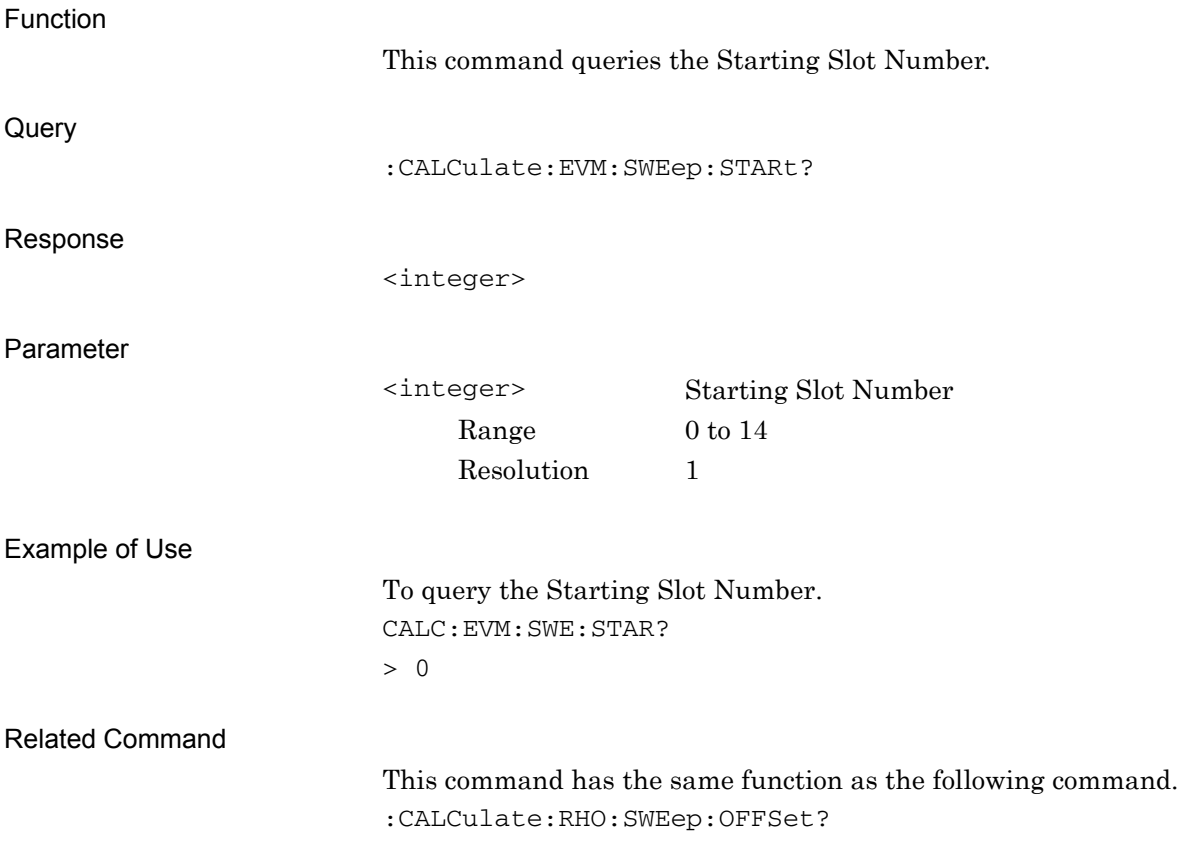

## :CALCulate:RHO:SWEep:OFFSet <integer>

Starting Slot Number

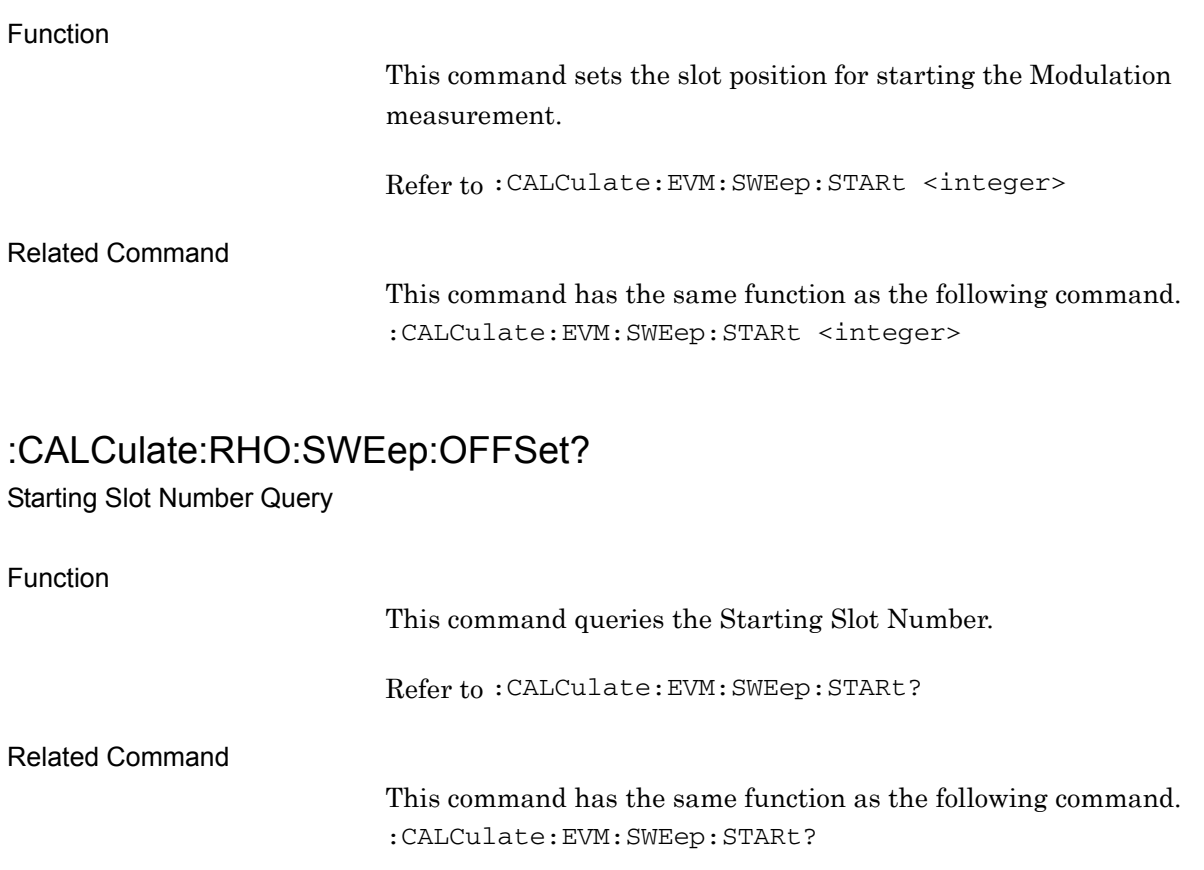

#### **2.7.3 Measurement Interval**

### :CALCulate:EVM:SWEep:INTerval <integer>

Measurement Interval

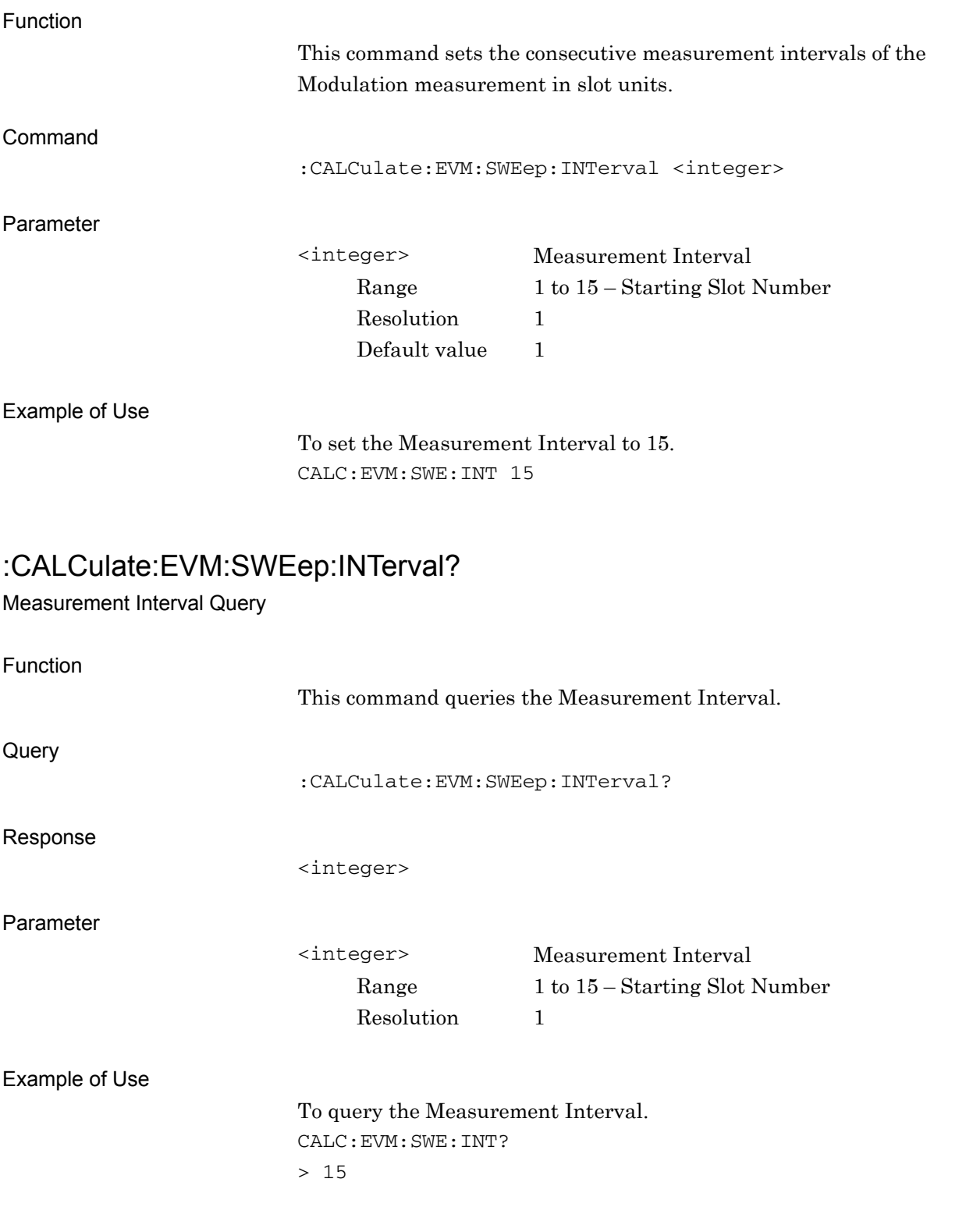

**2** 

#### **2.7.4 Trace Mode**

:DISPlay:EVM[:VIEW][:SELect] EVM|MAGNitude|PHASe|SUMMary Trace Mode

Function This command sets the type of the graph displayed in the bottom graph window when Modulation measurement is selected. Command :DISPlay:EVM[:VIEW][:SELect] <mode> Parameter <mode> Trace Mode EVM vs Chip (Default value) MAGNitude Mag. Error vs Chip PHASe Phase Error vs Chip SUMMary Summary Example of Use To set the Trace Mode to Phase Error vs Chip. DISP:EVM PHAS :DISPlay:EVM[:VIEW][:SELect]? Trace Mode Query Function This command queries the type of the graph displayed in the bottom graph window when Modulation measurement is selected. **Query** :DISPlay:EVM[:VIEW][:SELect]? Parameter <mode> Trace Mode EVM EVM vs Chip MAGN Mag. Error vs Chip PHAS Phase Error vs Chip SUMM Summary Example of Use To query the setting of Trace Mode. DISP:EVM? > PHAS

### **2.7.5 Target Slot Number**

### :DISPlay:EVM[:VIEW]:SLOT <integer>

Target Slot Number

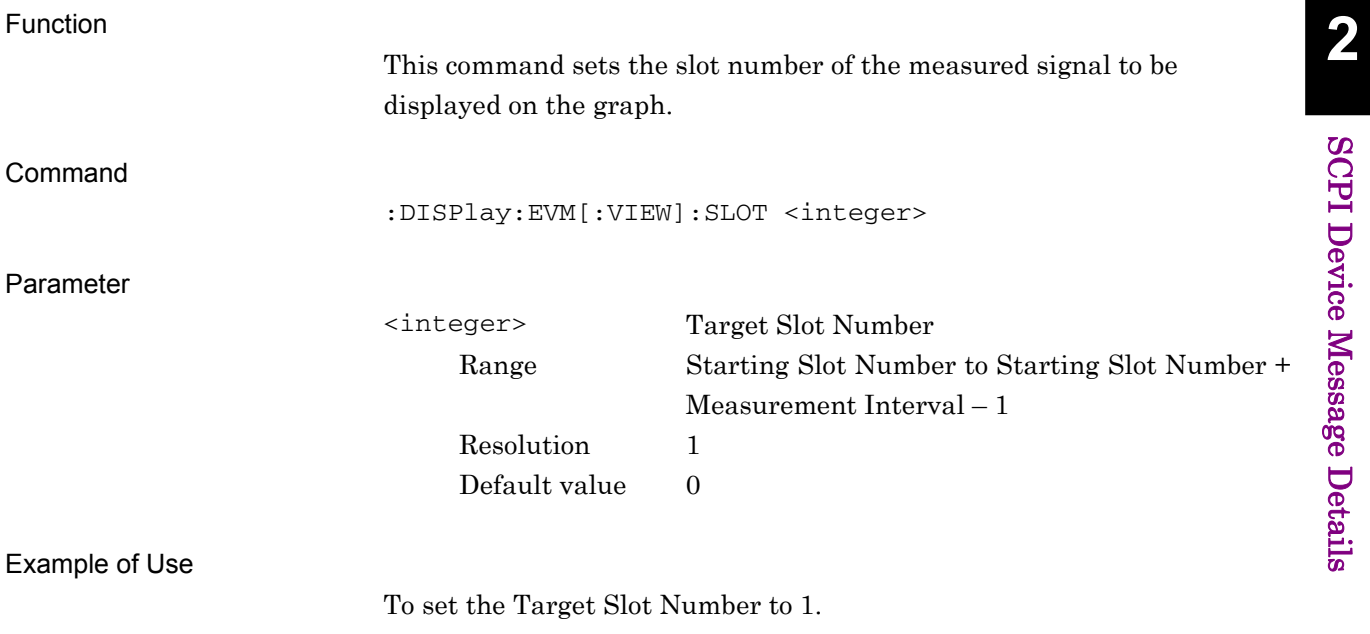

DISP:EVM:SLOT 1

# :DISPlay:EVM[:VIEW]:SLOT?

Target Slot Number Query

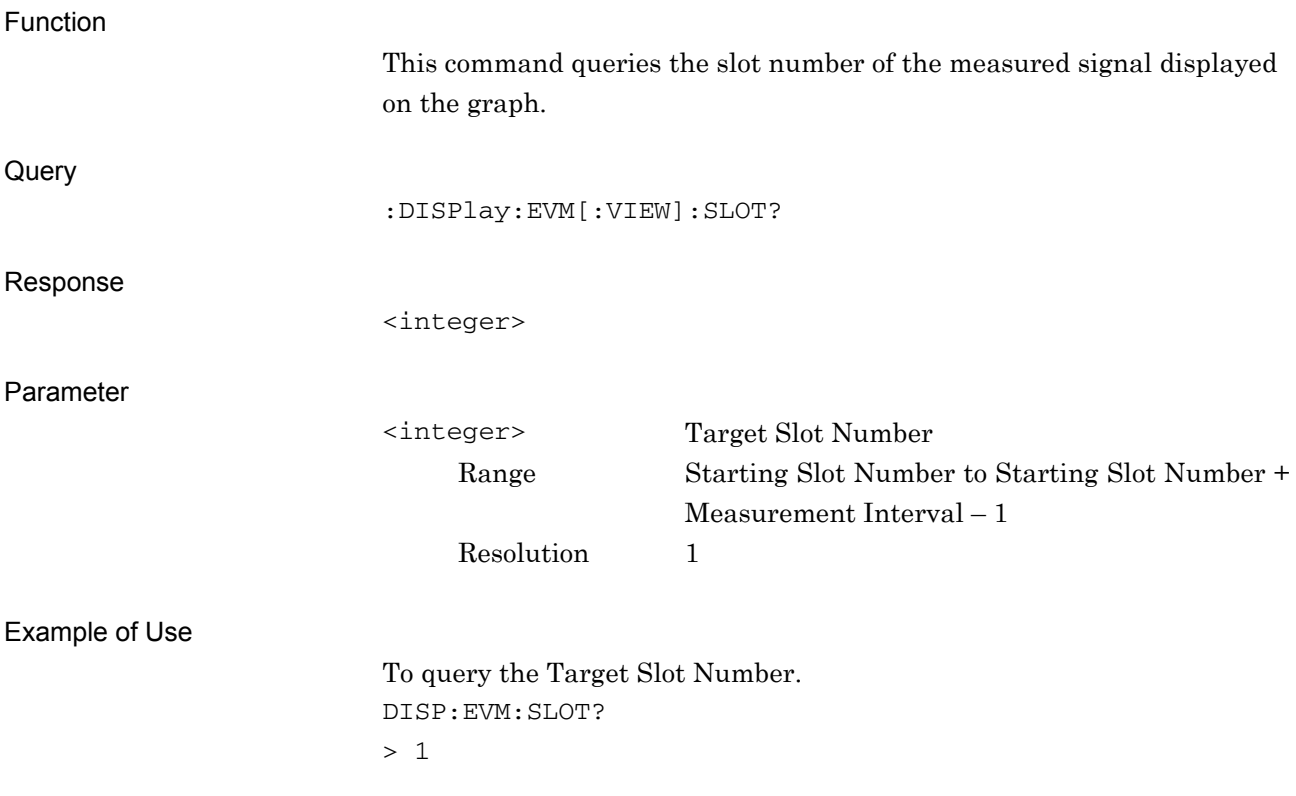

#### **2.7.6 Scale – EVM**

:DISPlay:EVM[:VIEW]:WINDow2:TRACe:Y[:SCALe]:RLEVel 5|10|20|50 Scale – EVM

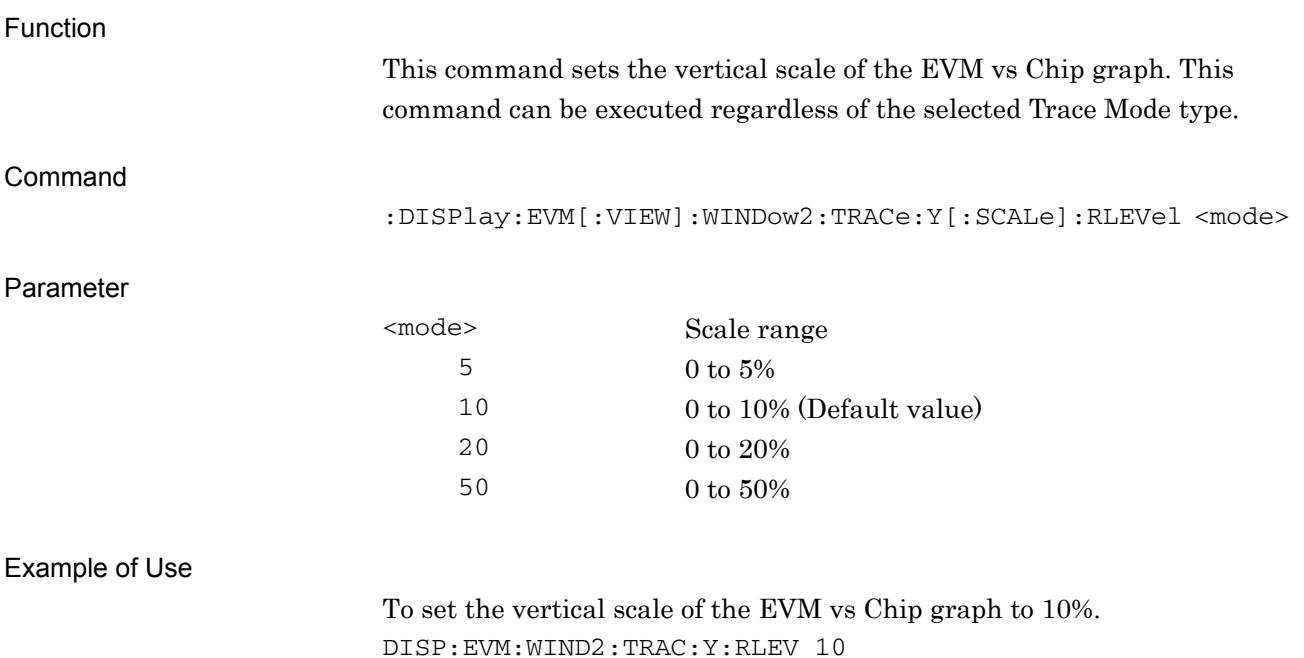

**2** 

## :DISPlay:EVM[:VIEW]:WINDow2:TRACe:Y[:SCALe]:RLEVel?

Scale – EVM Query

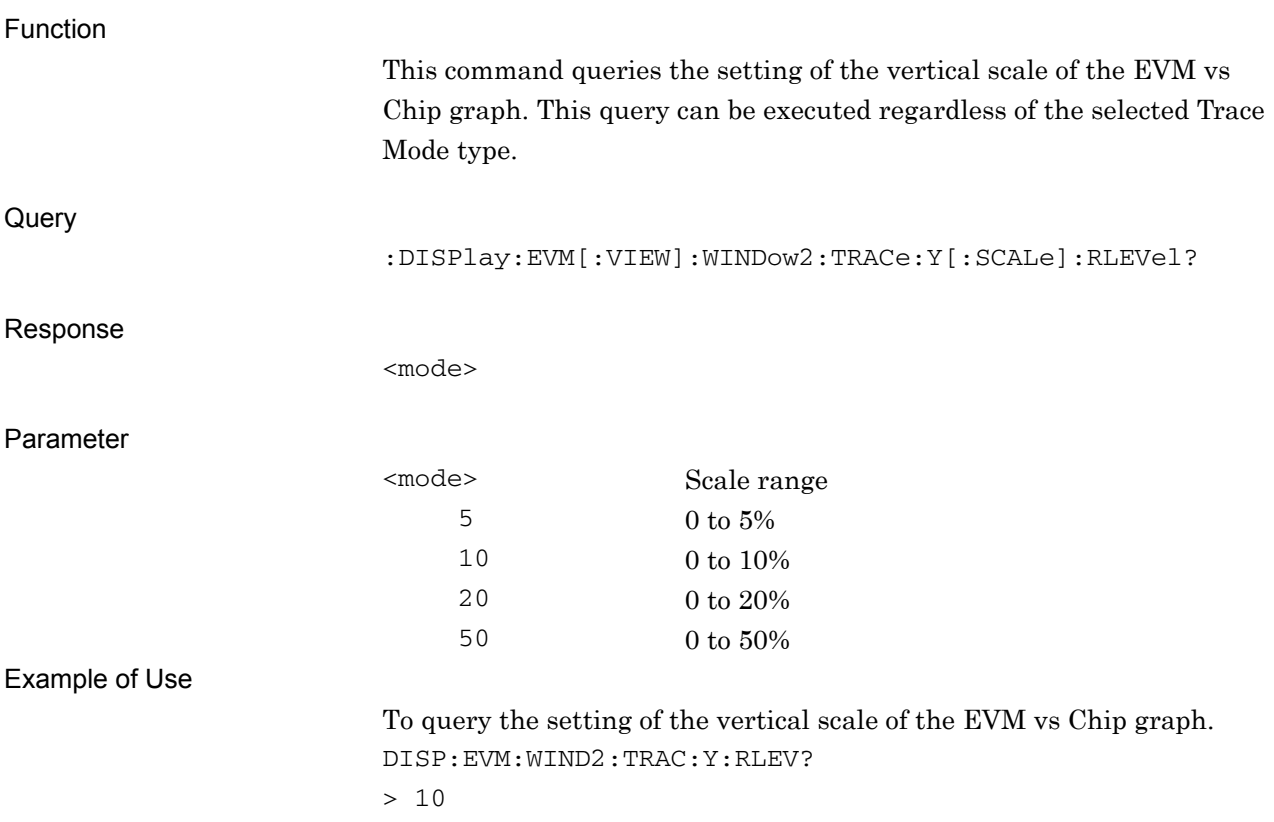

### **2.7.7 Scale – Magnitude Error**

:DISPlay:EVM[:VIEW]:WINDow3:TRACe:Y[:SCALe]:RLEVel 5|10|20|50

Scale – Magnitude Error

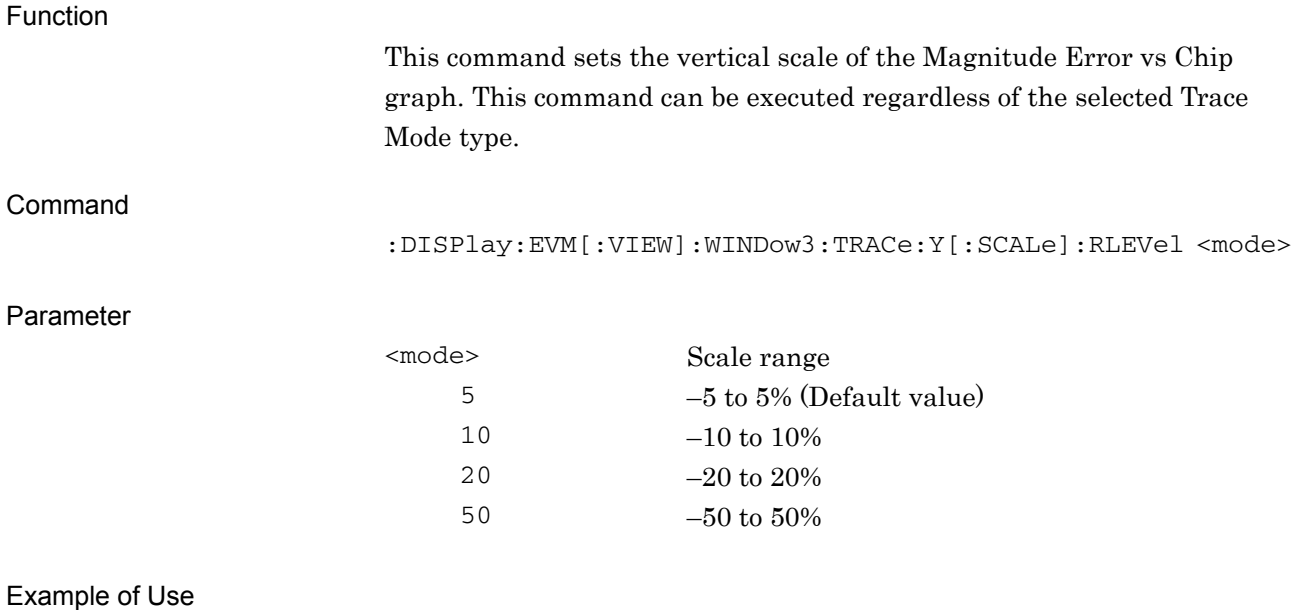

To set the vertical scale of the Magnitude Error vs Chip graph to 10%. DISP:EVM:WIND3:TRAC:Y:RLEV 10

## :DISPlay:EVM[:VIEW]:WINDow3:TRACe:Y[:SCALe]:RLEVel?

Scale – Magnitude Error Query

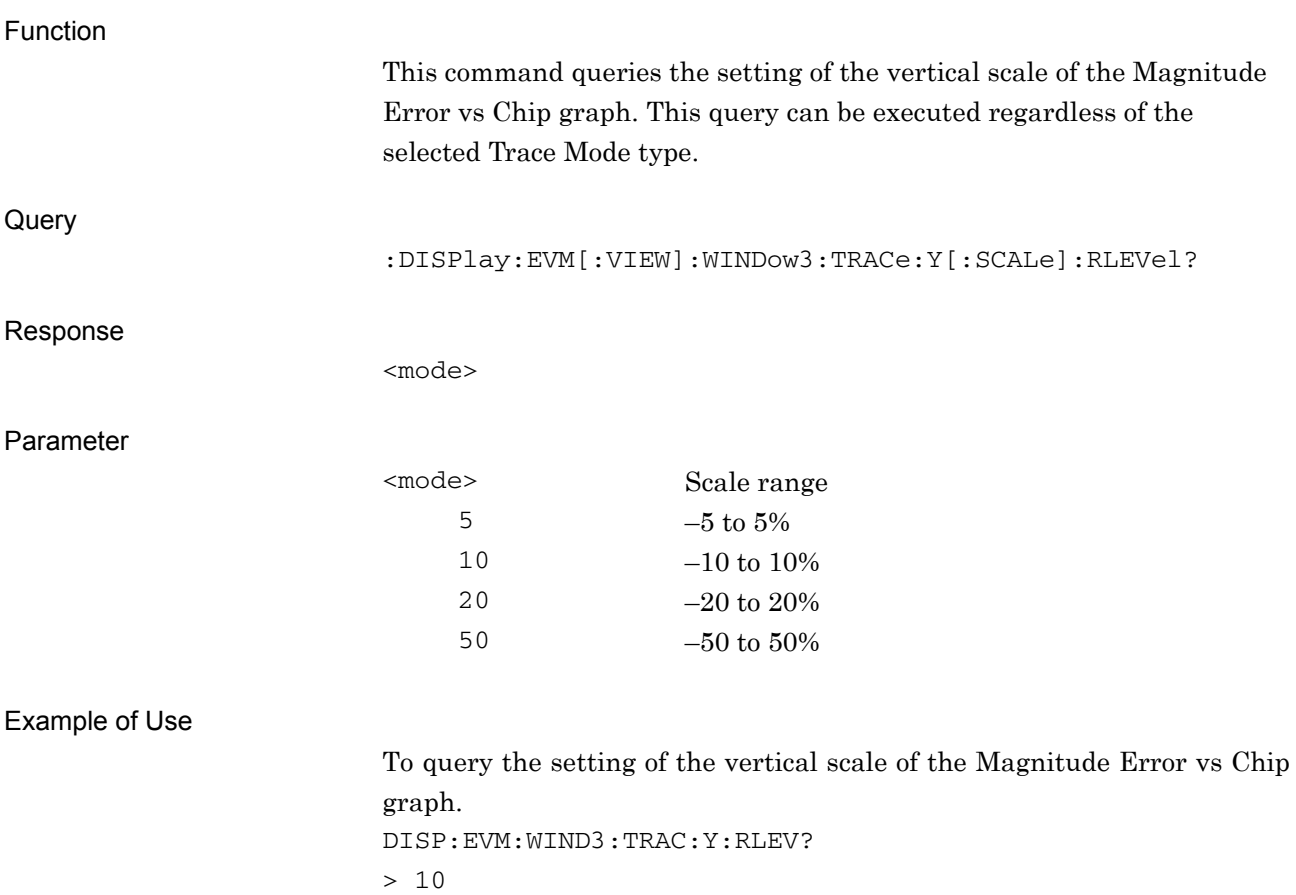

### **2.7.8 Scale – Phase Error**

:DISPlay:EVM[:VIEW]:WINDow4:TRACe:Y[:SCALe]:RLEVel 5|10|20|50

Scale – Phase Error

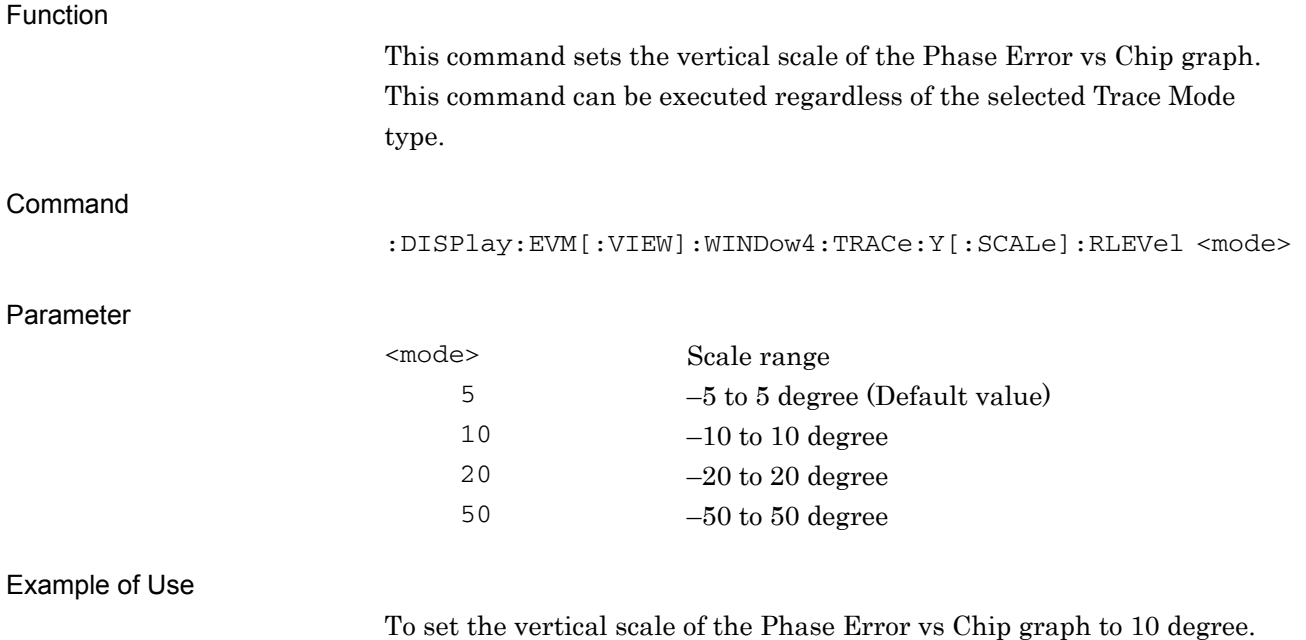

DISP:EVM:WIND4:TRAC:Y:RLEV 10

**2** 

## :DISPlay:EVM[:VIEW]:WINDow4:TRACe:Y[:SCALe]:RLEVel?

Scale – Phase Error Query

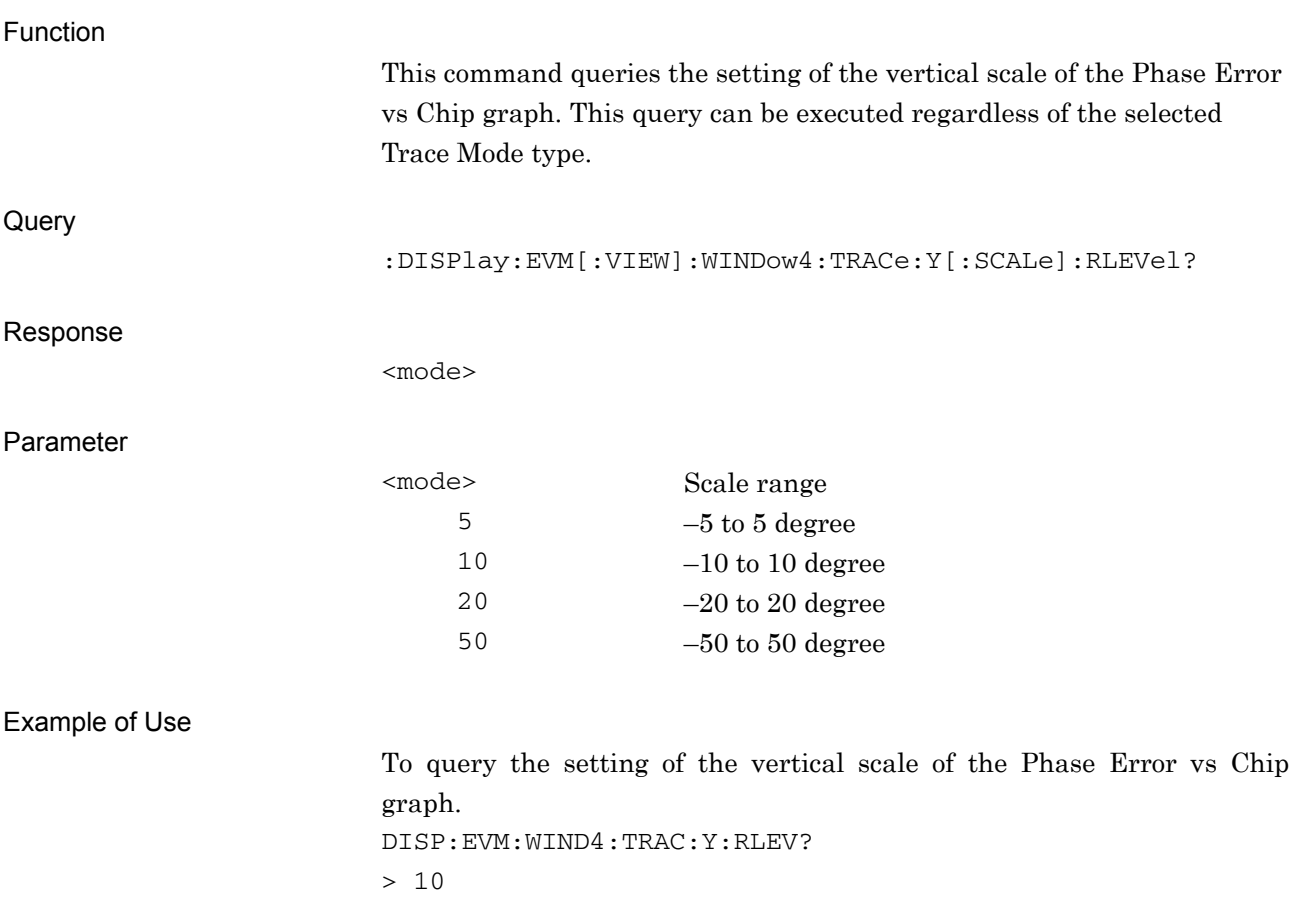

### **2.7.9 Storage Mode**

[:SENSe]:EVM:AVERage[:STATe] OFF|ON|AMAXimum|0|1|2 Storage Mode

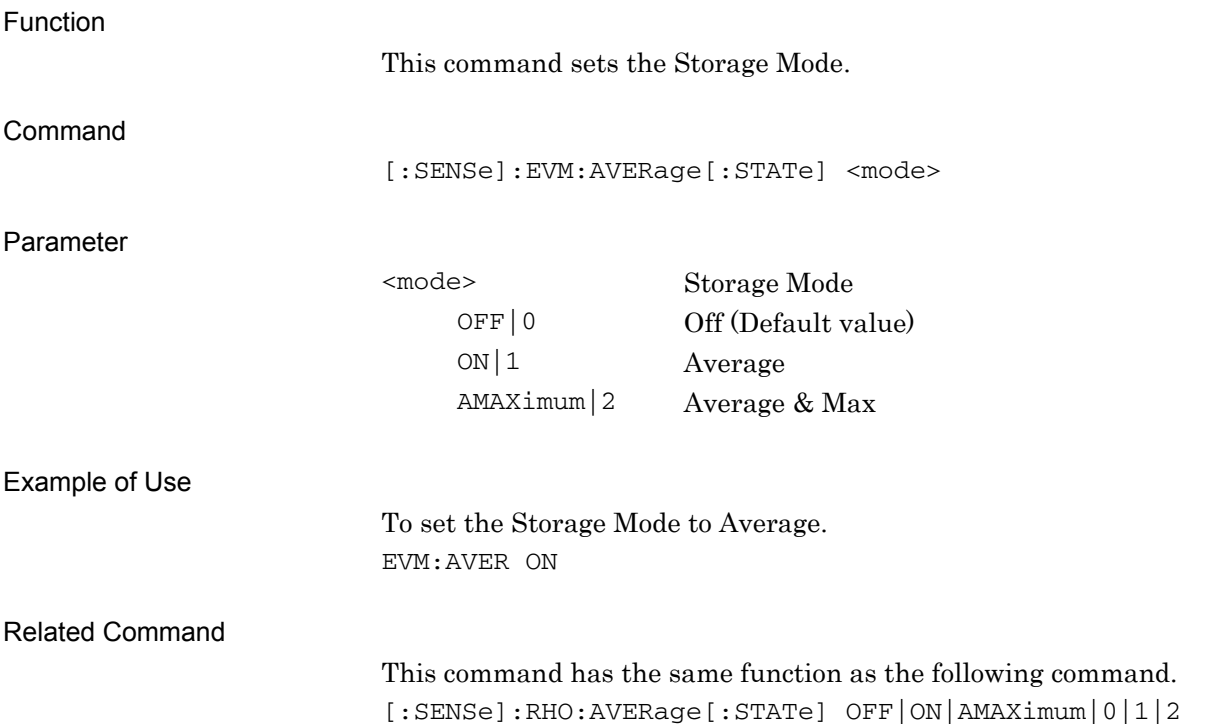

# 2-125

**2** 

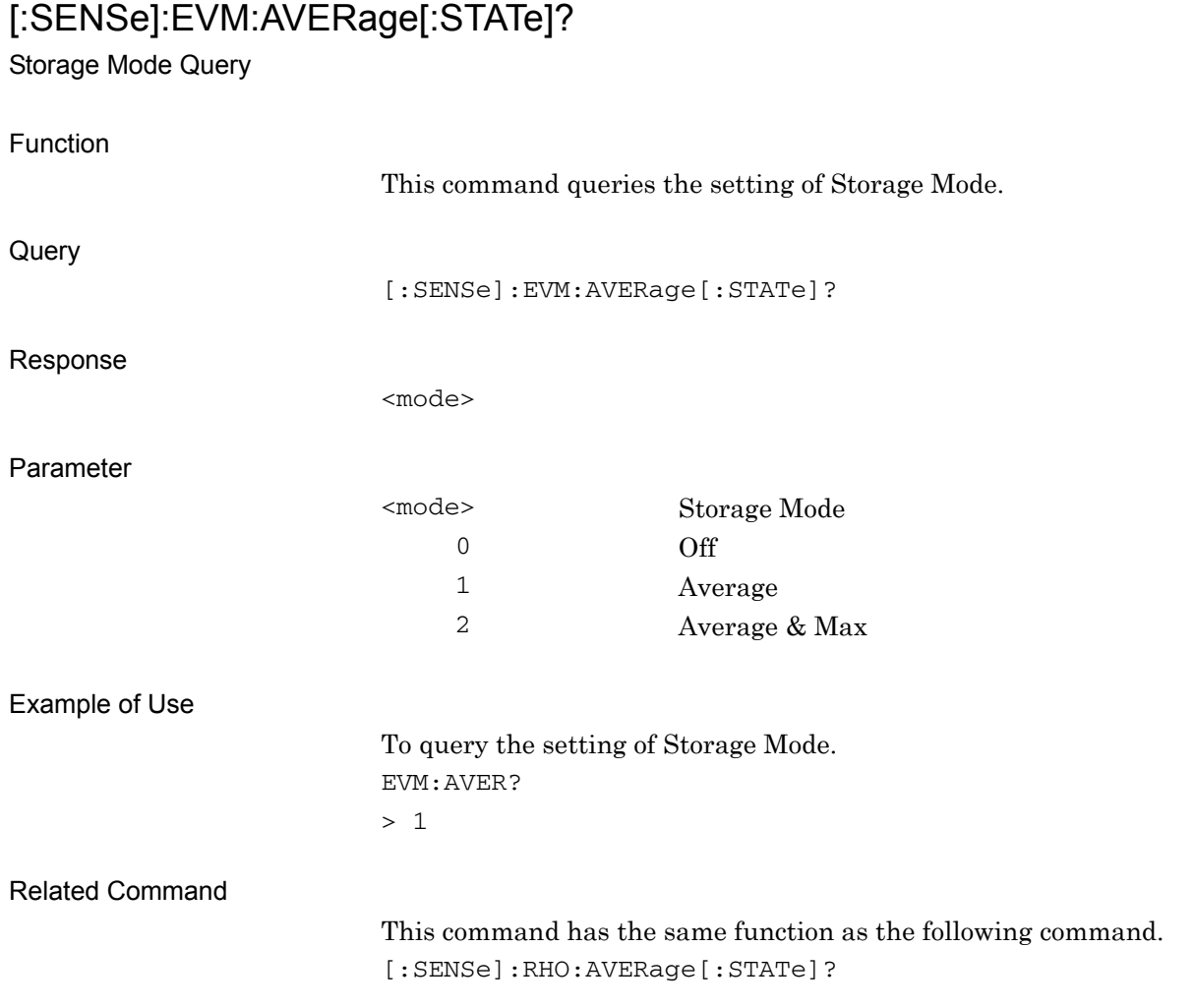

## [:SENSe]:RHO:AVERage[:STATe] OFF|ON|AMAXimum|0|1|2

Storage Mode

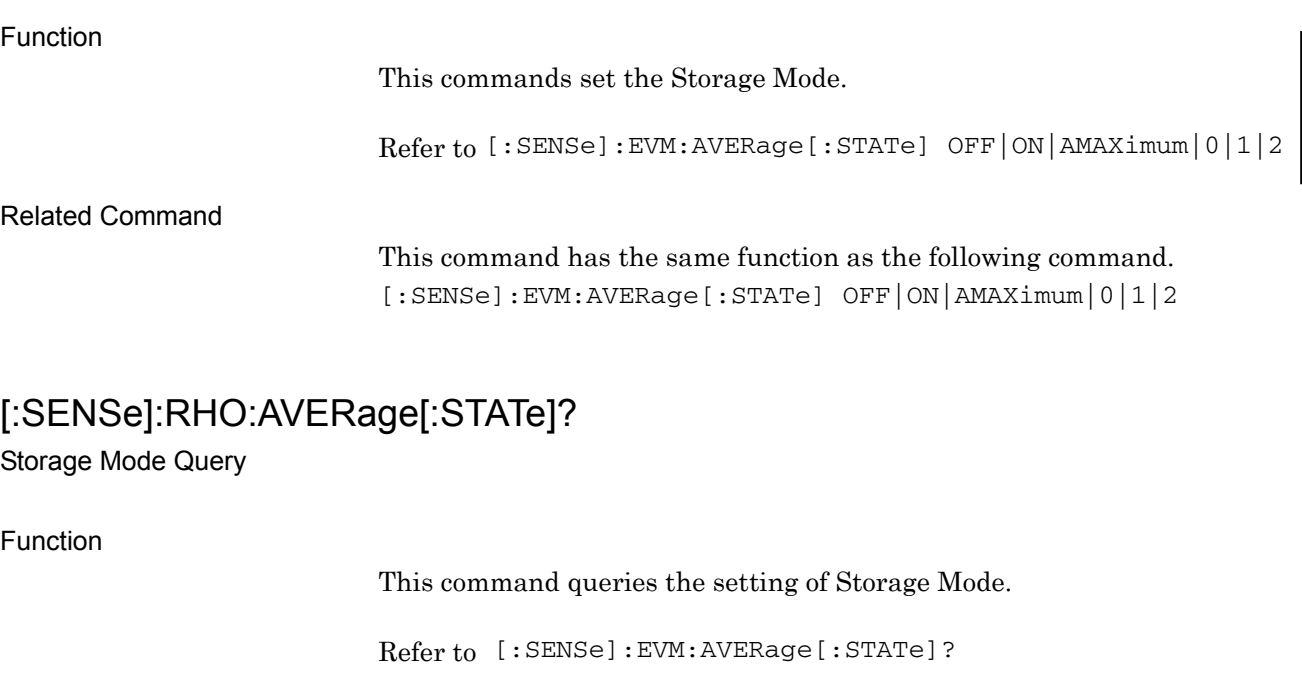

Related Command

This command has the same function as the following command. [:SENSe]:EVM:AVERage[:STATe]?

## **2.7.10 Storage Count**

[:SENSe]:EVM:AVERage:COUNt <integer>

Storage Count

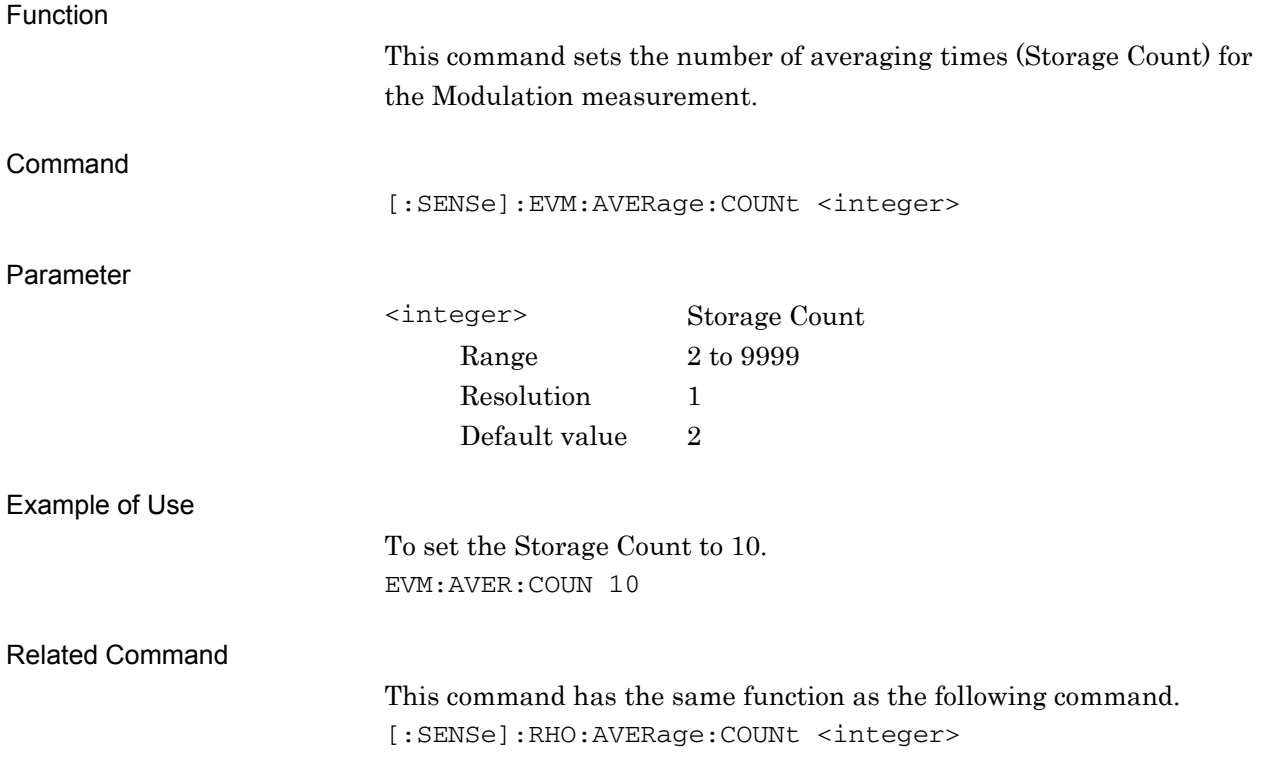

## [:SENSe]:EVM:AVERage:COUNt?

Storage Count Query

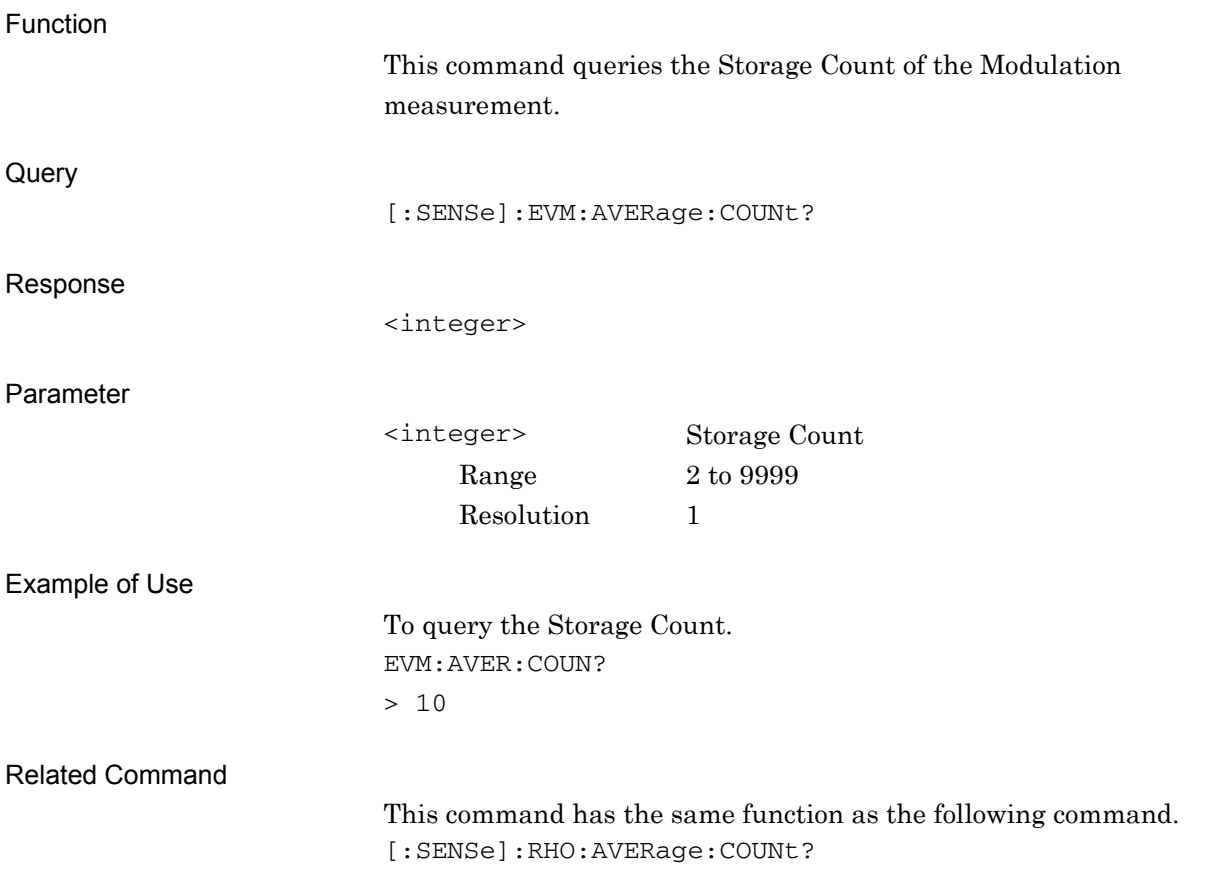

## [:SENSe]:RHO:AVERage:COUNt <integer>

Storage Count

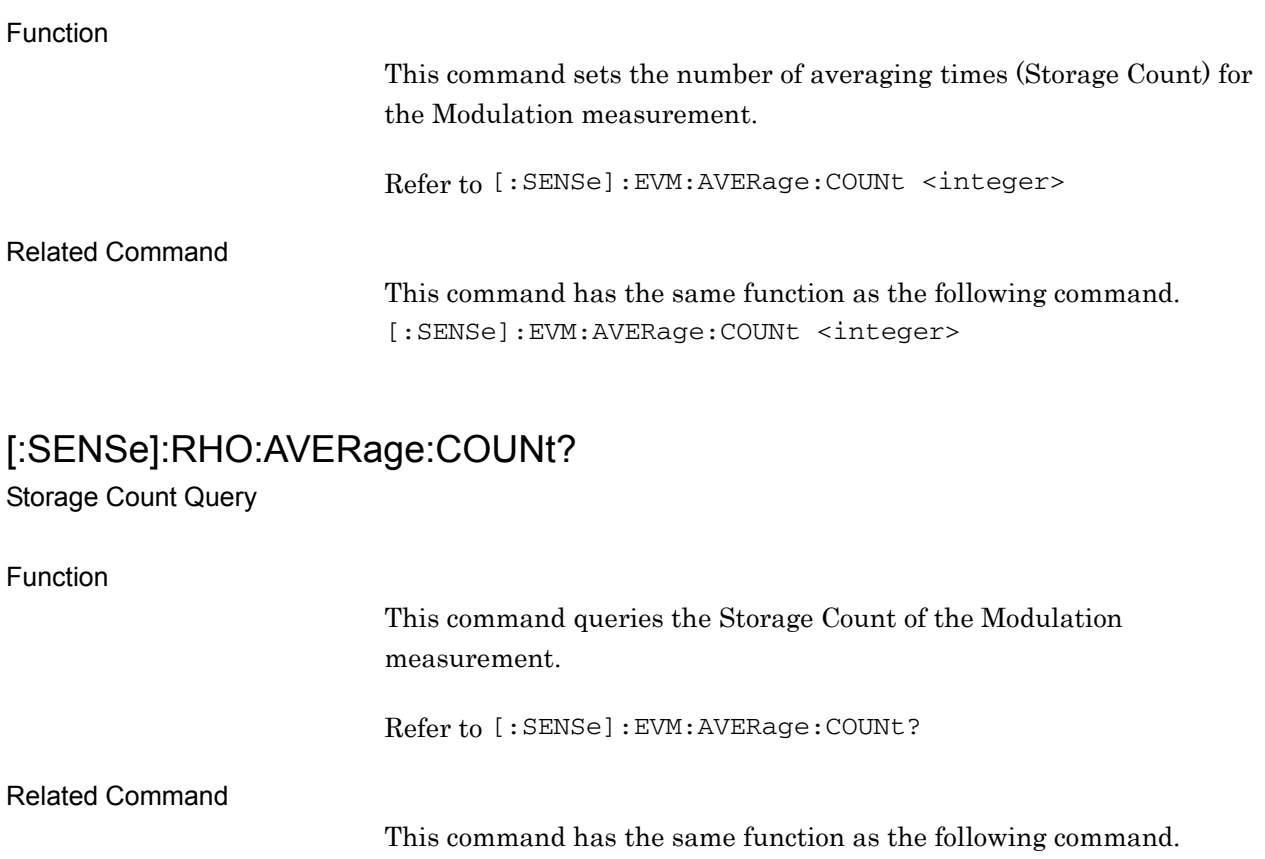

[:SENSe]:EVM:AVERage:COUNt?

# **2.7.11 Display Page**

:DISPlay:EVM[:VIEW]:WINDow7:PAGE:NUMBer <integer>

Target Page Number

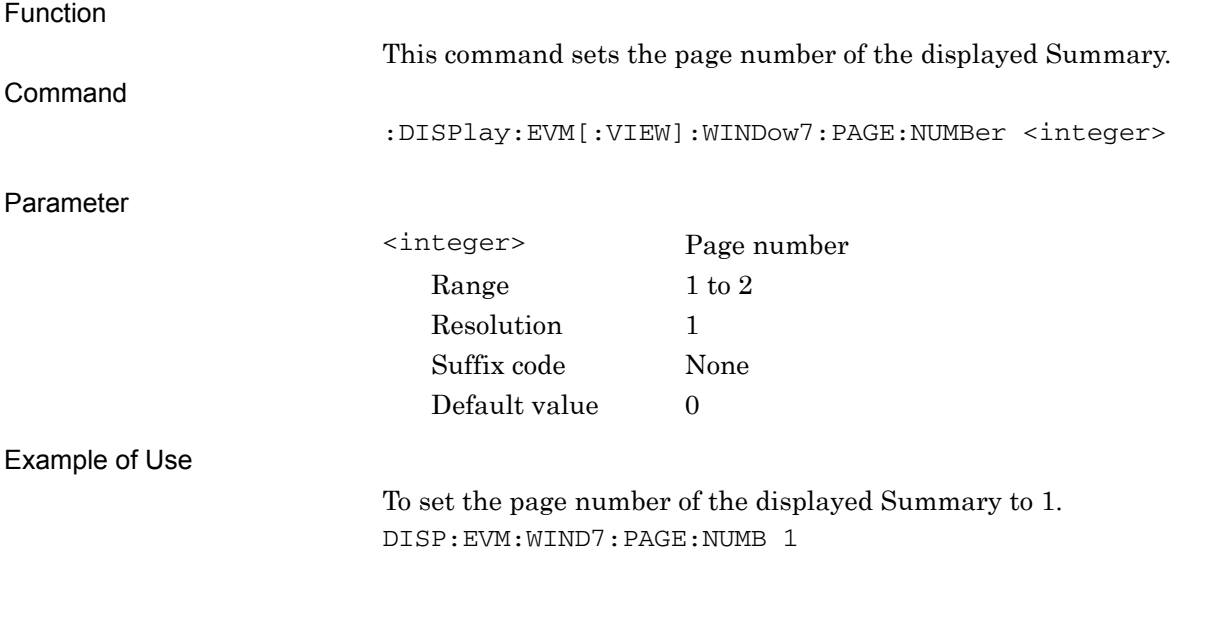

### :DISPlay:EVM[:VIEW]:WINDow7:PAGE:NUMBer?

Target Page Number Query

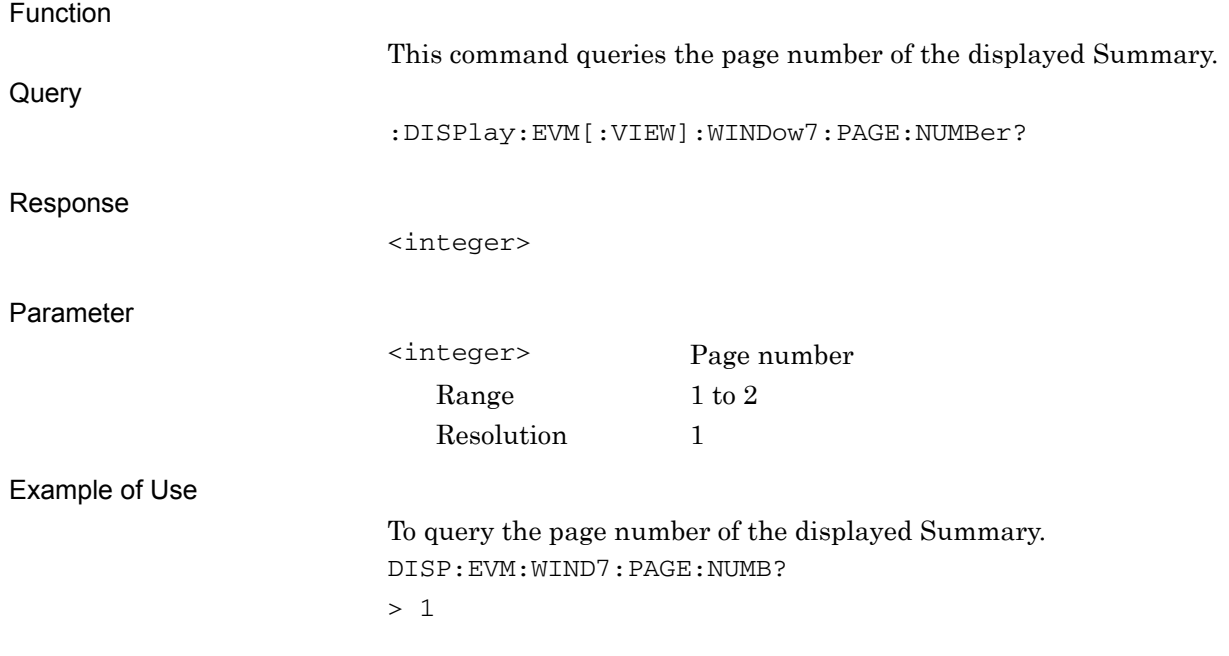

#### **2.7.12 Marker – On/Off**

# :CALCulate:EVM:MARKer[:STATe] OFF|ON|0|1

Marker – On/Off

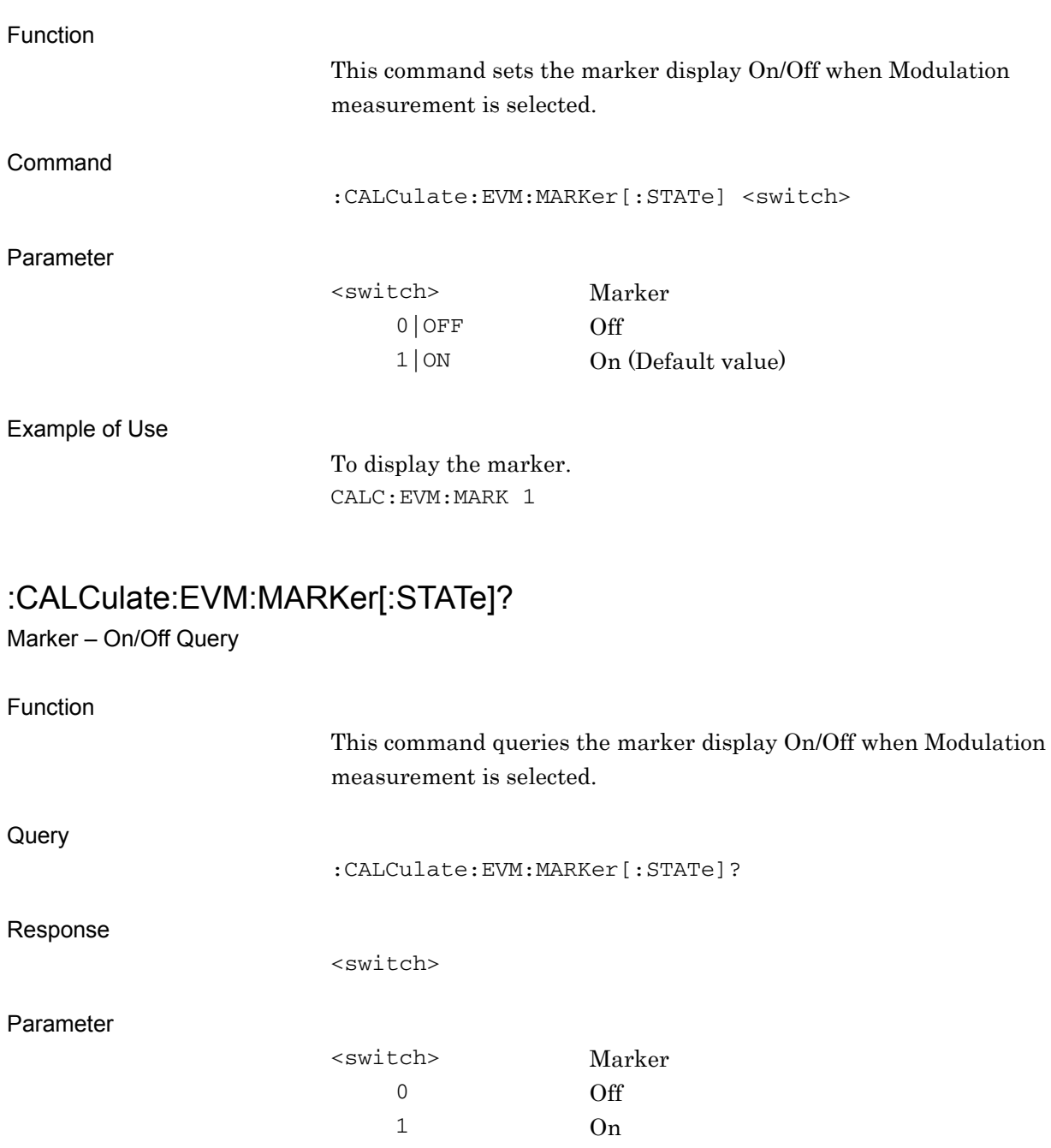

#### Example of Use

To query the setting of Marker. CALC:EVM:MARK? > 1

**2** 

#### **2.7.13 Active Trace**

:CALCulate:EVM:MARKer:ACTive CONStellation|BOTTom

Active Trace

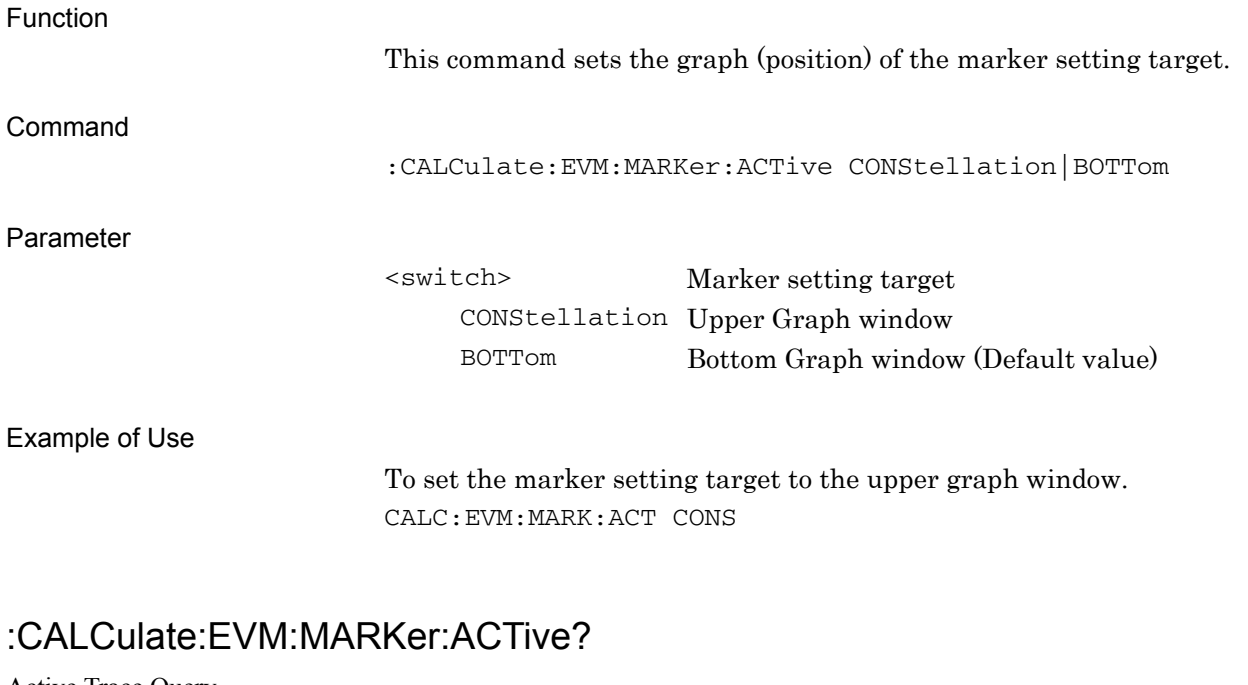

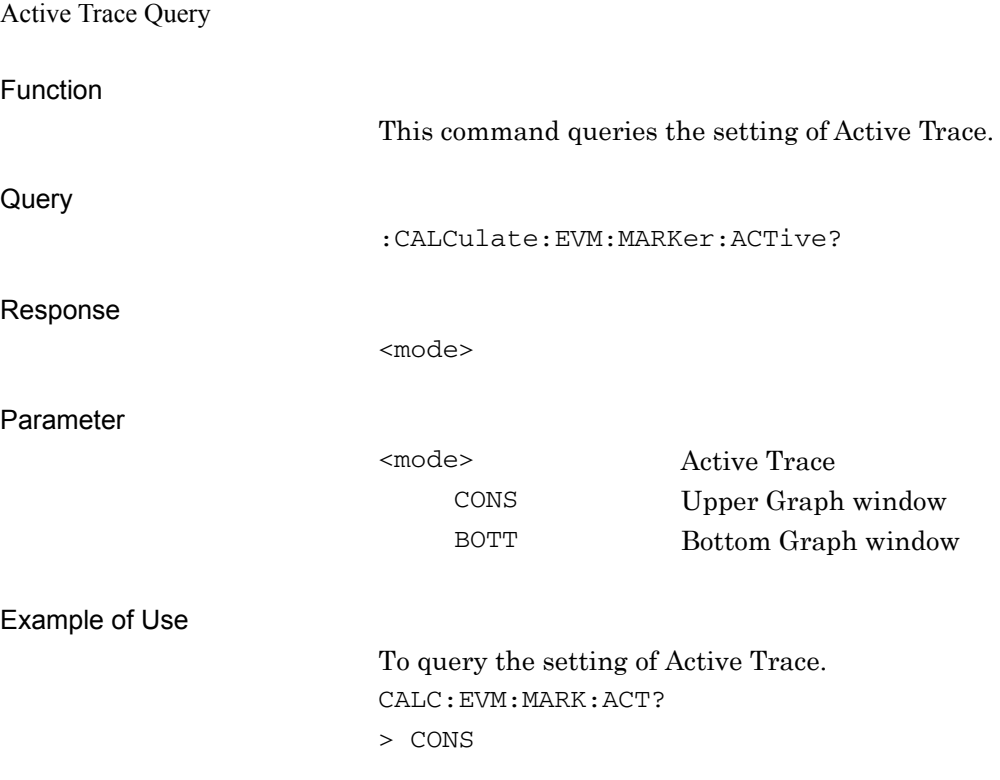

# **2.7.14 Chip Number**

### :CALCulate:EVM:MARKer:CHIP <integer>

Chip Number

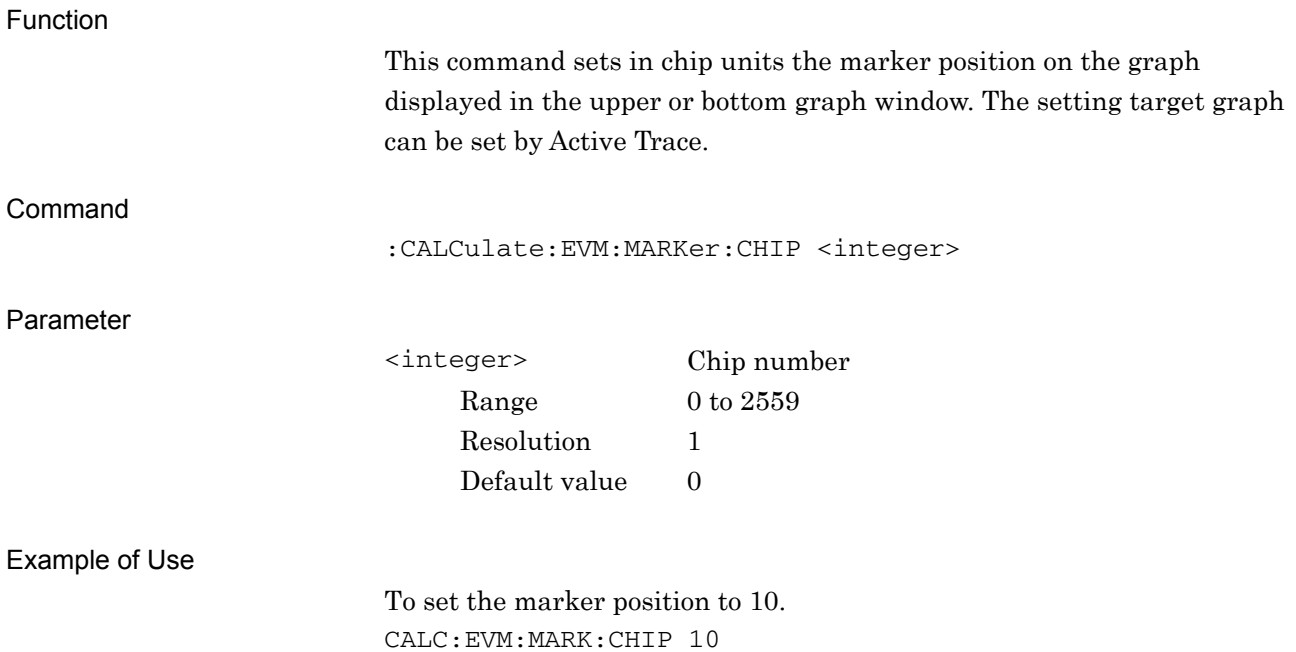

## :CALCulate:EVM:MARKer:CHIP?

Chip Number Query

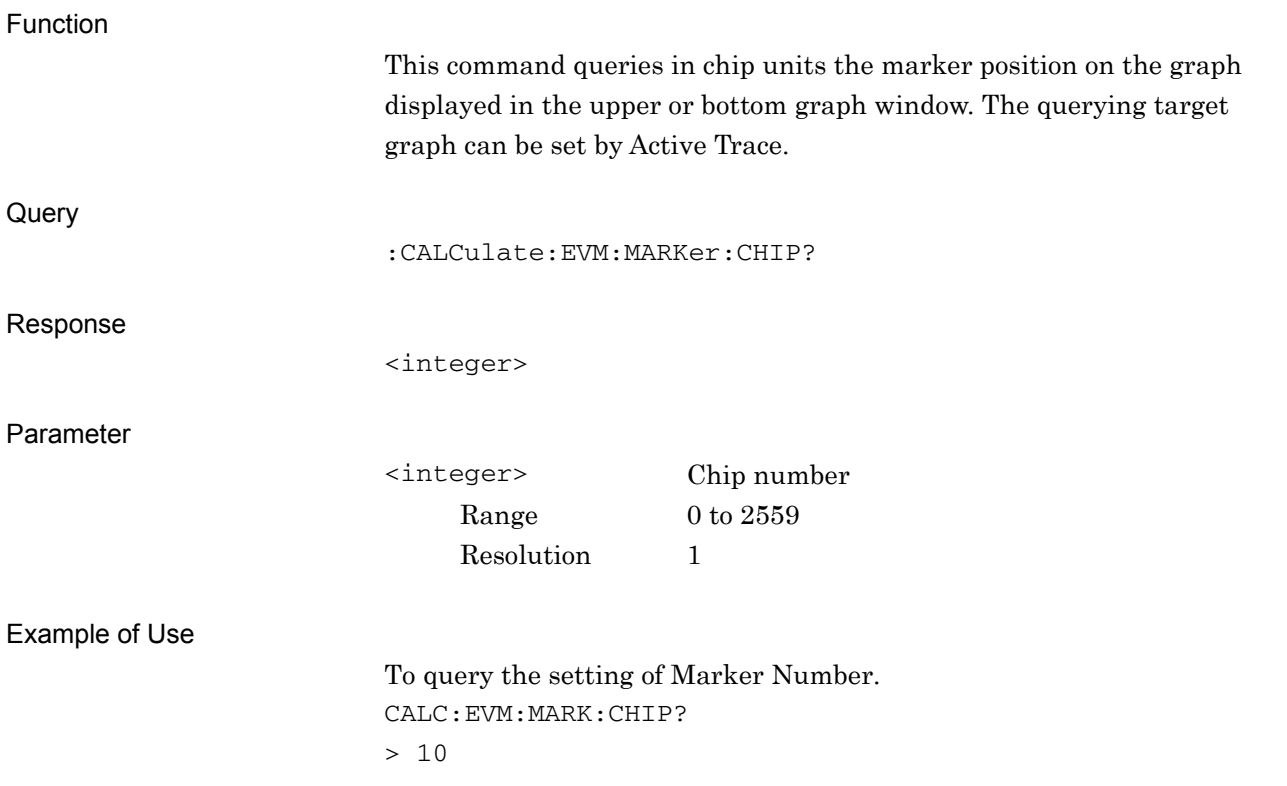

#### **2.7.15 Marker Value**

:CALCulate:EVM:MARKer:X?

Marker X Axis Value – Query

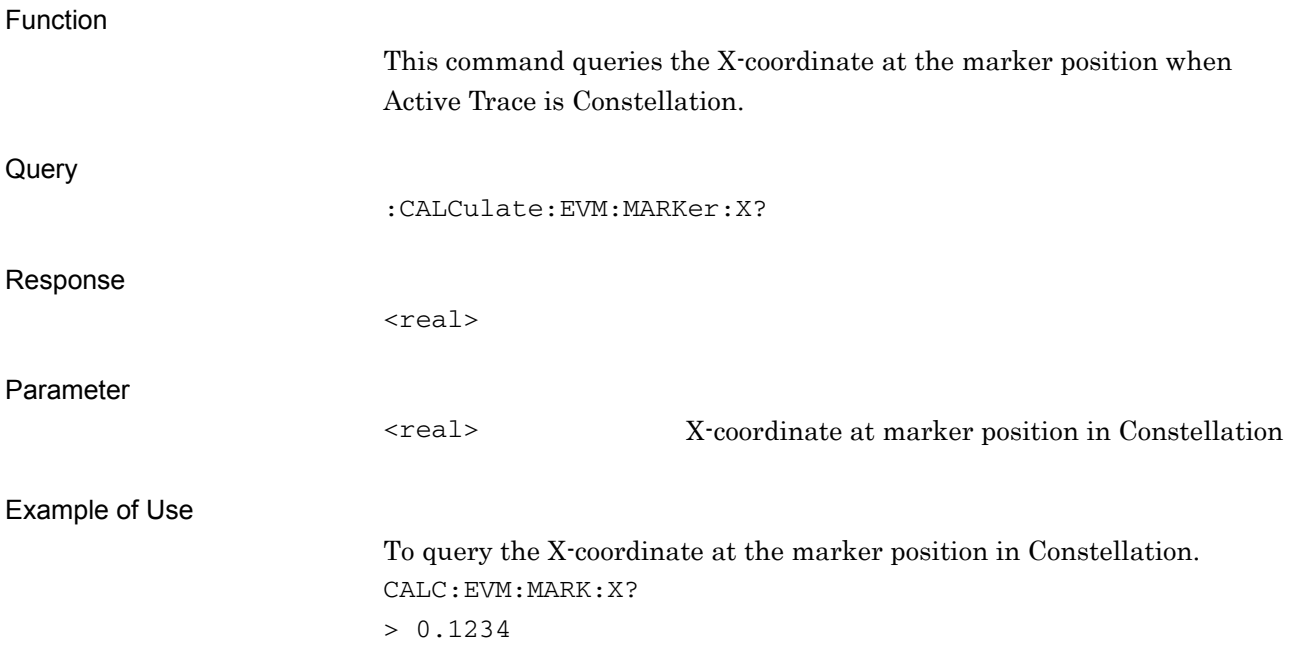

#### :CALCulate:EVM:MARKer:Y?

Marker Y Axis Value – Query

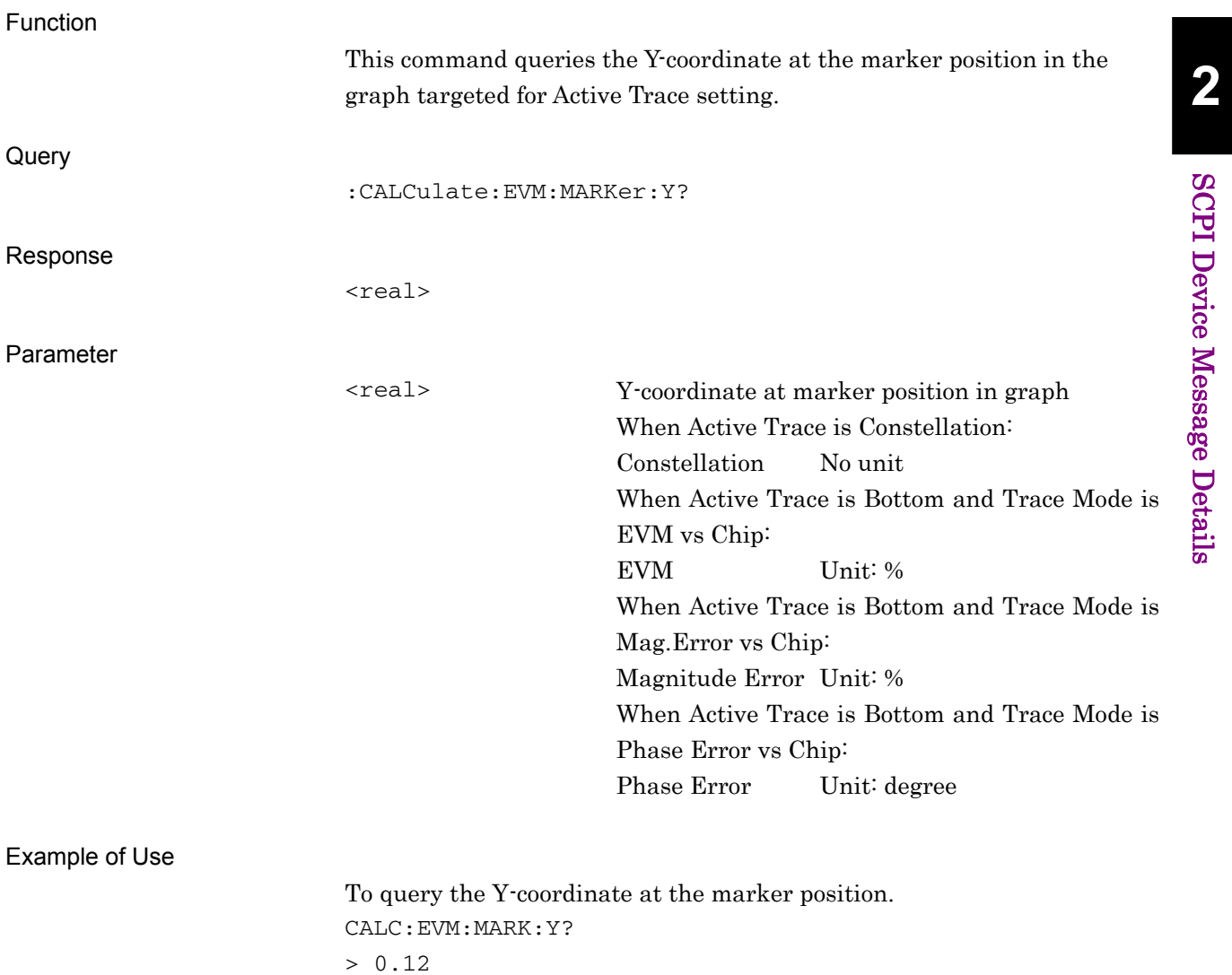

# **2.8 Code Domain measurement function**

This section describes device messages for the Code Domain measurement functions.

Table 2.8-1 lists device messages to execute the Code Domain measurement and to query the result.

| <b>Function</b> | <b>Device Message</b>     |
|-----------------|---------------------------|
| Configure       | :CONFigure:CDPower        |
| Initiate        | : INITiate: CDPower       |
| Fetch           | :FETCh:CDPower[n]?        |
| Read            | $:$ READ: CDPower $[n]$ ? |
| Measure         | : $MEASure:CDPower[n]$ ?  |

**Table 2.8-1 Code Domain Measurement Function** 

Table 2.8-2 lists the responses to parameter n in Table 2.8-1.

#### 2.8 Code Domain measurement function

| n            | <b>Result Mode</b> | <b>Response</b>                                                                                                    |
|--------------|--------------------|----------------------------------------------------------------------------------------------------|
| 1 or omitted |                    | Returns the measurement results with comma separated value in the<br>following order:<br>$EVM(RMS)$ [%]<br>1.<br>$EVM(Peak)$ [%]<br>2.<br>Magnitude Error [%]<br>3.<br>Phase Error [%]<br>4.<br>Code Power [dB]<br>5.<br>Number of detected SF<br>6.<br>Number of channelization code number for detected SF<br>7.                                                                                                    |
|              | A                  | Modulation type for detected SF<br>8.<br>QPSK<br><b>QPSK</b><br>16Q<br>16QAM<br>64Q<br>64QAM<br>Inactive channel<br><b>NONE</b><br>Mean Power [dBm]<br>9.<br>10. P-CPICH Power [dB]<br>11. P-SCH Power [dB]<br>12. S-SCH Power [dB]<br>13. Total Active Power [dB]                                                                                                    |
|              | $\bf{B}$           | Returns the measurement results with comma separated value in the<br>following order:<br>$EVM(RMS)$ [%]<br>$\mathbf{1}$ .<br>$EVM(Peak)$ [%]<br>2.<br>Magnitude Error [%]<br>3.<br>Phase Error [%]<br>4.<br>5. Mean Power [dBm]<br>Code Power [dB]<br>6.<br>7. to 10. -999.0<br>11. Total Active Power [dB]<br>12. P-CPICH Power [dB]<br>13. to 27. -999.0<br>28. P-SCH Power [dB]<br>29. S-SCH Power [dB]<br>30. to 44. -999.0 |

**Table 2.8-2 Responses to Code Domain Measurement Results** 

| n              | <b>Result Mode</b> | <b>Response</b>                                                                                                    |
|----------------|--------------------|----------------------------------------------------------------------------------------------------|
| $\overline{2}$ | A/B                | Returns the Code Domain Power for each of the 512 codes in<br>comma-separated value format.<br>When the active channel is occupying multiple codes, each of the<br>occupied codes returns the Code Domain Power of the active channel.<br>Unit: dB<br>1. Code Domain Power of the 1st code<br>2. Code Domain Power of the 2nd code<br>511. Code Domain Power of the 511th code<br>512. Code Domain Power of the 512th code                     |
| $\overline{4}$ | A/B                | Returns the active or inactive state for each of the 512 codes in<br>comma-separated value format. 1 is returned when the code is active<br>and 0 when inactive.<br>When the active channel is occupying multiple codes, each of the<br>occupied codes is returned as active.<br>1. Active state of the 1st code<br>2. Active state of the 2nd code<br>$\ddotsc$<br>511. Active state of the 511th code<br>512. Active state of the 512th code |
| 5              | A/B                | Returns the EVM vs Symbol graph display data for the selected code in<br>comma-separated value format, for each symbol. Unit: %                                                                                                    |
| 6              | A/B                | Returns the Magnitude Error vs Symbol graph display data for the<br>selected code in comma-separated value format, for each symbol.<br>Unit: %                                                                                                    |
| 7              | A/B                | Returns the Phase Error vs Symbol graph display data for the selected<br>code in comma-separated value format, for each symbol. Unit: %                                                                                                    |
| 8              | A/B                | Returns the Constellation vs Symbol graph display data for the selected<br>code in comma-separated value format, alternating IQs for each<br>symbol.                                                                                                    |
| 9              | A/B                | Returns the Code Power vs Symbol graph display data for the selected<br>code in comma-separated value format, for each symbol. Unit: dB                                                                                                    |
| 13             | A/B                | Returns the Code Domain Error for each of the 512 codes in<br>comma-separated value format. Unit: dB<br>When the active channel is occupying multiple codes, each of the<br>occupied codes returns the Code Domain Error of the active channel.<br>1. Code Domain Error of the 1st code<br>2. Code Domain Error of the 2nd code<br>511. Code Domain Error of the 511th code<br>512. Code Domain Error of the 512th code                        |

**Table 2.8-2 Responses to Code Domain Measurement Results (Cont'd)** 

#### 2.8 Code Domain measurement function

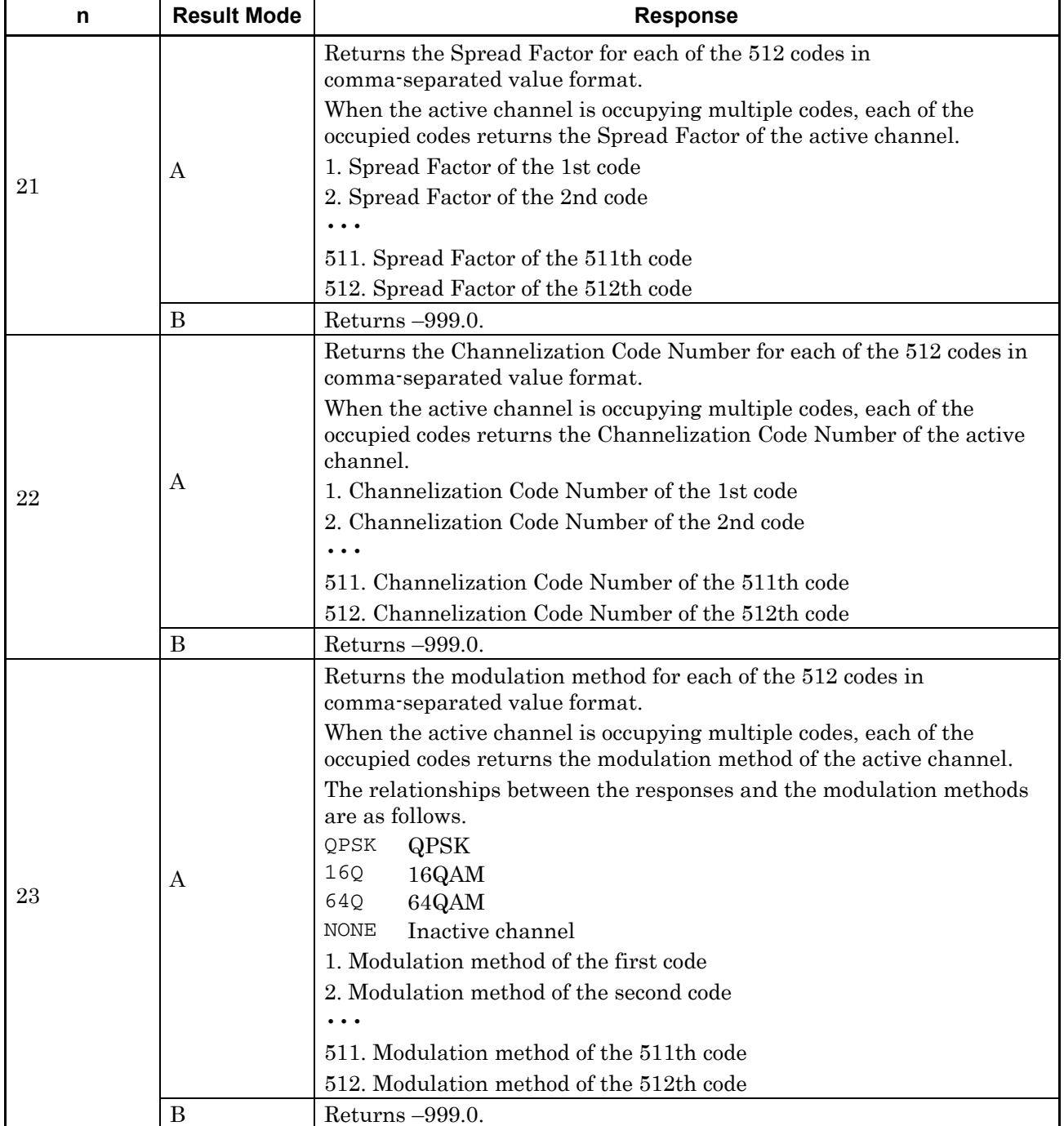

#### **Table 2.8-2 Responses to Code Domain Measurement Results (Cont'd)**

| n  | <b>Result Mode</b> | <b>Response</b>                                                                                                    |
|----|--------------------|----------------------------------------------------------------------------------------------------|
| 24 | А                  | Returns the total number of active channels per frame.<br>For unmeasured slots, -999.0 is returned.<br>1. Total Active CH of the first slot<br>2. Total Active CH of the second slot<br>$\cdots$<br>14. Total Active CH of the 14th slot |
|    |                    | 15. Total Active CH of the 15th slot                                                                                                    |
|    | В                  | Returns $-999.0$ .                                                                                                    |

**Table 2.8-2 Responses to Code Domain Measurement Results (Cont'd)**
Table 2.8-3 lists device messages for setting parameters of Code Domain measurement.

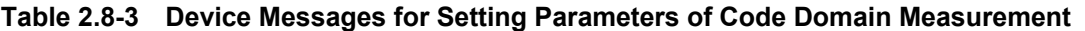

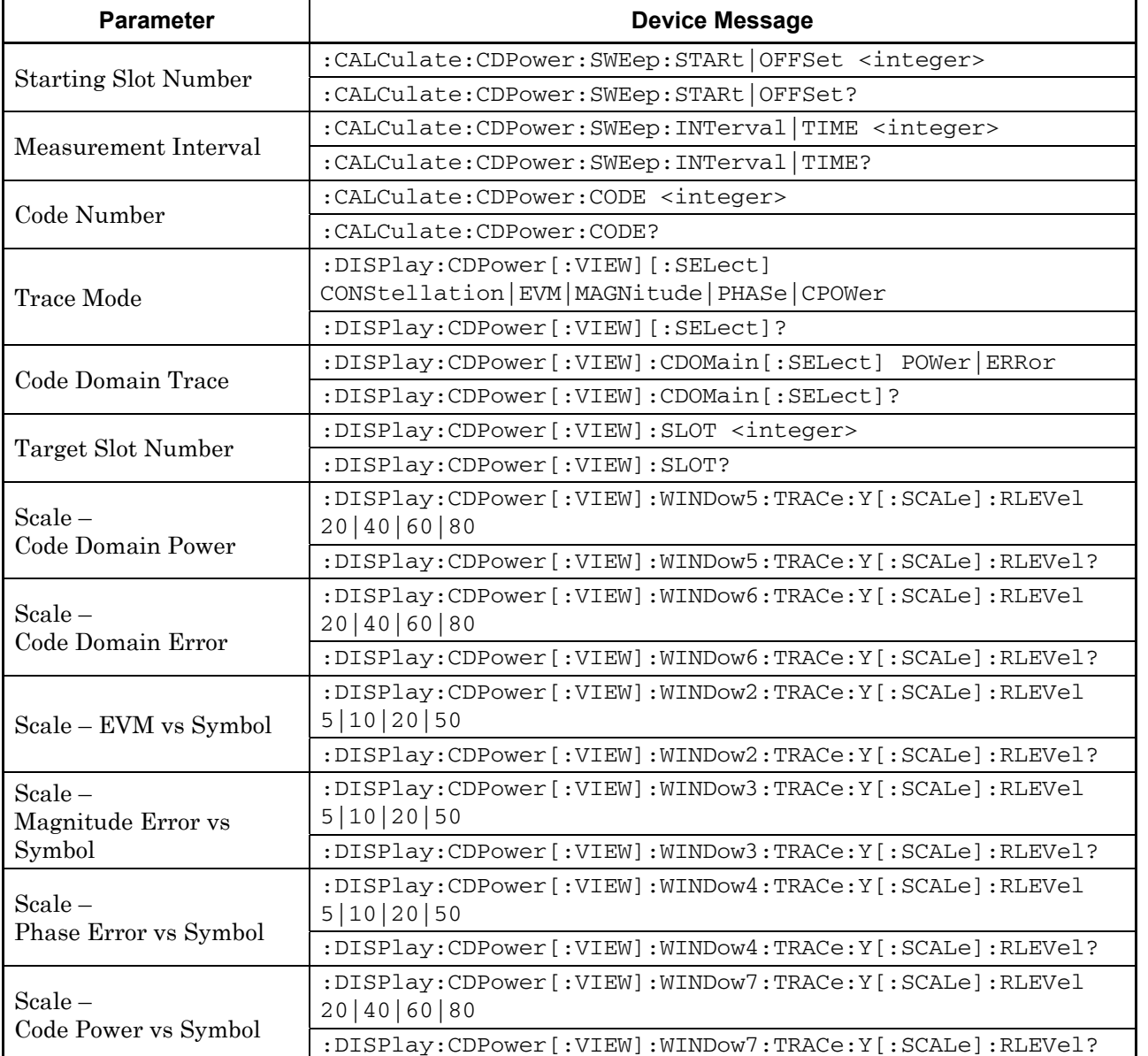

Table 2.8-4 lists device messages for setting the marker and querying the value at the marker position during Code Domain measurement.

| <b>Parameter</b>                                    | <b>Device Message</b>                                |
|-----------------------------------------------------|------------------------------------------------------|
| $Market - On/Off$                                   | :CALCulate:CDPower:MARKer[:STATe] OFF ON 0 1         |
|                                                     | : CALCulate: CDPower: MARKer [: STATe]?              |
| Marker Number                                       | :CALCulate:CDPower:MARKer:SYMBol <integer></integer> |
|                                                     | :CALCulate:CDPower:MARKer:SYMBol?                    |
| Marker X axis Value<br>for Constellation            | :CALCulate:CDPower:MARKer:X?                         |
| Marker Y axis Value<br>for Bottom Graph             | :CALCulate:CDPower:MARKer:Y?                         |
| Marker Y axis Value<br>for Active Code Domain Trace | :CALCulate:CDPower:MARKer:Y:CDOMain?                 |
| Marker Y axis Value<br>for Code Domain Power        | :CALCulate:CDPower:MARKer:Y:CDOMain:CPOWer?          |
| Marker Y axis Value<br>for Code Domain Error        | :CALCulate:CDPower:MARKer:Y:CDOMain:CERRor?          |
| Spreading Factor for Code<br>Domain Trace           | :CALCulate:CDPower:MARKer:Y:CDOMain:SFACtor?         |
| Channelization Code Number<br>for Code Domain Trace | :CALCulate:CDPower:MARKer:Y:CDOMain:CCODe?           |
| Modulation<br>for Code Domain Graph                 | :CALCulate:CDPower:MARKer:Y:CDOMain:MODulation?      |

**Table 2.8-4 Setting Marker for Code Domain Measurement** 

#### **2.8.1 Measure**

# :CONFigure:CDPower

Code Domain

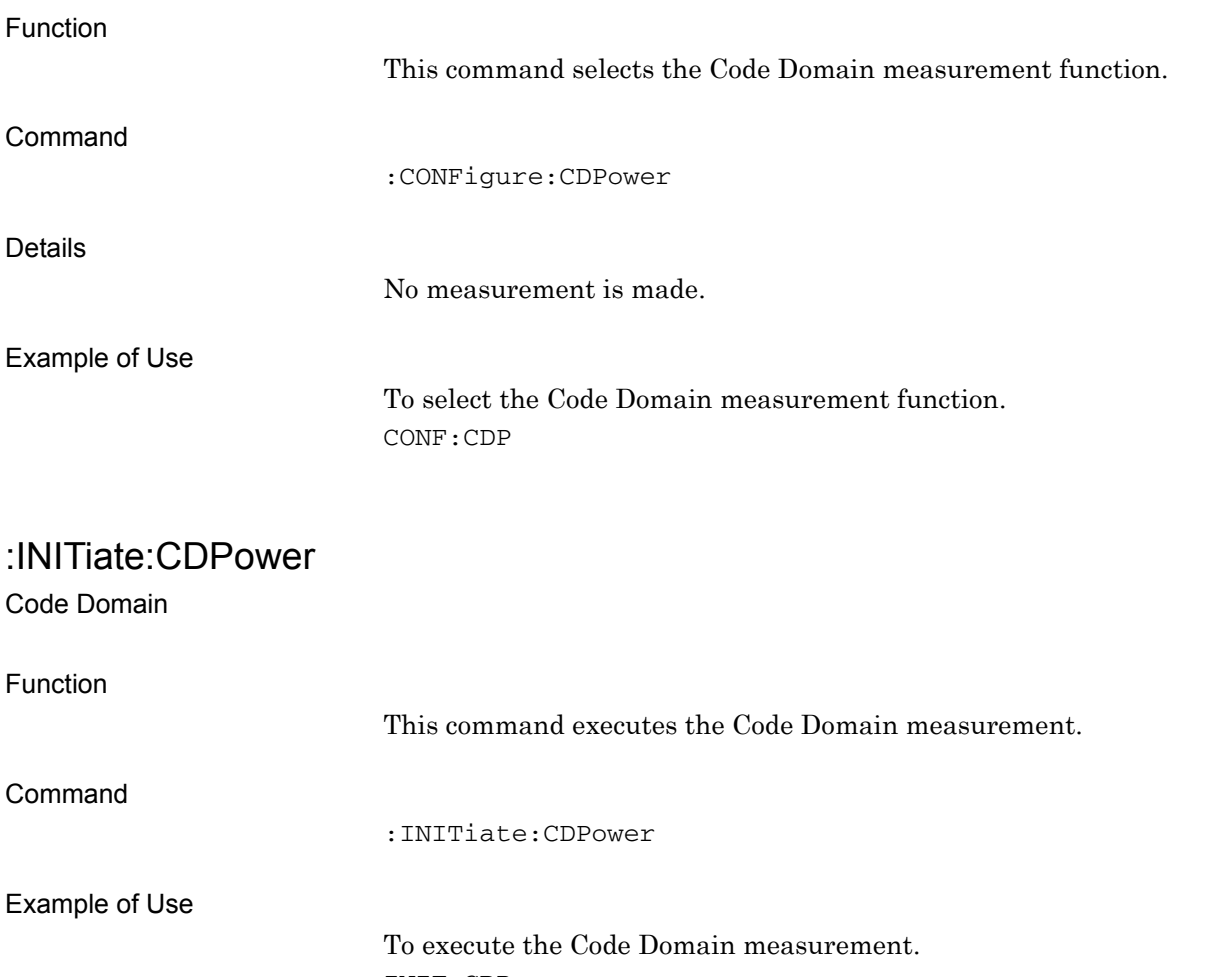

INIT:CDP

**2** 

#### Chapter 2 SCPI Device Message Details

:FETCh:CDPower[n]?

Code Domain Query

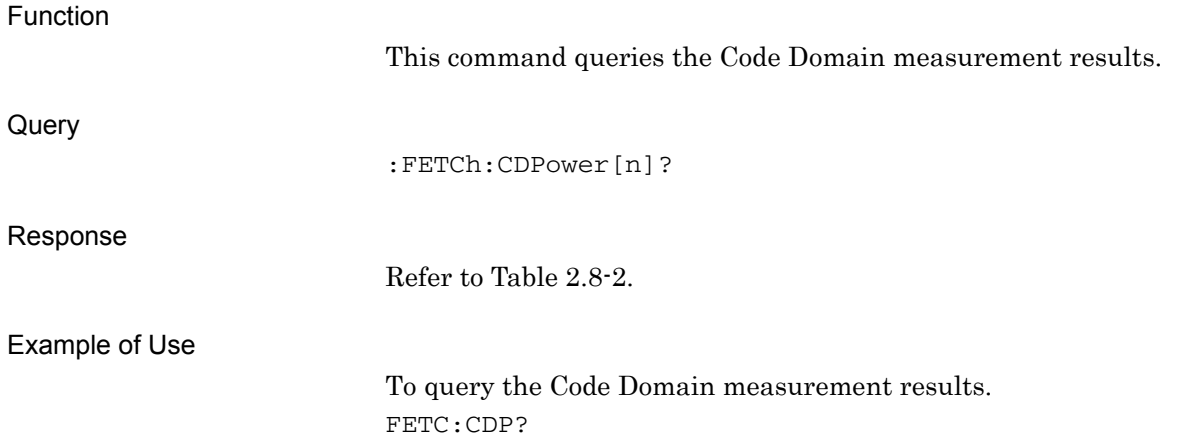

### :READ:CDPower[n]?

Code Domain Query

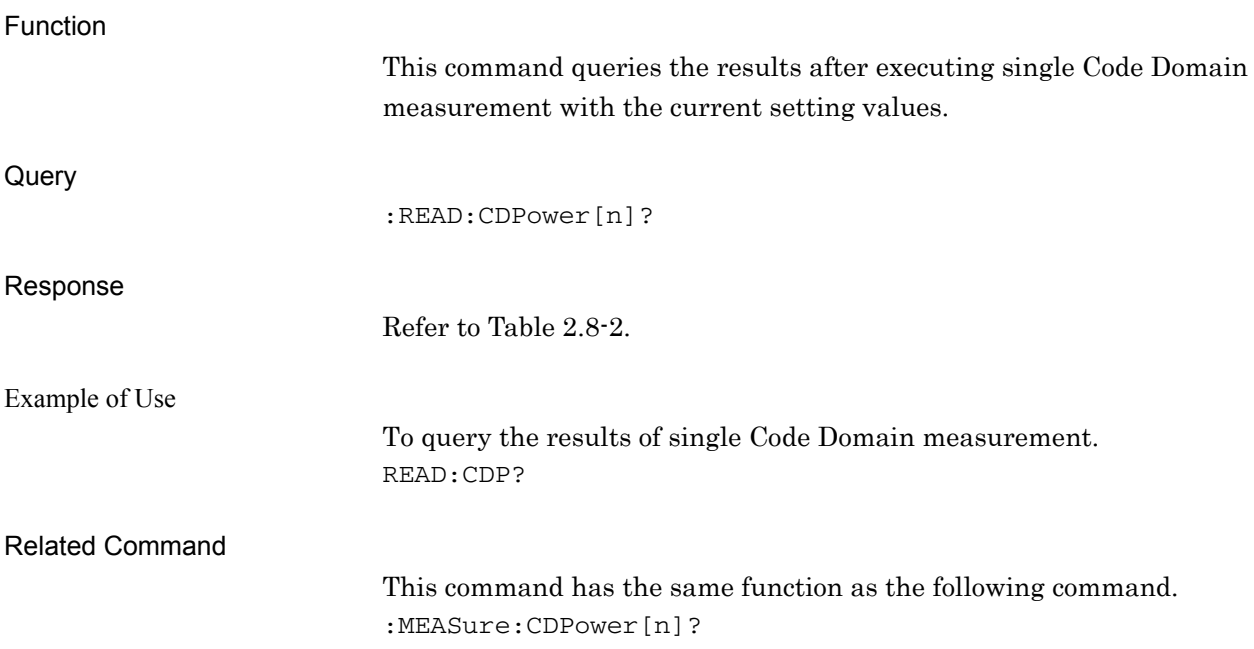

### :MEASure:CDPower[n]?

Code Domain Query

Function

This command queries the results after executing single Code Domain measurement with the current setting values.

Refer to :READ:CDPower[n]?

#### Related Command

This command has the same function as the following command. :READ:CDPower[n]?

### **2.8.2 Starting Slot Number**

:CALCulate:CDPower:SWEep:STARt|OFFSet <integer>

Starting Slot Number

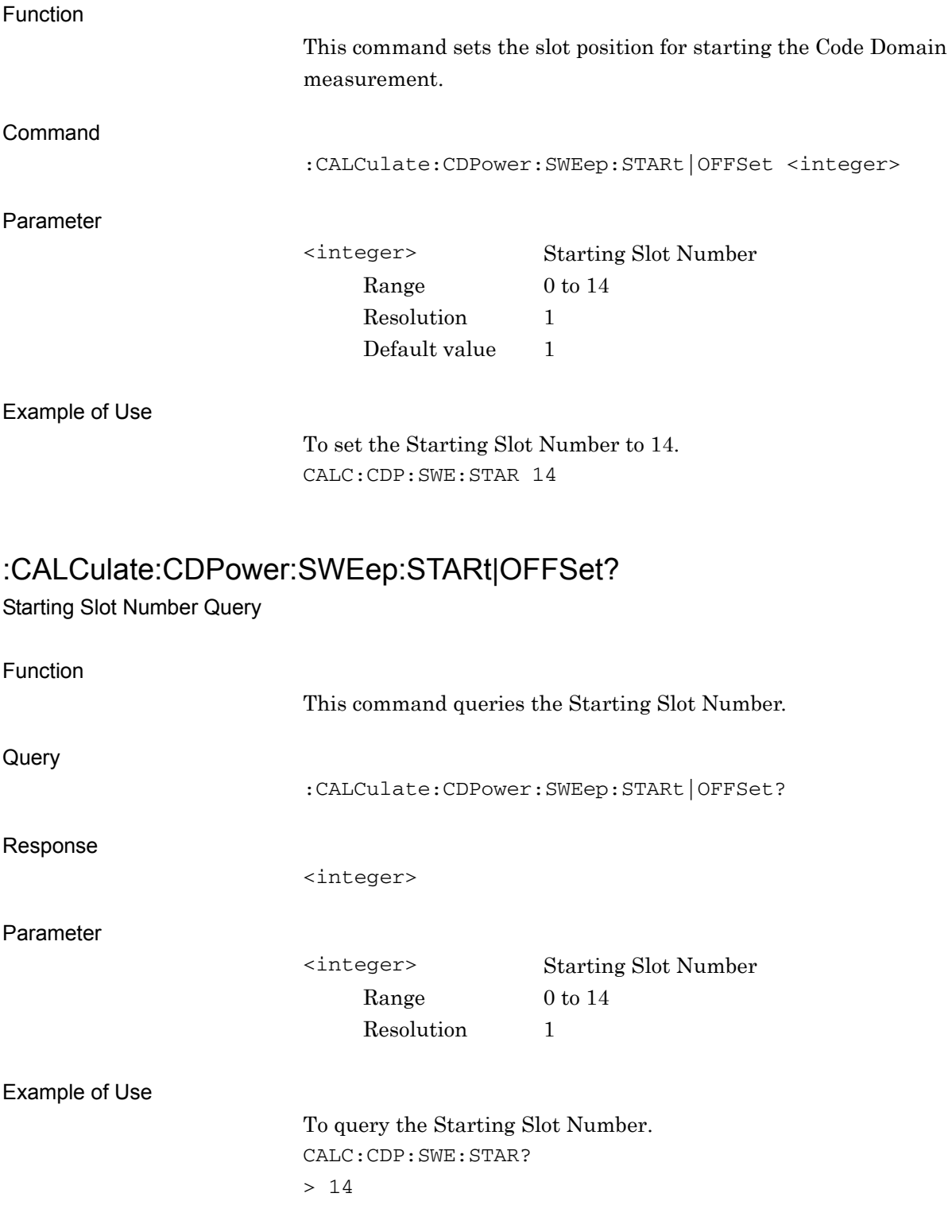

#### **2.8.3 Measurement Interval**

:CALCulate:CDPower:SWEep:INTerval|TIME <integer>

Measurement Interval

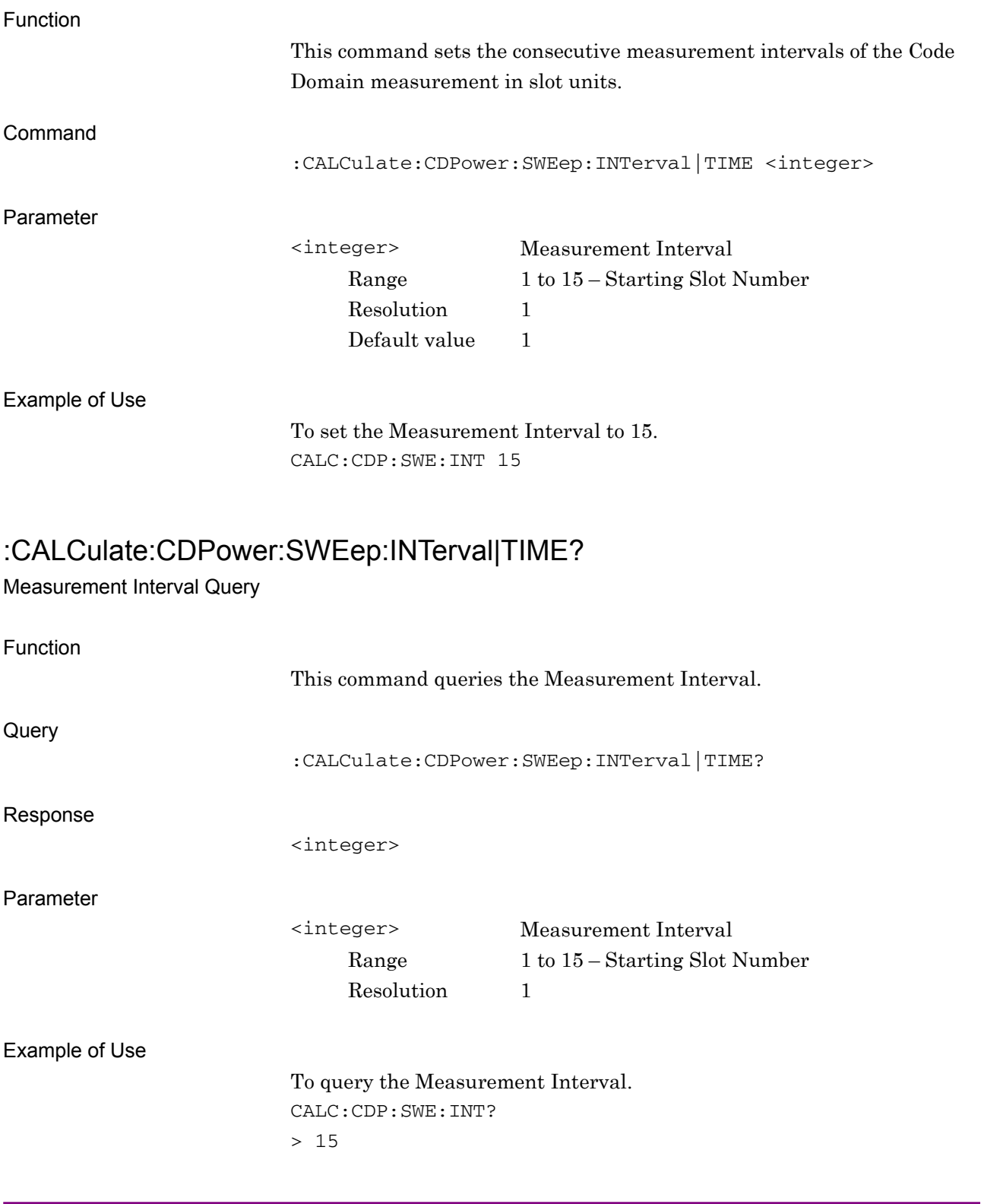

#### Chapter 2 SCPI Device Message Details

#### **2.8.4 Code Number**

:CALCulate:CDPower:CODE <integer>

Code Number

Function

This command sets the code number targeted for analysis and display.

Command

:CALCulate:CDPower:CODE <integer>

Parameter

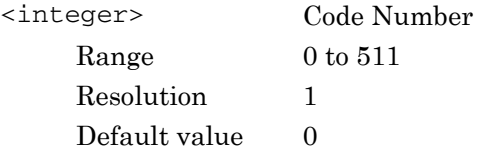

Example of Use

To set the Code Number to 16. CALC:CDP:CODE 16

#### :CALCulate:CDPower:CODE?

Code Number – Query

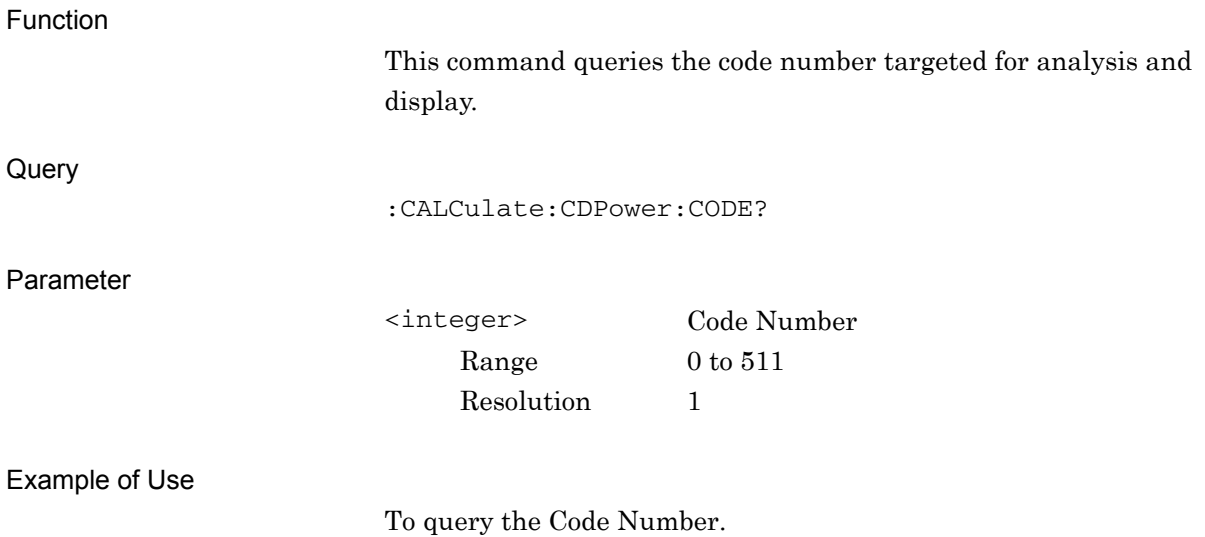

CALC:CDP:CODE?

 $> 16$ 

**2** 

SCPI Device Message Details

**SCPI Device Message Details** 

## **2.8.5 Trace Mode**  :DISPlay:CDPower[:VIEW][:SELect] CONStellation|EVM|MAGNitude|PHASe |CPOWer Trace Mode

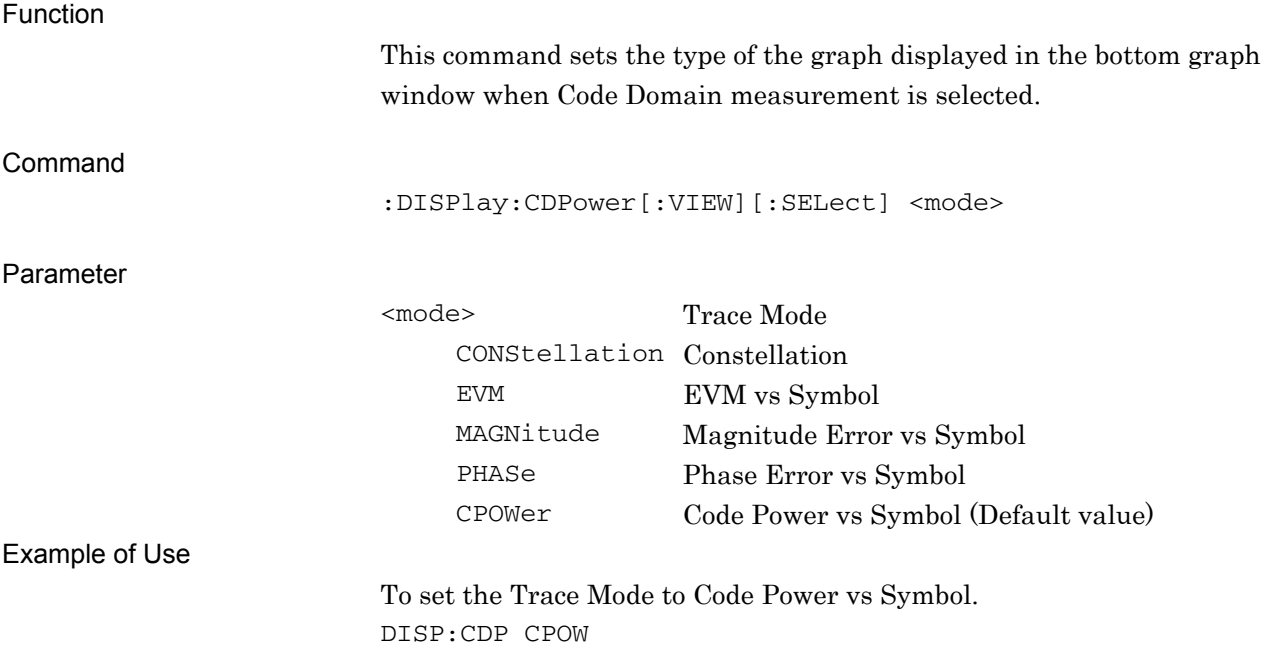

# :DISPlay:CDPower[:VIEW][:SELect]?

Trace Mode Query

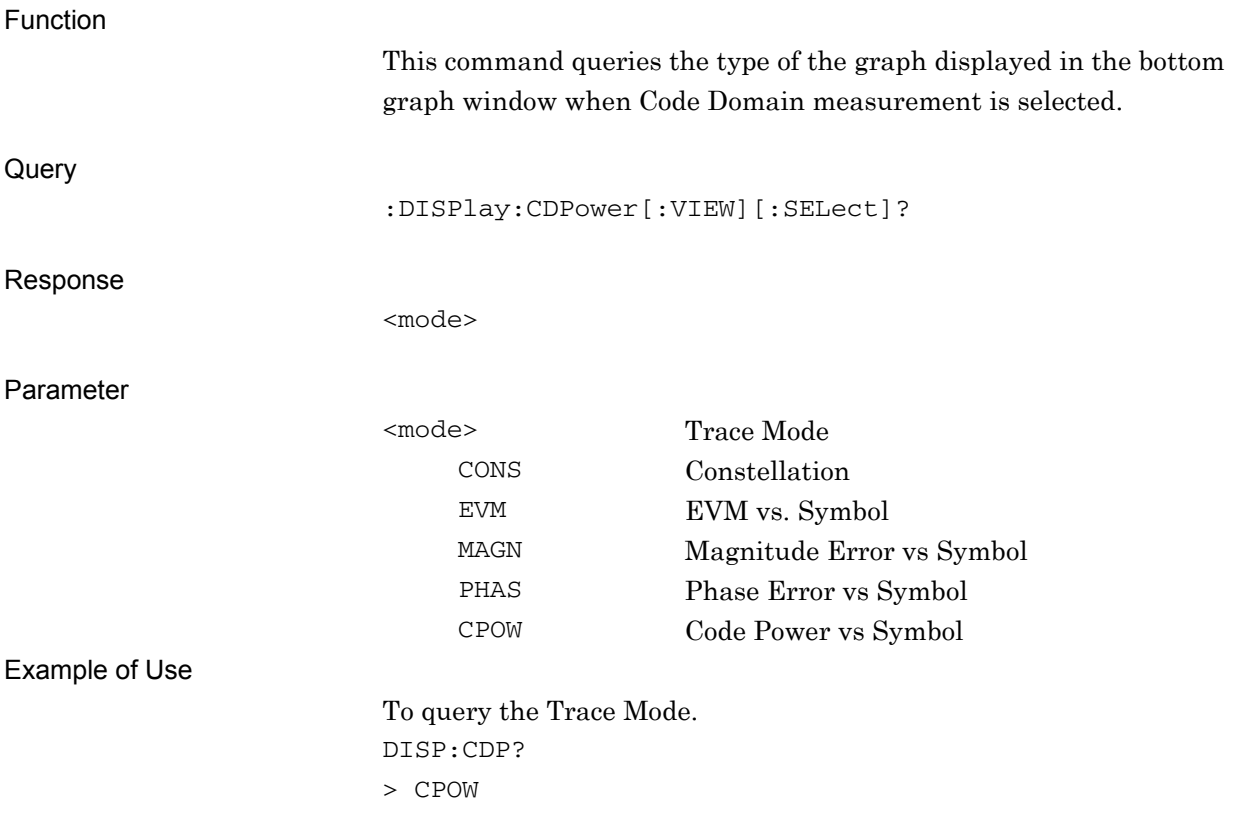

## **2.8.6 Code Domain Trace**

:DISPlay:CDPower[:VIEW]:CDOMain[:SELect] POWer|ERRor

Code Domain Trace

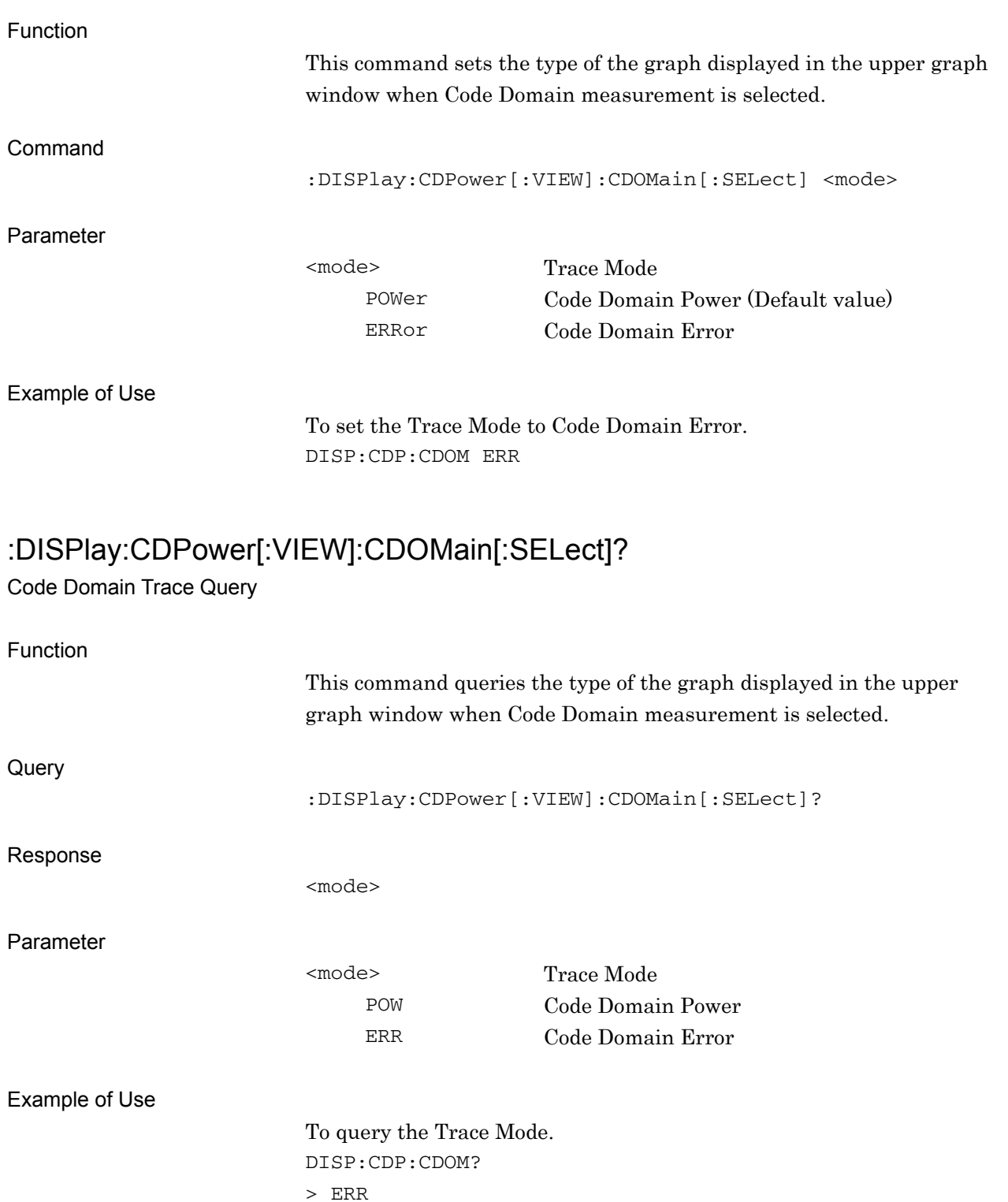

**2** 

#### Chapter 2 SCPI Device Message Details

## **2.8.7 Target Slot Number**

:DISPlay:CDPower[:VIEW]:SLOT <integer>

Target Slot Number

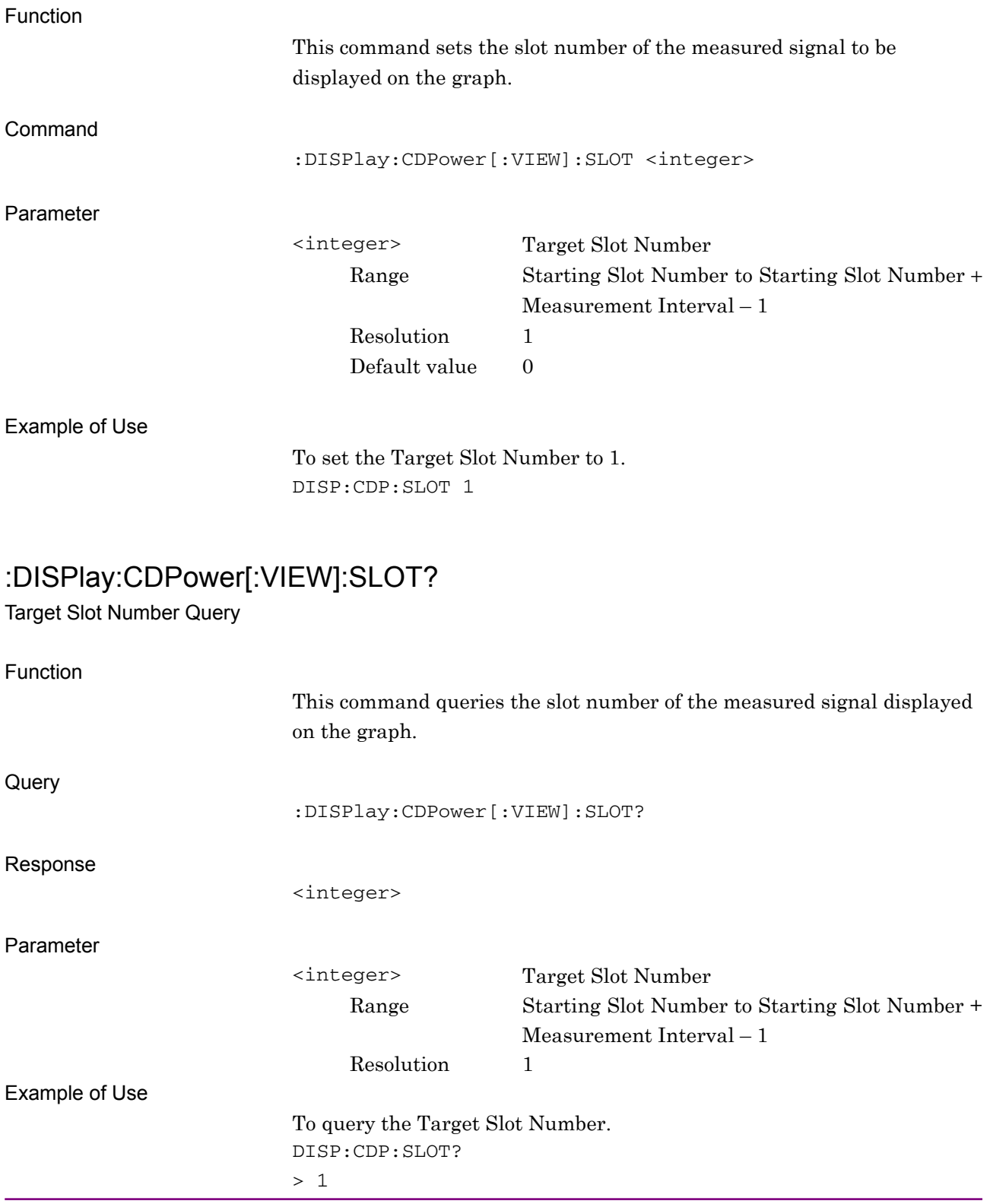

### **2.8.8 Scale – Code Domain Power**

:DISPlay:CDPower[:VIEW]:WINDow5:TRACe:Y[:SCALe]:RLEVel 20|40|60|80

Scale – Code Domain Power

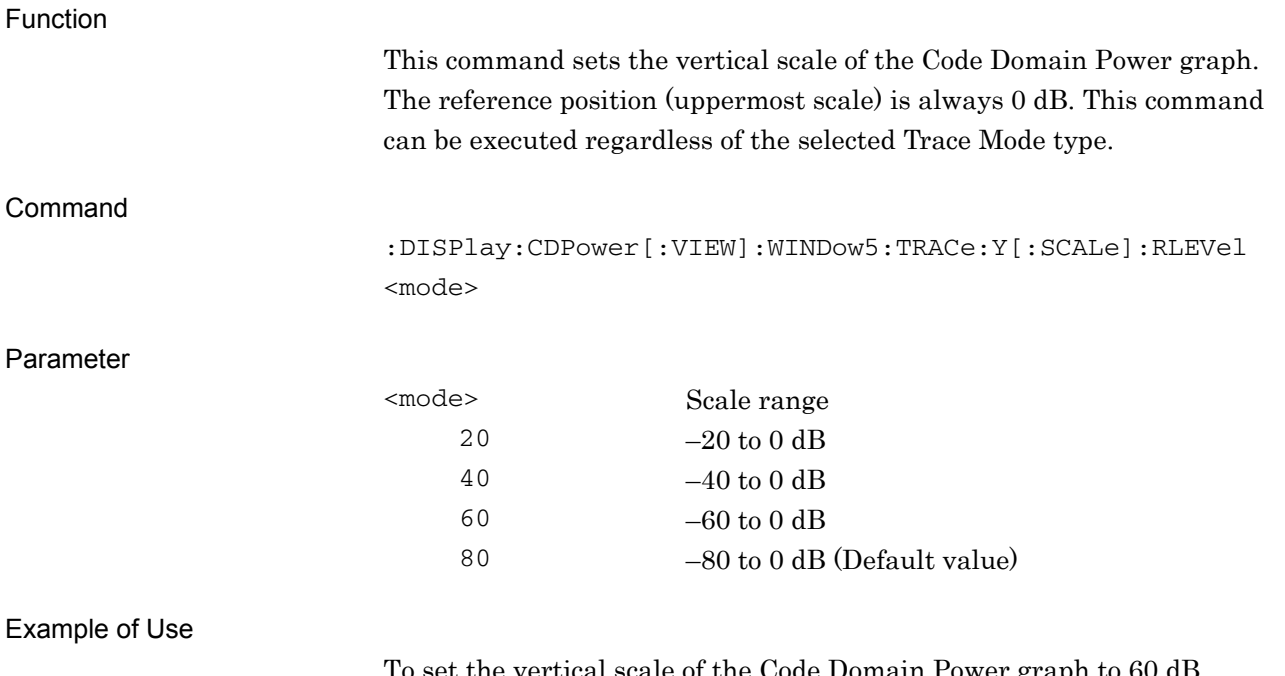

To set the vertical scale of the Code Domain Power graph to 60 dB. DISP:CDP:WIND5:TRAC:Y:RLEV 60

## :DISPlay:CDPower[:VIEW]:WINDow5:TRACe:Y[:SCALe]:RLEVel?

Scale – Code Domain Power Query

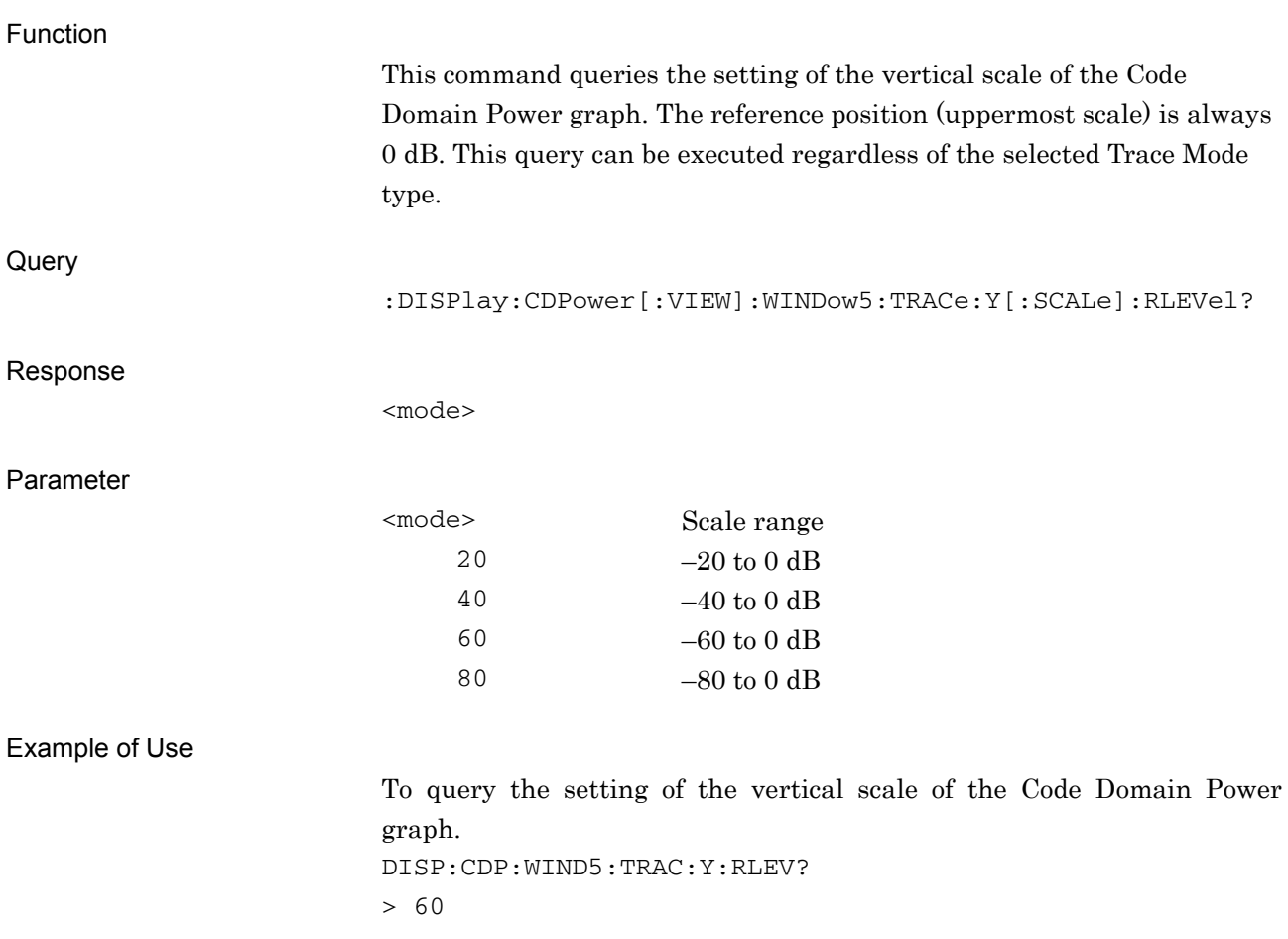

### **2.8.9 Scale – Code Domain Error**

:DISPlay:CDPower[:VIEW]:WINDow6:TRACe:Y[:SCALe]:RLEVel 20|40|60|80 Scale – Code Domain Error

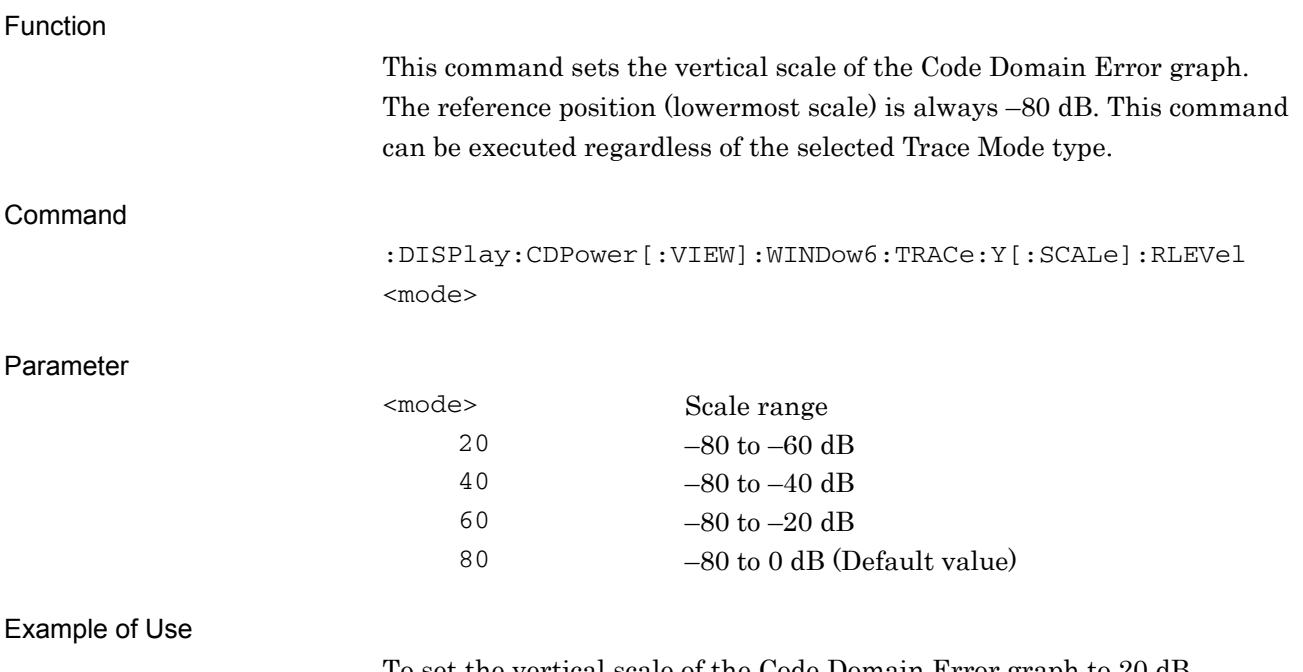

To set the vertical scale of the Code Domain Error graph to 20 dB. DISP:CDP:WIND6:TRAC:Y:RLEV 20

**2** 

## :DISPlay:CDPower[:VIEW]:WINDow6:TRACe:Y[:SCALe]:RLEVel?

Scale – Code Domain Error Query

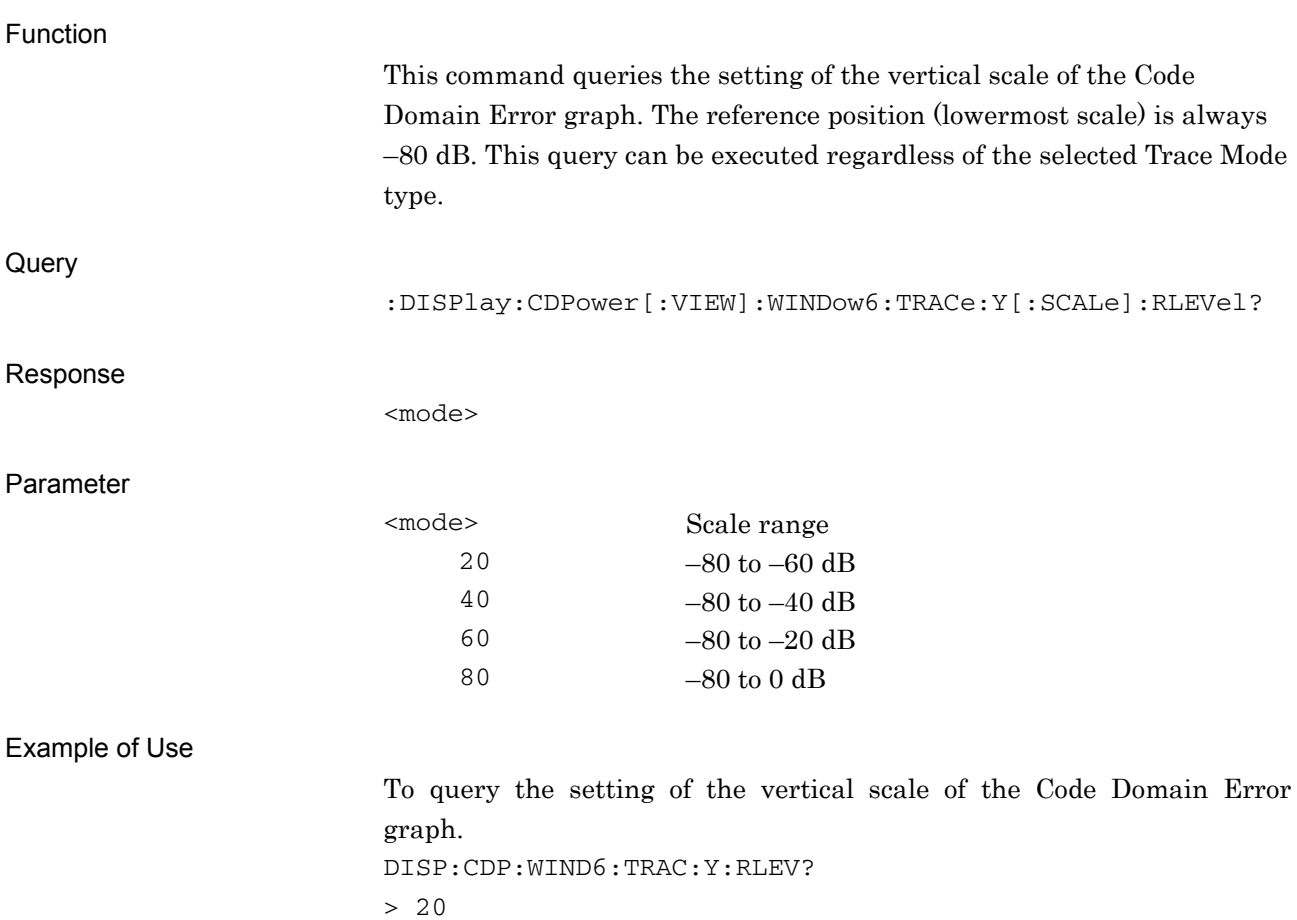

**2** 

### **2.8.10 Scale – EVM vs Symbol**

:DISPlay:CDPower[:VIEW]:WINDow2:TRACe:Y[:SCALe]:RLEVel 5|10|20|50 Scale – EVM vs Symbol

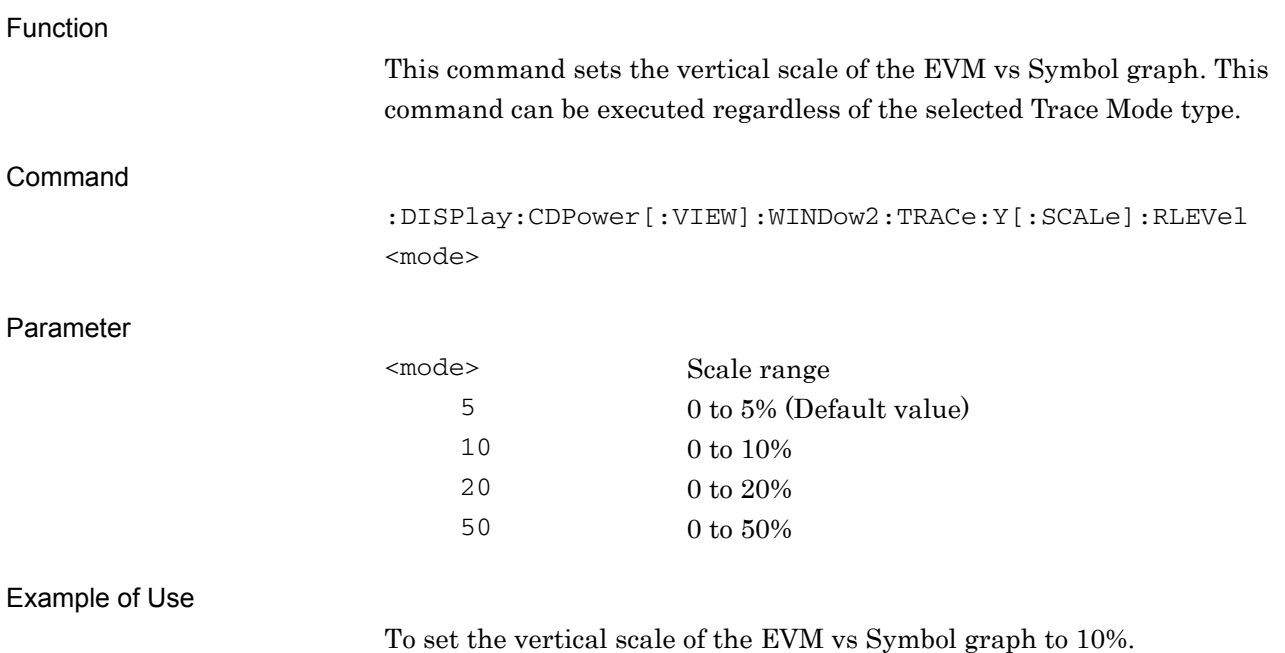

DISP:CDP:WIND2:TRAC:Y:RLEV 10

## :DISPlay:CDPower[:VIEW]:WINDow2:TRACe:Y[:SCALe]:RLEVel?

Scale – EVM vs Symbol Query

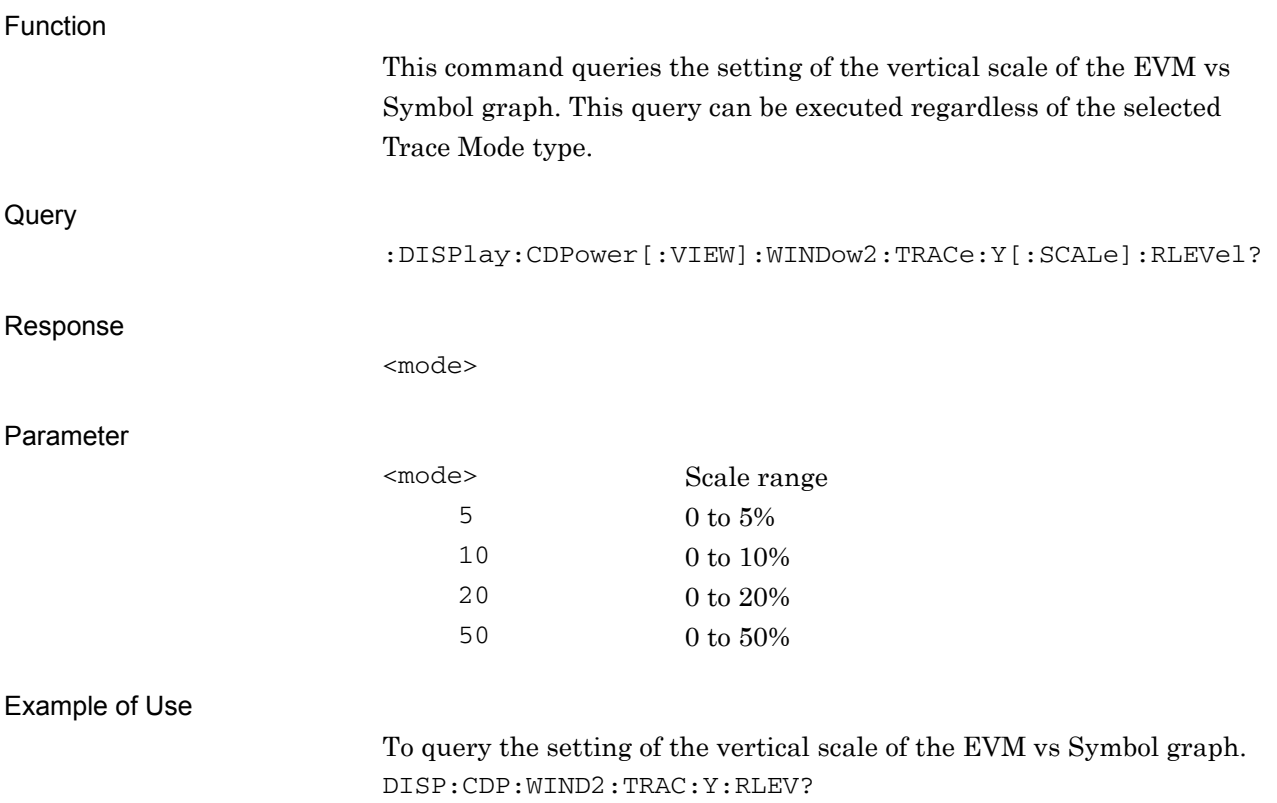

> 10

### **2.8.11 Scale – Magnitude Error vs Symbol**

:DISPlay:CDPower[:VIEW]:WINDow3:TRACe:Y[:SCALe]:RLEVel 5|10|20|50

Scale – Magnitude Error vs Symbol

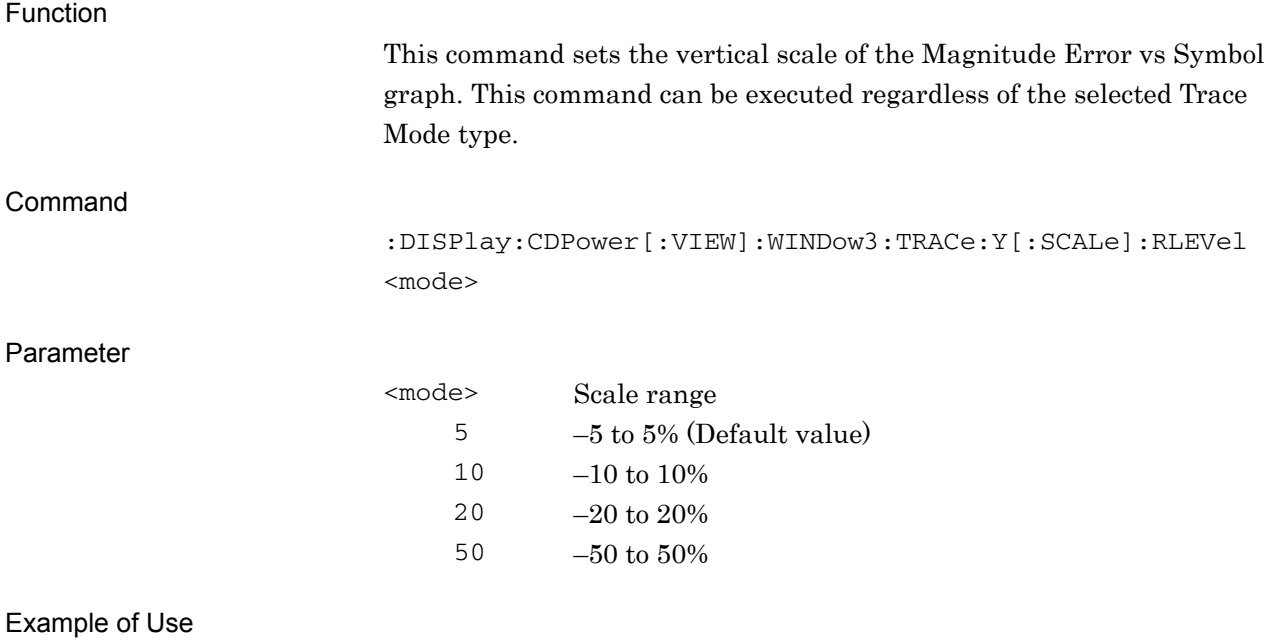

To set the vertical scale of the Magnitude Error vs Symbol graph to 10%. DISP:CDP:WIND3:TRAC:Y:RLEV 10

## :DISPlay:CDPower[:VIEW]:WINDow3:TRACe:Y[:SCALe]:RLEVel?

Scale – Magnitude Error vs Symbol Query

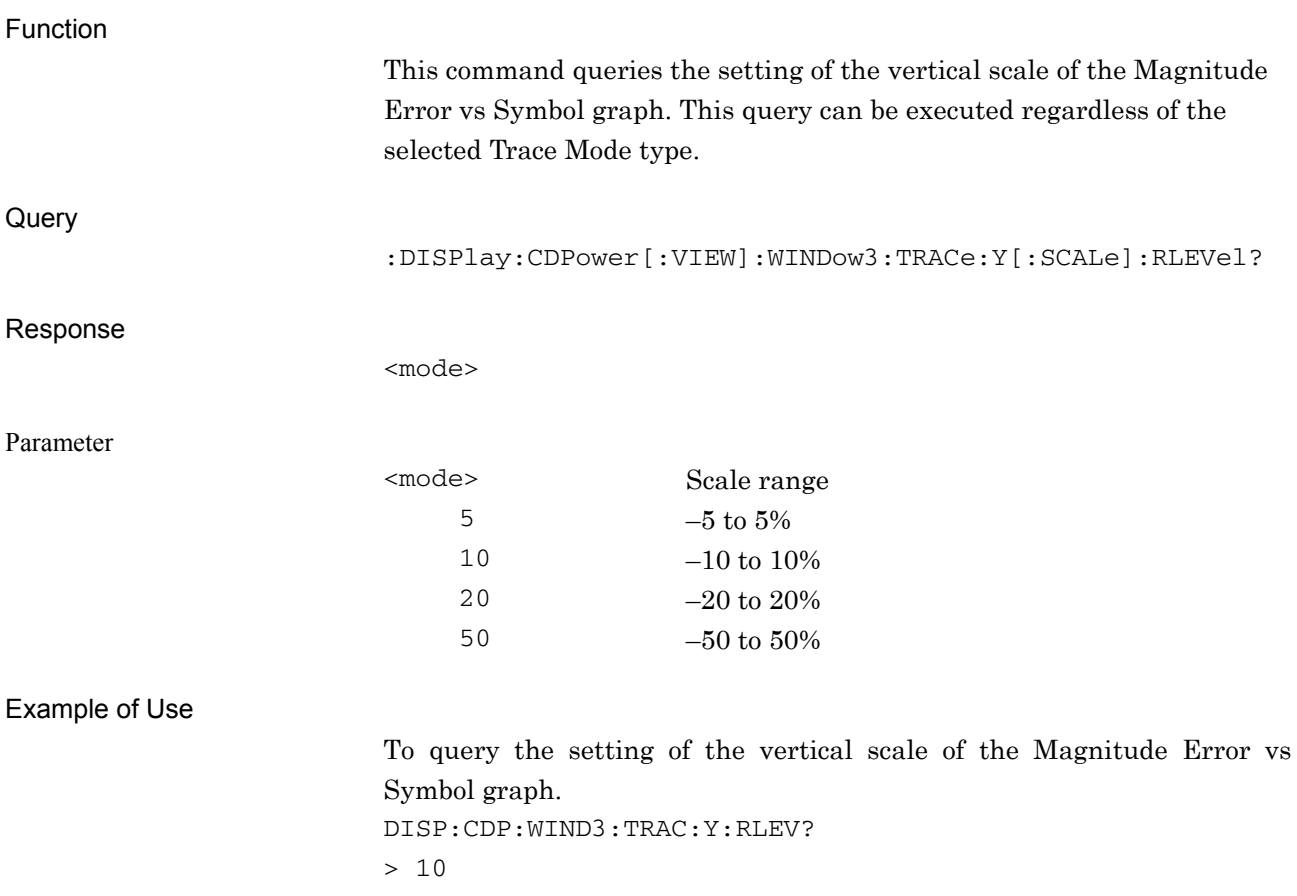

### **2.8.12 Scale – Phase Error vs Symbol**

:DISPlay:CDPower[:VIEW]:WINDow4:TRACe:Y[:SCALe]:RLEVel 5|10|20|50

Scale – Phase Error vs Symbol

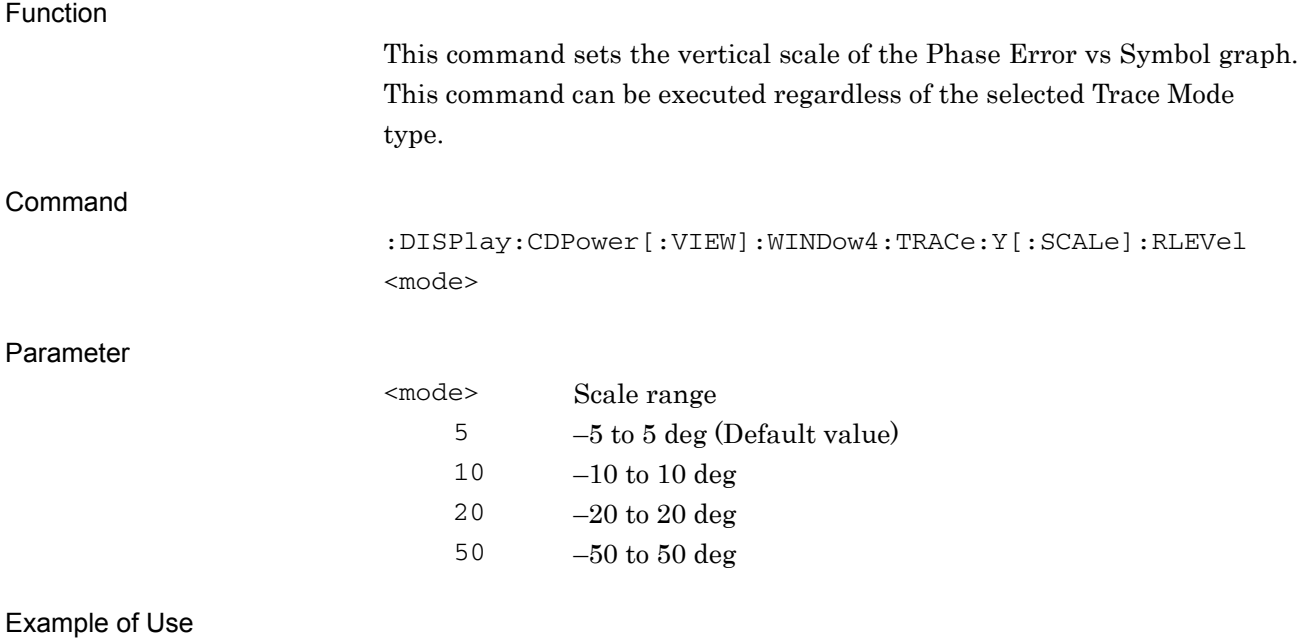

To set the vertical scale of the Phase Error vs Symbol graph to 10 deg. DISP:CDP:WIND4:TRAC:Y:RLEV 10

## :DISPlay:CDPower[:VIEW]:WINDow4:TRACe:Y[:SCALe]:RLEVel?

Scale – Phase Error vs Symbol Query

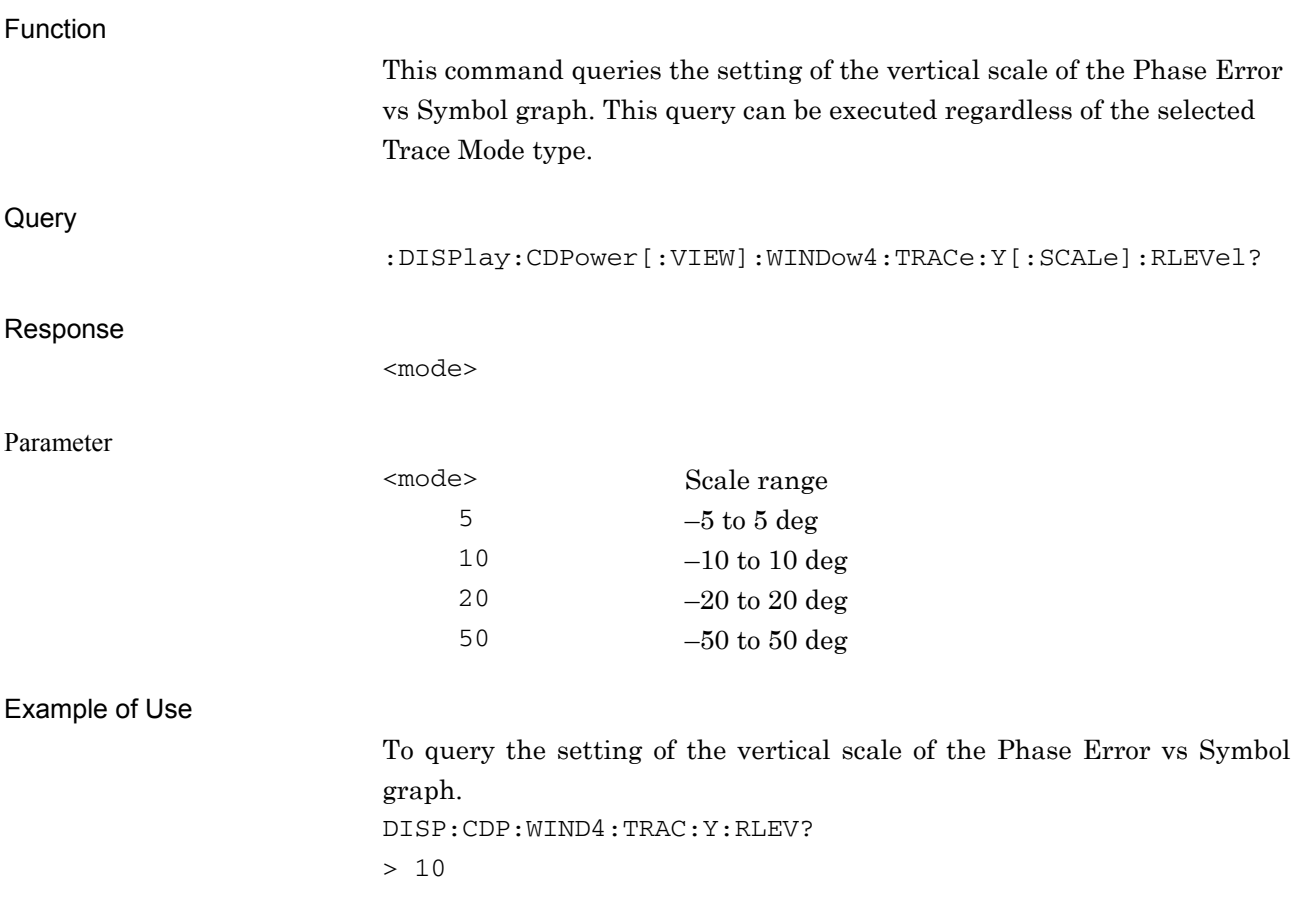

### **2.8.13 Scale – Code Power vs Symbol**

:DISPlay:CDPower[:VIEW]:WINDow7:TRACe:Y[:SCALe]:RLEVel 20|40|60|80

Scale – Code Power vs Symbol

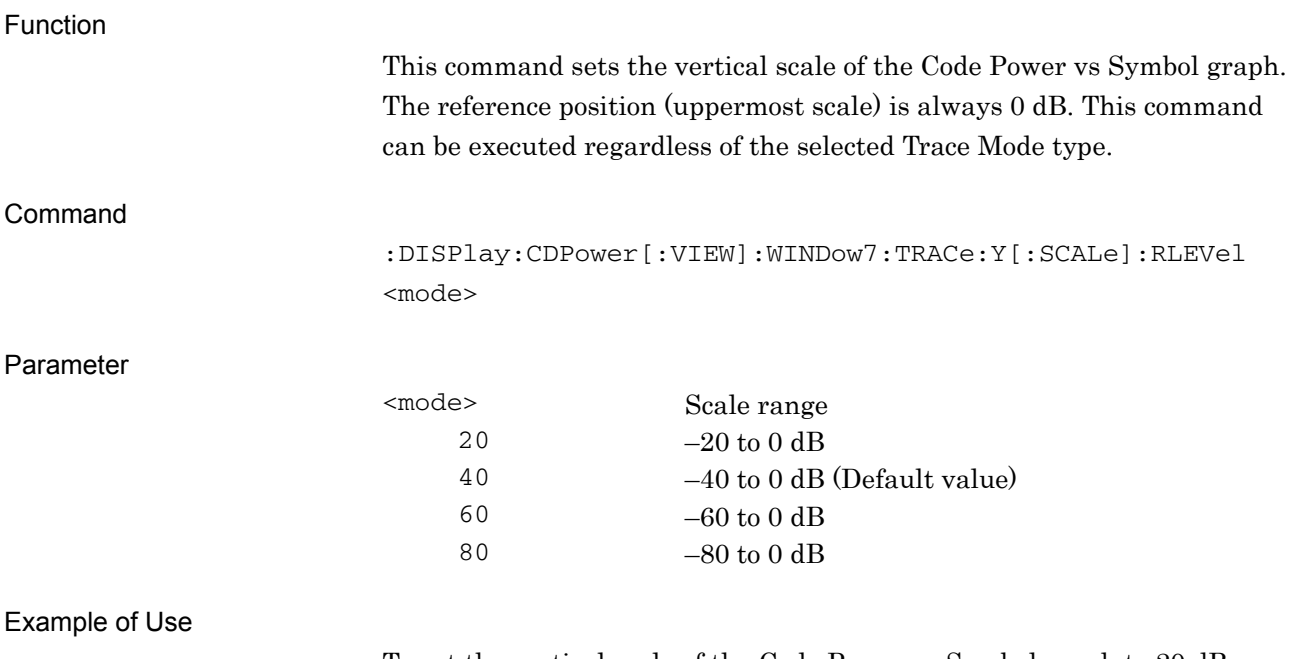

To set the vertical scale of the Code Power vs Symbol graph to 20 dB. DISP:CDP:WIND7:TRAC:Y:RLEV 20

## :DISPlay:CDPower[:VIEW]:WINDow7:TRACe:Y[:SCALe]:RLEVel?

Scale – Code Power vs Symbol Query

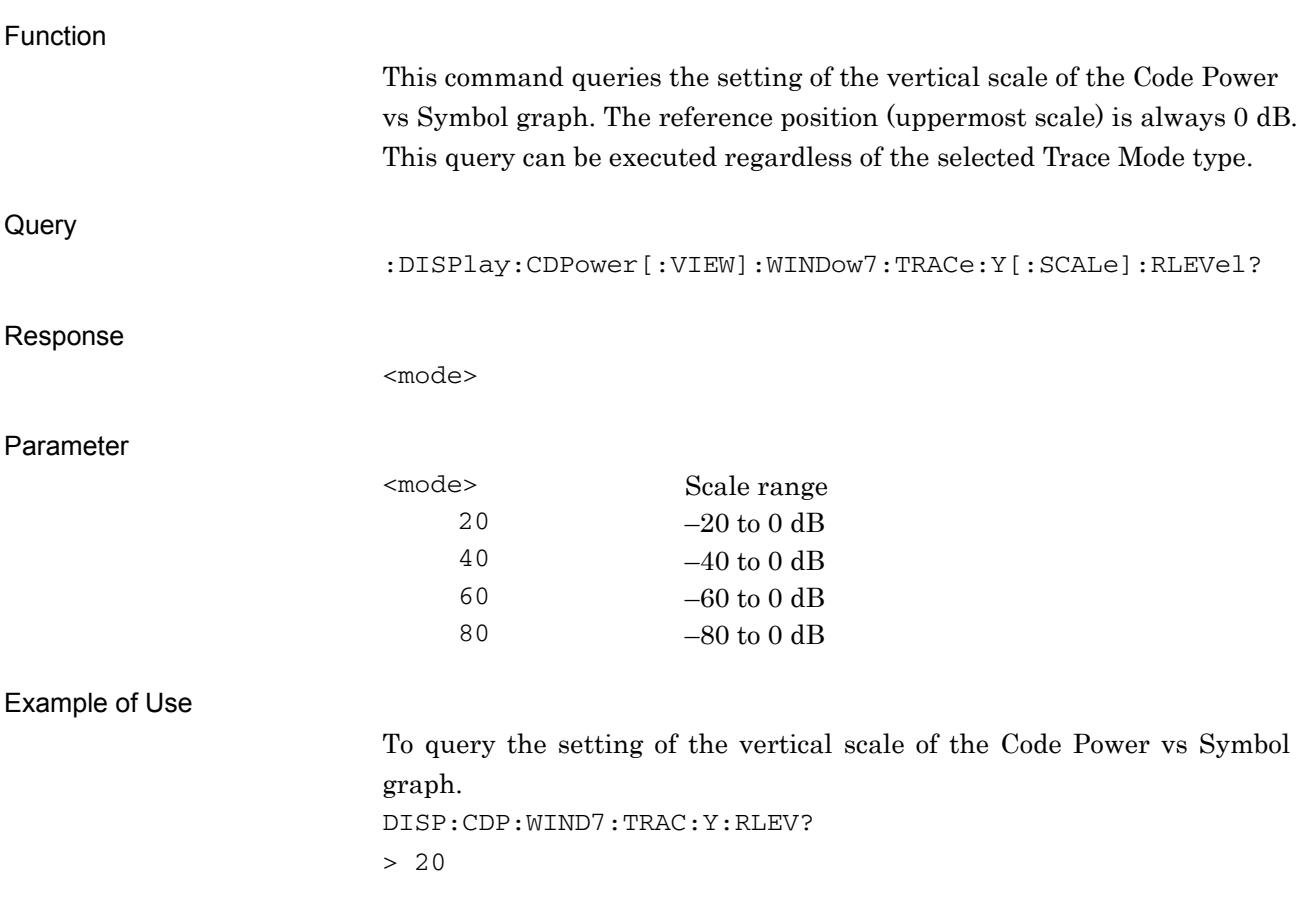

### **2.8.14 Marker – On/Off**

## :CALCulate:CDPower:MARKer[:STATe] OFF|ON|0|1

Marker – On/Off

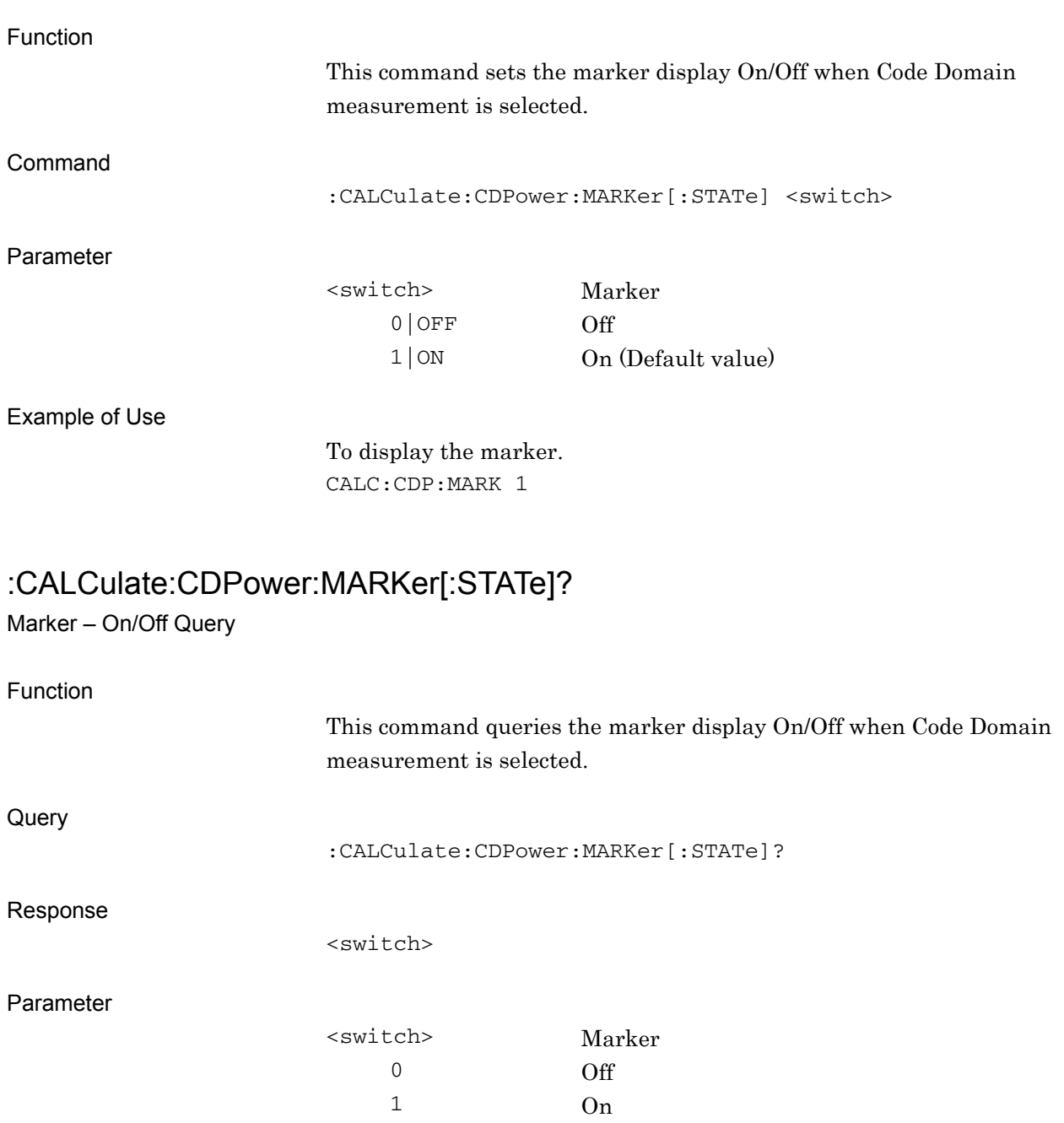

#### Example of Use

To query the setting of Marker. CALC:CDP:MARK? > 1

**2** 

#### **2.8.15 Marker Number**

:CALCulate:CDPower:MARKer:SYMBol <integer>

Marker Number

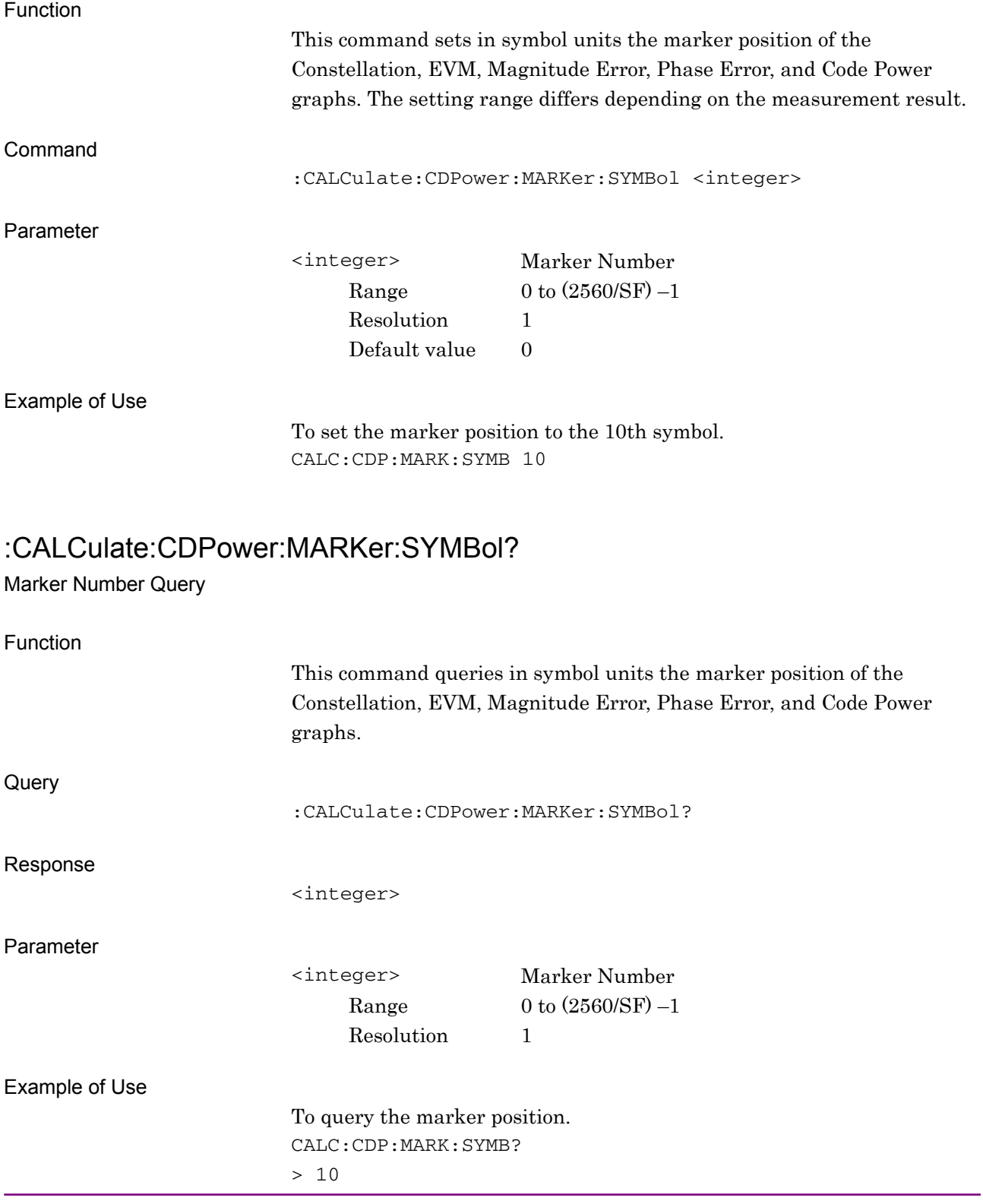

#### **2.8.16 Marker Value**

:CALCulate:CDPower:MARKer:X?

Marker X Axis Value for Constellation – Query

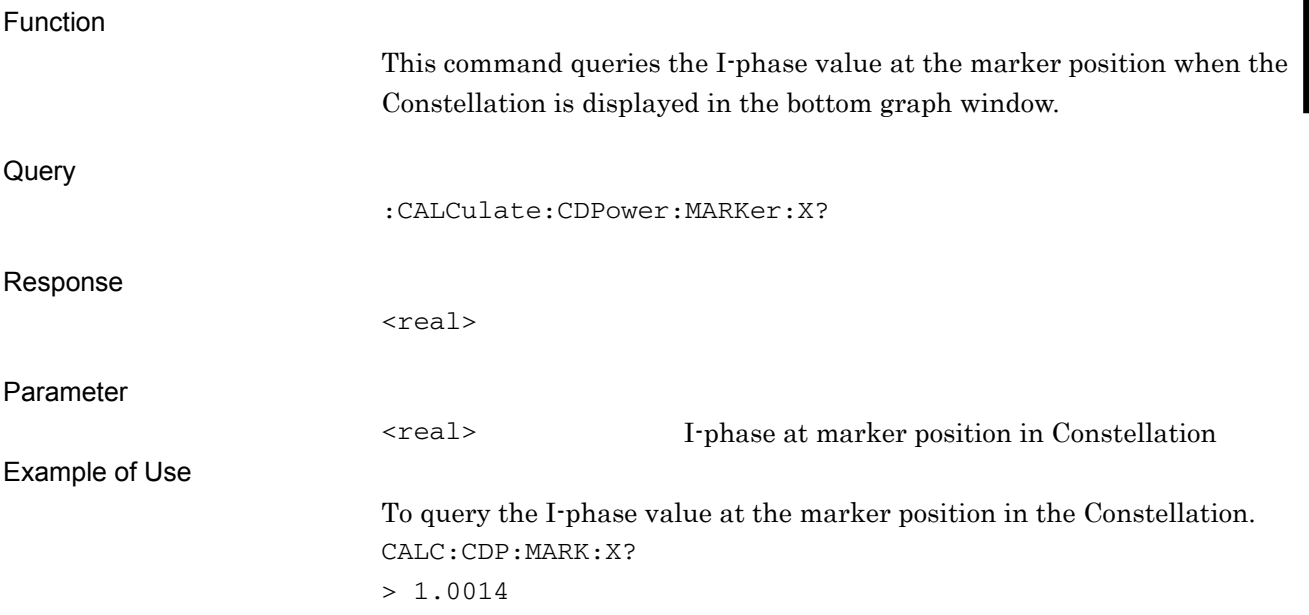

**2** 

#### :CALCulate:CDPower:MARKer:Y?

Marker Y Axis Value for Bottom Graph – Query

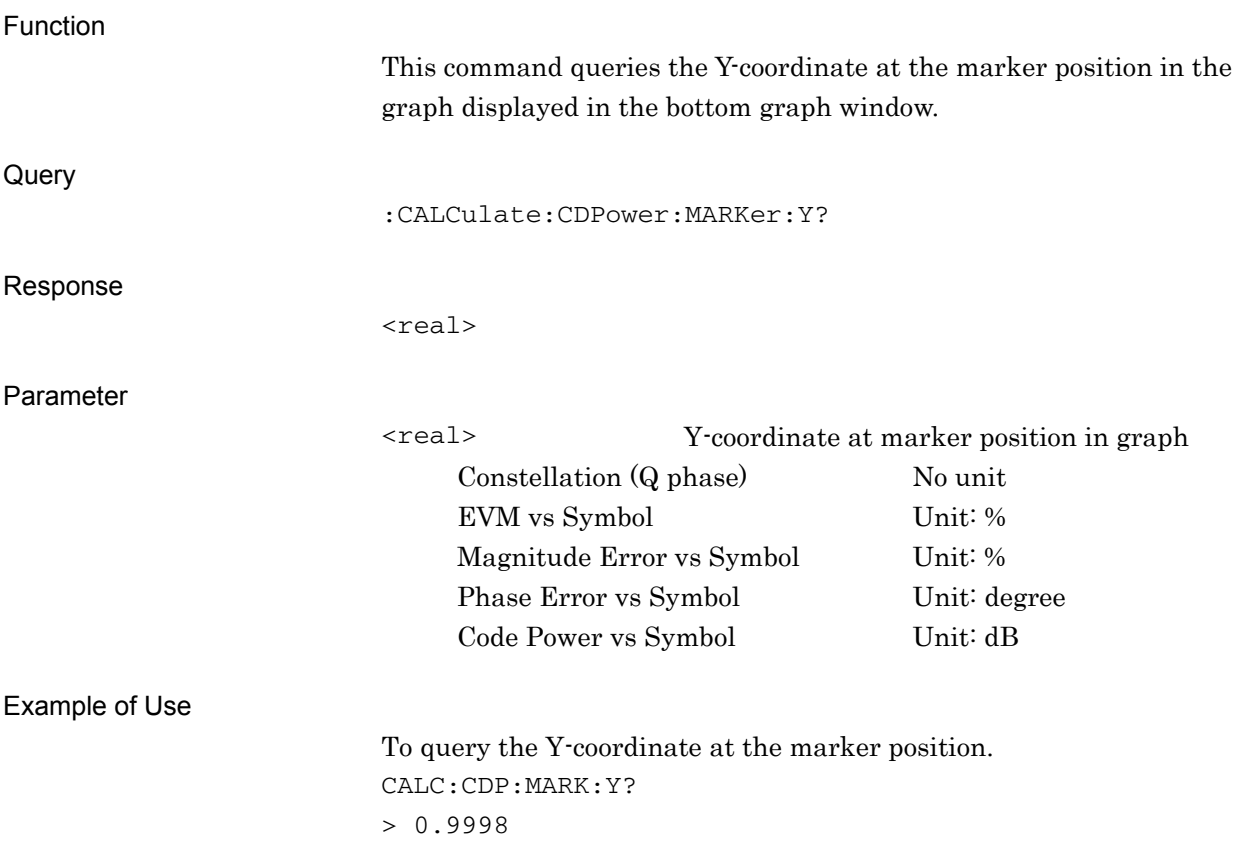

#### :CALCulate:CDPower:MARKer:Y:CDOMain?

Marker Y axis Value for Code Domain Trace – Query

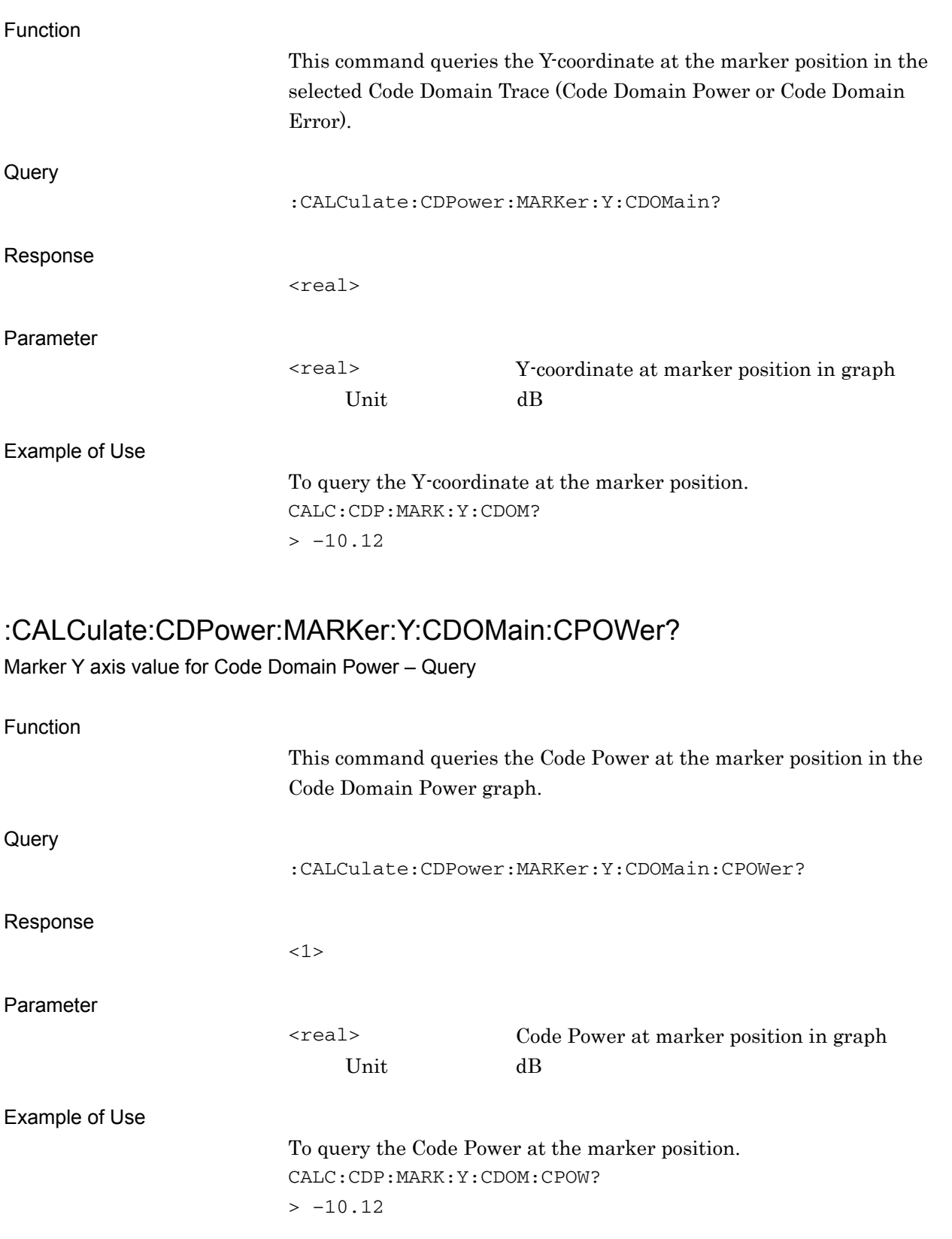

#### :CALCulate:CDPower:MARKer:Y:CDOMain:CERRor?

Marker Y axis value for Code Domain Error – Query

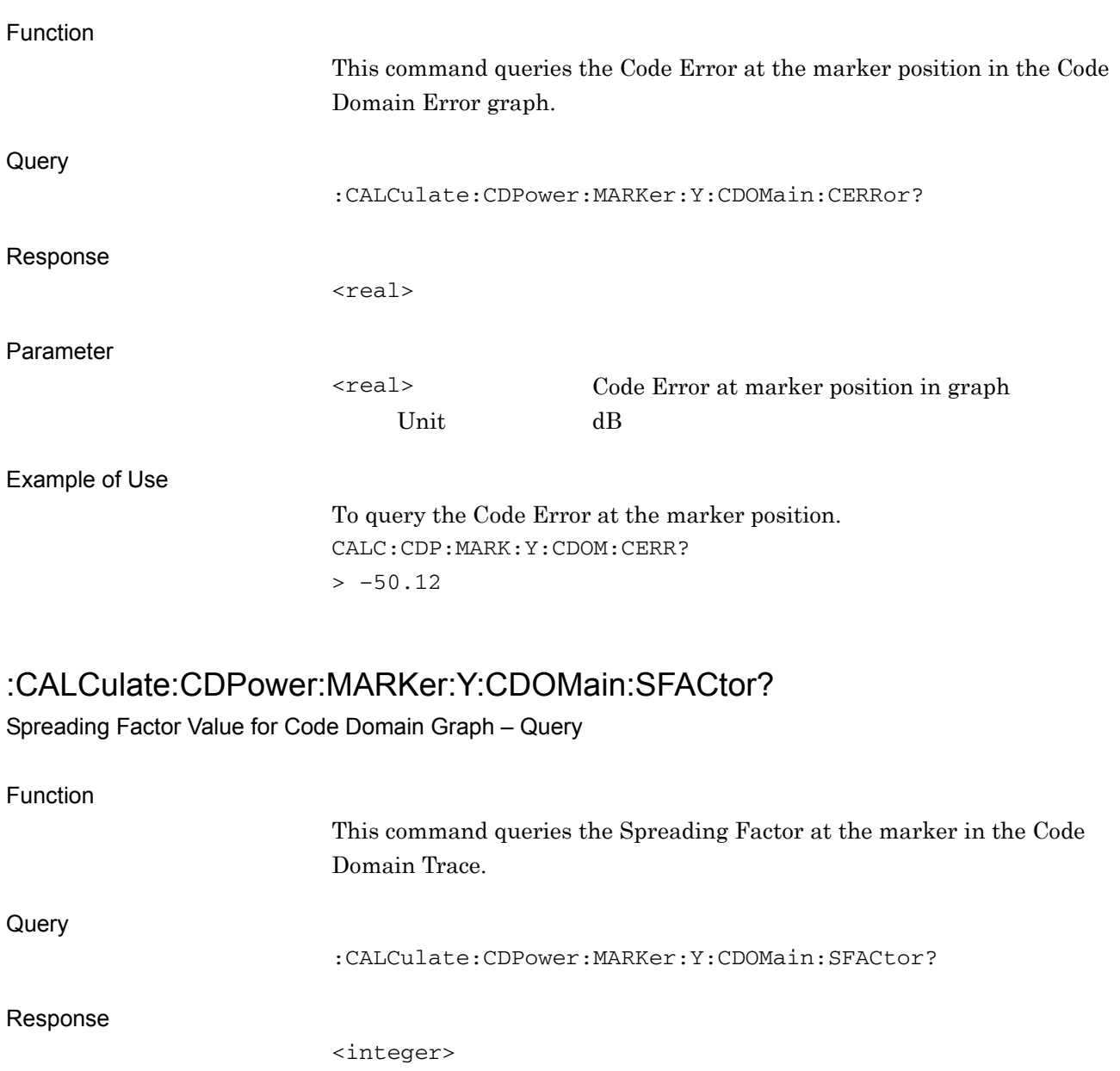

Parameter

<integer> Spreading Factor at marker position in graph

#### Example of Use

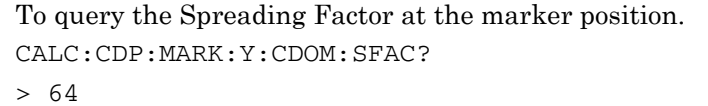

### :CALCulate:CDPower:MARKer:Y:CDOMain:CCODe?

Channelization Code Number for Code Domain Trace – Query

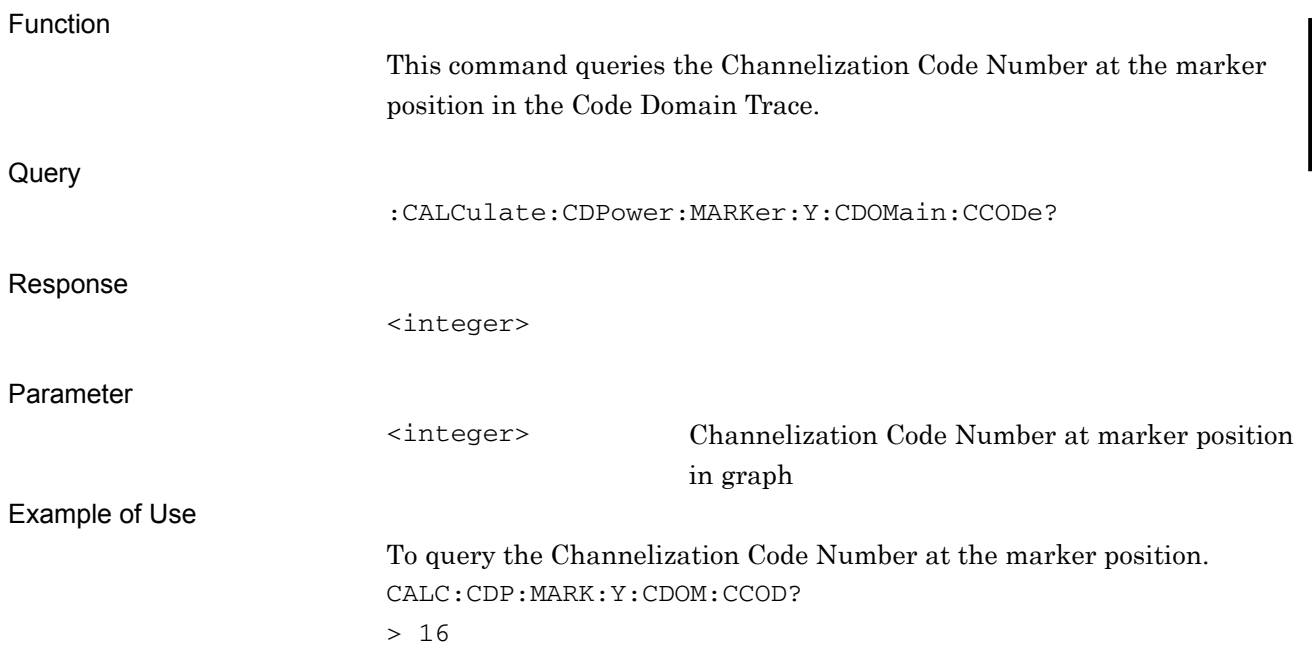

#### :CALCulate:CDPower:MARKer:Y:CDOMain:MODulation?

Modulataion for Code Domain Trace – Query

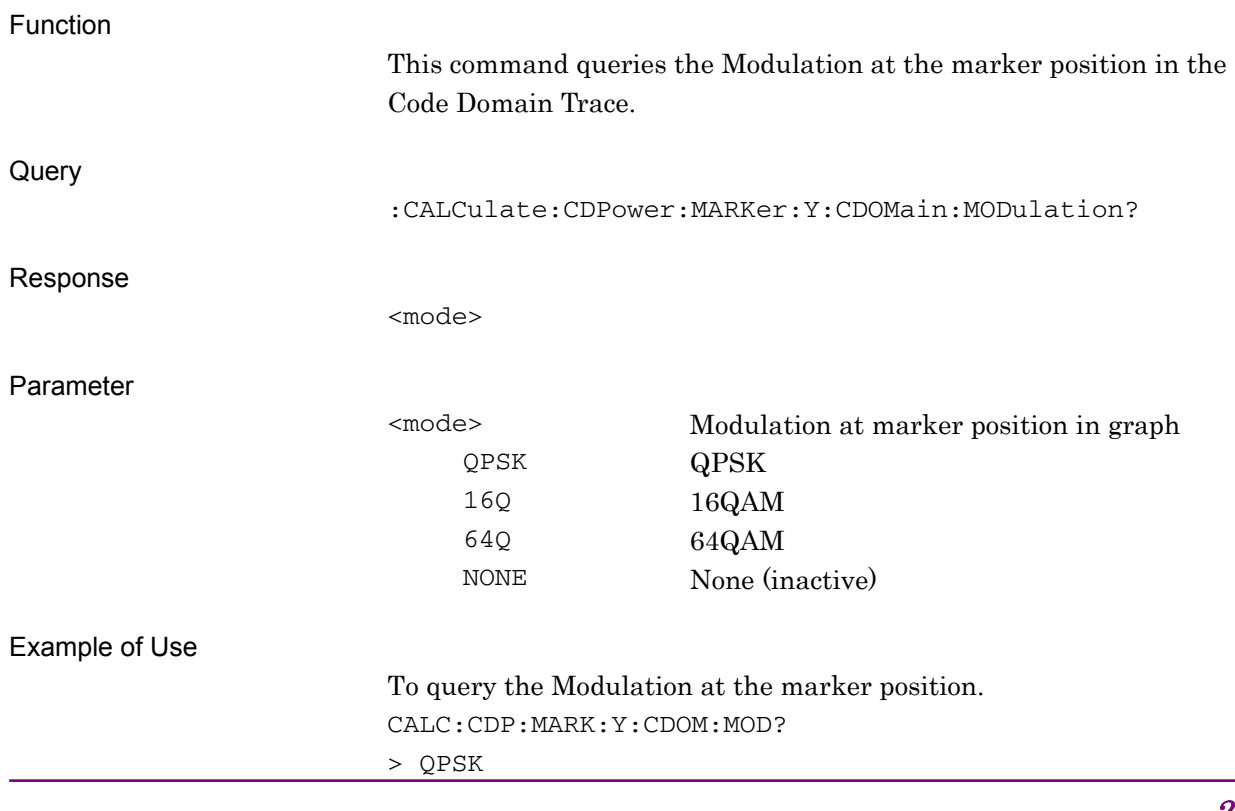

## **2.9 Code vs Time measurement function**

This section describes device messages for the Code vs Time measurement function.

Table 2.9-1 lists device messages for executing the Code vs Time measurement and for querying the results.

| <b>Function</b> | <b>Device Message</b>       |
|-----------------|-----------------------------|
| Configure       | :CONFigure:CVTime           |
| Initiate        | :INITiate:CVTime            |
| Fetch           | :FETCh: CVTime [n] ?        |
| Read            | $:$ READ $:$ CVTime $[n]$ ? |
| Measure         | :MEASure:CVTime[n]?         |

**Table 2.9-1 Code vs Time measurement function** 

Table 2.9-2 lists the responses to parameter n in Table 2.9-1.

#### 2.9 Code vs Time measurement function

| n            | <b>Result Mode</b> | <b>Response</b>                                                                                                    |
|--------------|--------------------|----------------------------------------------------------------------------------------------------|
| 1 or omitted | A                  | Returns the values below for the selected code and slot in<br>comma-separated value format, in the following order.<br>$EVM(RMS)$ [%]<br>1.<br>$EVM(Peak)$ [%]<br>2.<br>Magnitude Error [%]<br>3.<br>Phase Error [%]<br>4.<br>Code Power [dB]<br>5.<br>Number of detected SF<br>6.<br>Number of code number for detected SF<br>7.<br>Modulation type for detected SF<br>8.<br>QPSK<br><b>QPSK</b><br>16Q<br>16QAM<br>64Q<br>64QAM<br>Inactive channel<br><b>NONE</b><br>Mean Power [dBm]<br>9.<br>10. P-CPICH Power [dB]<br>11. P-SCH Power [dB]<br>12. S-SCH Power [dB]<br>13. Total Active Power [dB]<br>Returns the values below for the selected code and slot in |
|              | B                  | comma-separated value format, in the following order.<br>EVM(RMS) [%]<br>1.<br>$EVM(Peak)$ [%]<br>2.<br>Magnitude Error [%]<br>3.<br>Phase Error [%]<br>4.<br>Mean Power [dBm]<br>5.<br>Code Power [dB]<br>6.<br>7. to 10. -999.0<br>11. Total Active Power [dB]<br>12. P-CPICH Power [dB]<br>13. to 27. -999.0<br>28. P-SCH Power [dB]<br>29. S-SCH Power [dB]<br>30. to 44. -999.0                                                                                                    |

**Table 2.9-2 Responses to Code vs Time Measurement Results** 

**2** 

#### Chapter 2 SCPI Device Message Details

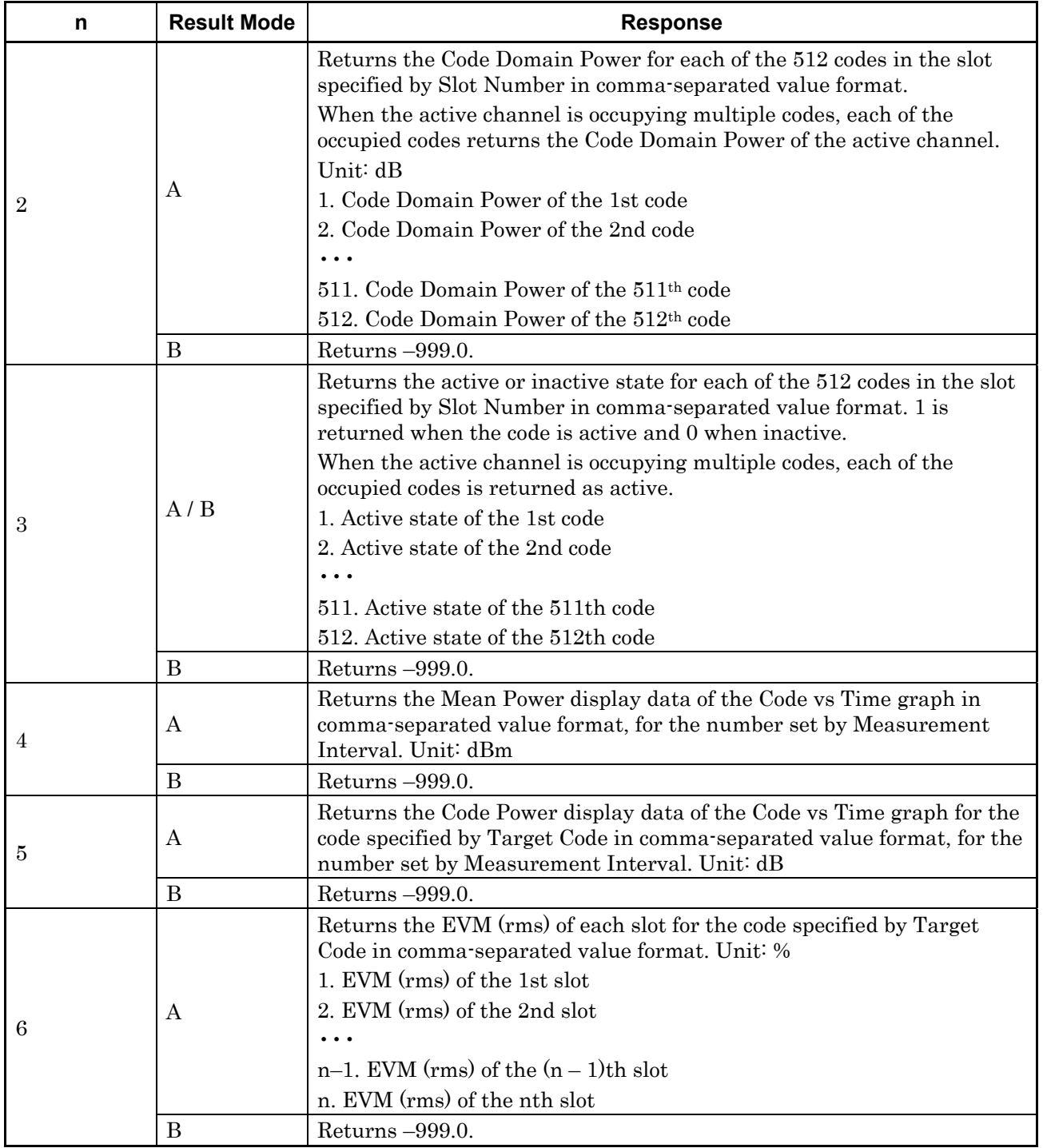

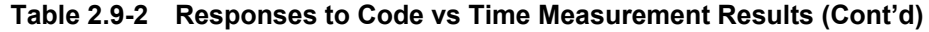

| n  | <b>Result Mode</b> | <b>Response</b>                                                                                                    |
|----|--------------------|----------------------------------------------------------------------------------------------------|
| 7  |                    | Returns the Spreading Factor of each slot for the code specified by<br>Target Code in comma-separated value format. n is the setting value of<br>Measurement Interval. Unit: None                                                                                                    |
|    | A                  | 1. Spreading Factor of the 1st slot<br>2. Spreading Factor of the 2nd slot                                                                                                    |
|    |                    | $\ddotsc$                                                                                                    |
|    |                    | $n-1$ . Spreading Factor of the $(n-1)$ th slot                                                                                                    |
|    |                    | n. Spreading Factor of the nth slot                                                                                                    |
|    | B                  | Returns -999.0.                                                                                                    |
|    |                    | Returns the Channelization Code Number of each slot for the code<br>specified by Target Code in comma-separated value format. n is the<br>setting value of Measurement Interval. Unit: None                                                                                                    |
|    | A                  | 1. Channelization Code Number of the 1st slot<br>2. Channelization Code Number of the 2nd slot                                                                                                    |
| 8  |                    |                                                                                                    |
|    |                    | $n-1$ . Channelization Code Number of the $(n-1)$ th slot                                                                                                    |
|    |                    | n. Channelization Code Number of the nth slot                                                                                                    |
|    | B                  | Returns -999.0.                                                                                                    |
| 9  | A                  | Returns the modulation method of each slot for the code specified by<br>Target Code in comma-separated value format. n is the setting value of<br>Measurement Interval.<br>The relationships between the responses and the modulation methods<br>are as follows.<br>QPSK<br><b>QPSK</b><br>16Q<br>16QAM<br>64Q<br>64QAM<br>Inactive channel<br><b>NONE</b><br>1. Modulation method of the 1st slot<br>2. Modulation method of the 2nd slot<br>$n-1$ . Modulation method of the $(n-1)$ th slot<br>n. Modulation method of the nth slot |
|    | B                  | Returns -999.0.                                                                                                    |
| 13 | A                  | Returns the Code Domain Error for each of the 512 codes in the slot<br>specified by Slot Number in comma-separated value format. Unit: dB<br>When the active channel is occupying multiple codes, each of the<br>occupied codes returns the Code Domain Error of the active channel.<br>1. Code Domain Power of the 1st code<br>2. Code Domain Power of the 2nd code<br>$\ddotsc$<br>511. Code Domain Power of the 511th code<br>512. Code Domain Power of the 512th code                                                              |
|    | B                  | Returns-999.0.                                                                                                    |

**Table 2.9-2 Responses to Code vs Time Measurement Results (Cont'd)** 

#### Chapter 2 SCPI Device Message Details

| n  | <b>Result Mode</b> | <b>Response</b>                                                                                                    |
|----|--------------------|----------------------------------------------------------------------------------------------------|
| 21 | A                  | Returns the Spreading Factor for each of the 512 codes in the slot<br>specified by Slot Number in comma-separated value format. Unit: dB<br>When the active channel is occupying multiple codes, each of the<br>occupied codes returns the Spreading Factor of the active channel.<br>1. Spreading Factor of the 1st code<br>2. Spreading Factor of the 2nd code<br>511. Spreading Factor of the 511th code<br>512. Spreading Factor of the 512th code                                                                                                    |
|    | B                  | Returns-999.0.                                                                                                    |
| 22 | A                  | Returns the Channelization Code Number for each of the 512 codes in<br>the slot specified by Slot Number in comma-separated value format.<br>When the active channel is occupying multiple codes, each of the<br>occupied codes returns the Channelization Code Number of the active<br>channel.<br>1. Channelization Code Number of the 1st code<br>2. Channelization Code Number of the 2nd code<br>$\ddot{\bullet}$ $\ddot{\bullet}$ $\ddot{\bullet}$<br>511. Channelization Code Number of the 511th code<br>512. Channelization Code Number of the 512th code                                                                                                    |
|    | B                  | Returns $-999.0$ .                                                                                                    |
| 23 | A<br>B             | Returns the modulation method for each of the 512 codes in the slot<br>specified by Slot Number in comma-separated value format.<br>When the active channel is occupying multiple codes, each of the<br>occupied codes returns the modulation method of the active channel.<br>The relationships between the responses and the modulation methods<br>are as follows.<br>QPSK<br><b>QPSK</b><br>16Q<br>16QAM<br>64Q<br>64QAM<br><b>NONE</b><br>Inactive channel<br>1. Modulation method of the 1st code<br>2. Modulation method of the 2nd code<br>$\ddotsc$<br>511. Modulation method of the 511th code<br>512. Modulation method of the 512th code<br>Returns -999.0. |

**Table 2.9-2 Responses to Code vs Time Measurement Results (Cont'd)**
#### 2.9 Code vs Time measurement function

| n  | <b>Result Mode</b> | <b>Response</b>                                                                                   |
|----|--------------------|---------------------------------------------------------------------------------------------------|
| 24 | А                  | Returns the number of active channels at the interval specified with<br>Measurement Interval (n). |
|    |                    | For unmeasured slots, -999.0 is returned.                                                         |
|    |                    | 1. Total Active CH of the first slot                                                              |
|    |                    | 2. Total Active CH of the second slot                                                             |
|    |                    | $\ddot{\phantom{a}}$                                                                              |
|    |                    | $n-1$ . Total Active CH of the $(n-1)$ th slot                                                    |
|    |                    | n. Total Active CH of the Nth slot.                                                               |
|    | В                  | $Returns -999.0.$                                                                                 |

**Table 2.9-2 Responses to Code vs Time Measurement Results (Cont'd)** 

Table 2.9-3 lists device messages for setting parameters of Code vs Time measurement.

**Table 2.9-3 Device Messages for Setting Parameters of Code vs Time Measurement** 

| <b>Parameter</b>                     | <b>Device Message</b>                                                                 |
|--------------------------------------|---------------------------------------------------------------------------------------|
|                                      | :CALCulate:CVTime:SWEep:INTerval <integer></integer>                                  |
| Measurement Interval                 | :CALCulate:CVTime:SWEep:INTerval?                                                     |
| Code vs Time                         | :CALCulate:CVTime:CODE <integer></integer>                                            |
| Target Code                          | :CALCulate:CVTime:CODE?                                                               |
| Set Marker Number to<br>Tareget Code | :CALCulate:CVTime:STCode                                                              |
|                                      | :DISPlay:CVTime[:VIEW][:SELect] POWer ERRor                                           |
| Trace Mode                           | :DISPlay:CVTime[:VIEW][:SELect]?                                                      |
| Scale – Code vs Time                 | :DISPlay:CVTime[:VIEW]:WINDow8:TRACe:Y[:SCALe]:RLEVel<br>20 40 60 80                  |
|                                      | :DISPlay:CVTime[:VIEW]:WINDow8:TRACe:Y[:SCALe]:RLEVel?                                |
| $Scale -$                            | :DISPlay:CVTime[:VIEW]:WINDow5:TRACe:Y[:SCALe]:RLEVel<br>20   40   60   80            |
| Code Domain Power                    | :DISPlay:CVTime[:VIEW]:WINDow5:TRACe:Y[:SCALe]:RLEVel?                                |
| $Scale -$                            | :DISPlay:CVTime[:VIEW]:WINDow6:TRACe:Y[:SCALe]:RLEVel<br>20   40   60   80            |
| Code Domain Error                    | :DISPlay:CVTime[:VIEW]:WINDow6:TRACe:Y[:SCALe]:RLEVel?                                |
| $Scale -$                            | :DISPlay:CVTime[:VIEW]:WINDow8:TRACe:Y[:SCALe]:RLEVel:OFF<br>Set <rel power=""></rel> |
| Code vs Time Scale<br>Offset         | :DISPlay:CVTime[:VIEW]:WINDow8:TRACe:Y[:SCALe]:RLEVel:OFF<br>Set?                     |

Table 2.9-4 lists device messages for setting the marker and querying the value at the marker position during Code vs Time measurement.

| <b>Parameter</b>                                                        | <b>Device Message</b>                                   |
|-------------------------------------------------------------------------|---------------------------------------------------------|
| $Market - On/Off$                                                       | :CALCulate:CVTime:MARKer[:STATe] OFF   ON   0   1       |
|                                                                         | : CALCulate: CVTime: MARKer [: STATe]?                  |
| <b>Active Trace</b>                                                     | :CALCulate: CVTime: MARKer: ACTive CVTime   BOTTom      |
|                                                                         | :CALCulate: CVTime: MARKer: ACTive?                     |
| Code vs Time                                                            | :CALCulate: CVTime: SLOT <integer></integer>            |
| Slot Number                                                             | :CALCulate:CVTime:SLOT?                                 |
| Marker Y axis -<br>Mean Power Value<br>for Code vs Time Graph           | : CALCulate: CVTime: MARKer: Y: CVTime: MPOWer?         |
| Marker Y axis -<br>Code Power Value<br>for Code vs Time Graph           | :CALCulate:CVTime:MARKer:Y:CVTime:CPOWer?               |
| Marker Y axis -<br><b>Spreading Factor</b><br>for Code vs Time Graph    | : CALCulate: CVTime: MARKer: Y: CVTime: SFACtor?        |
| Marker Y axis -<br>Channelization Code Number<br>for Code vs Time Graph | :CALCulate:CVTime:MARKer:Y:CVTime:CCODe?                |
| Marker Y axis -<br>Modulation<br>for Code vs Time Graph                 | :CALCulate:CVTime:MARKer:Y:CVTime:MODulation?           |
| <b>Bottom Graph</b>                                                     | :CALCulate: CVTime: MARKer: MNUMber <integer></integer> |
| Marker Number                                                           | :CALCulate:CVTime:MARKer:MNUMber?                       |
| Marker Y axis Value<br>for Code Domain Graph                            | :CALCulate:CVTime:MARKer:Y:CDOMain?                     |
| Marker Y axis Code Power<br>for Code Domain Power                       | :CALCulate:CVTime:MARKer:Y:CDOMain:CPOWer?              |
| Marker Y axis Code Error<br>for Code Domain Error                       | : CALCulate: CVTime: MARKer: Y: CDOMain: CERRor?        |
| Marker Y axis Spreading<br>Factor for Code Domain<br>Graph              | :CALCulate:CVTime:MARKer:Y:CDOMain:SFACtor?             |
| Marker Y axis Channelization<br>Code for Code Domain Graph              | :CALCulate:CVTime:MARKer:Y:CDOMain:CCODe?               |
| Marker Y axis Modulation<br>for Code Domain Graph                       | :CALCulate:CVTime:MARKer:Y:CDOMain:MODulation?          |

**Table 2.9-4 Setting Marker for Code vs Time Measurement** 

#### Chapter 2 SCPI Device Message Details

#### **2.9.1 Measure**

# :CONFigure:CVTime

Code vs Time

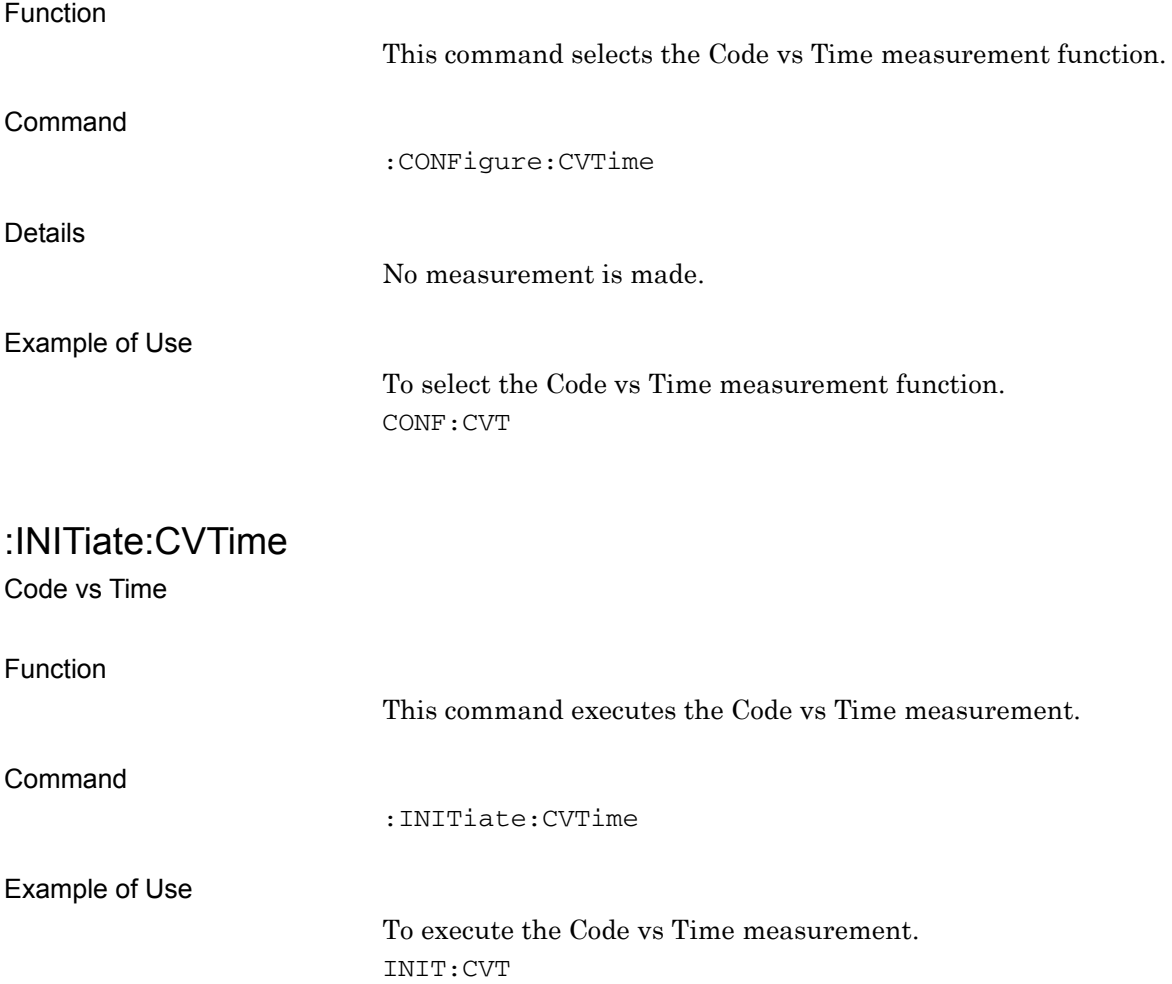

# :FETCh:CVTime[n]?

Code vs Time Query

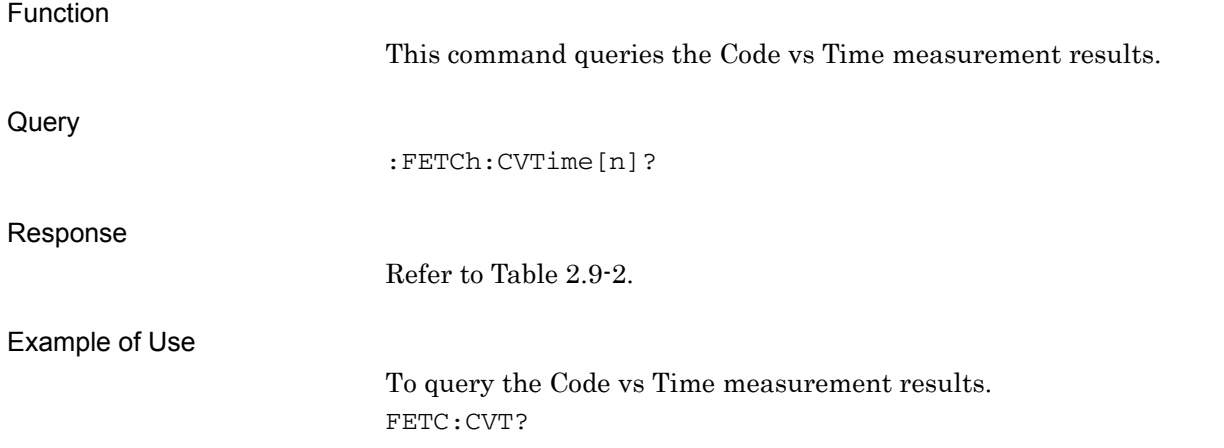

# :READ:CVTime[n]?

Code vs Time Query

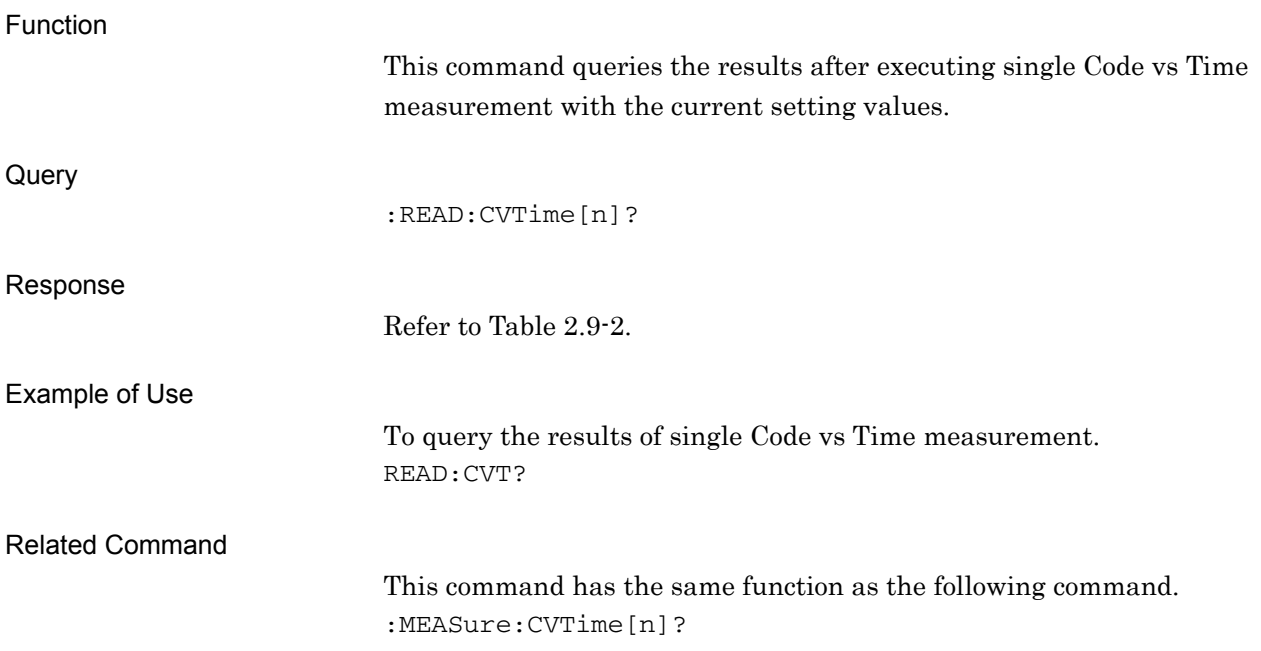

**2** 

# :MEASure:CVTime[n]?

Code vs Time Query

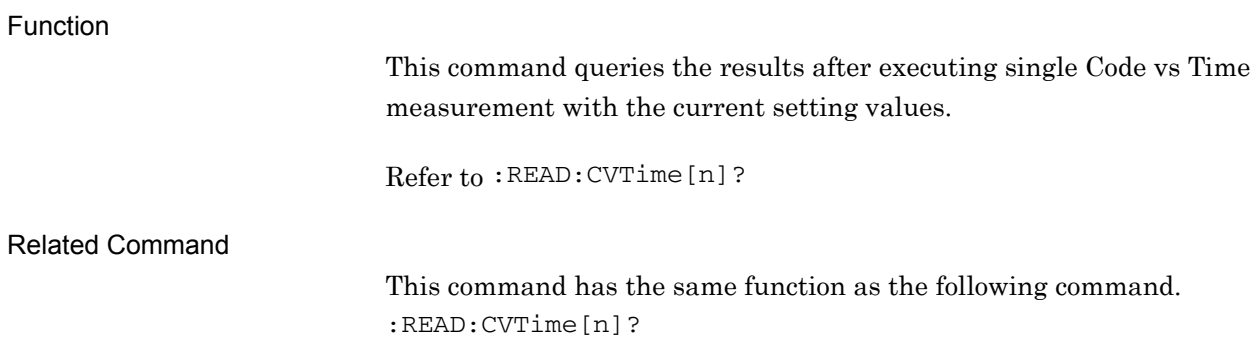

# **2.9.2 Measurement Interval**

:CALCulate:CVTime:SWEep:INTerval <integer>

Measurement Interval

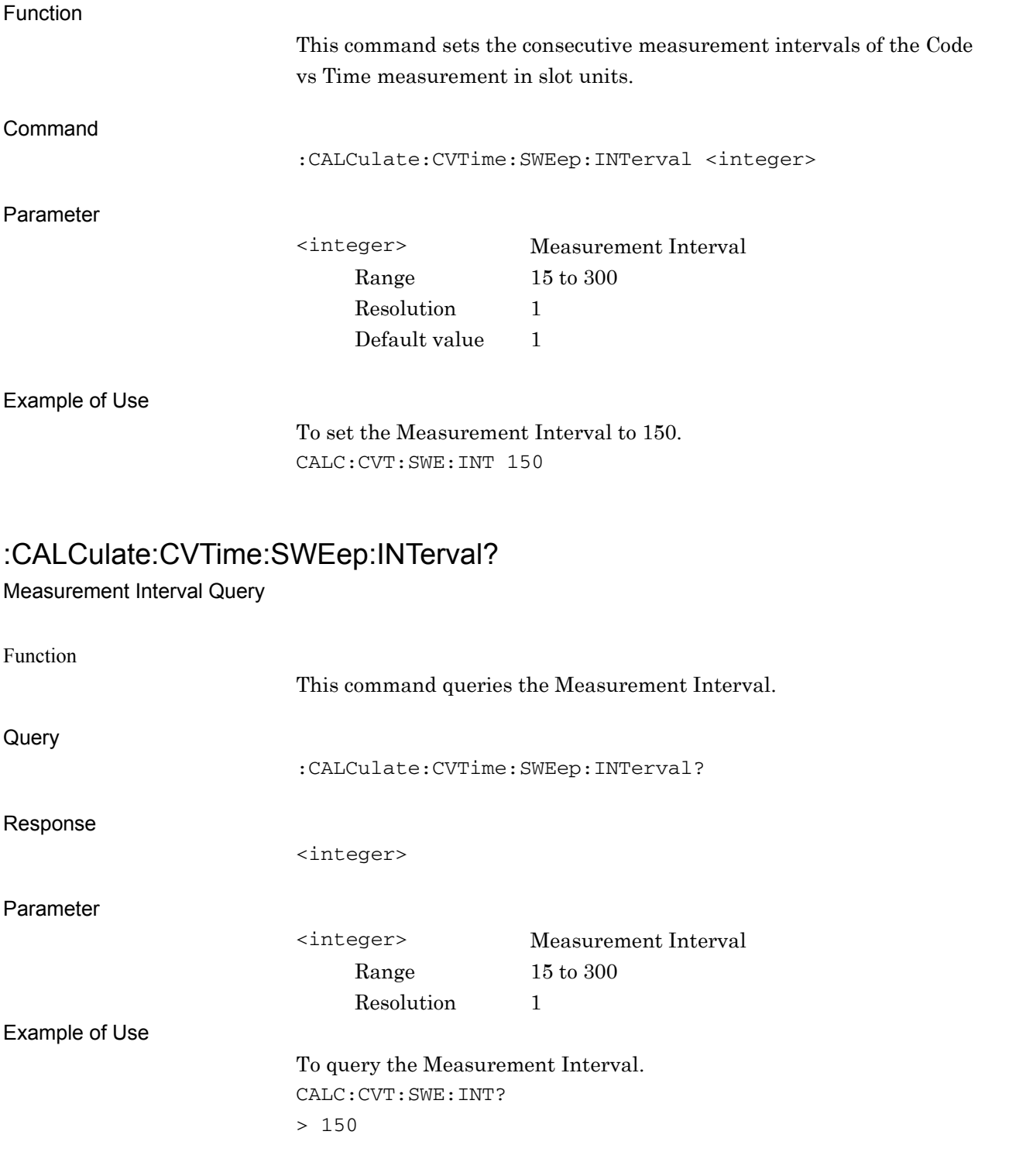

**2** 

#### Chapter 2 SCPI Device Message Details

# **2.9.3 Code vs Time Target Code**

:CALCulate:CVTime:CODE <integer>

Code vs Time Target Code

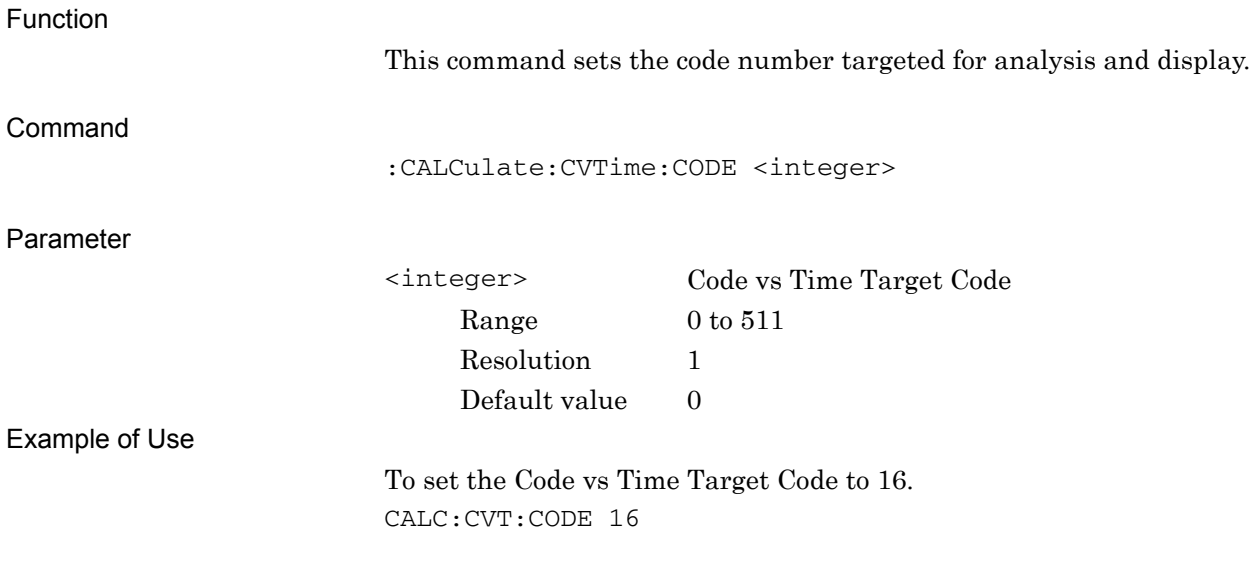

#### :CALCulate:CVTime:CODE?

Code vs Time Target Code – Query

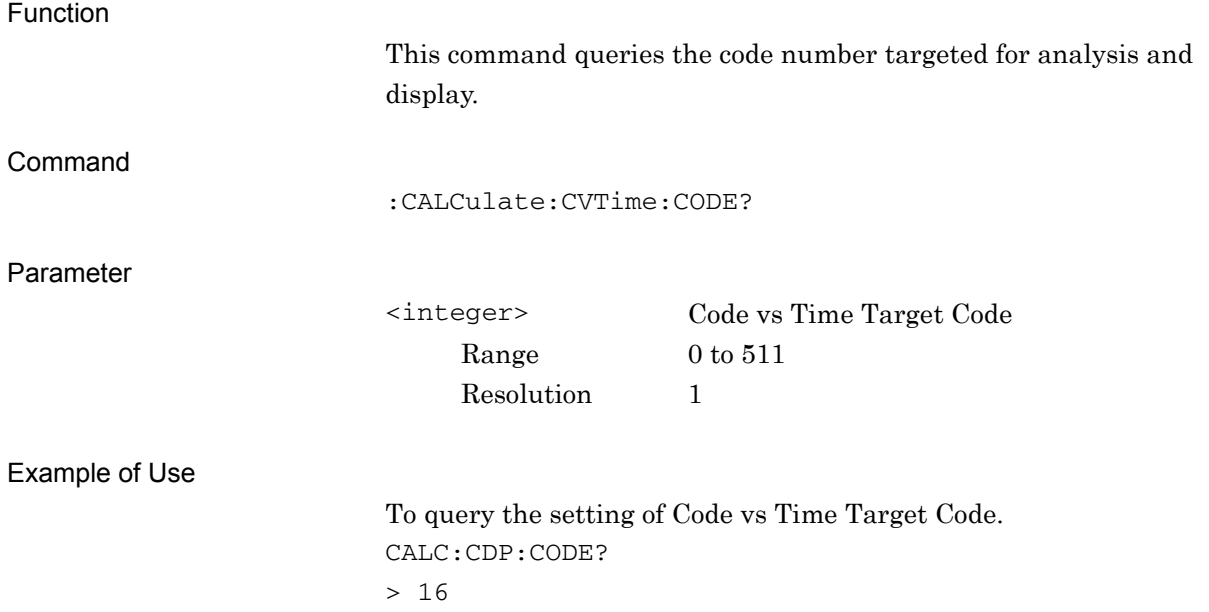

# **2.9.4 Set Marker Number to Target Code**

:CALCulate:CVTime:STCode

Set Marker Number to Target Code

Function

This command sets the marker value (code) in the bottom graph window (Code Domain graph) as the code number targeted for analysis and display.

Command

:CALCulate:CVTime:STCode

Example of Use

To set the marker value in the bottom graph window as the Code vs Time Target Code. CALC:CVT:STC

#### **2.9.5 Trace Mode**

:DISPlay:CVTime[:VIEW][:SELect] CDPower|CDError

Trace Mode

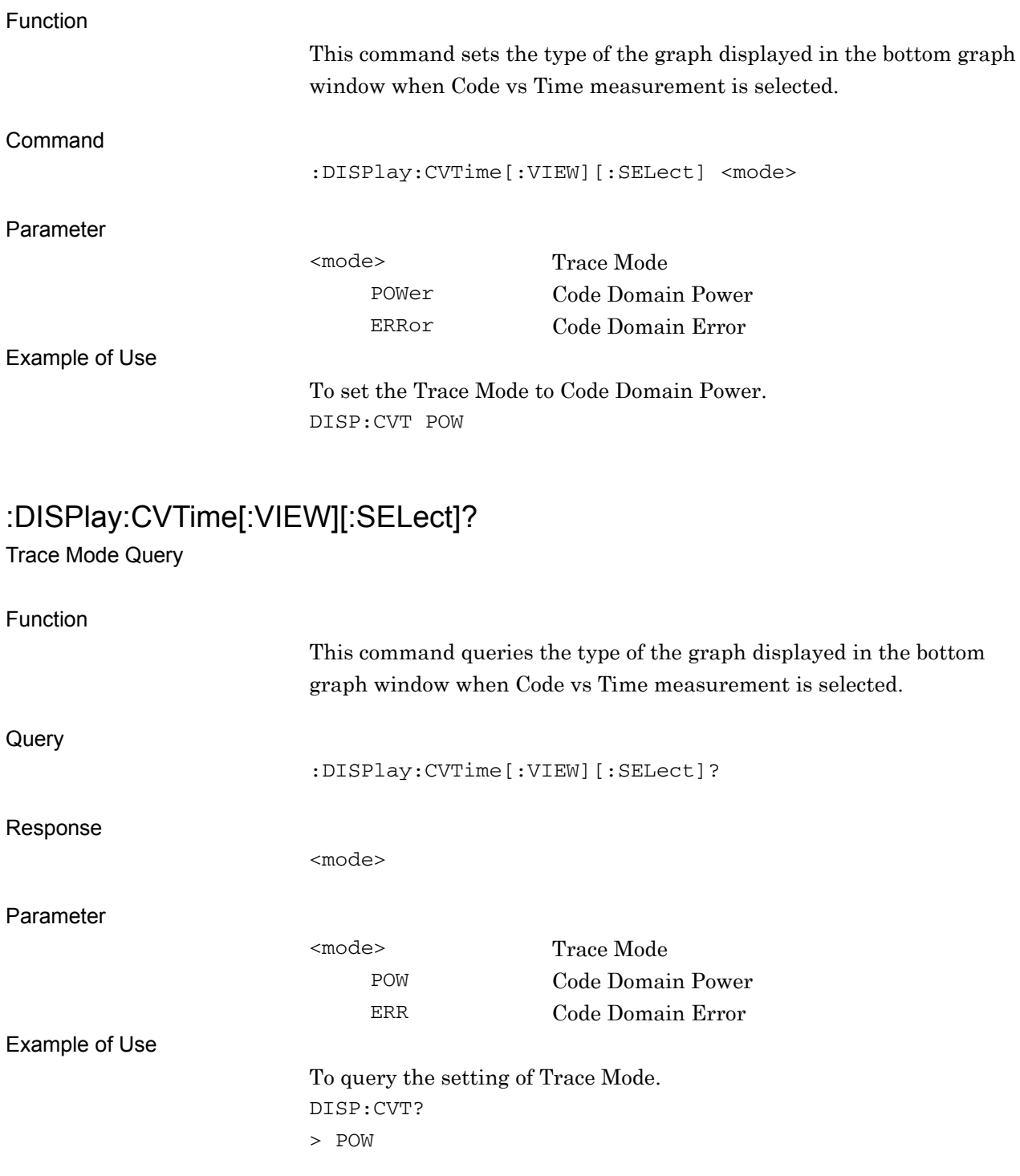

**2** 

# **2.9.6 Scale – Code vs Time**

:DISPlay:CVTime[:VIEW]:WINDow8:TRACe:Y[:SCALe]:RLEVel 20|40|60|80 Scale – Code vs Time

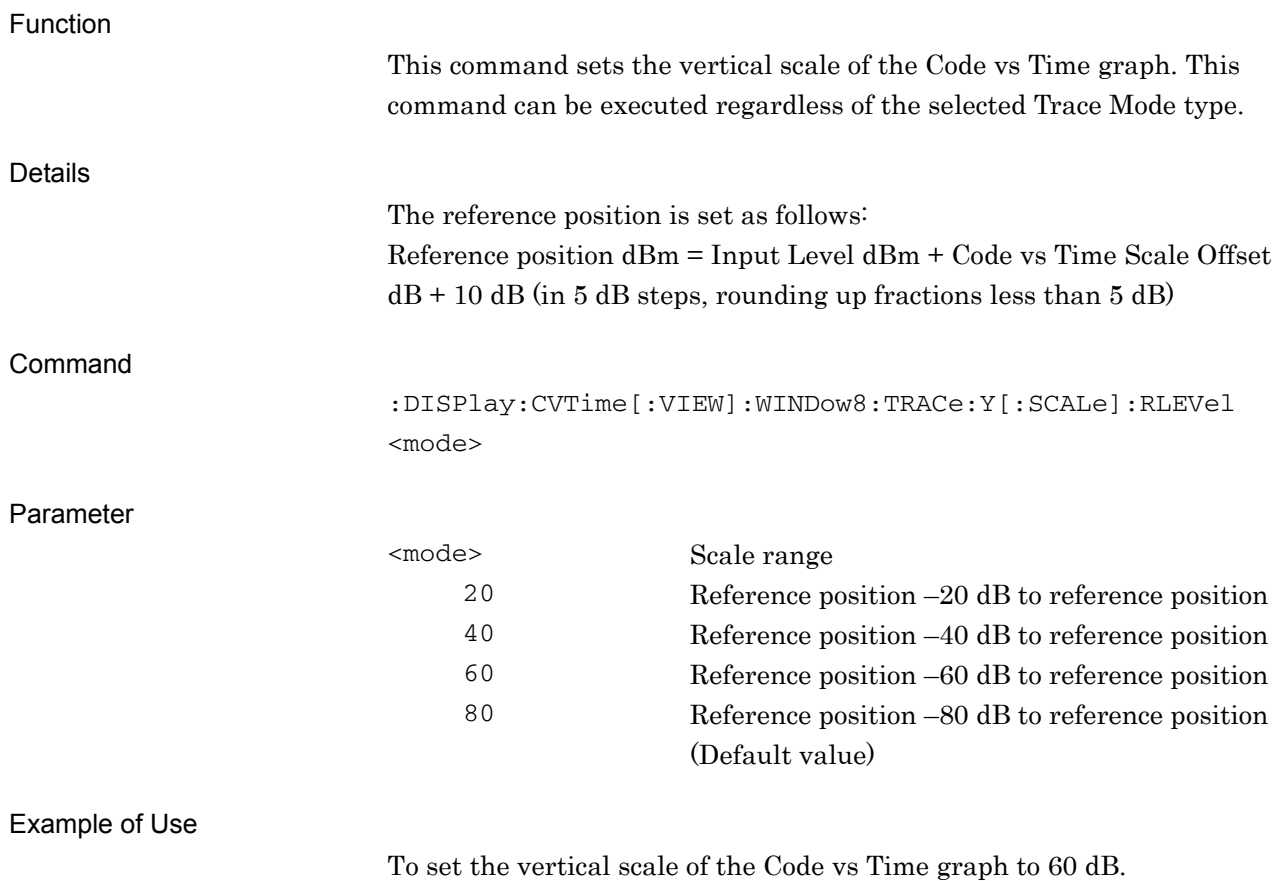

DISP:CVT:WIND8:TRAC:Y:RLEV 60

# :DISPlay:CVTime[:VIEW]:WINDow8:TRACe:Y[:SCALe]:RLEVel?

Scale – Code vs Time Query

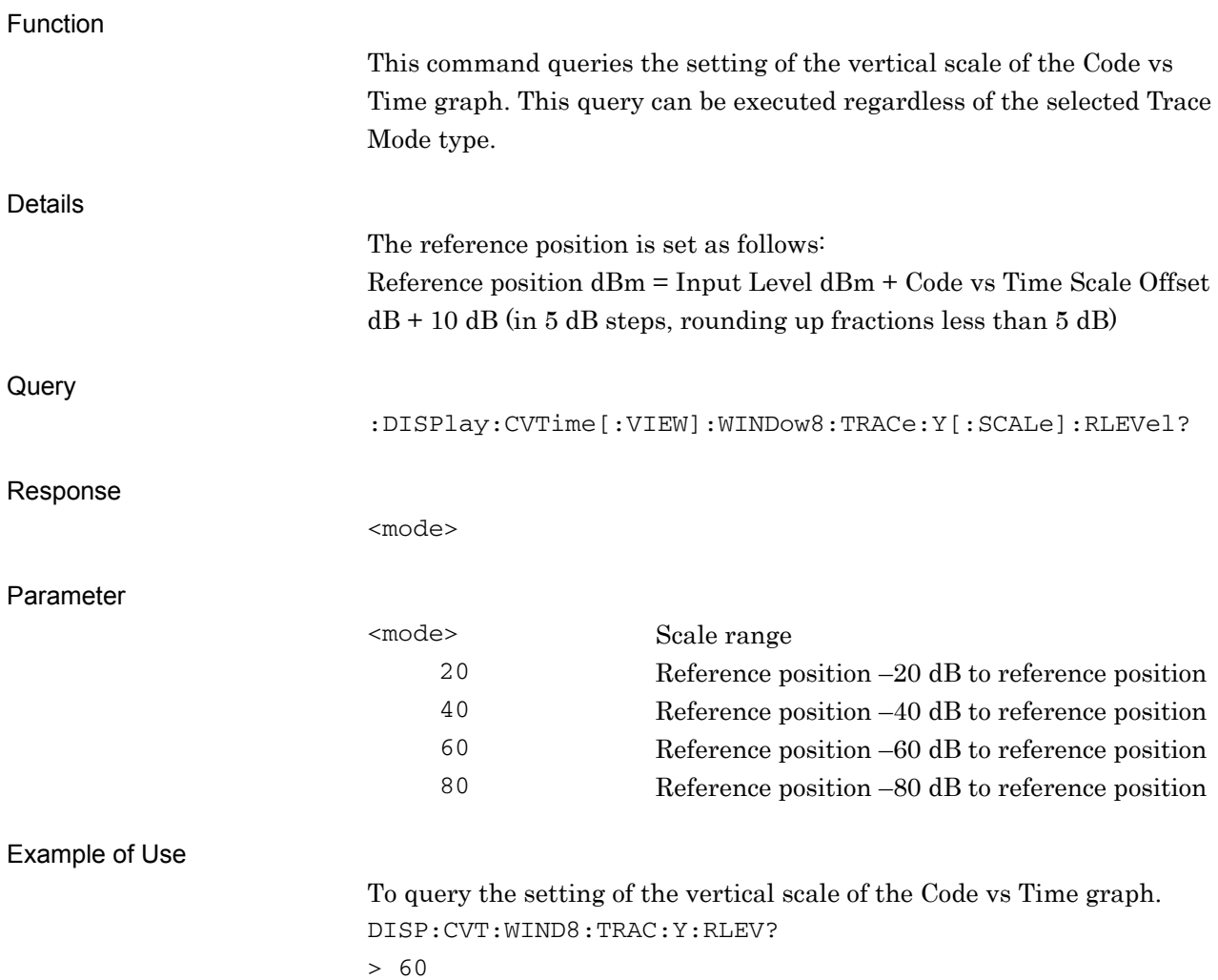

**2** 

# **2.9.7 Scale – Code Domain Power**

:DISPlay:CVTime[:VIEW]:WINDow5:TRACe:Y[:SCALe]:RLEVel 20|40|60|80

Scale – Code Domain Power

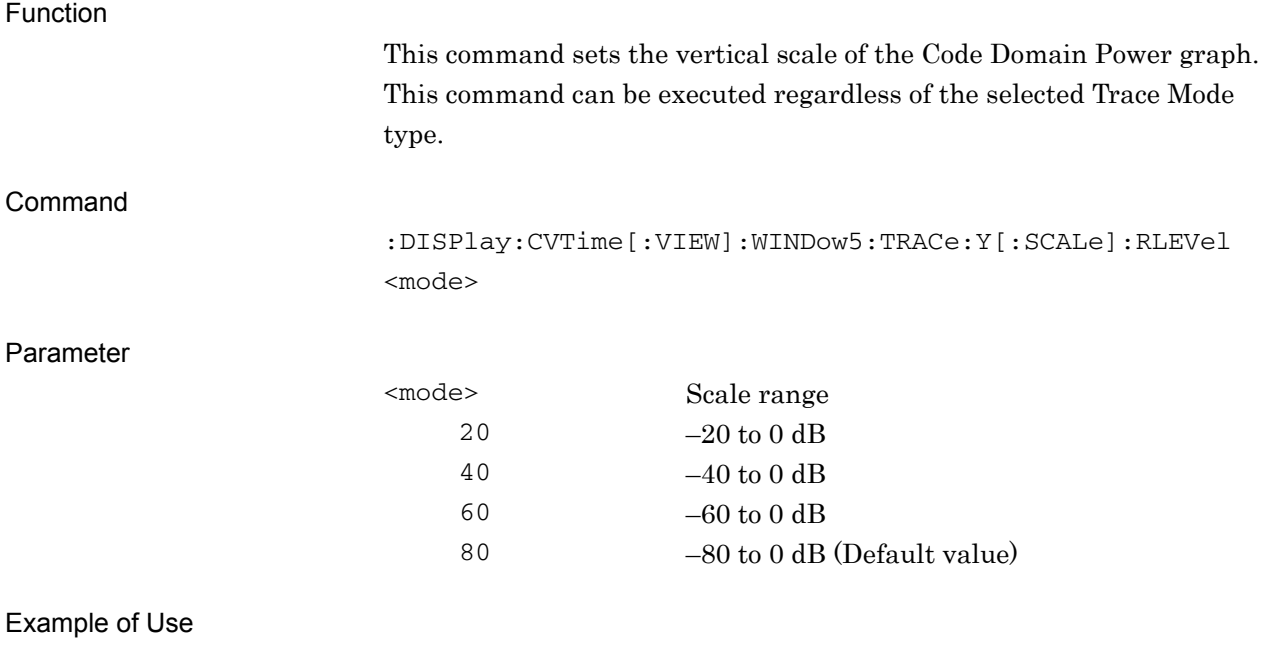

To set the vertical scale of the Code Domain Power graph to 60 dB. DISP:CVT:WIND5:TRAC:Y:RLEV 60

# :DISPlay:CVTime[:VIEW]:WINDow5:TRACe:Y[:SCALe]:RLEVel?

Scale – Code Domain Power Query

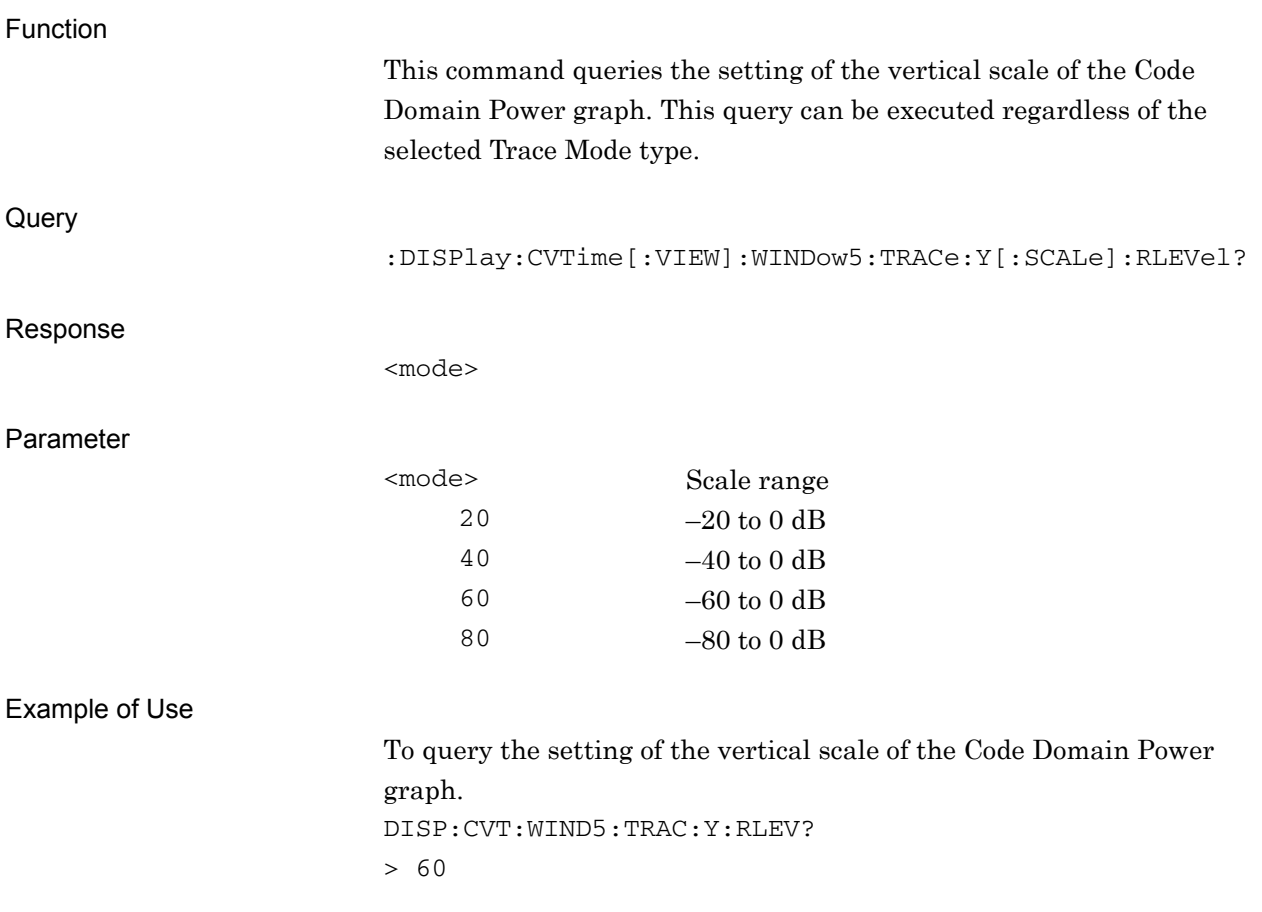

**2** 

# **2.9.8 Scale – Code Domain Error**

:DISPlay:CVTime[:VIEW]:WINDow6:TRACe:Y[:SCALe]:RLEVel 20|40|60|80 Scale – Code Domain Error

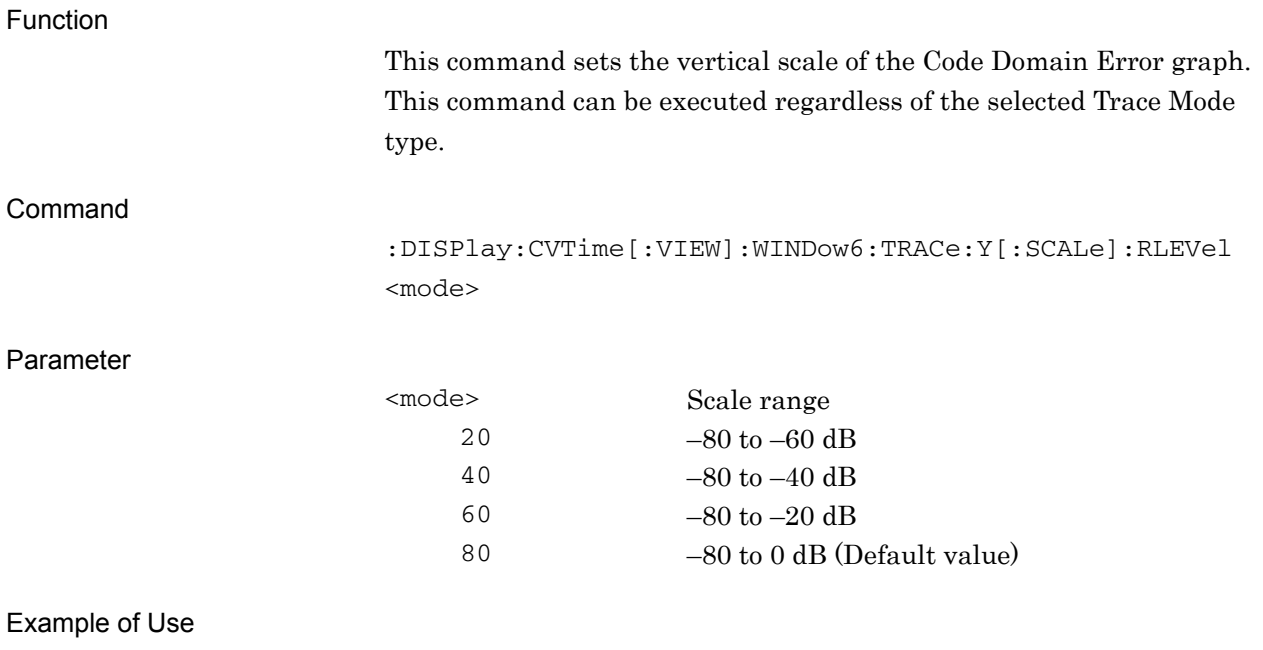

To set the vertical scale of the Code Domain Error graph to 20 dB. DISP:CVT:WIND6:TRAC:Y:RLEV 20

# :DISPlay:CVTime[:VIEW]:WINDow6:TRACe:Y[:SCALe]:RLEVel?

Scale – Code Domain Error Query

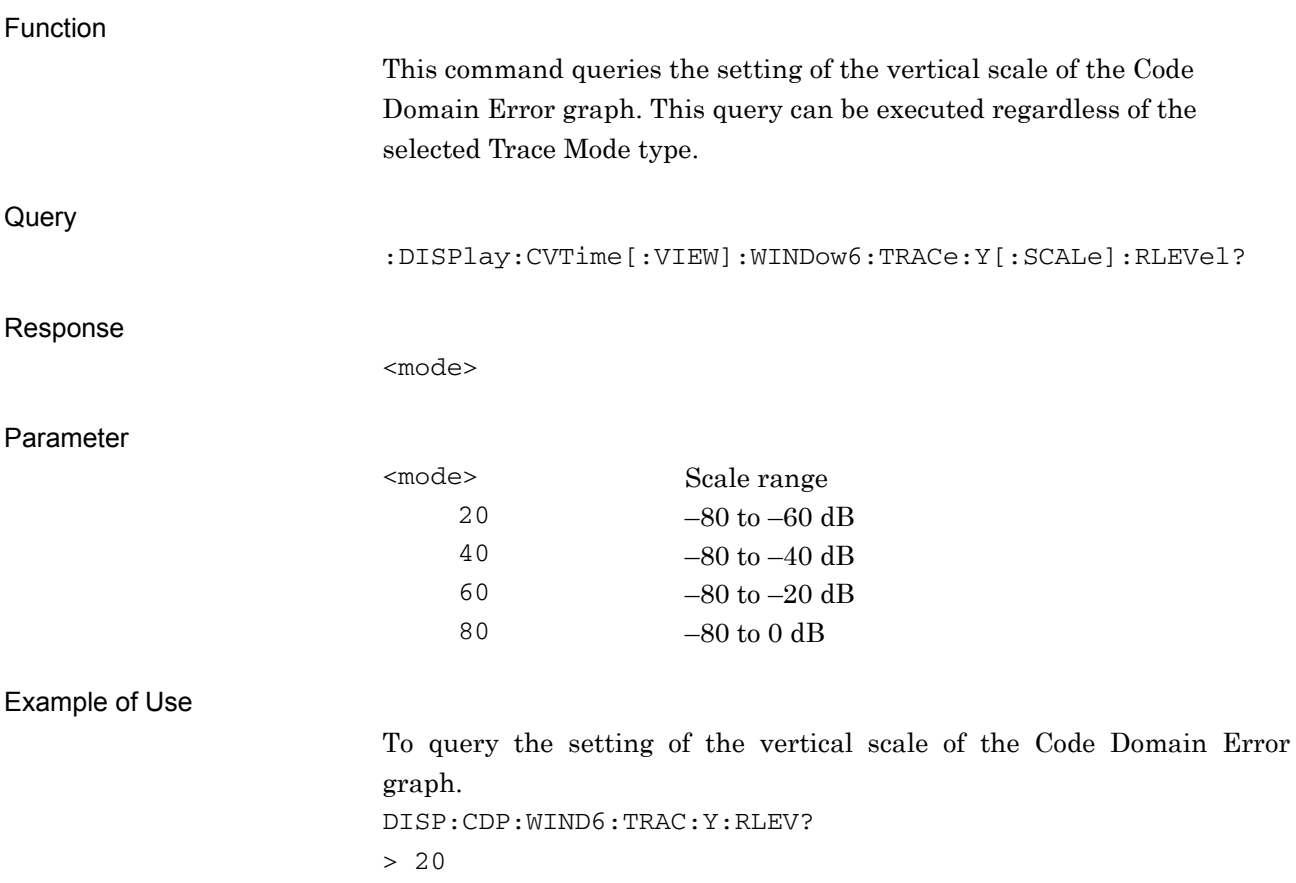

# **2.9.9 Scale – Code vs Time Scale Offset**

:DISPlay:CVTime[:VIEW]:WINDow8:TRACe:Y[:SCALe]:RLEVel:OFFSet

#### <rel\_power>

Scale – Code vs Time Scale Offset

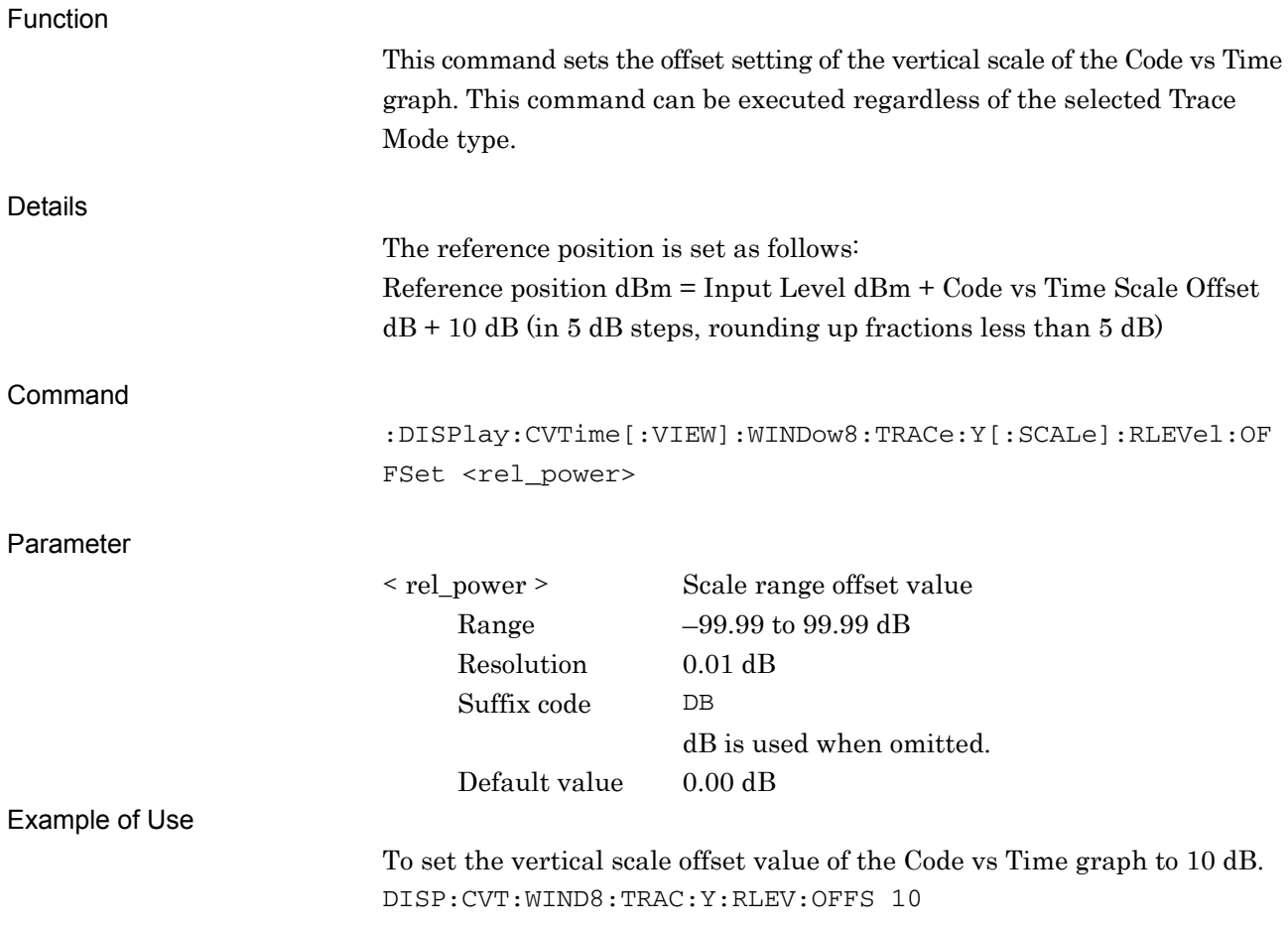

# :DISPlay:CVTime[:VIEW]:WINDow8:TRACe:Y[:SCALe]:RLEVel:OFFSet?

Scale – Code vs Time Scale Offset

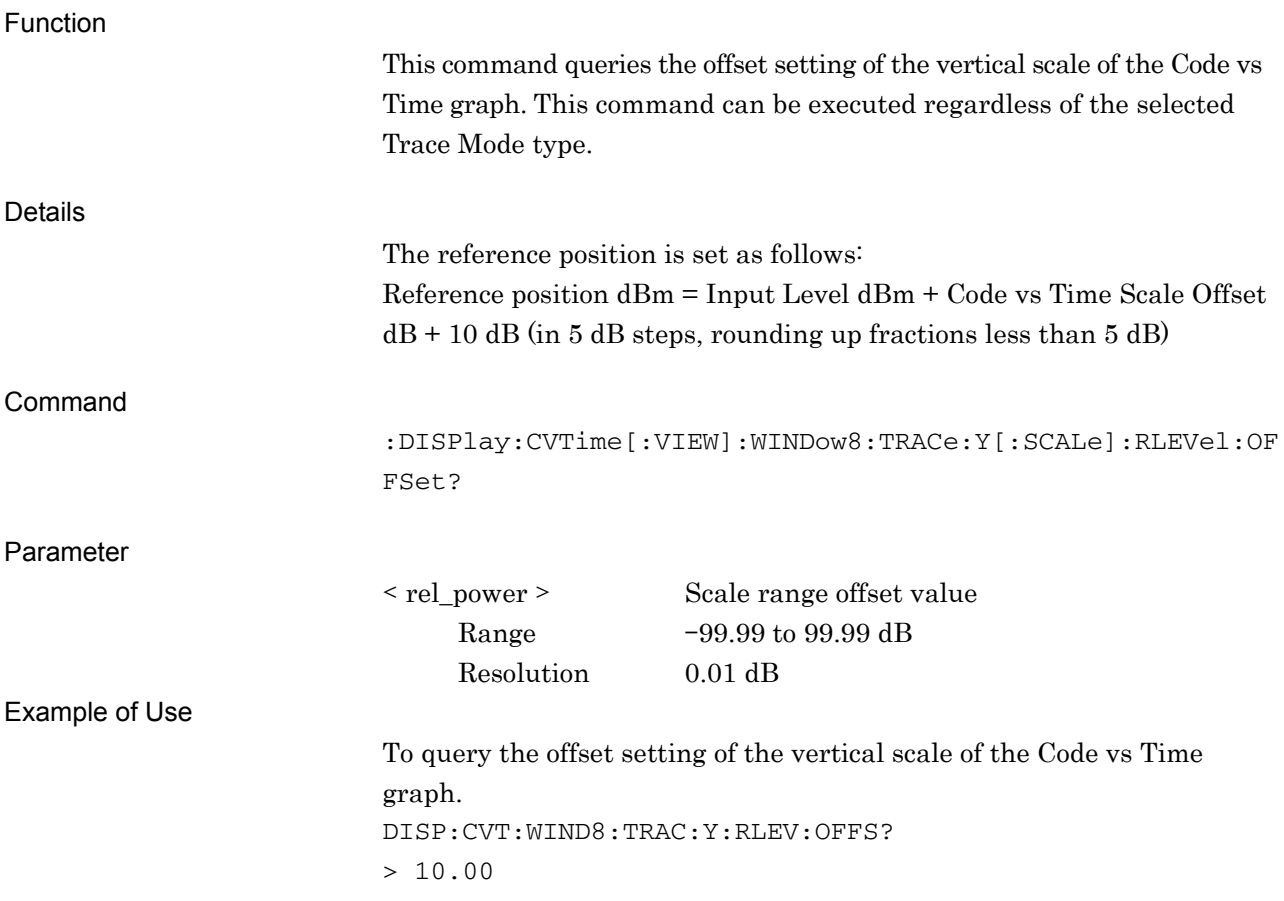

# **2.9.10 Marker – On/Off**

# :CALCulate:CVTime:MARKer[:STATe] OFF|ON|0|1

> 1

Marker – On/Off

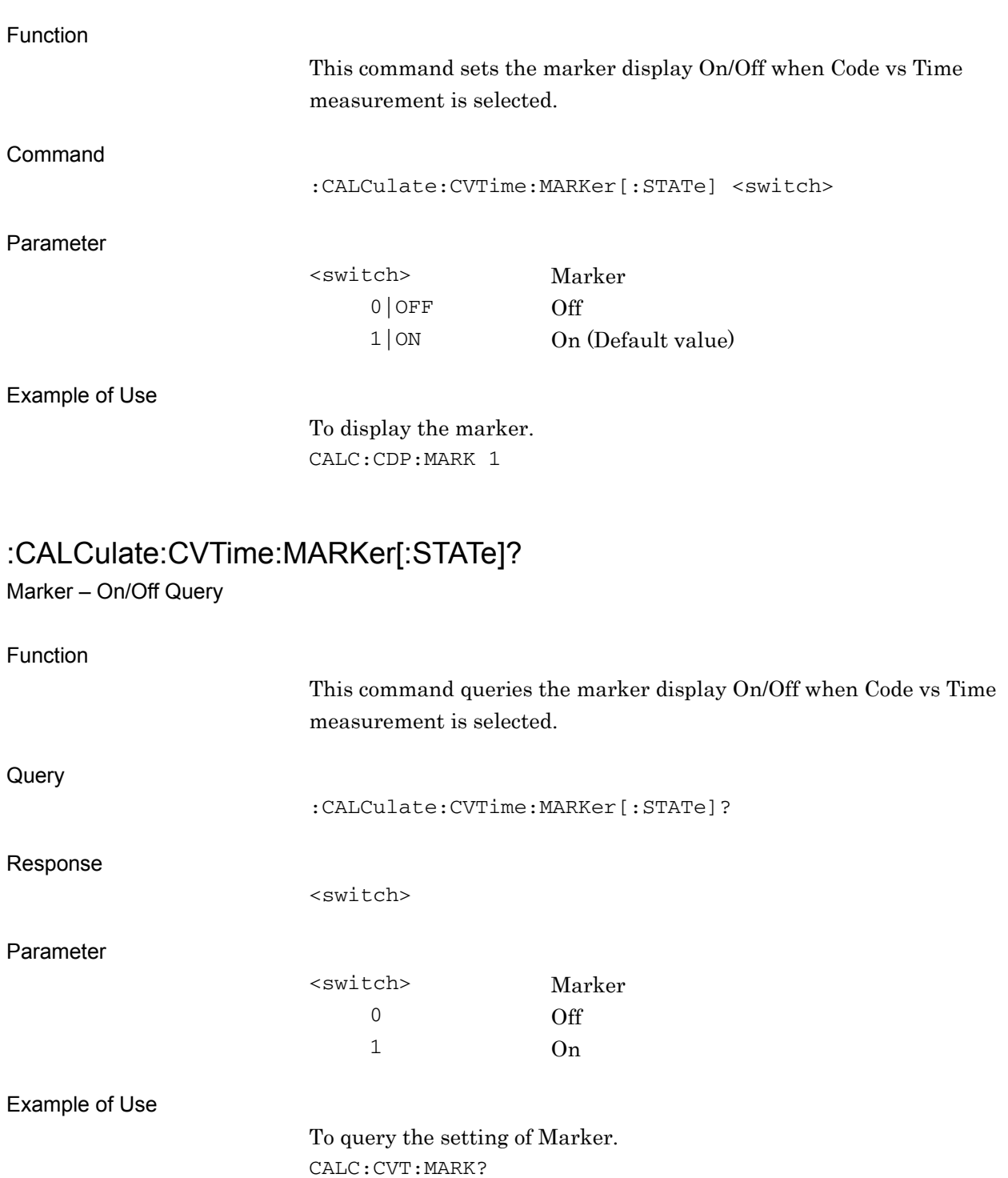

**2** 

# **2.9.11 Active Trace**

:CALCulate:CVTime:MARKer:ACTive CVTime|BOTTom

Active Trace

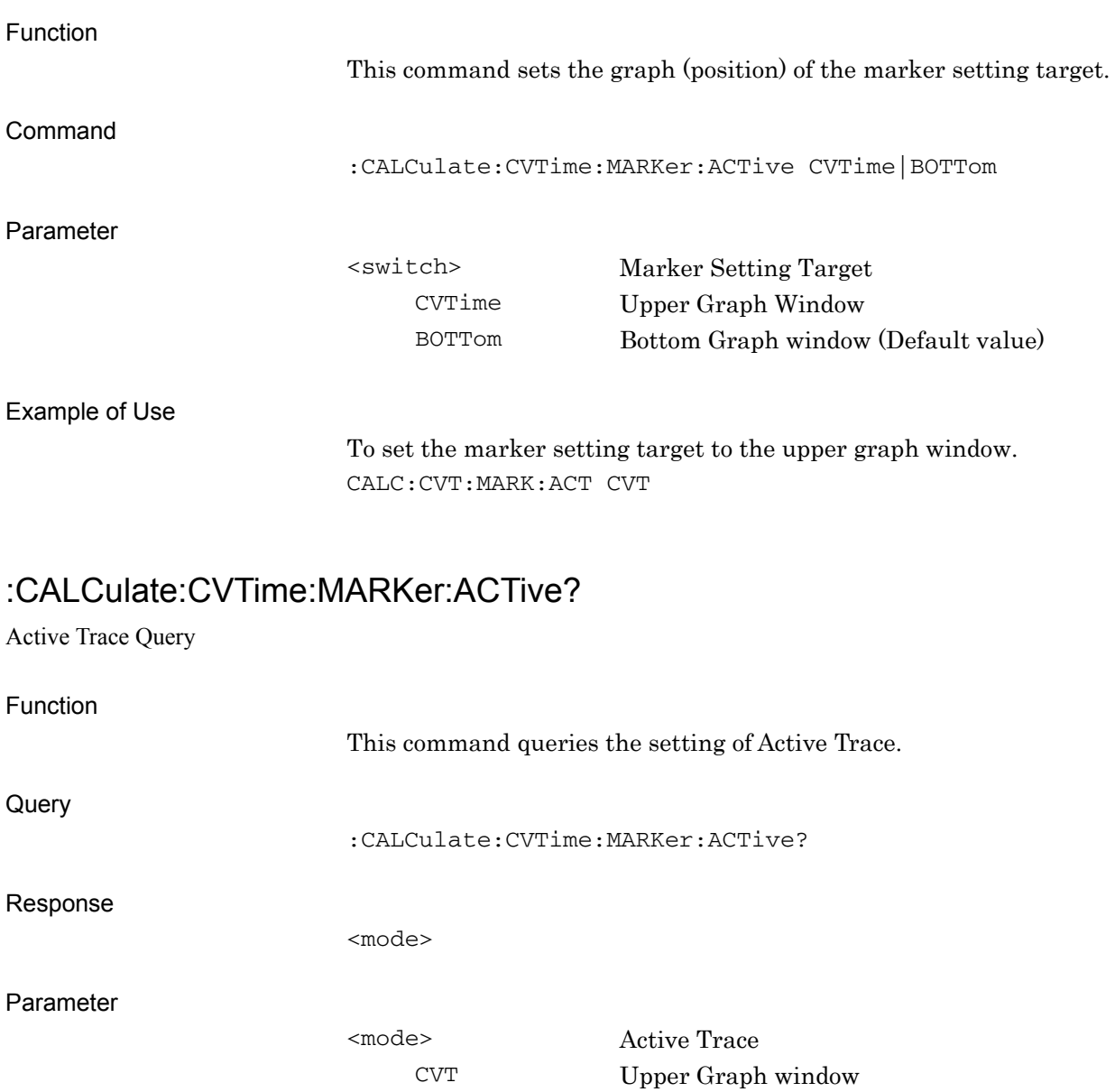

Example of Use

To query the setting of Active Trace. CALC:CVT:MARK:ACT? > CVT

BOTT Bottom Graph window

# **2.9.12 Code vs Time Slot Number**

:CALCulate:CVTime:SLOT <integer>

Code vs Time Slot Number

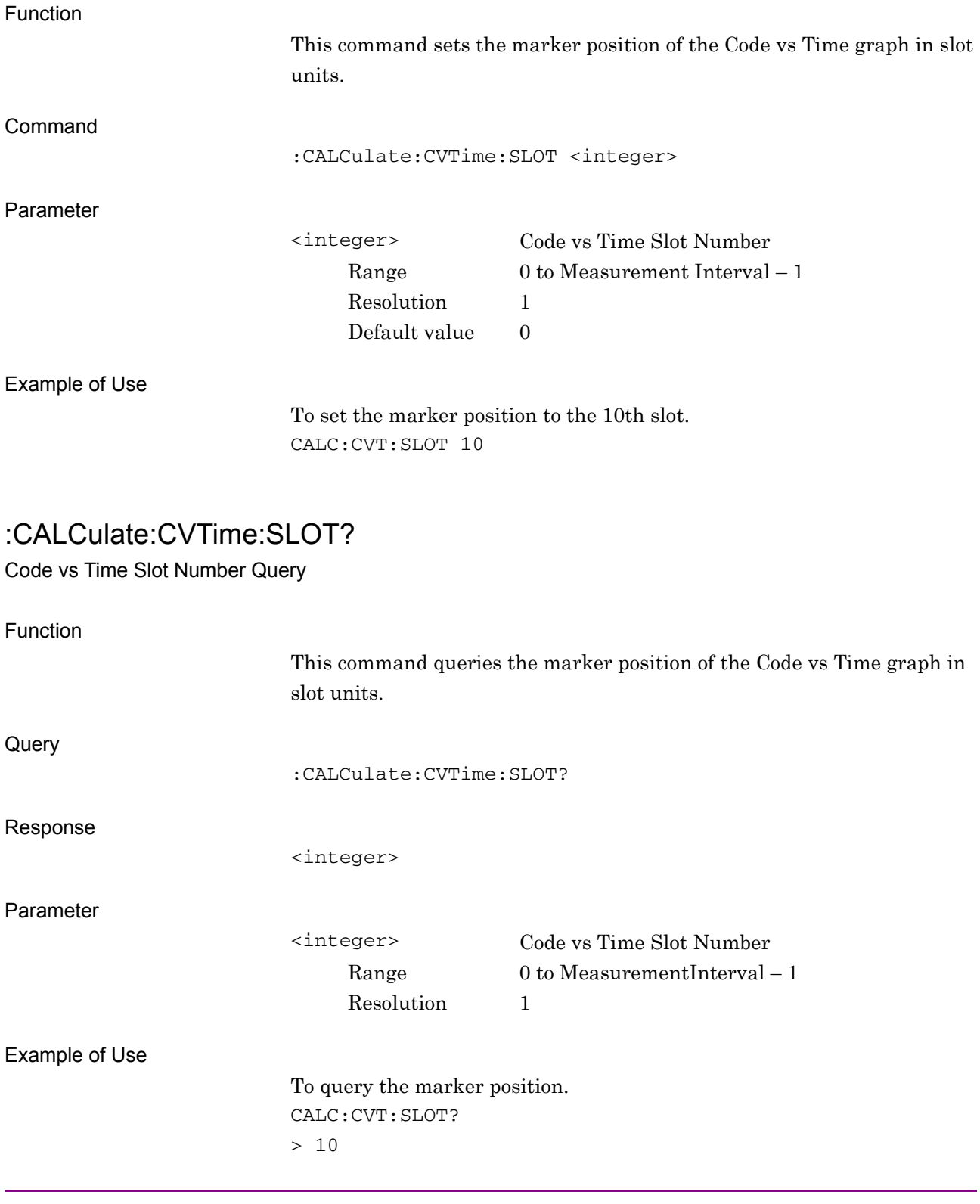

**2** 

# **2.9.13 Marker Value**

:CALCulate:CVTime:MARKer:Y:CVTime:MPOWer?

Marker Y axis - Mean Power Value for Code vs Time Graph – Query

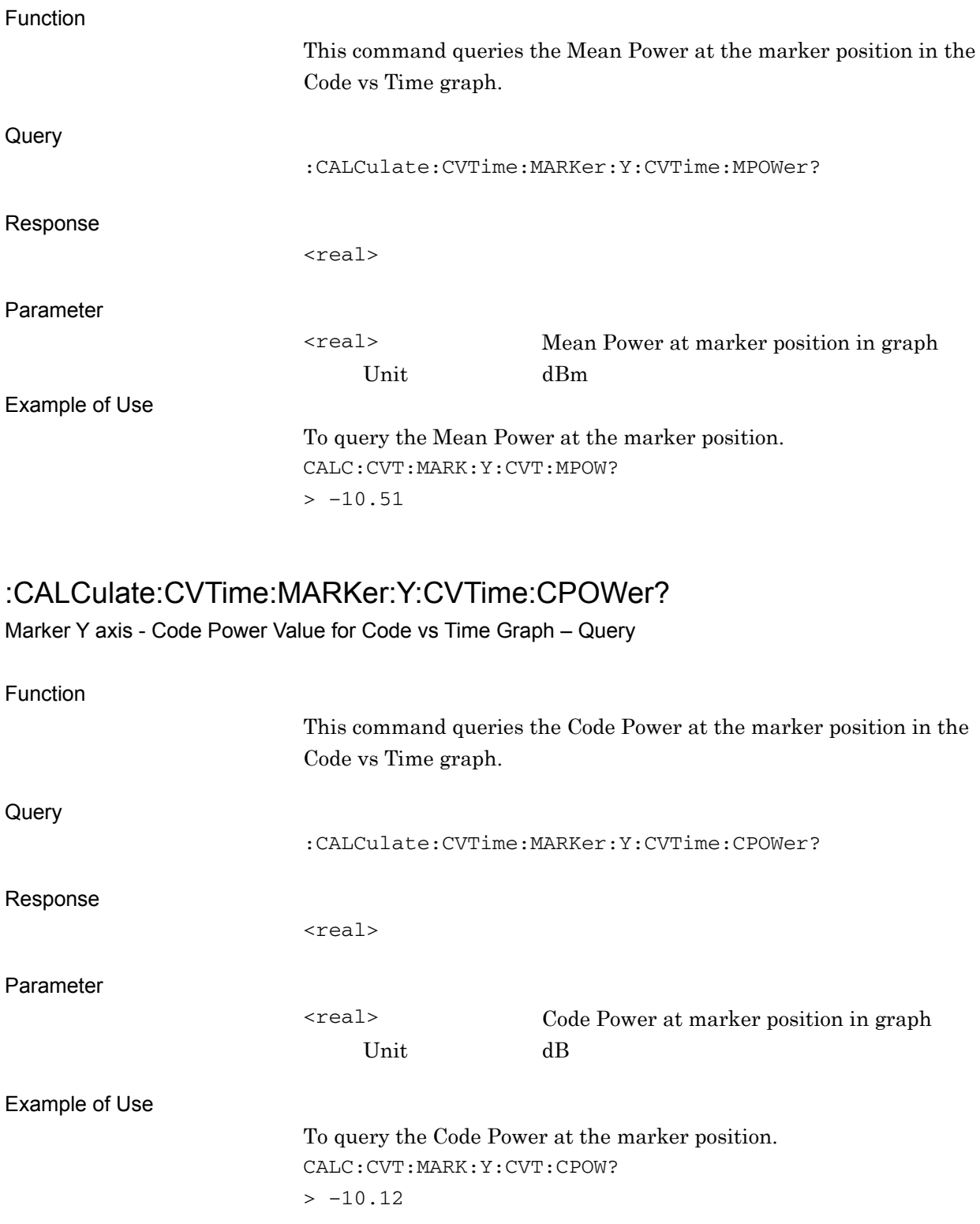

# :CALCulate:CVTime:MARKer:Y:CVTime:SFACtor? <integer> Spreading Factor at marker position in graph To query the Spreading Factor at the marker position.

2.9 Code vs Time measurement function

# :CALCulate:CVTime:MARKer:Y:CVTime:CCODe?

 $> 256$ 

:CALCulate:CVTime:MARKer:Y:CVTime:SFACtor?

the Code vs Time graph.

CALC:CVT:MARK:Y:CVT:SFAC?

Marker Y axis Spreading Factor for Code vs Time Graph – Query

Function

**Query** 

Response

Parameter

Example of Use

Marker Y axis Channelization Code Number for Code vs Time Graph – Query

<integer>

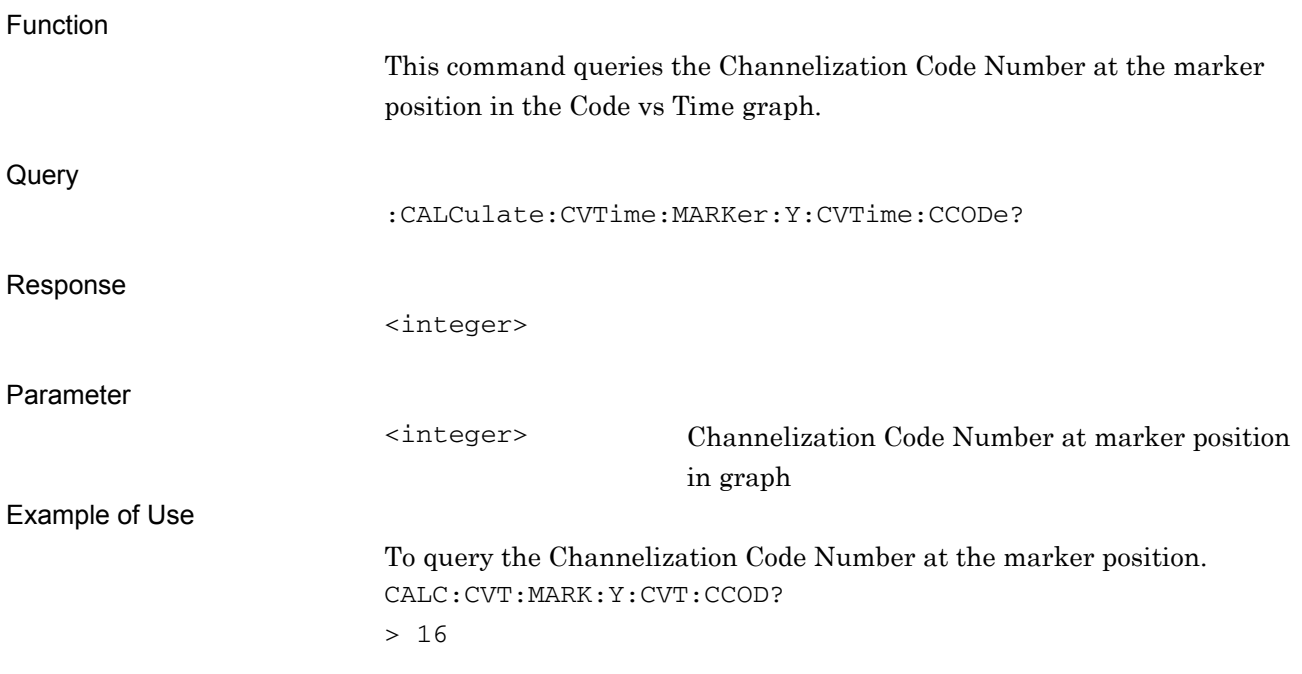

# SCPI Device Message Details SCPI Device Message Details

#### Chapter 2 SCPI Device Message Details

#### :CALCulate:CVTime:MARKer:Y:CVTime:MODulation?

Marker Y axis Modulataion for Code vs Time Graph – Query

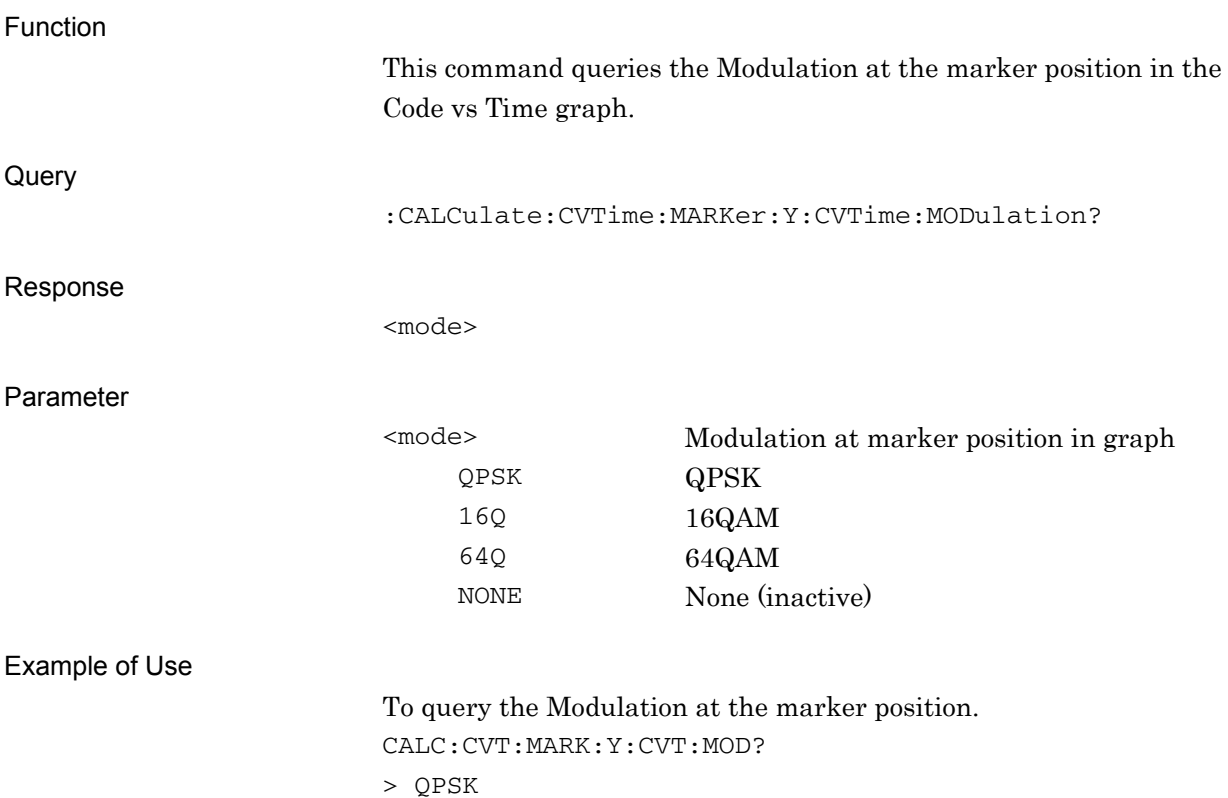

# **2.9.14 Bottom Graph Marker Number**

:CALCulate:CVTime:MARKer:MNUMber <integer>

Bottom Graph Marker Number

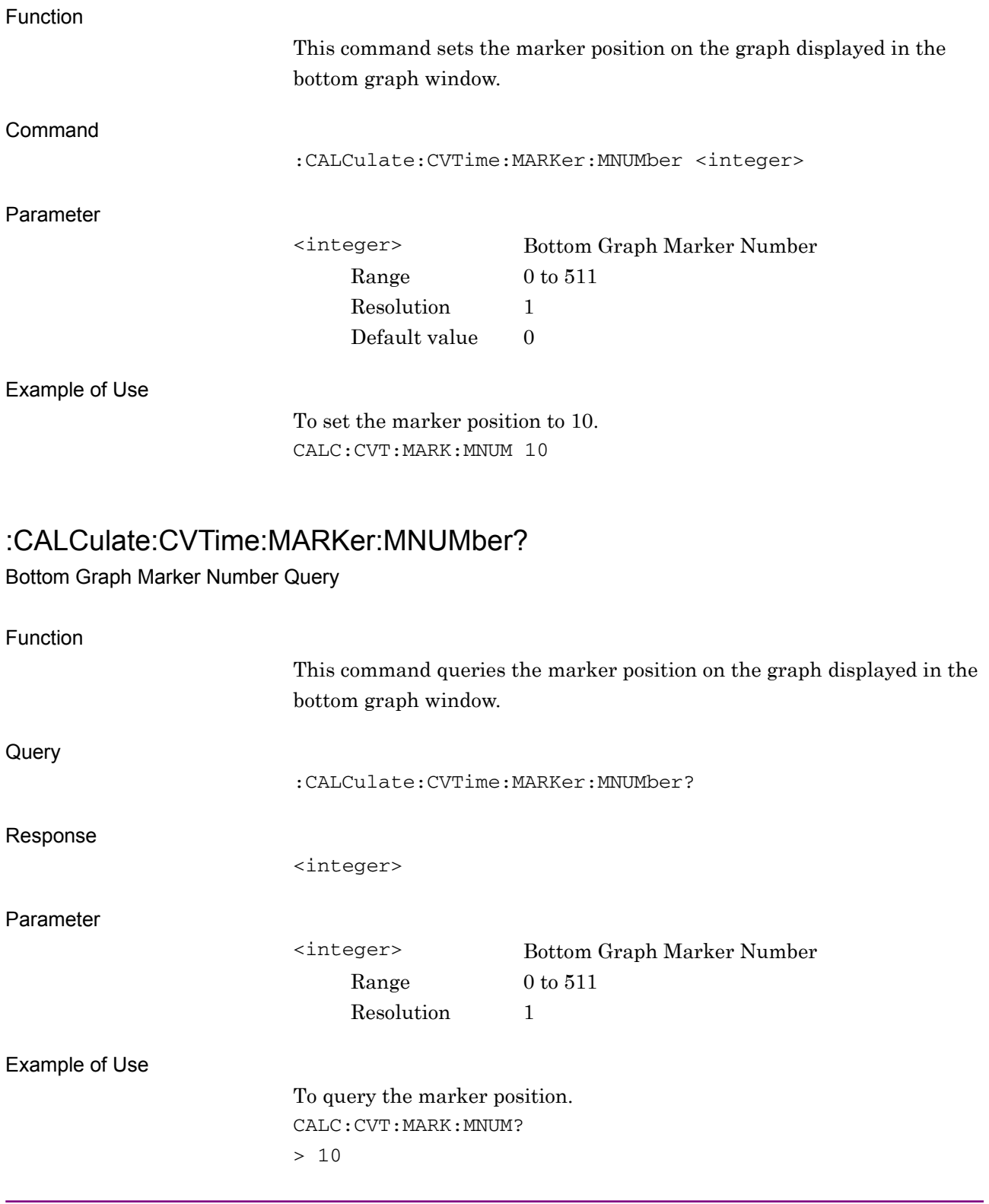

# **2.9.15 Marker Value**

#### :CALCulate:CVTime:MARKer:Y:CDOMain?

Marker Y axis Value for Code Domain Graph – Query

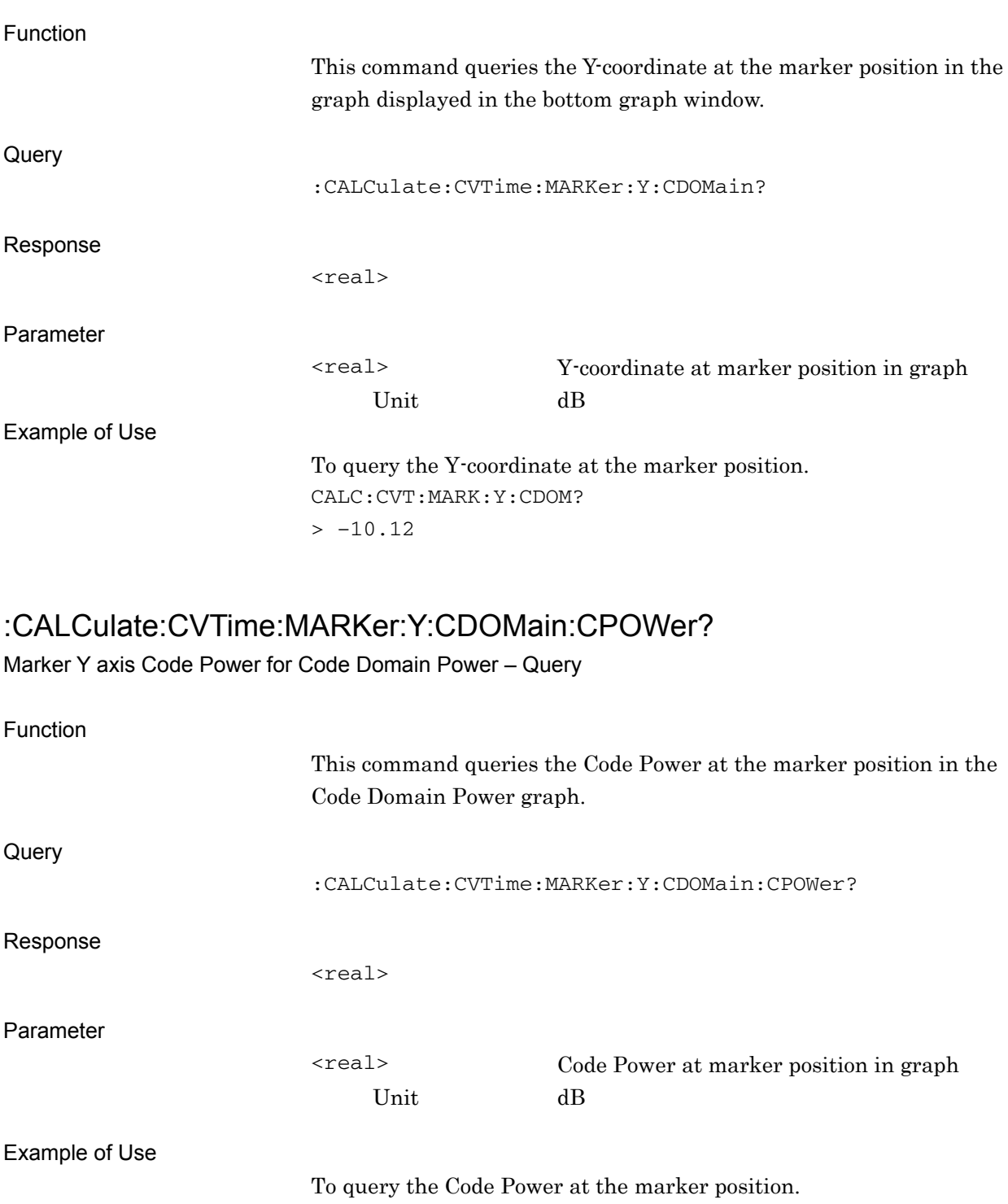

CALC:CVT:MARK:Y:CDOM:CPOW?

 $> -10.12$ 

**2** 

SCPI Device Message Details

SCPI Device Message Details

# :CALCulate:CVTime:MARKer:Y:CDOMain:CERRor?

Marker Y axis Code Error for Code Domain Error – Query

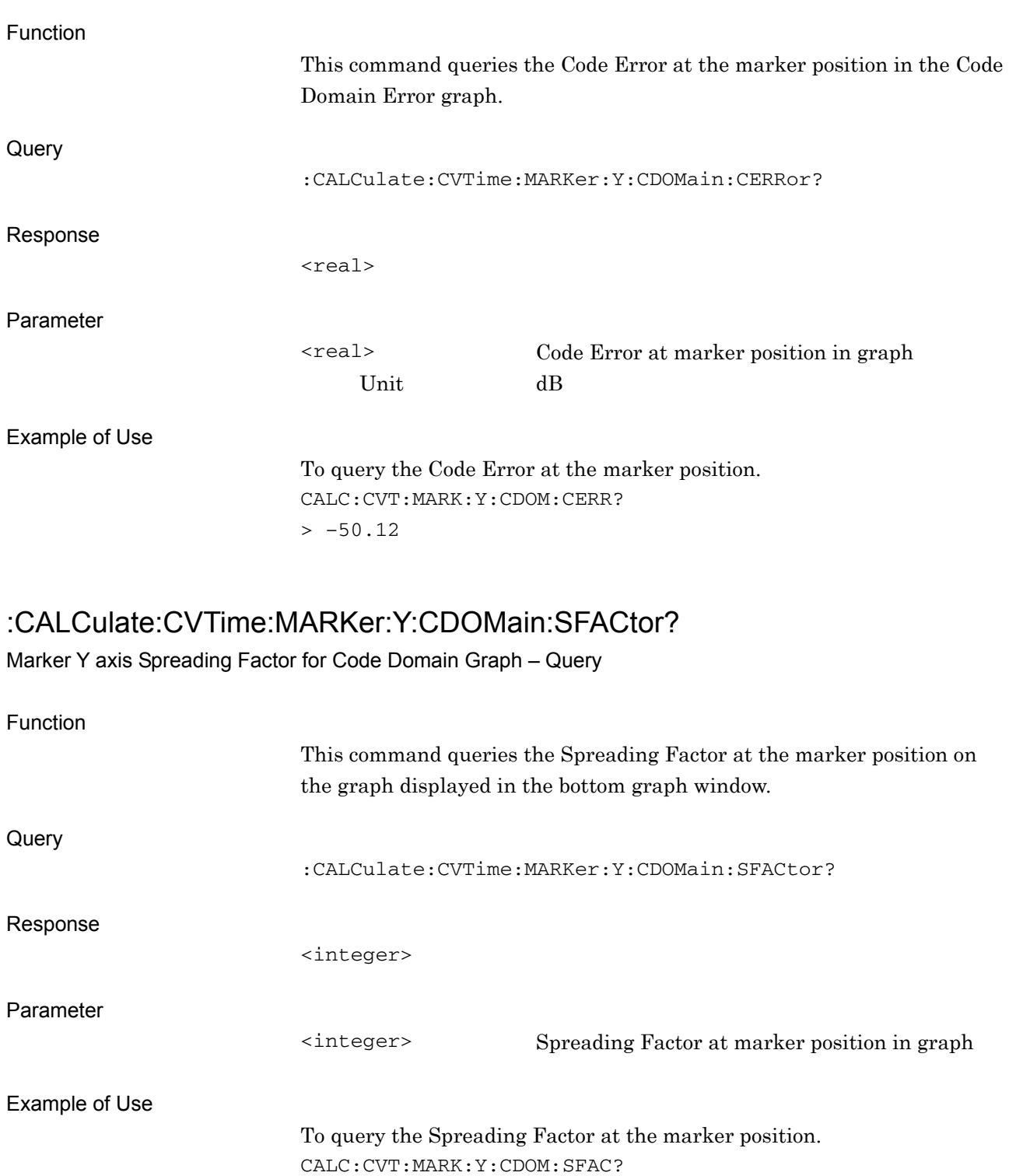

#### Chapter 2 SCPI Device Message Details

#### :CALCulate:CVTime:MARKer:Y:CDOMain:CCODe?

Marker Y axis Channelization Code Number for Code Domain Graph – Query

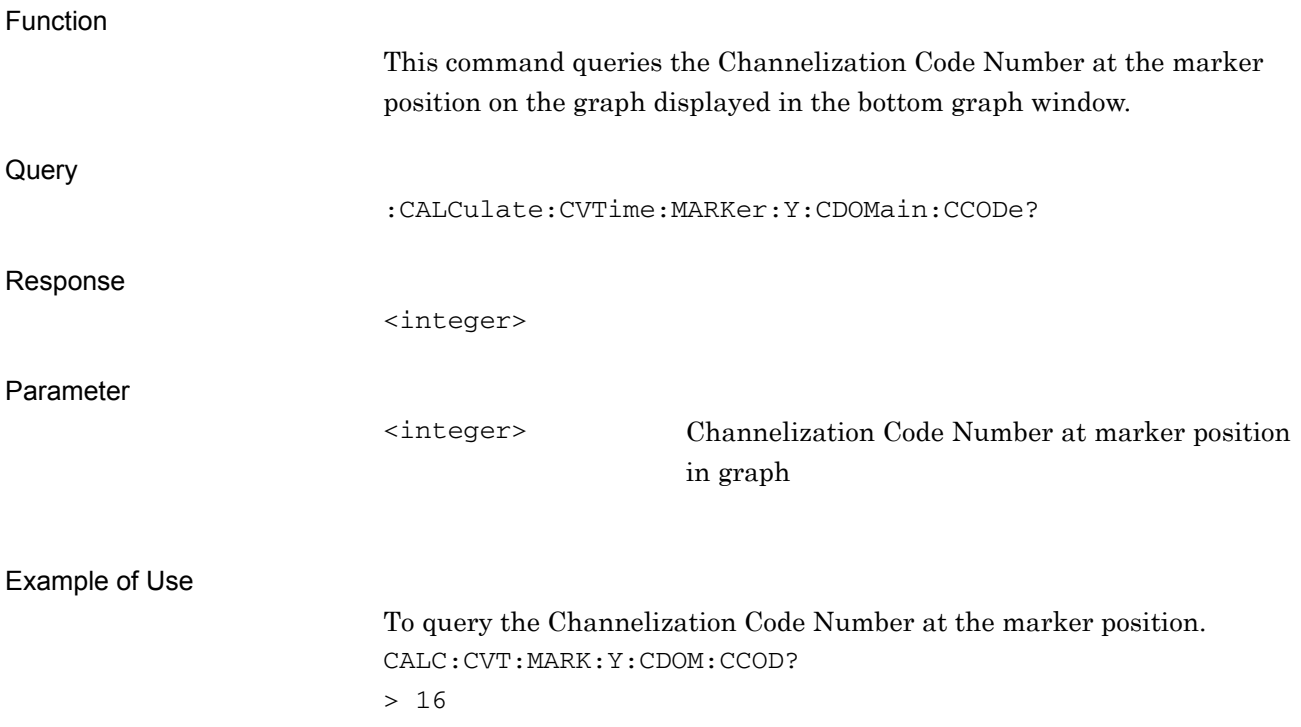

#### :CALCulate:CVTime:MARKer:Y:CDOMain:MODulation?

Marker Y axis Modulataion for Code Domain Graph – Query

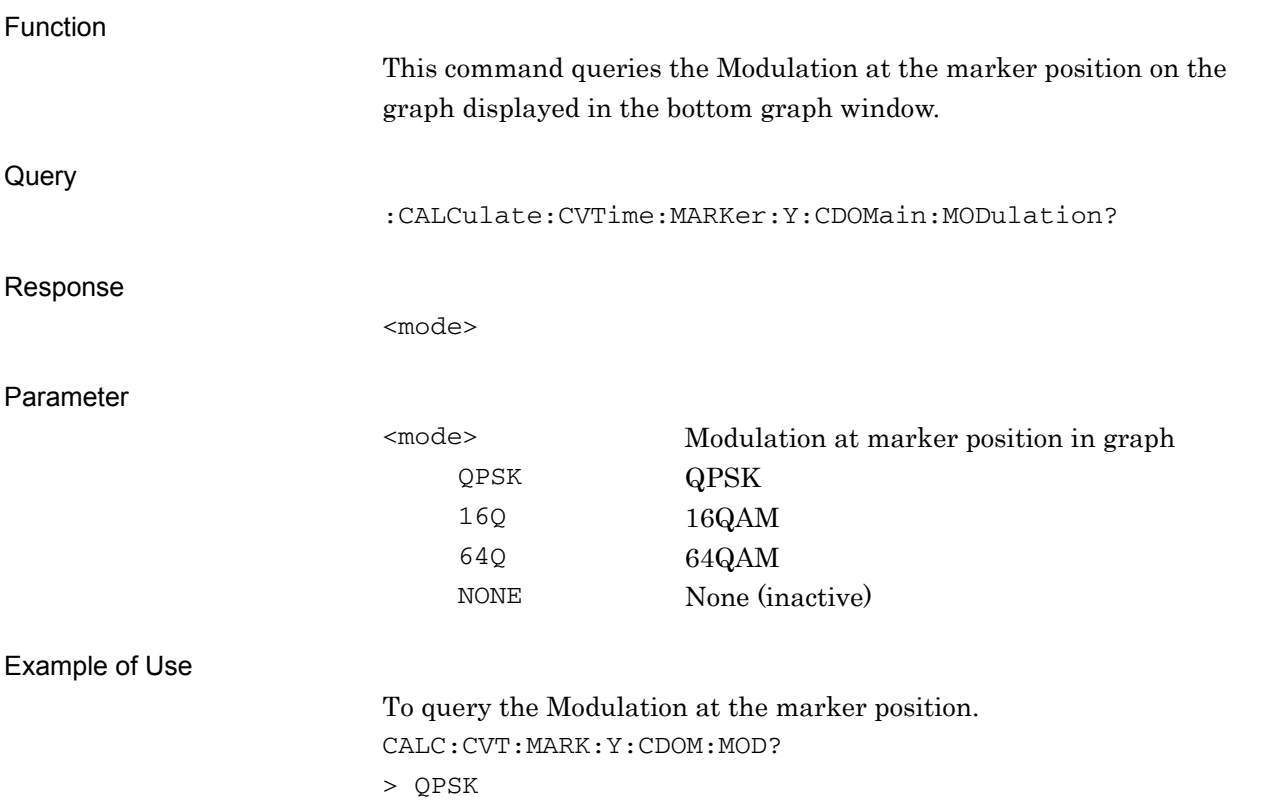

**2** 

# Chapter 3 SCPI Status Register

This chapter describes the SCPI commands and the Status register for querying application statuses.

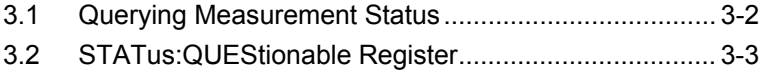

3.3 [STATus:OPERation Register ..................................... 3-15](#page-260-0)

# <span id="page-247-0"></span>**3.1 Querying Measurement Status**

#### :STATus:ERRor?

Measurement Status Query

Function This command queries the measurement status. **Query** :STATus:ERRor? Response <status> Parameter <status> Measurement status Value  $= bit0 + bit1 + bit2 + bit3 + bit4 + bit5 + bit6$  $+ bit7 + bit8 + bit9 + bit10 + bit11 + bit12$  $+ bit13 + bit14 + bit15$  $bit0 : 2^0 = 1$  Not measured  $bit1 : 2<sup>1</sup> = 2$  Exceeded the level.  $bit2 : 2^2 = 4$  Signal abnormal  $\text{bit3 : } 2^3 = 8$  (Unused)  $bit4 : 24 = 16$  (Unused)  $bit5 : 2^5 = 32$  (Unused)  $bit6 : 2^6 = 64$  (Unused)  $bit7 : 27 = 128$  (Unused)  $bits: 2^8 = 256$  (Unused)  $bit9:29 = 512$  (Unused)  $bit10 : 2^{10} = 1024$  (Unused)  $bit11 : 2^{11} = 2048$  (Unused)  $bit12 : 2^{12} = 4096$  (Unused)  $bit13 : 2^{13} = 8192$  (Unused)  $bit14 : 2^{14} = 16384$  (Unused)  $bit15 : 2^{15} = 32768$  (Unused) Range 0 to 65535 Details 0 is returned when terminated normally.

Example of Use

To query the measurement status. :STAT:ERR?  $> 0$ 

# <span id="page-248-0"></span>**3.2 STATus:QUEStionable Register**

Figure 3.2-1, Table 3.2-1, Figure 3.2-2, and Table 3.2-2 show the layer structure of the QUEStionable Status register.

VOLTage (NOT USED) DB0<br>CURRent (NOT USED) DB1 CURRent (NOT USED) DB1<br>TIME (NOT USED) DB2 TIME (NOT USED) DB2<br>POWer (NOT USED) DB3 POWer (NOT USED) DB3<br>TEMPerature (NOT USED) DB4 TEMPerature (NOT USED) DB4<br>FREQuency DB5 FREQuency DB5<br>PHASe (NOT USED) DB6 PHASe (NOT USED) DB6<br>MODulation (NOT USED) DB7 MODulation (NOT USED) DB7<br>CALibration (NOT USED) DB8 CALibration (NOT USED) DB8<br>MEASure DB9 MEASure DB9<br>NOT USED DB10 NOT USED DB10<br>
NOT USED DB11 NOT USED<br>
NOT USED
B12 NOT USED INSTrument (NOT USED) DB13<br>Command Warning (NOT USED) DB14 Command Warning (NOT USED) DB14<br>NOT USED DB15 NOT USED

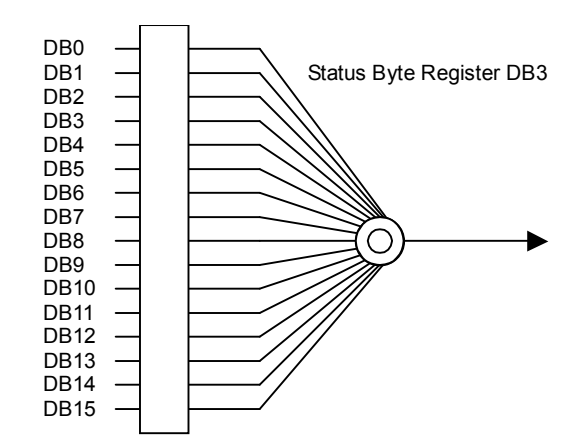

**Figure 3.2-1 QUEStionable Status Register** 

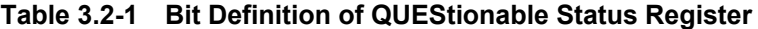

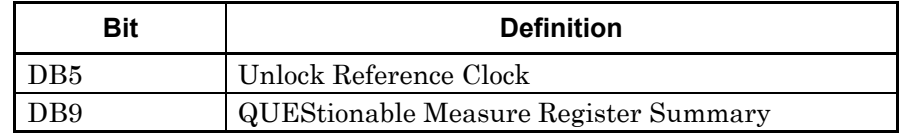

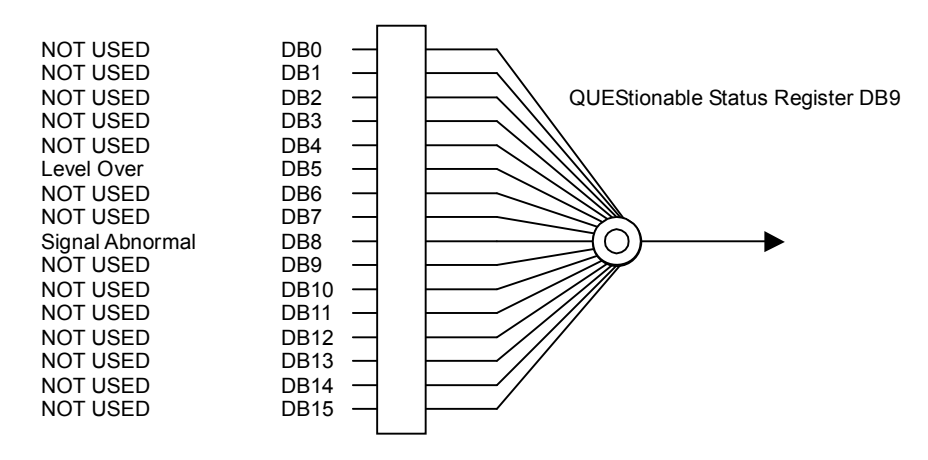

**Figure 3.2-2 QUEStionable Measure Register** 

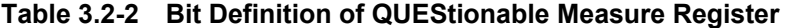

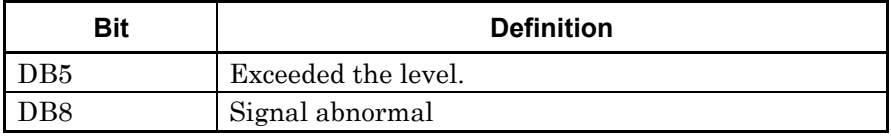

Table 3.2-3 lists the device messages for the QUEStionable Status register.

| <b>Function</b>                               | <b>Device Message</b>                                        |
|-----------------------------------------------|--------------------------------------------------------------|
| Questionable Status Register<br>Event         | :STATus:QUEStionable[:EVENt]?                                |
| Questionable Status Register<br>Condition     | :STATus:OUEStionable:CONDition?                              |
| Questionable Status Register                  | : STATus: QUEStionable: ENABle <integer></integer>           |
| Enable                                        | :STATus:QUEStionable:ENABle?                                 |
| Questionable Status Register                  | :STATus:QUEStionable:NTRansition <integer></integer>         |
| Negative Transition                           | : STATus: QUEStionable: NTRansition?                         |
| Questionable Status Register                  | :STATus:QUEStionable:PTRansition <integer></integer>         |
| Positive Transition                           | : STATus: QUEStionable: PTRansition?                         |
| Questionable Measure<br><b>Register Event</b> | : STATus: QUEStionable: MEASure [: EVENt] ?                  |
| Questionable Measure Register<br>Condition    | :STATus:OUEStionable:MEASure:CONDition?                      |
| Questionable Measure Register                 | : STATus: QUEStionable: MEASure: ENABle <integer></integer>  |
| Enable                                        | :STATus:QUEStionable:MEASure:ENABle?                         |
| Questionable Measure Register                 | :STATus:QUEStionable:MEASure:NTRansition <integer></integer> |
| Negative Transition                           | : STATus: QUEStionable: MEASure: NTRansition?                |
| Questionable Measure Register                 | :STATus:QUEStionable:MEASure:PTRansition <integer></integer> |
| Positive Transition                           | : STATus: QUEStionable: MEASure: PTRansition?                |

**Table 3.2-3 Device Messages for QUEStionable Status Register** 

# :STATus:QUEStionable[:EVENt]?

Questionable Status Register Event

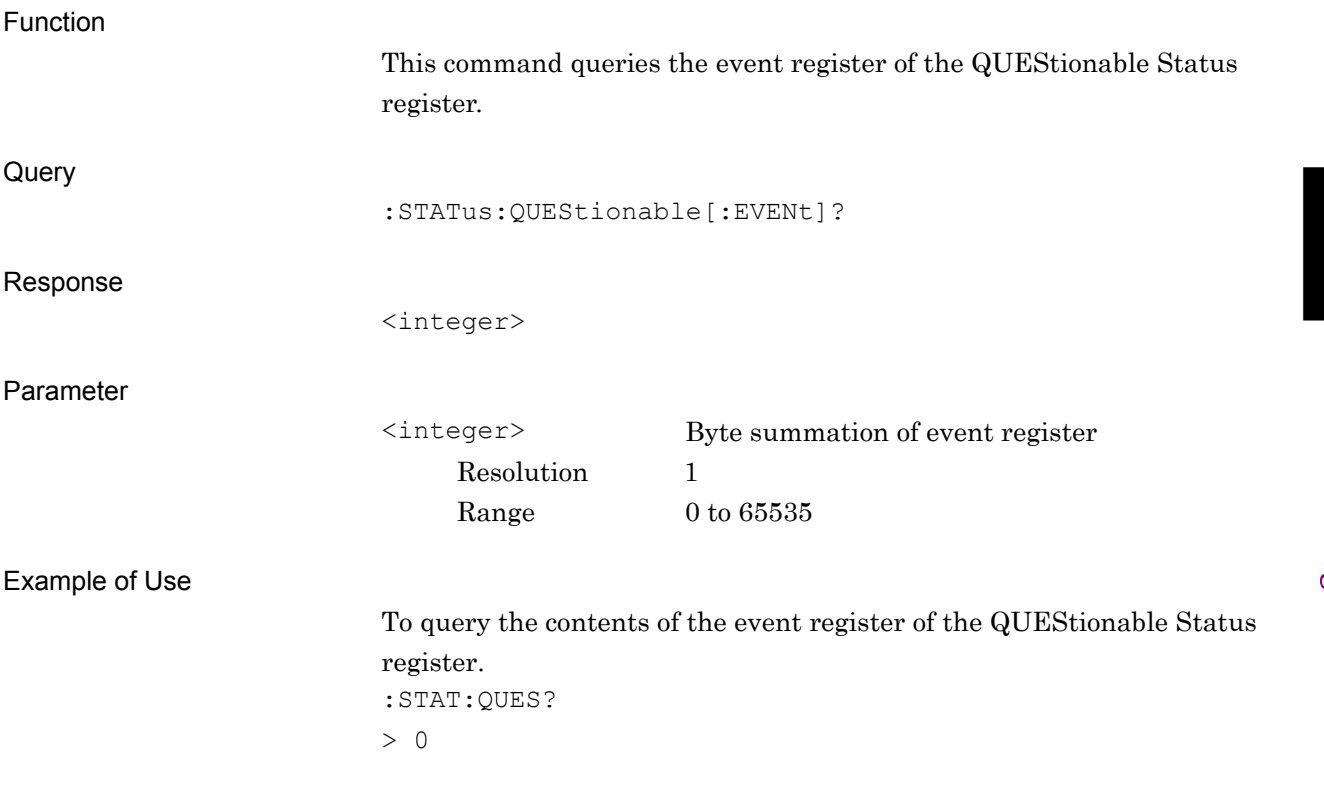

#### Chapter 3 SCPI Status Register

# :STATus:QUEStionable:CONDition?

Questionable Status Register Condition

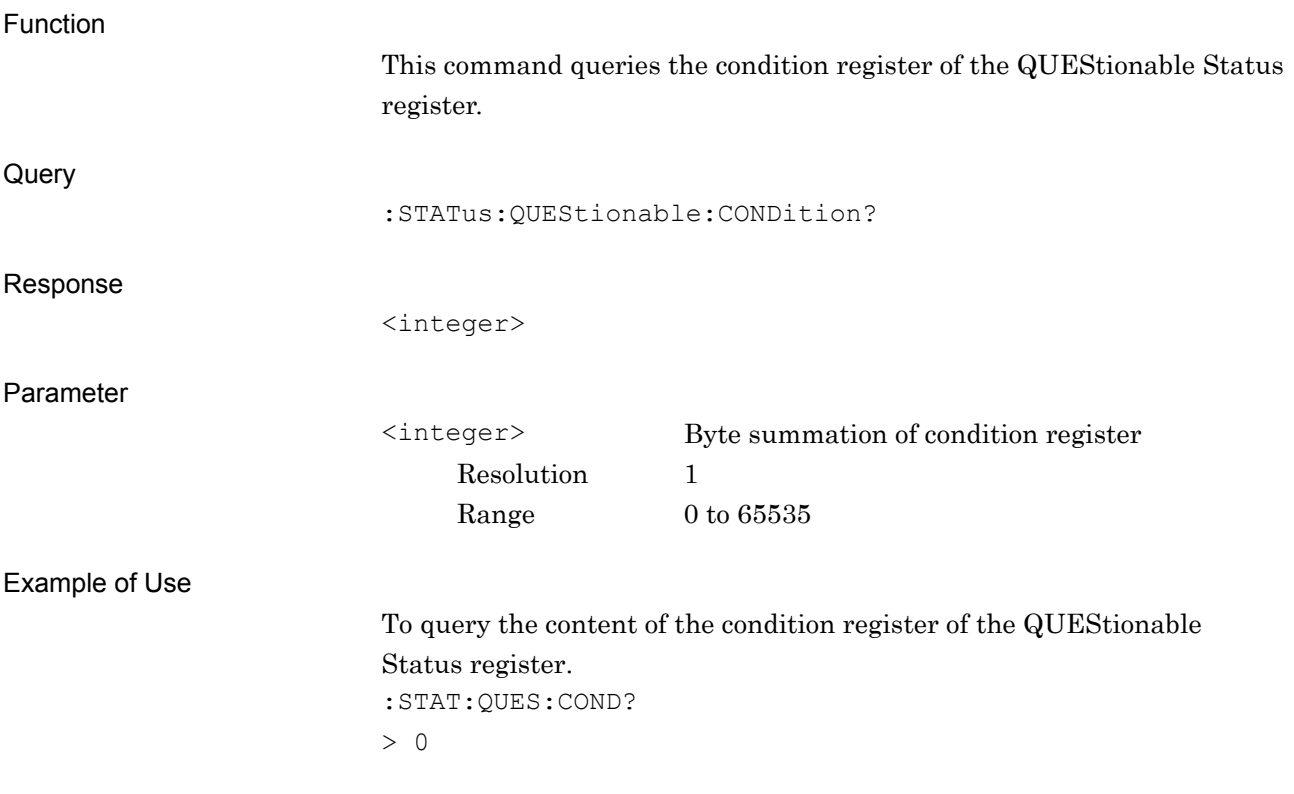
## :STATus:QUEStionable:ENABle <integer>

Questionable Status Register Enable

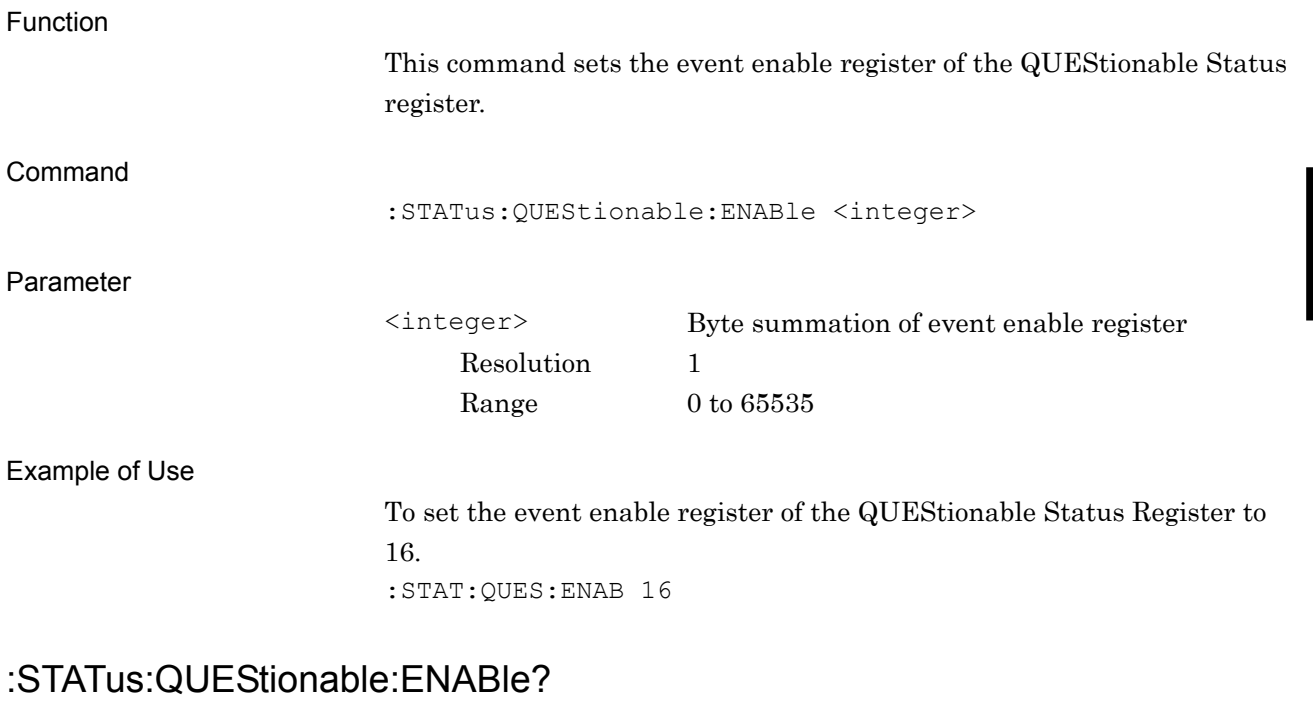

#### Questionable Status Register Enable Query

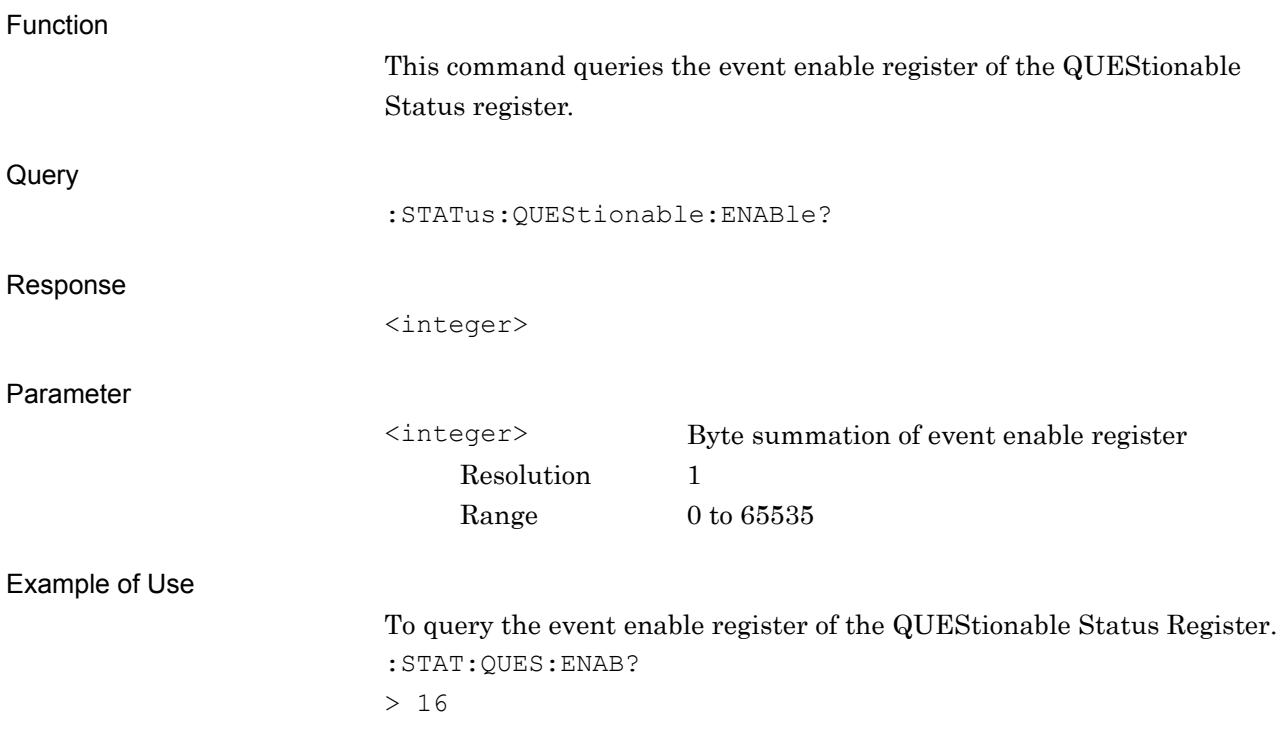

## :STATus:QUEStionable:NTRansition <integer>

Questionable Status Register Negative Transition

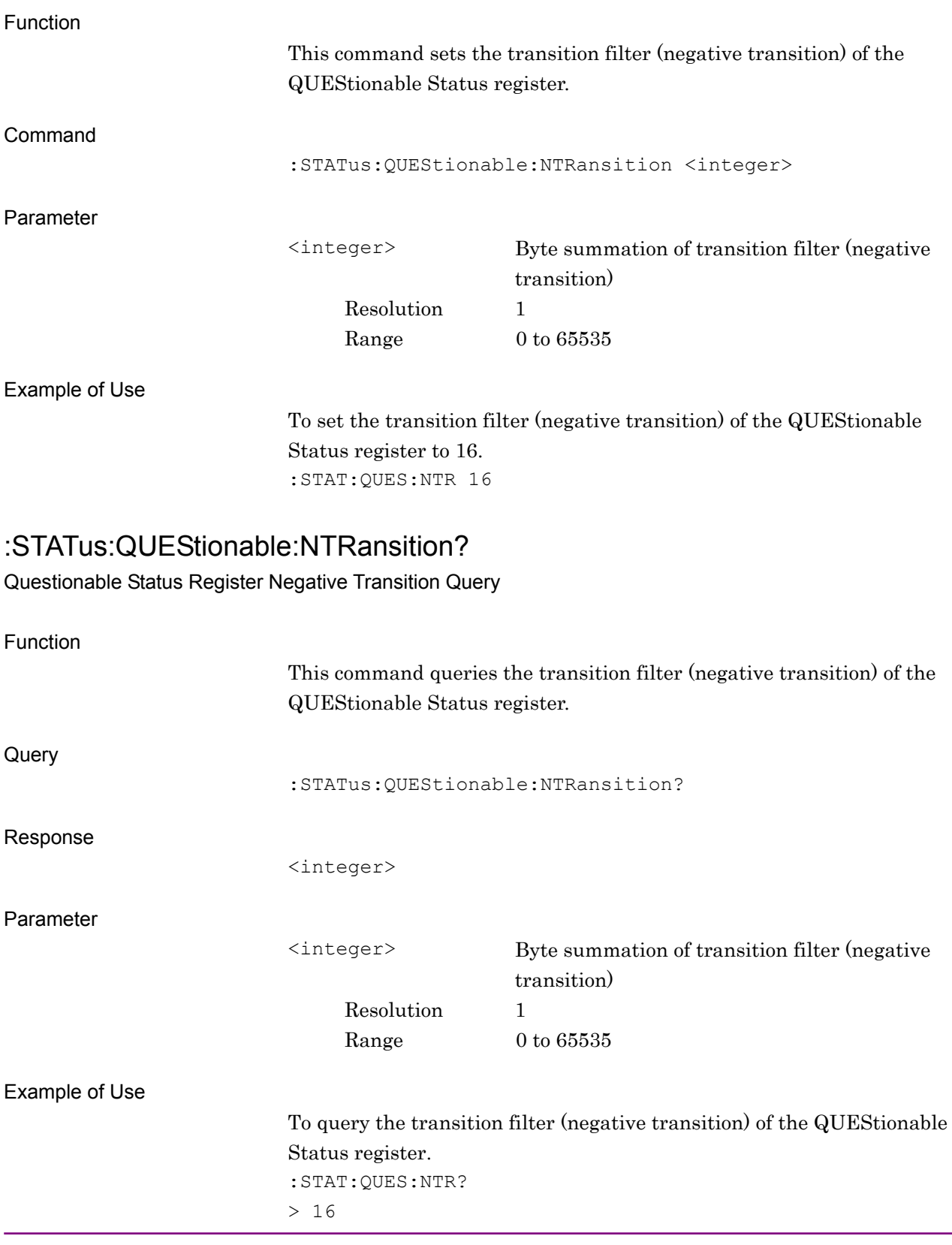

## :STATus:QUEStionable:PTRansition <integer>

Questionable Status Register Positive Transition

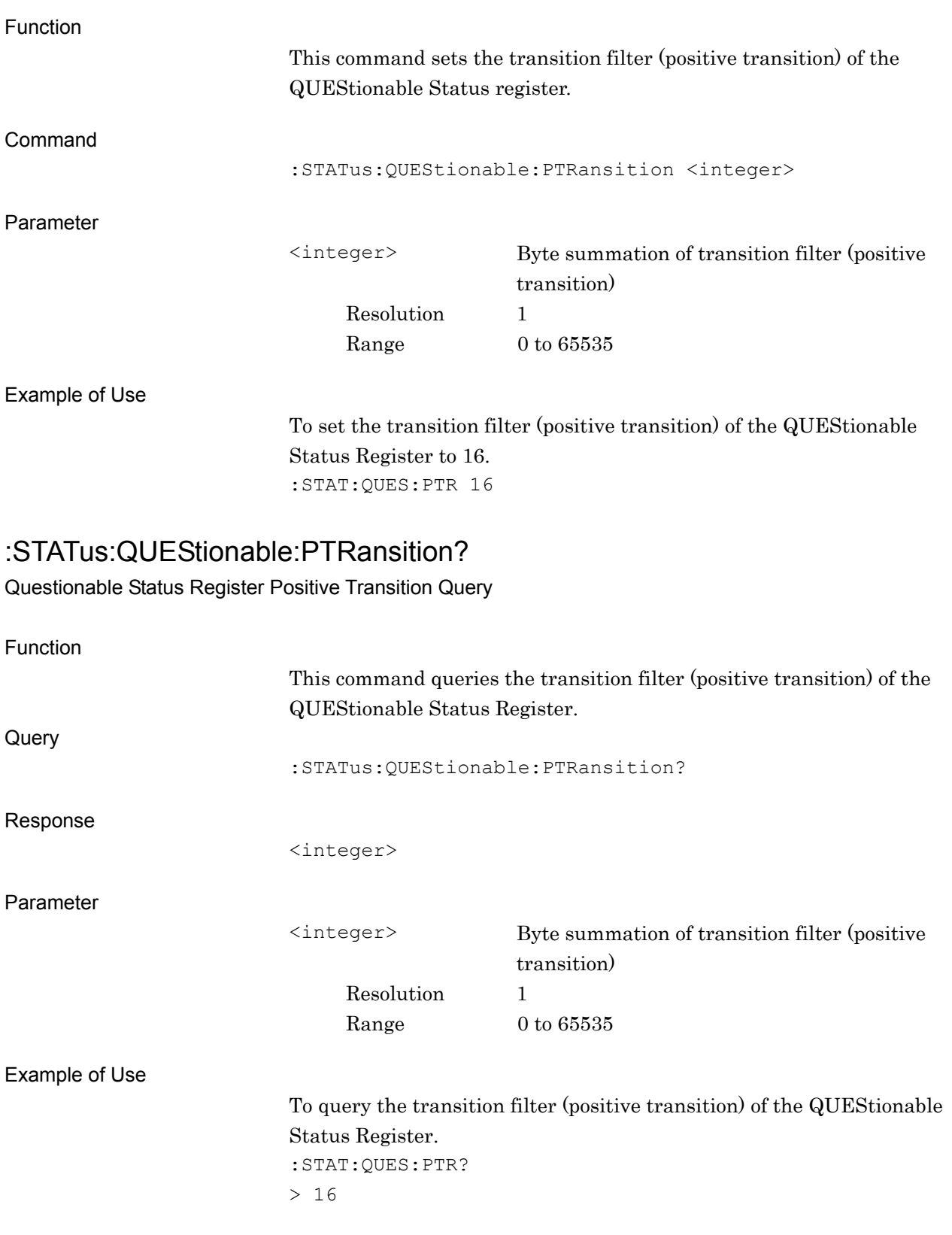

## :STATus:QUEStionable:MEASure[:EVENt]?

Questionable Measure Register Event

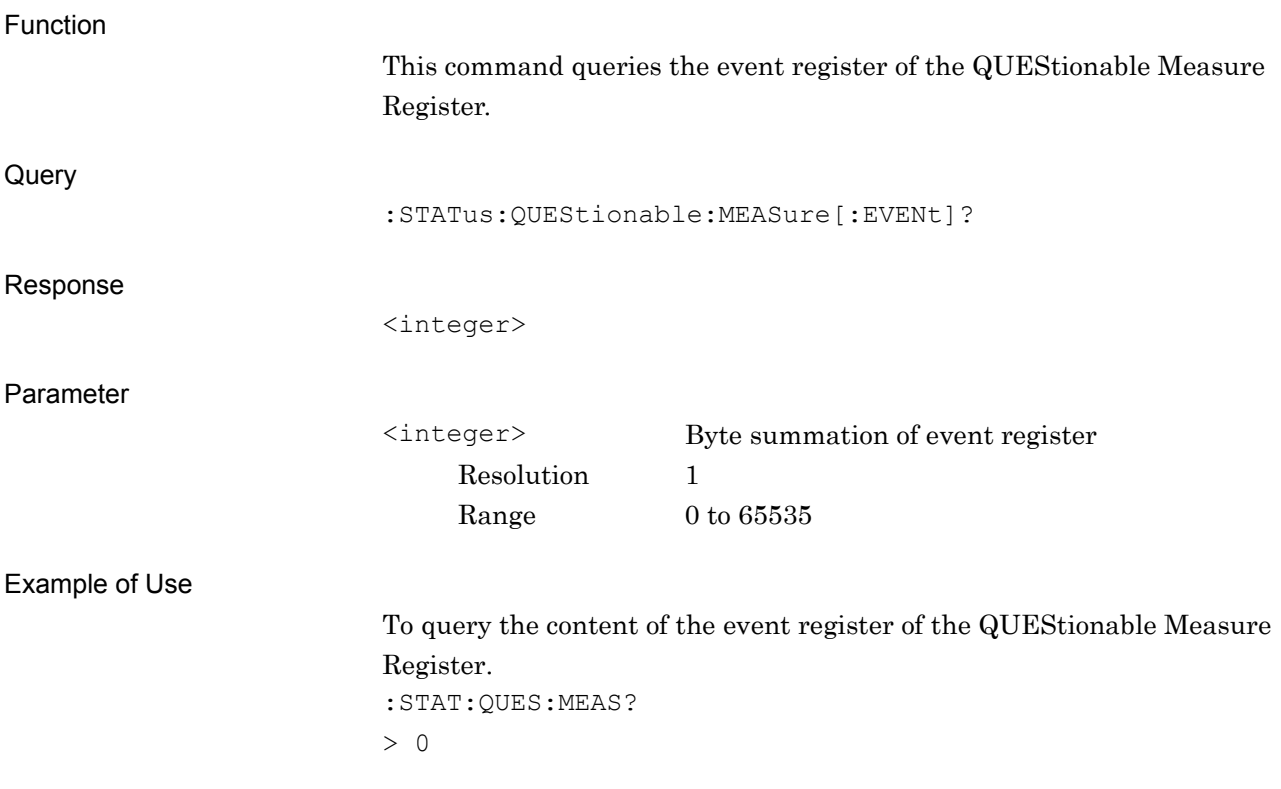

### :STATus:QUEStionable:MEASure:CONDition?

Questionable Measure Register Condition

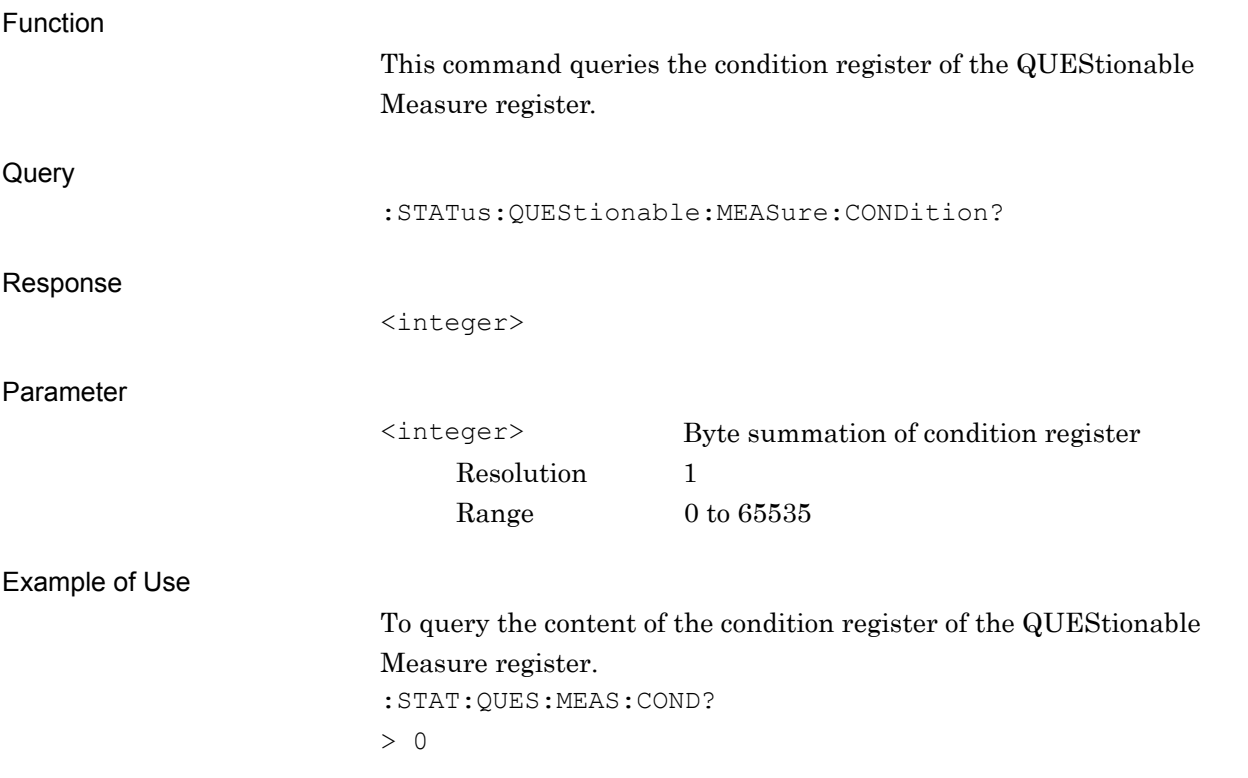

## :STATus:QUEStionable:MEASure:ENABle <integer>

Questionable Measure Register Enable

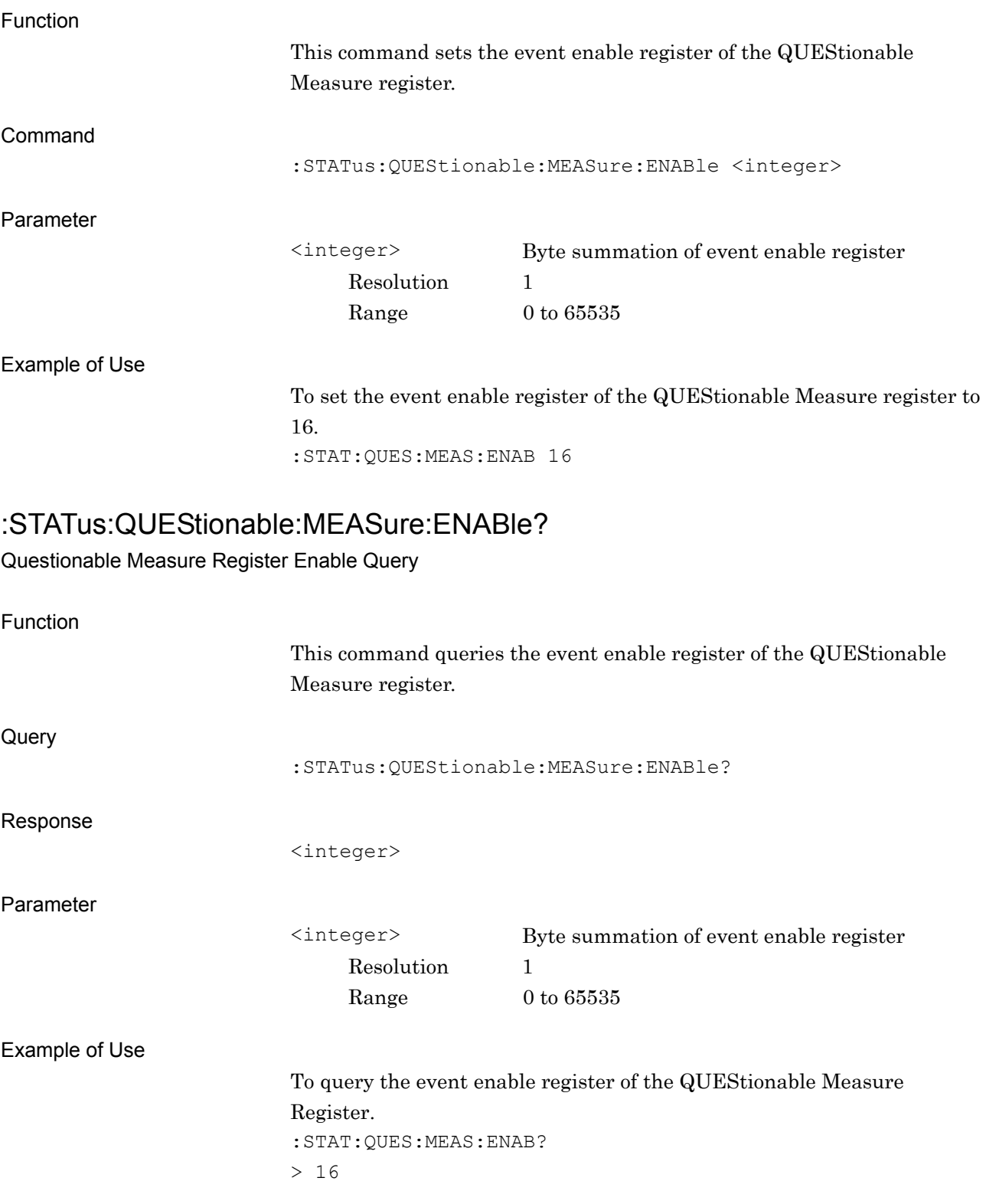

## :STATus:QUEStionable:MEASure:NTRansition <integer>

Questionable Measure Register Negative Transition

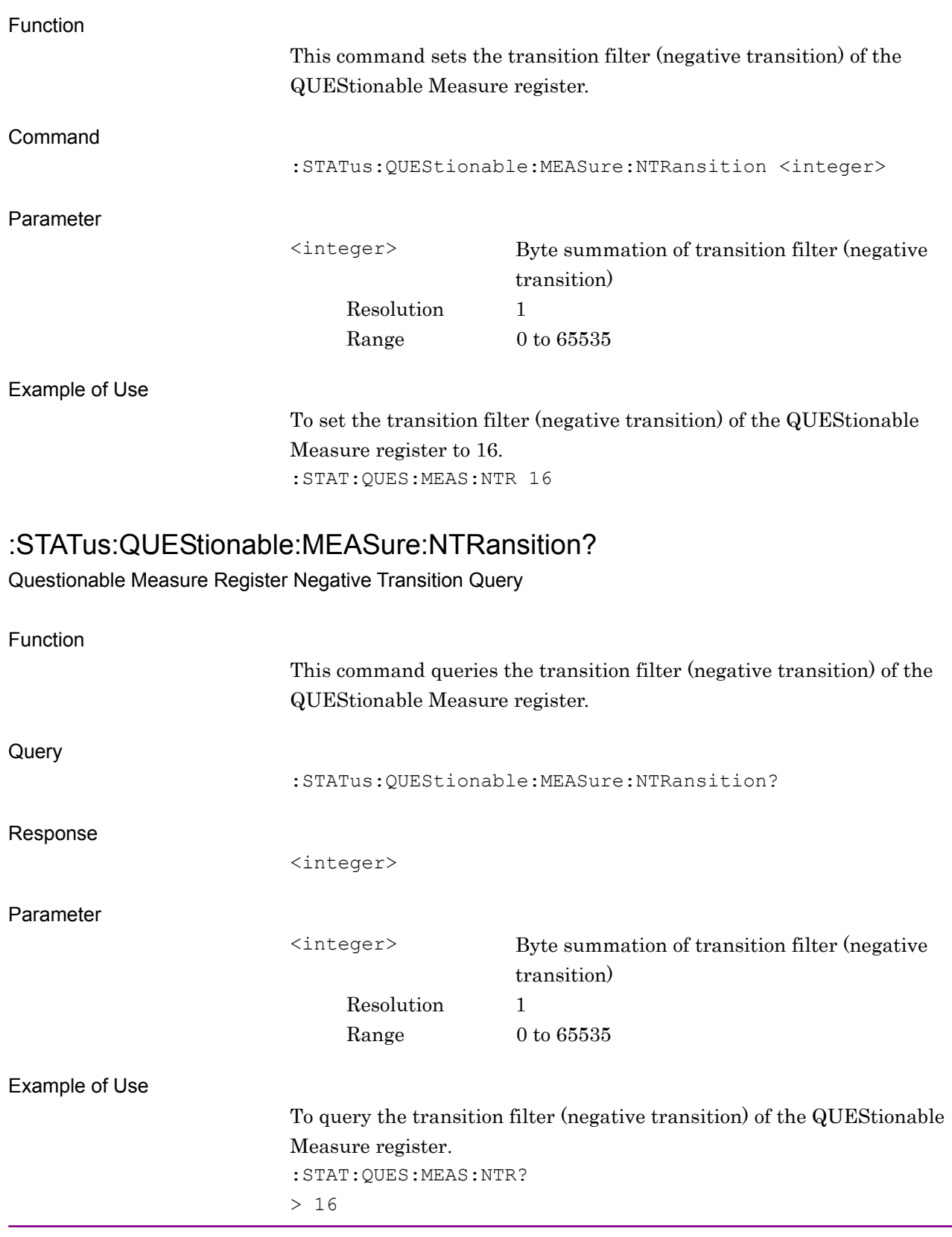

## :STATus:QUEStionable:MEASure:PTRansition <integer>

Questionable Measure Register Positive Transition

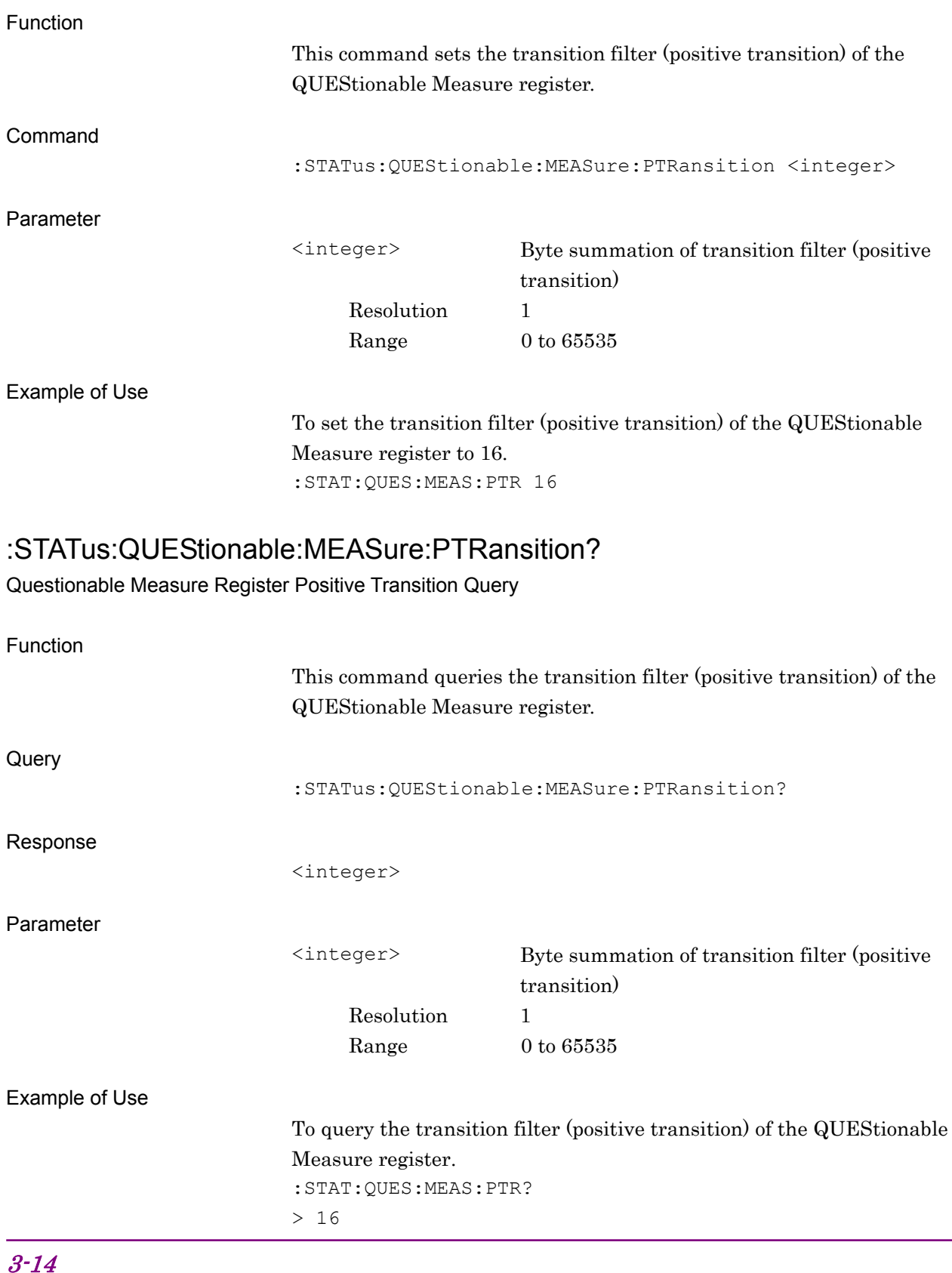

# **3.3 STATus:OPERation Register**

Figure 3.3-1 and Table 3.3-1 show the layer structure of the OPERation Status register.

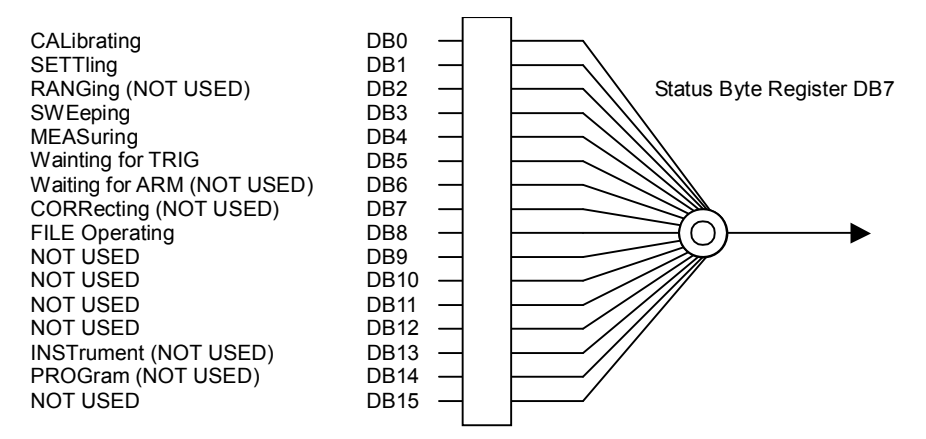

**Figure 3.3-1 OPERation Status Register** 

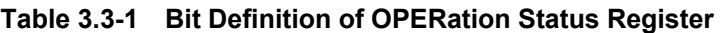

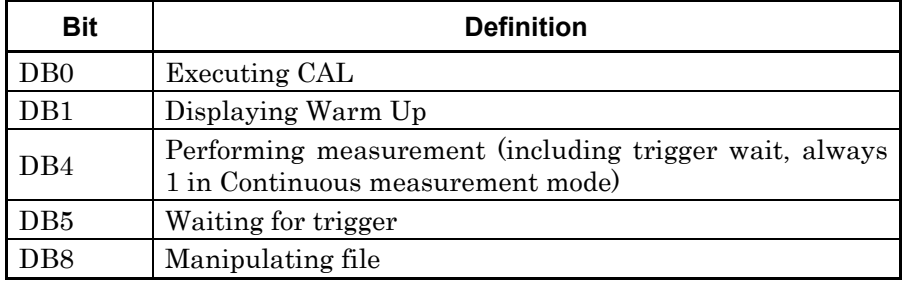

Table 3.3-2 lists the device messages for the OPERation Status register.

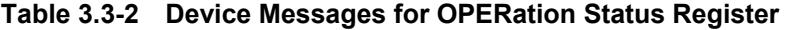

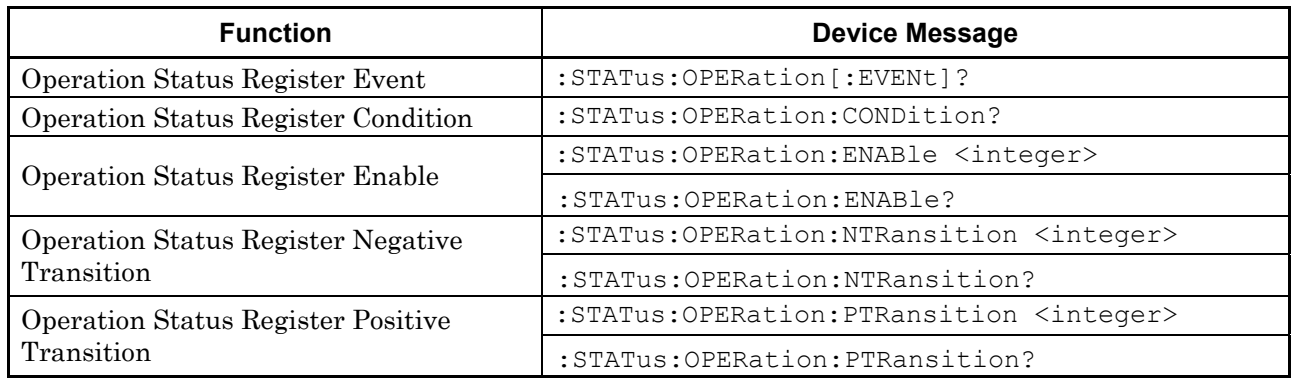

# :STATus:OPERation[:EVENt]?

Operation Status Register Event

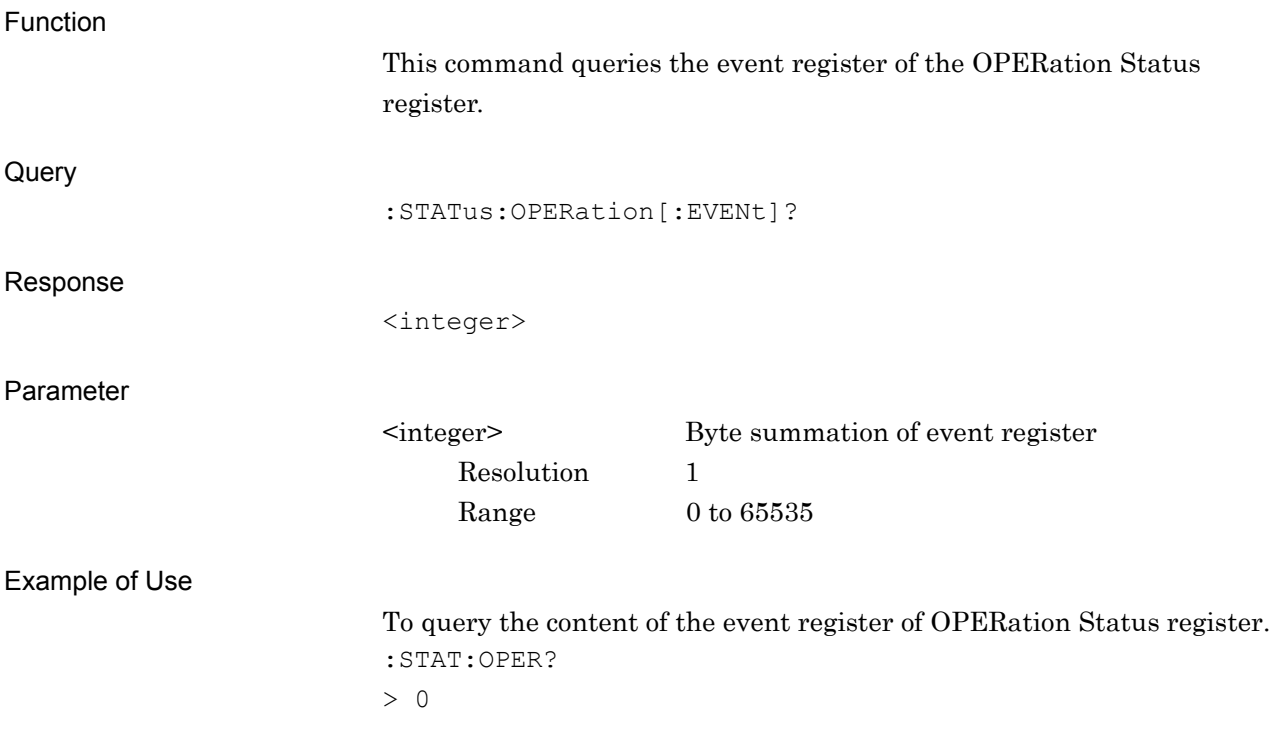

## :STATus:OPERation:CONDition?

Operation Status Register Condition

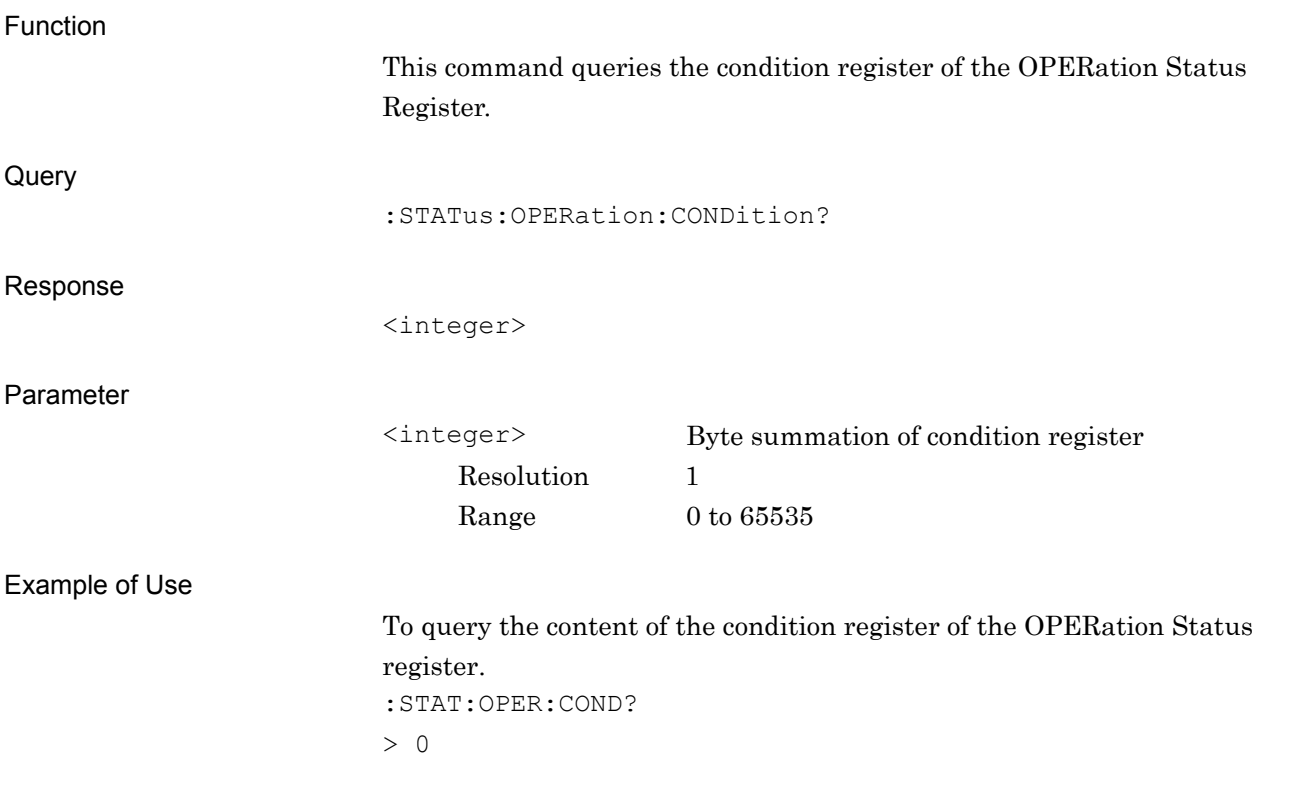

## :STATus:OPERation:ENABle <integer>

Operation Status Register Enable

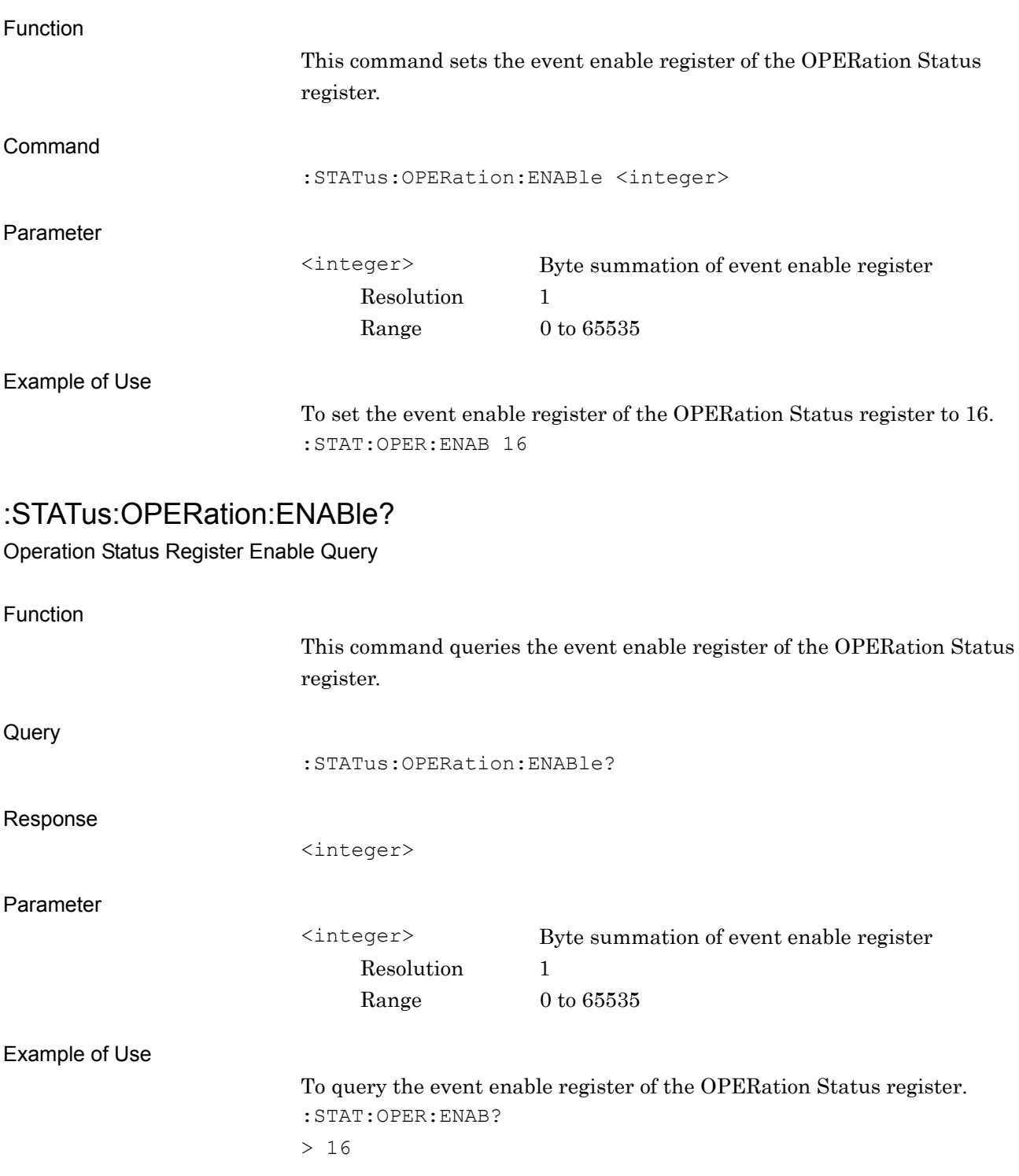

## :STATus:OPERation:NTRansition <integer>

Operation Status Register Negative Transition

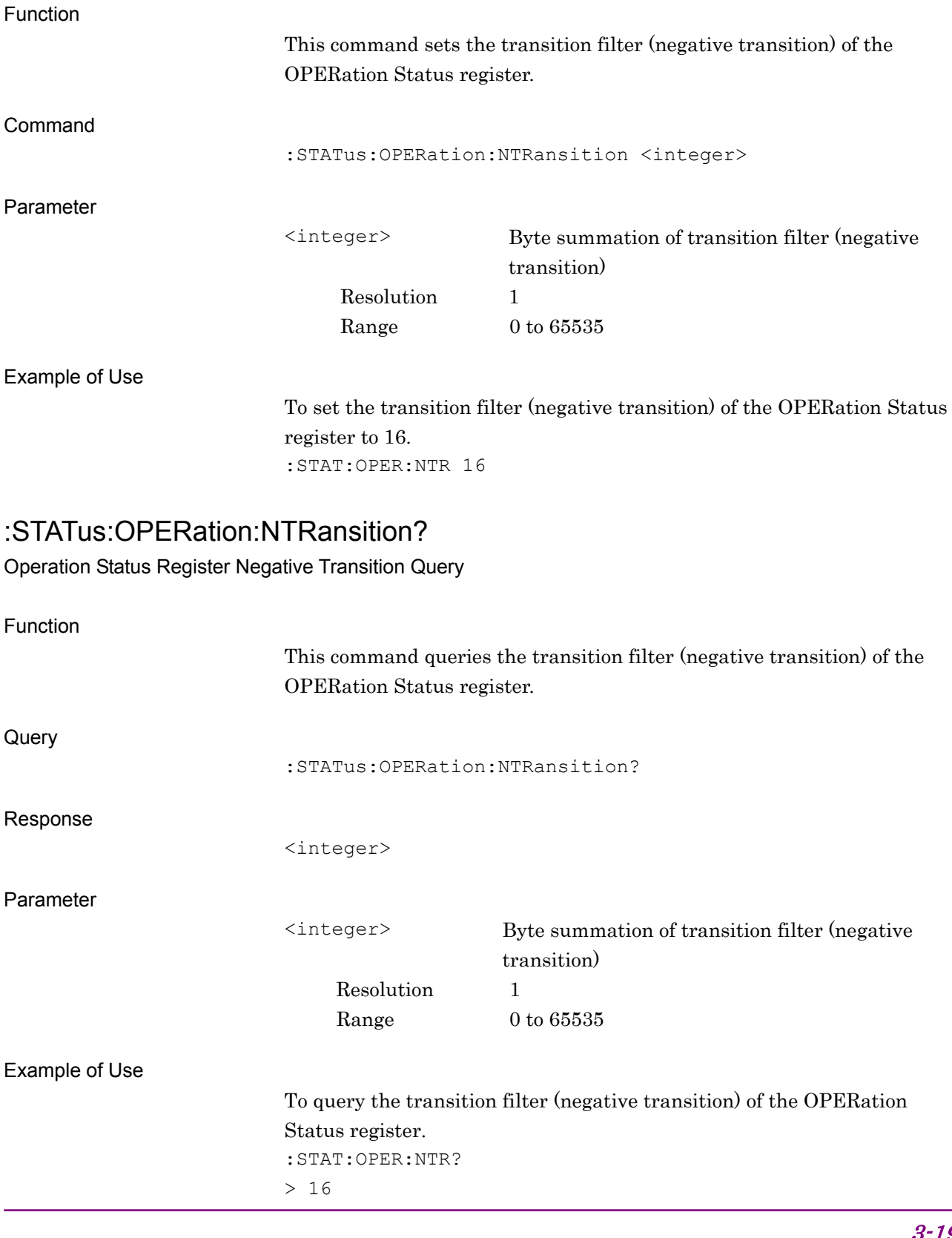

## :STATus:OPERation:PTRansition <integer>

Operation Status Register Positive Transition

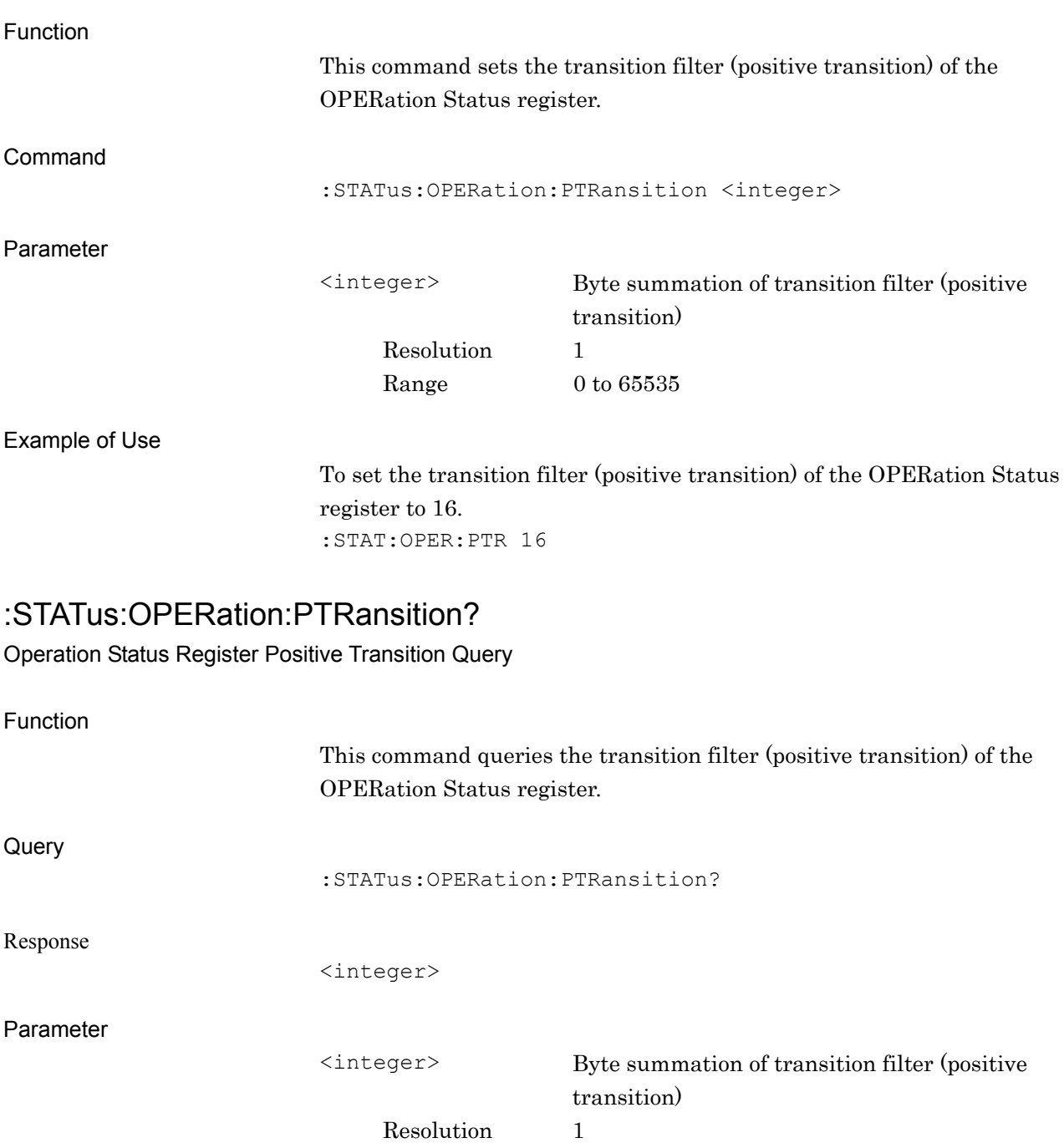

Range  $0$  to  $65535$ 

Example of Use

To query the transition filter (positive transition) of the OPERation Status register. :STAT:OPER:PTR?  $> 16$